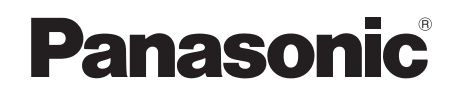

# PROGRAMMABLE CONTROLLER FP2 High-speed Counter Unit<br>FP2 Pulse I/O Unit **Manual**

ARCT1F323E-4

## **Safety Precautions**

Observe the following notices to ensure personal safety or to prevent accidents. To ensure that you use this product correctly, read this User's Manual thoroughly before use. Make sure that you fully understand the product and information on safety. This manual uses two safety flags to indicate different levels of danger.

### **WARNING**

#### **If critical situations that could lead to user's death or serious injury is assumed by mishandling of the product.**

-Always take precautions to ensure the overall safety of your system, so that the whole system remains safe in the event of failure of this product or other external factor. -Do not use this product in areas with inflammable gas. It could lead to an explosion.

-Exposing this product to excessive heat or open flames could cause damage to the lithium battery or other electronic parts.

### **CAUTION**

#### **If critical situations that could lead to user's injury or only property damage is assumed by mishandling of the product.**

-To prevent excessive exothermic heat or smoke generation, use this product at the values less than the maximum of the characteristics and performance that are assured in these specifications.

-Do not dismantle or remodel the product. It could cause excessive exothermic heat or smoke generation.

-Do not touch the terminal while turning on electricity. It could lead to an electric shock.

-Use the external devices to function the emergency stop and interlock circuit.

-Connect the wires or connectors securely.

The loose connection could cause excessive exothermic heat or smoke generation.

-Do not allow foreign matters such as liquid, flammable materials, metals to go into the inside of the product. It could cause excessive exothermic heat or smoke generation.

-Do not undertake construction (such as connection and disconnection) while the power supply is on. It could lead to an electric shock.

## **Copyright / Trademarks**

-This manual and its contents are copyrighted.

-You may not copy this manual, in whole or part, without written consent of Panasonic Industrial Devices SUNX Co., Ltd.

-Windows is a registered trademark of Microsoft Corporation in the United States and other countries.

-All other company names and product names are trademarks or registered trademarks of their respective owners.

PLC\_ORG

## **Table of Contents**

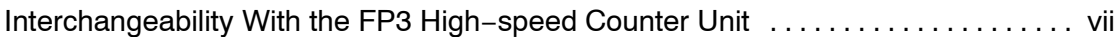

### **Chapter 1 Functions of the Unit**

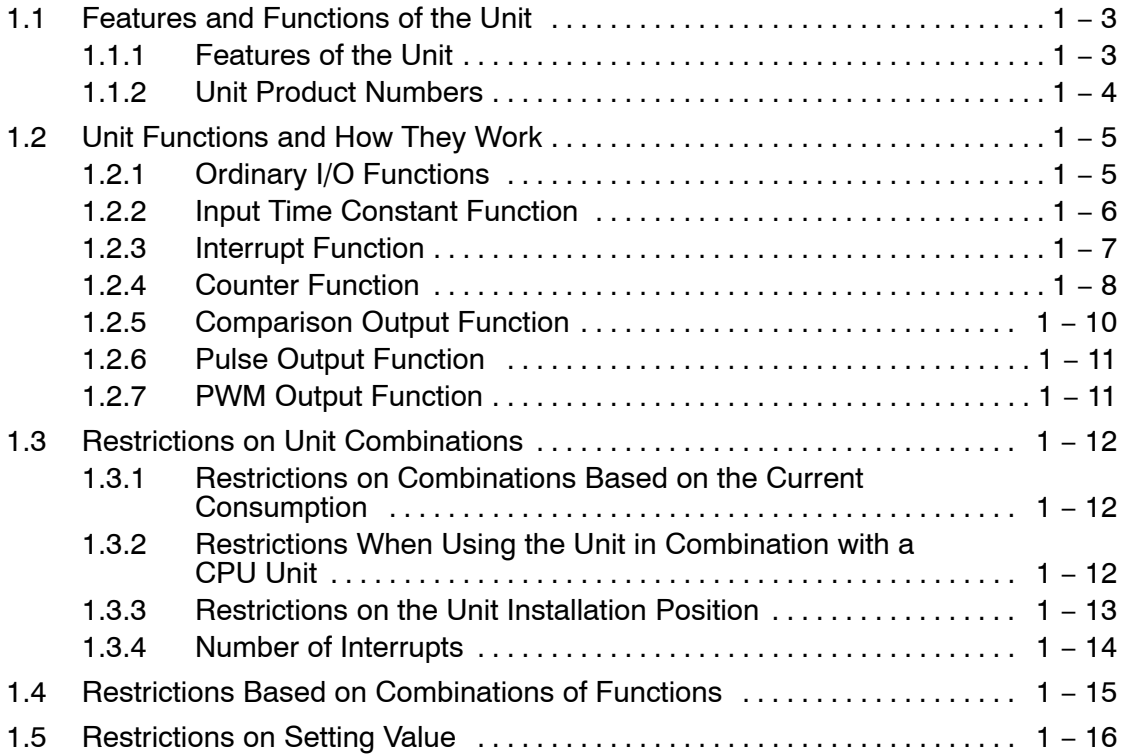

### **Chapter 2 Part Names and Functions**

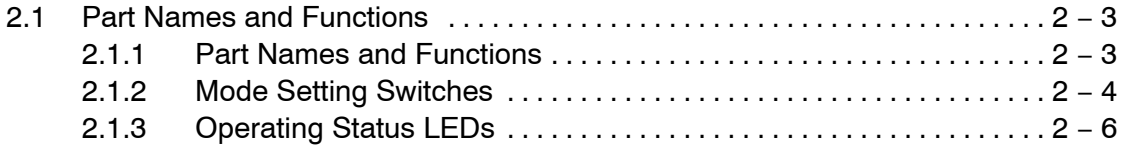

### **Chapter 3 Wiring**

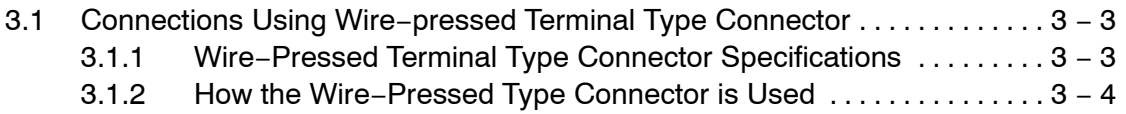

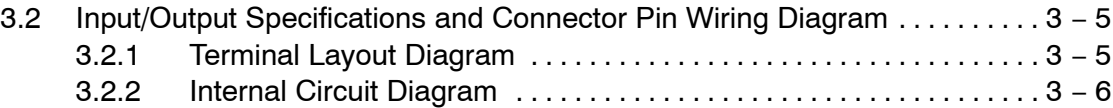

### **Chapter 4 Units Settings and Confirmation of Design Contents**

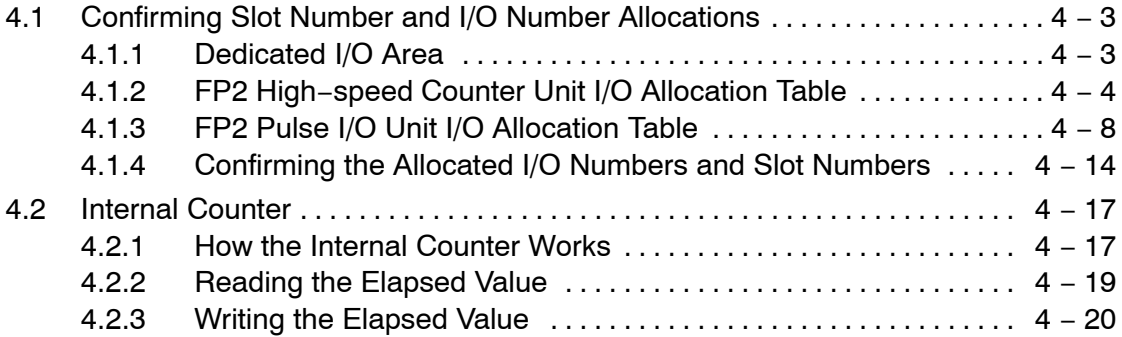

### **Chapter 5 Using the General I/O Function**

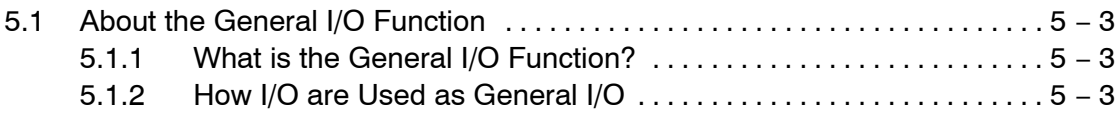

### **Chapter 6 Using the Input Time Constant Function**

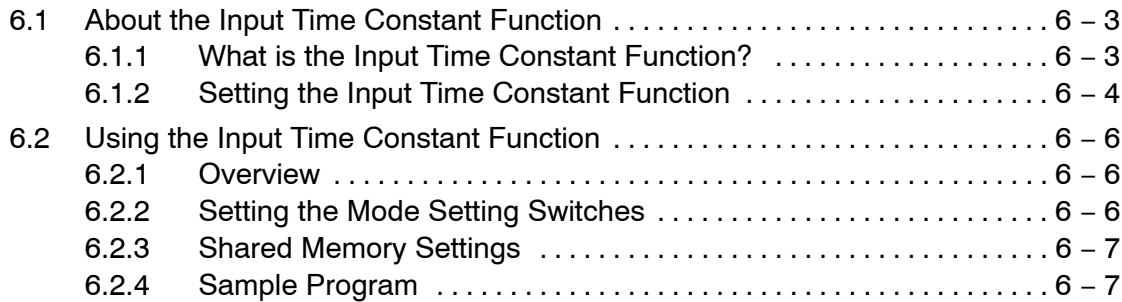

### **Chapter 7 Using the Interrupt Function**

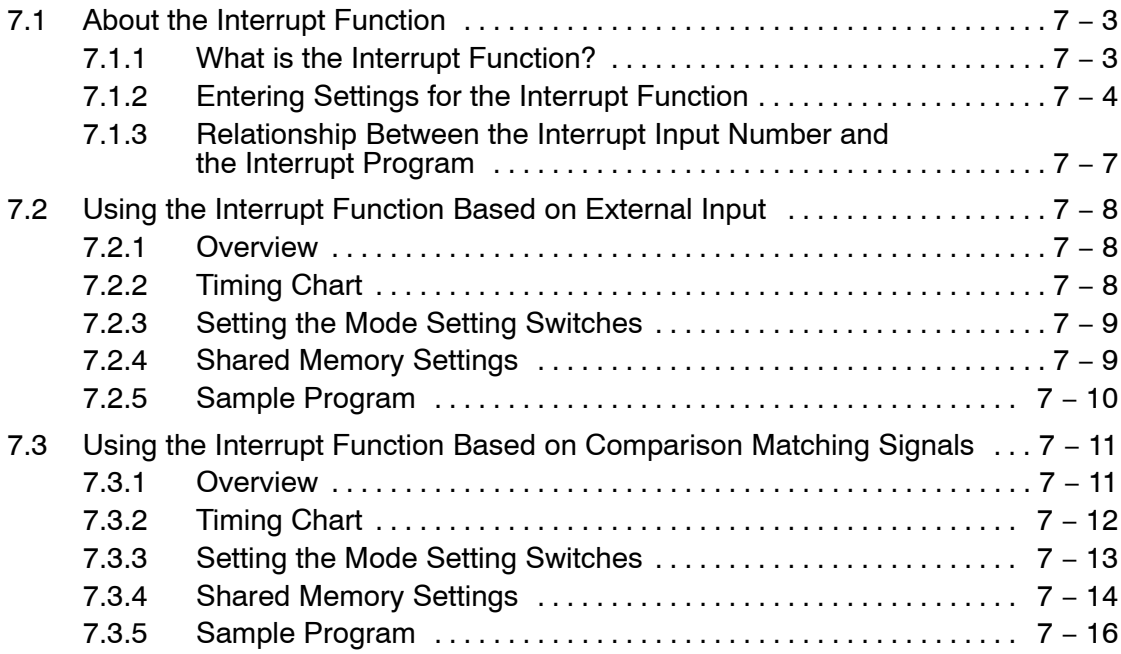

### **Chapter 8 Using the Counter Function**

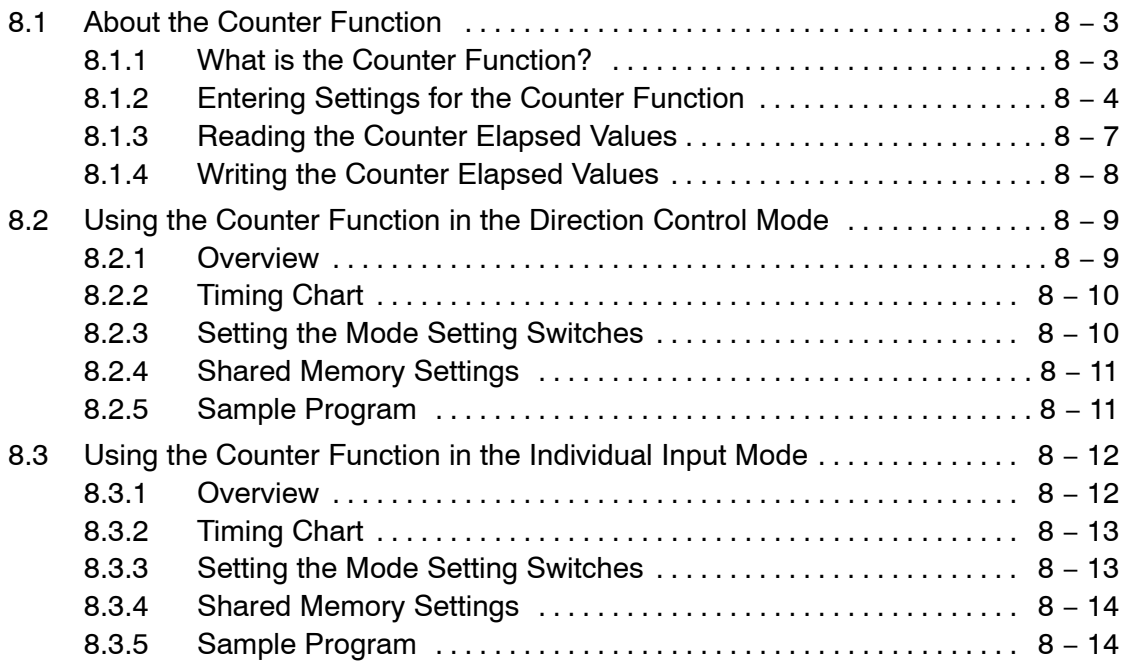

### **Chapter 9 Using the Comparison Output Function**

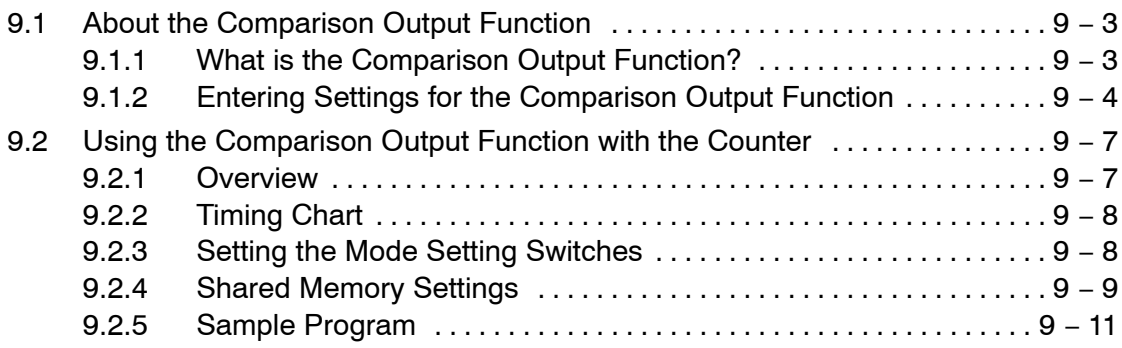

### **Chapter 10 Using the Pulse Output Function (Only for the Pulse I/O Unit)**

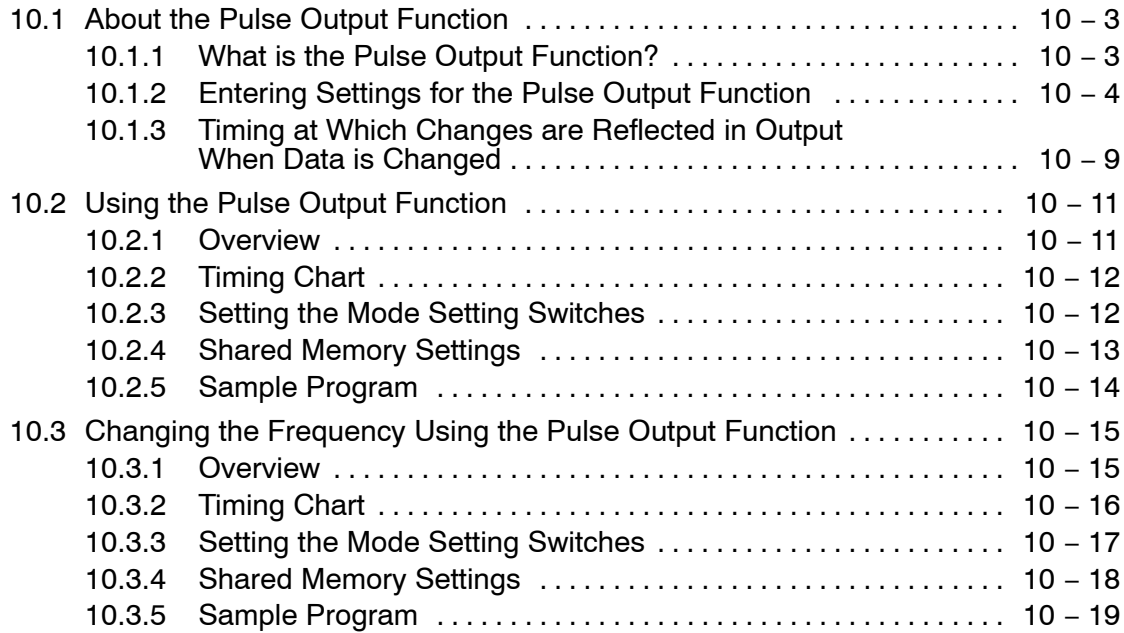

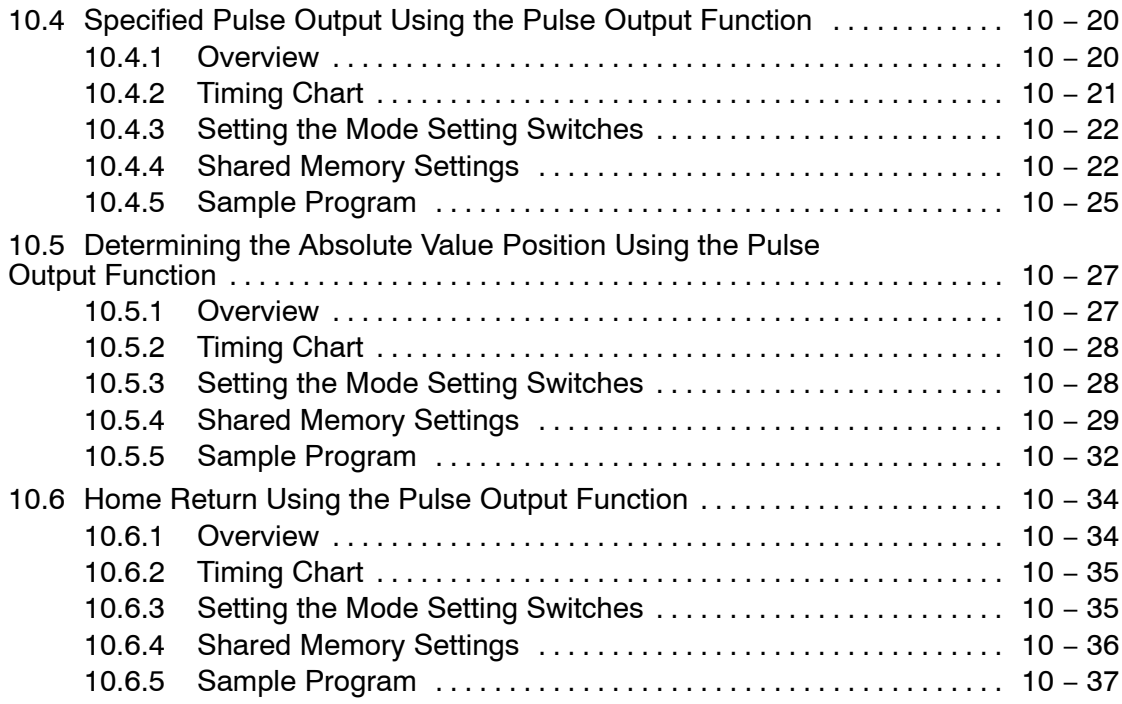

### **Chapter 11 Using the PWM Output Function (Only for Pulse I/O Unit)**

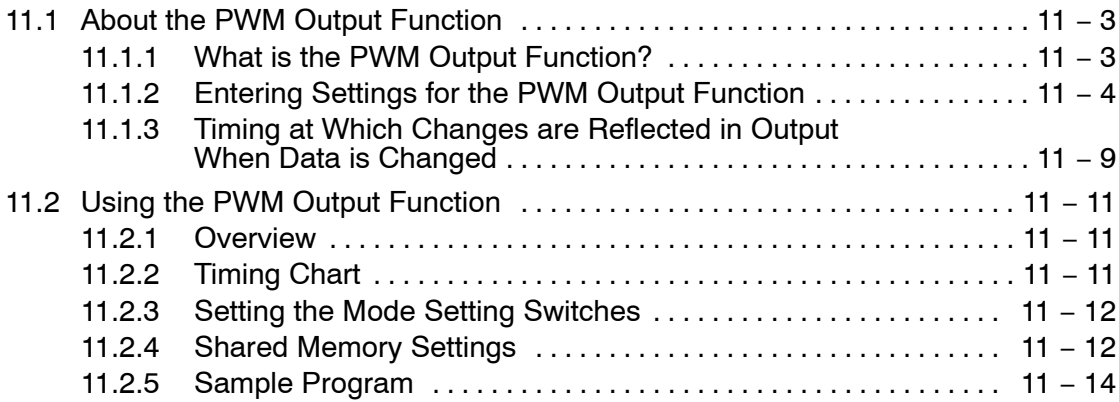

### **Chapter 12 Sample Programs**

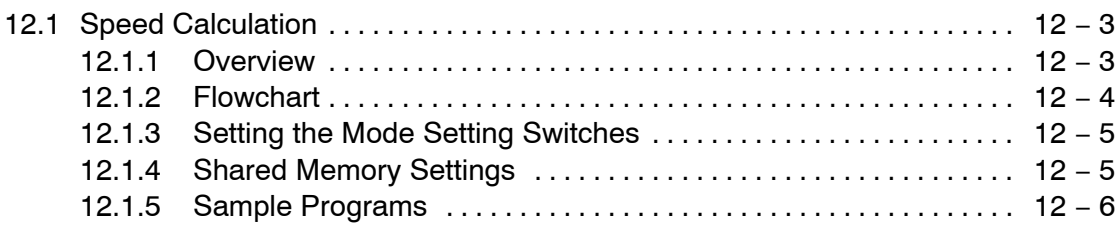

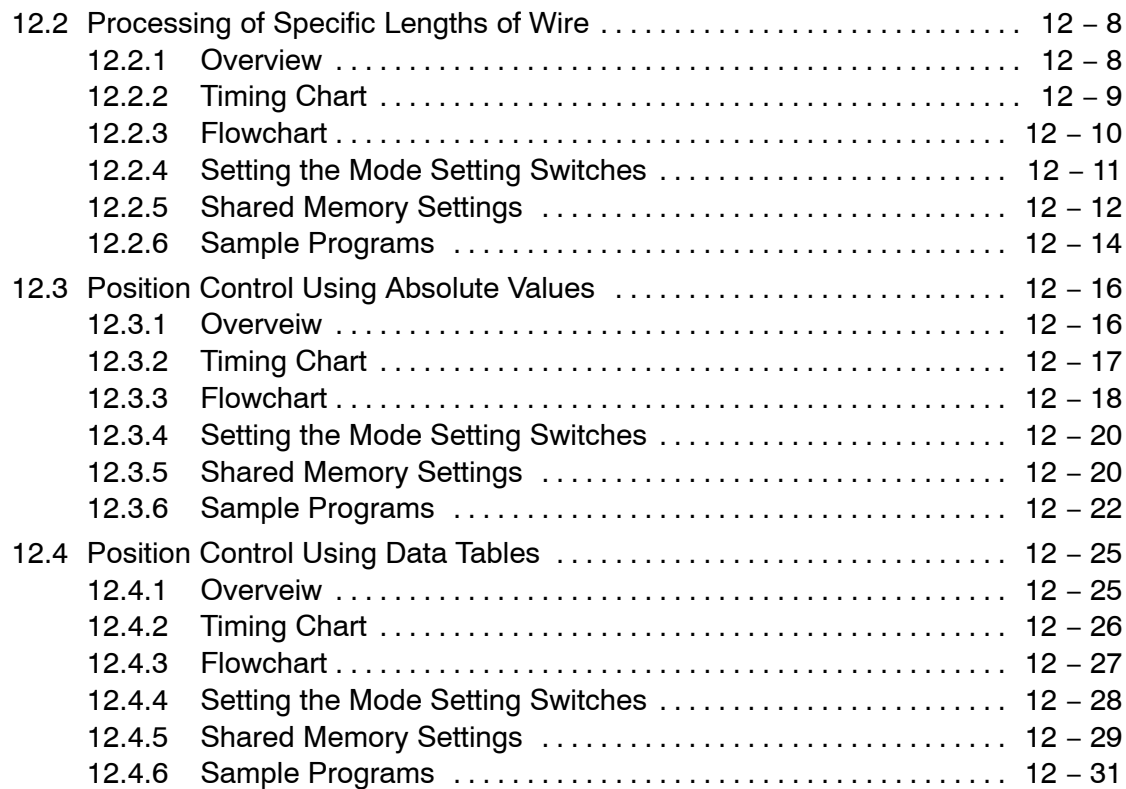

### **Chapter 13 Specifications**

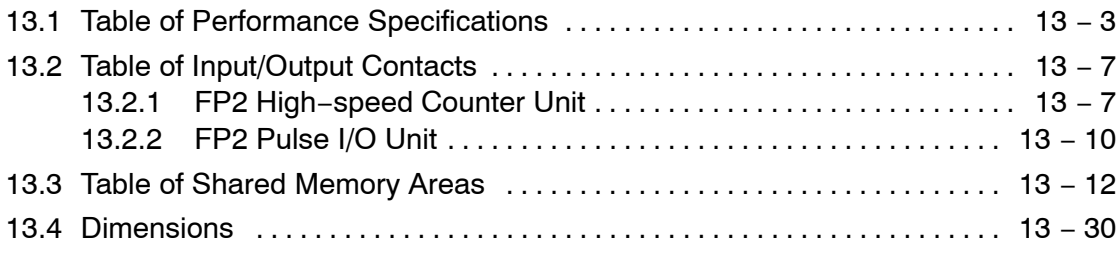

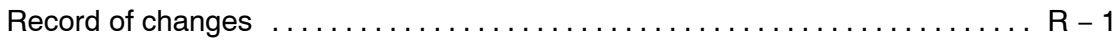

## **Interchangeability With the FP3 High−speed Counter Unit**

The FP2 and FP3 High−speed Counter Units are not compatible in terms of either hardware or software. Also, programs cannot be used interchangeably.

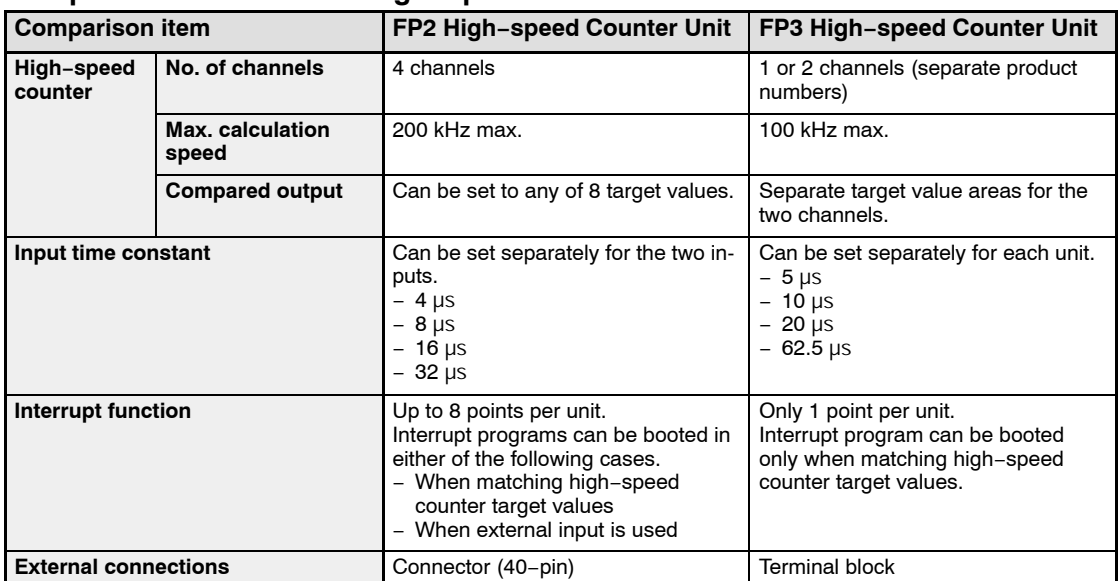

#### **Comparison with the FP3 High−speed Counter Unit**

## **Functions of the Unit**

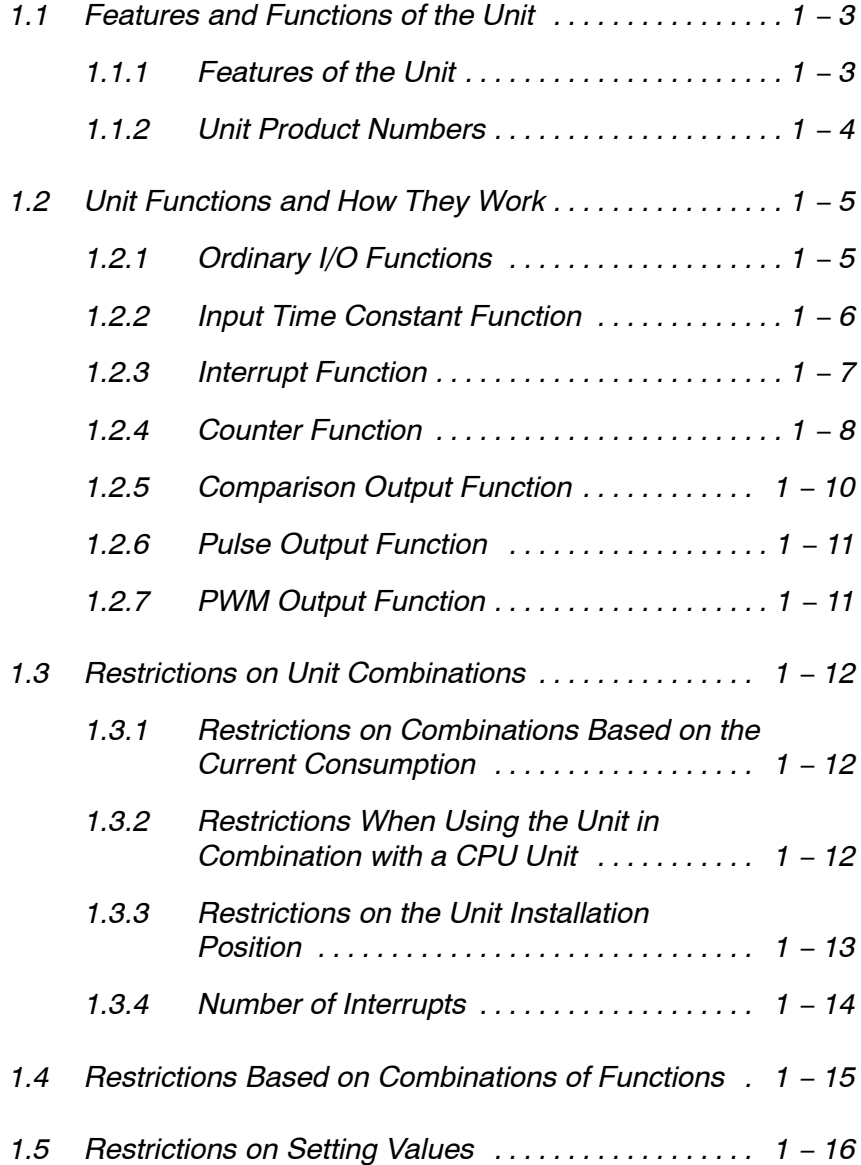

1.1 Features and Functions of the Unit

### **1.1 Features and Functions of the Unit**

### **1.1.1 Features of the Unit**

The FP2 High−speed Counter Unit and FP2 Pulse I/O Unit are the intelligent unit that can be installed in the FP2 programmable controller to enable easy access to high−speed counter functions. The principle features of the various units are as described below.

#### **In addition to a high−speed counter function, the unit also includes many convenient functions like those listed below.**

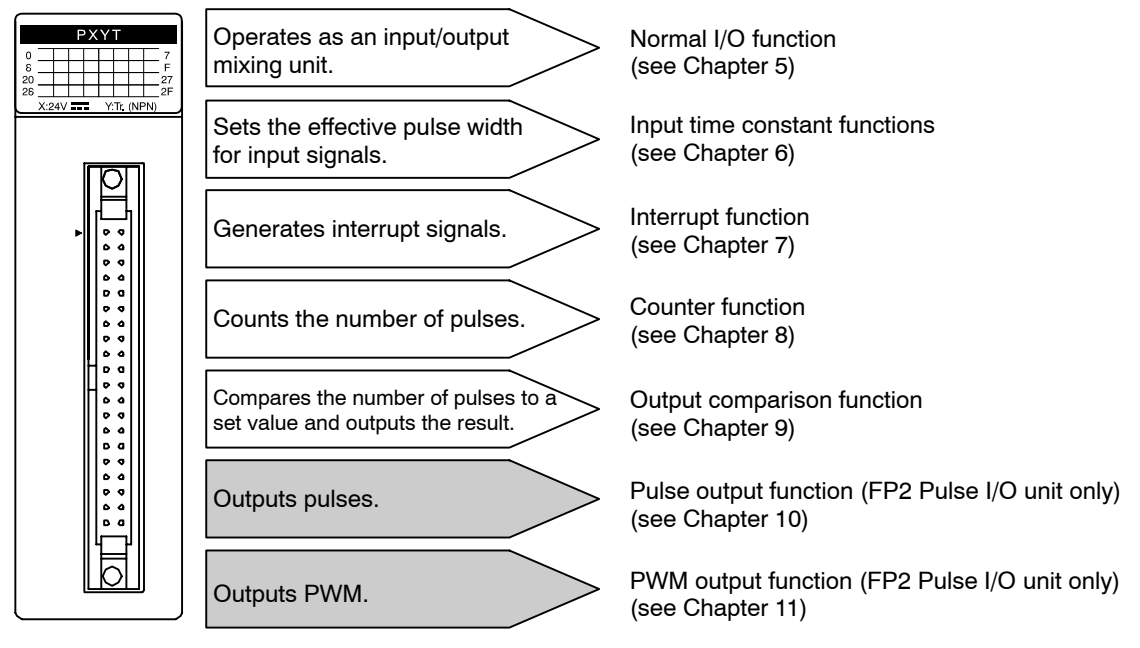

The pulse output function and PWM output function are available only with the pulse I/O unit. Please be aware that these cannot be used with the high−speed counter unit.

#### **Streamlined system configuration free of waste**

Of the I/O terminals on the unit, whichever terminal have not been allocated to functions can be used as ordinary I/O terminals. This makes it possible to configure a streamlined system with no waste, and enables the counter function, sensor input, and other functions to be carried out using a single FP2 High−speed Counter Unit or FP2 Pulse I/O Unit.

#### **Interrupt function provided**

In addition to interrupt control based on ordinary external input, interrupt control based on matching the counter elapsed value is also supported.

next page

1.1 Features and Functions of the Unit

### **Easy positioning control with a single FP2 pulse I/O unit**

The FP2 Pulse I/O Unit is equipped with a pulse output function. Output pulses can be fed back to the unit, allowing easy positioning control with a single unit.

### **Four 0.8 A outputs provided**

### **1.1.2 Unit Product Numbers**

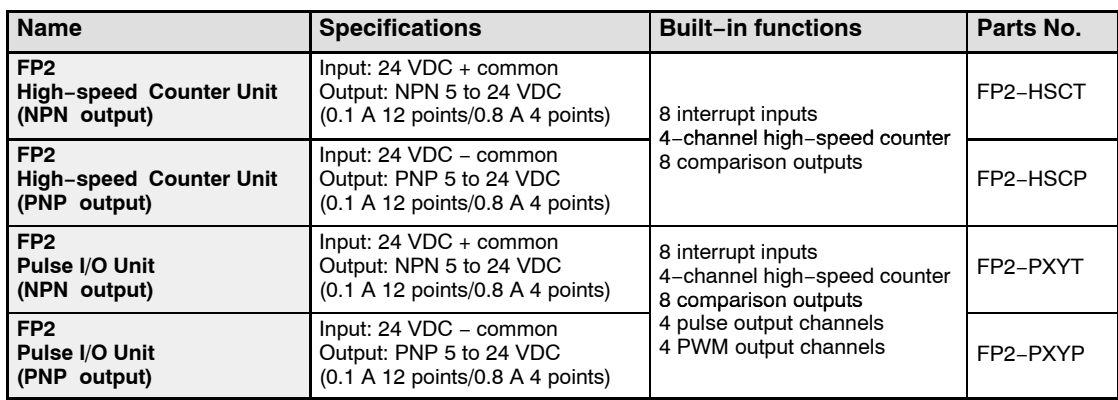

**Note:** The unit comes with one 40−pin Wire−pressed terminal type connector.

### **Maintenance parts**

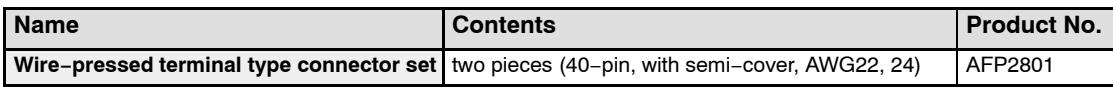

### **Note**

#### **When using the FP2 High−Speed Counter/Pulse I/O Unit, the FP2 CPU unit used should be Ver. 1.09 or a subsequent version.**

### **1.2 Unit Functions and How They Work**

The various functions are operated by entering settings in the shared memory. The interrupt function mode is set using the mode setting switches on the side panel of the main unit.

When the unit is shipped from the factory, all of the switches are set to the "off" position (no interrupt function). When the power supply is turned on, the unit functions as an ordinary I/O unit.

### **1.2.1 Ordinary I/O Functions**

The FP2 High−speed Counter Unit and FP2 Pulse I/O Unit operates as a 32−input, 32−output mixed input/output unit in its default state, when none of the mode setting switches on the side panel or the shared memory settings have been changed. Because the first 16 inputs and the first 16 outputs are allocated to terminals, however, in practical terms the unit functions as a mixed input/output unit with 16 inputs and 16 outputs.

The I/O allocations change depending on the position in which the unit is installed. For example, if the unit is installed in slot 0, the dedicated I/Os will be WX0 to 1 and WY2 to 3. WX0 and WY2 are actually allocated to the terminals.

When other functions are being used, the inputs and outputs of those functions are given priority, but those inputs and outputs that have not been allocated to functions are available for use.

 $\Gamma$ 

#### 1.2 Unit Functions and How They Work

### **1.2.2 Input Time Constant Function**

The input time constant function specifies the effective pulse width in response to input signals from an input/output connector. Input signals below the effective pulse width are judged to be noise.

Four constants can be specified as the effective pulse width, two for each input/output connector, as indicated below.

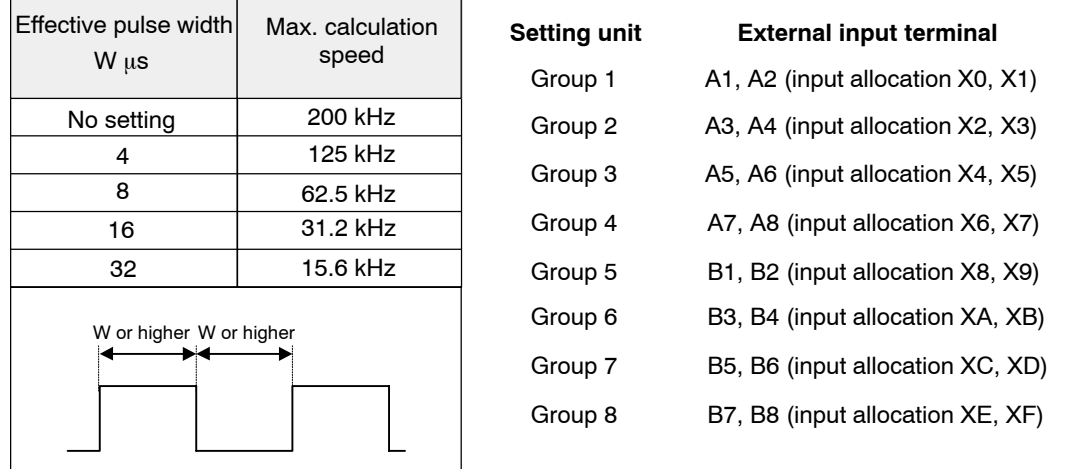

With the input time constant function, the effective pulse width of the input signal can be specified, which effectively prevents erroneous input in environments with high noise levels. For detailed information on settings, please see page 6 − 3, "Input time constant function".

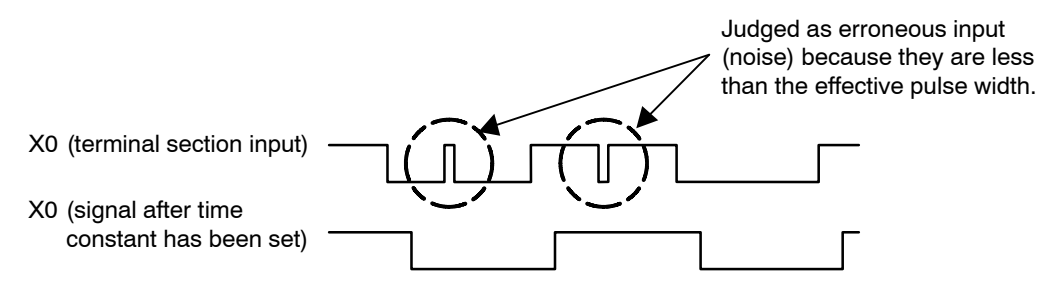

**Note** 

**The time constant function is set to "No setting" in the default settings.**

### **1.2.3 Interrupt Function**

The interrupt function is set to the following modes based on the status of the mode setting switches when the power supply is turned on.

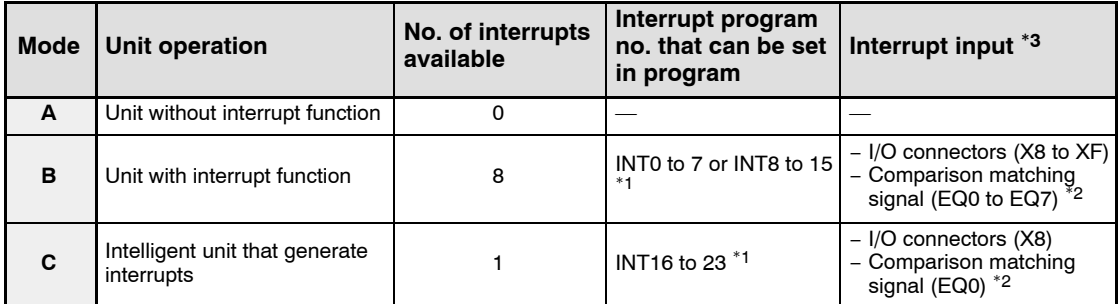

\*1: The applicable interrupt program numbers vary depending on the position at which the unit is installed.

\*2: This is an internal signal for the comparison function. It is generated if the counter elapsed value matches the comparison value.

\*3: The input signal used to generate the interrupt can be selected. (I/O connector or comparison matching signal)

#### ∛ **Example:**

#### **Correspondence between ladder command and interrupt signal**

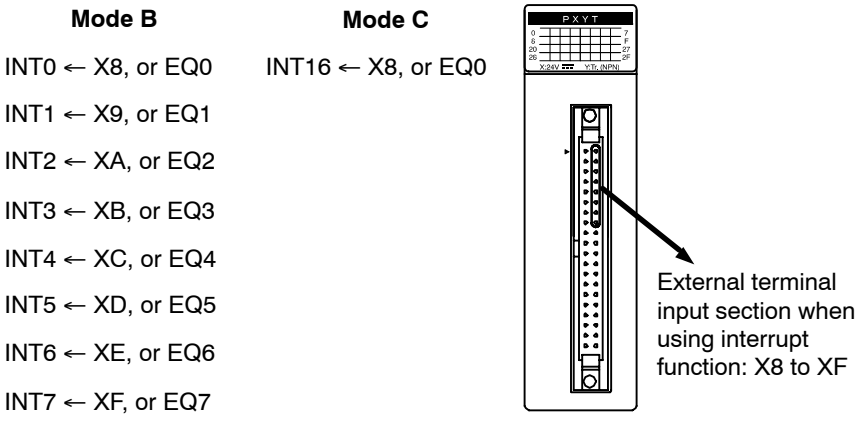

Interrupts are generated at the timing at which edges are input.

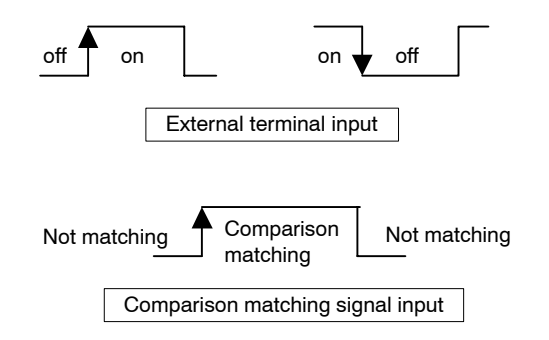

### **1.2.4 Counter Function**

The FP2 High−speed Counter Unit and FP2 Pulse I/O Unit are equipped with four counter channels, and counting is carried out in the three input modes described below. The input modes can be set separately for each of the channels.

### **Direction control**

The count value is incremented or decremented based on the pulse train and the direction signal.

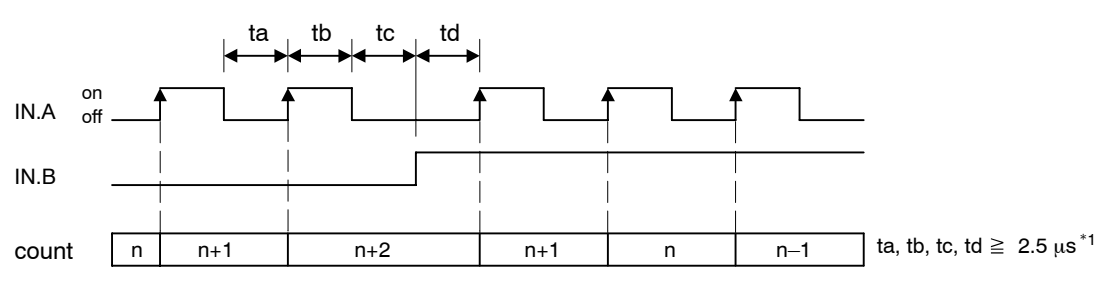

### **Individual input**

The count value is incremented or decremented based on the CW and CCW input signals.

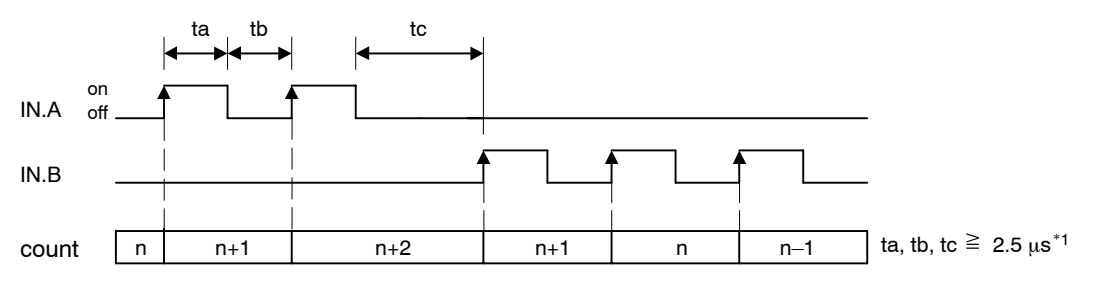

### **Phase different**

The count value is incremented or decremented based on the phase differential input of the encoder or another device.

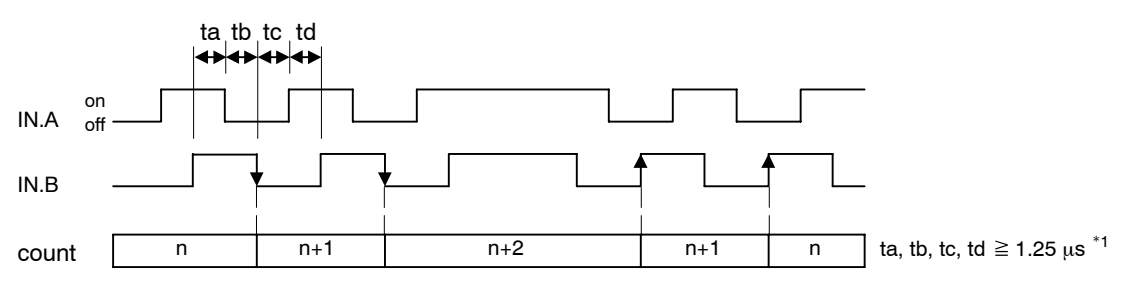

\*1: This is the value when "No setting" is set for the input time constant function.

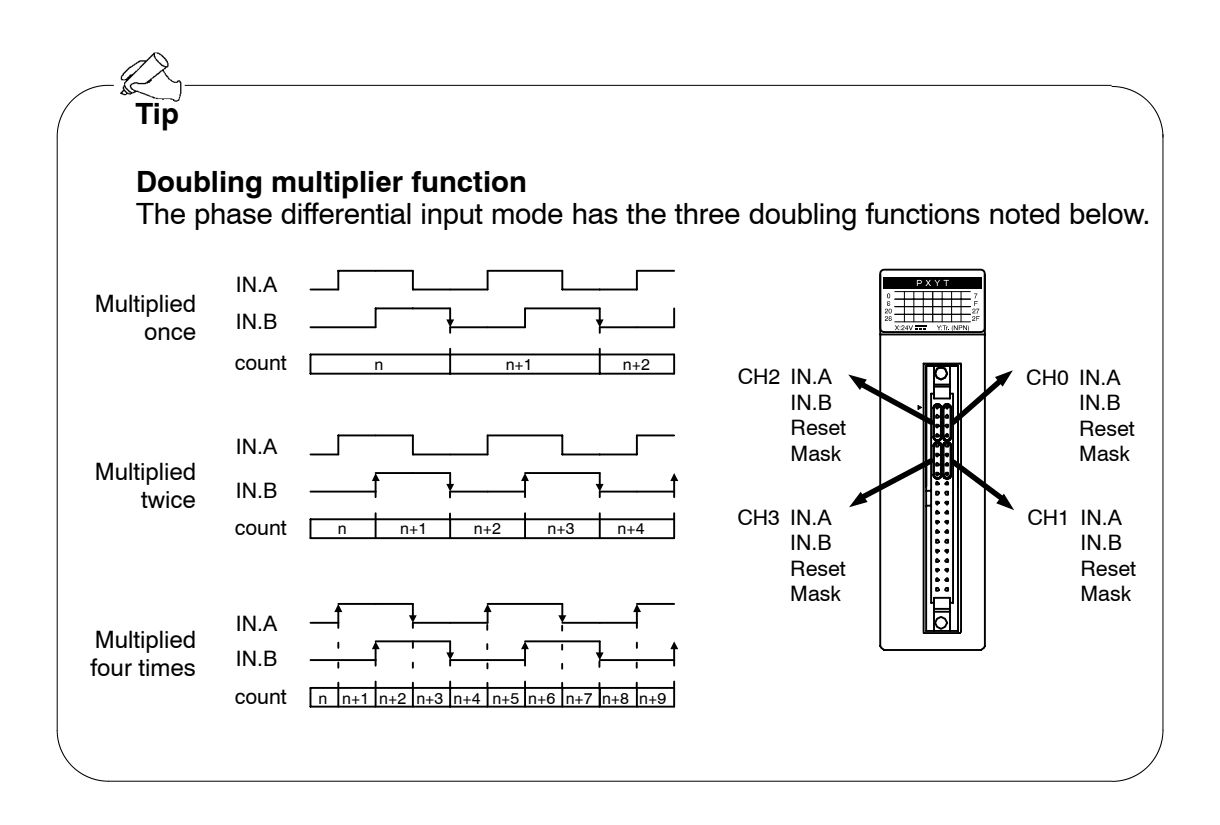

### **1.2.5 Comparison Output Function**

The FP2 High−speed Counter Unit and FP2 Pulse I/O Unit are equipped with eight comparison outputs (CMP0 to CMP7).

The comparison outputs are output as a result of the counter elapsed value and the comparison output set value being compared.

The comparison output set values are specified in the shared memory (MEM0 to MEM7).

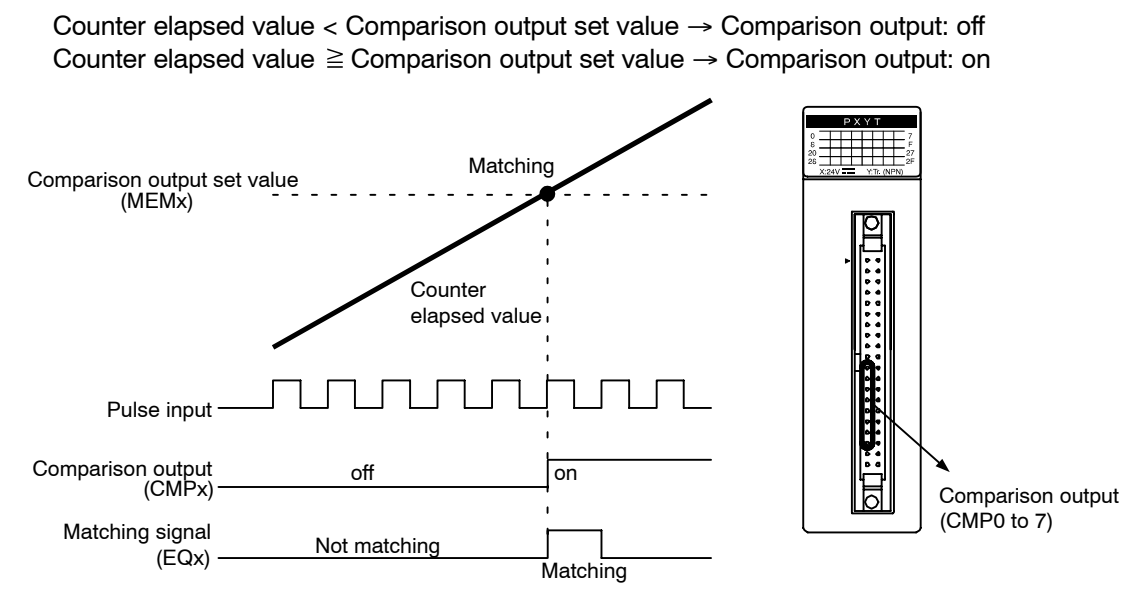

\* The on/off of the comparison output can also be specified to correspond to reversed operations. EQx is a signal used for internal processing, and is not output to an external device.

### **1.2.6 Pulse Output Function**

The FP2 Pulse I/O Unit is equipped with four pulse output channels.

The maximum pulse output is 100 kHz, and two modes are available, as described below, for the output format. The output frequency can be specified in units of 1 Hz.

The pulse output can be set so it is input to a high−speed counter through an internal connection to the unit, enabling high−speed processing.

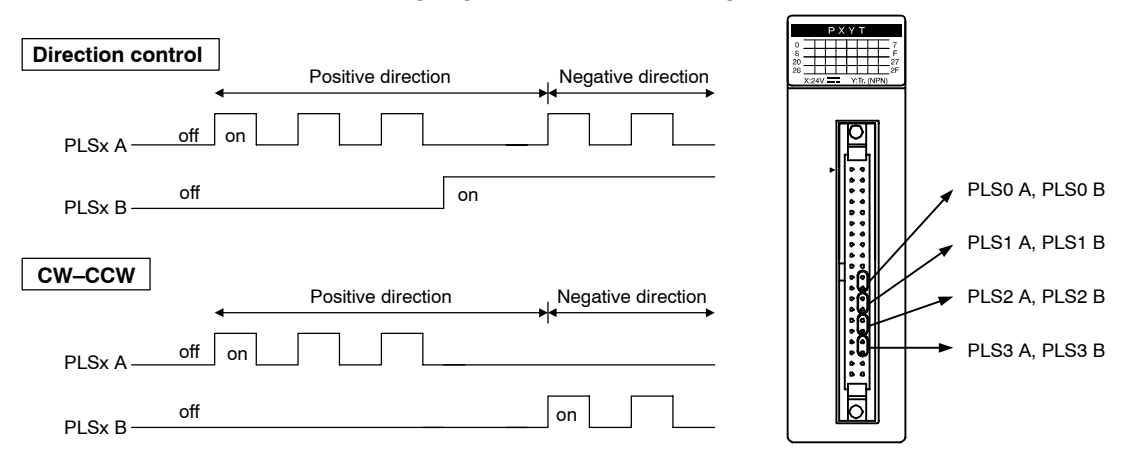

### **1.2.7 PWM Output Function**

The FP2 Pulse I/O Unit is equipped with four PWM output channels.

The maximum PWM output is 30 kHz, and the duty can be specified in units of 1%.

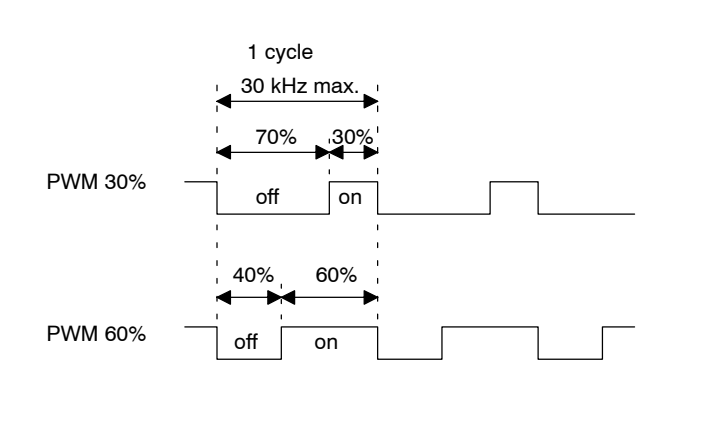

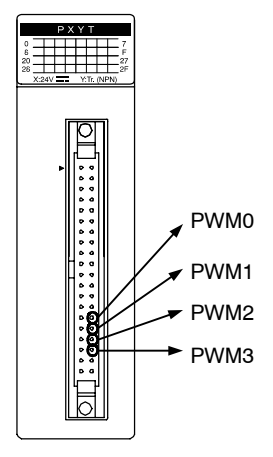

### **Note**

**The pulse output function and PWM output function are available only in the FP2 Pulse I/O Unit.**

#### 1.3 Restrictions on Unit Combinations

### **1.3 Restrictions on Unit Combinations**

### **1.3.1 Restrictions on Combinations Based on the Current Consumption**

The internal current consumption (at 5 V power supply) of the FP2 High−speed Counter Unit and FP2 Pulse I/O Unit are as shown below. When configuring the system, the usage conditions of other units should be taken into consideration and the overall consumption kept within the allowable range of the power supply unit.

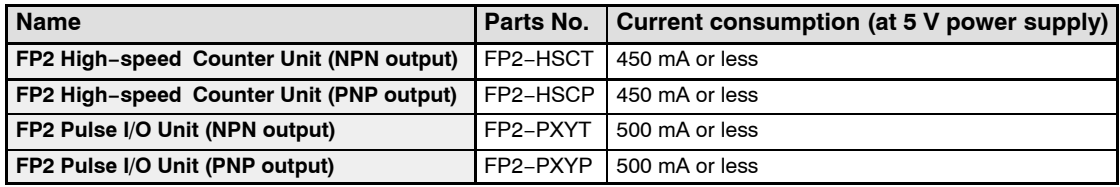

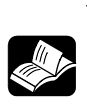

### **REFERENCE**

**For the internal current consumptions of other units, refer to the "FP2/FP2SH Hardware Manual" and the instruction manual for the pertinent unit.**

### **1.3.2 Restrictions When Using the Unit in Combination with a CPU Unit**

The FP2 CPU unit used should be Ver. 1.09 or a subsequent version.

1.3 Restrictions on Unit Combinations

### **1.3.3 Restrictions on the Unit Installation Position**

The FP2 High−speed Counter Unit and FP2 Pulse I/O Unit may be installed on either the backplane on the CPU side, or the backplane on the expansion side. Multiple units may be installed as long as the overall current consumption is within the range described above. However, these units should be installed to the right of the power supply unit and the CPU unit.

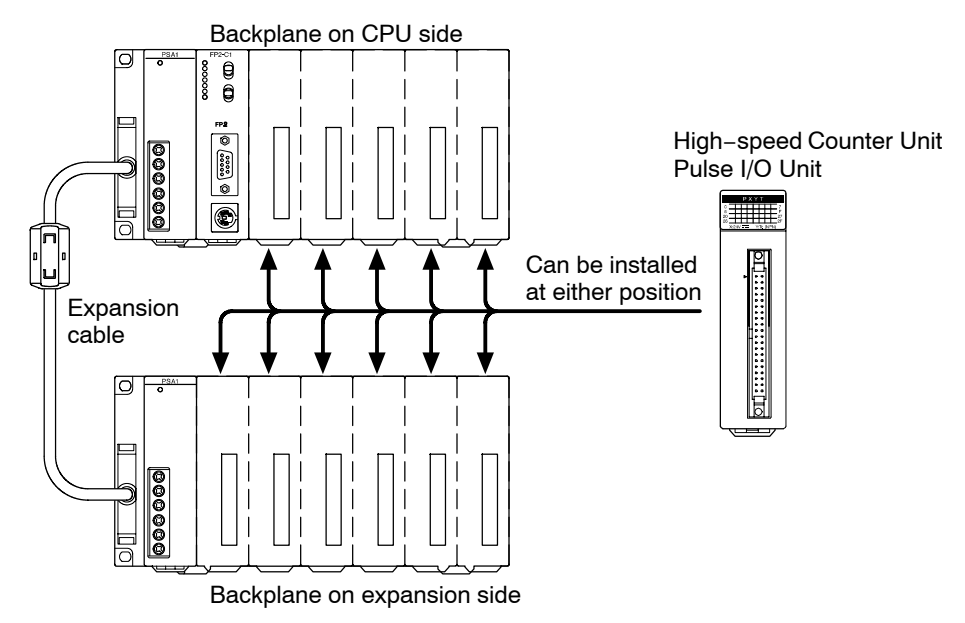

#### 1.3 Restrictions on Unit Combinations

### **1.3.4 Number of Interrupts**

If using the unit as a counter unit, there are no restrictions on functions imposed by the number of units, but if using it as an interrupt unit, only two units can be used as interrupt units, with eight interrupts per unit. Please be aware that any other units will have only one interrupt (mode C).

### **"Unit with Interrupt function" and "Intelligent unit that generate interrupts" "Unit with Interrupt function"**

- − When "Mode B" has been specified for the FP2 High−speed Counter Unit and FP2 Pulse I/O Unit, the unit will be treated as an interrupt unit, and eight interrupts per unit will be available for use.
- − When "Mode B" has been set for the unit, however, please be aware that only two units can be used with each CPU unit.

#### **"Intelligent unit that generate interrupts"**

- − When "Mode C" has been specified for the FP2 High−speed Counter Unit and FP2 Pulse I/O Unit, the unit will be treated as an intelligent unit that generates interrupts, and one interrupt per unit will be available for use.
- − With an intelligent unit that generates interrupts, however, please be aware that only eight units can be used with each CPU unit.

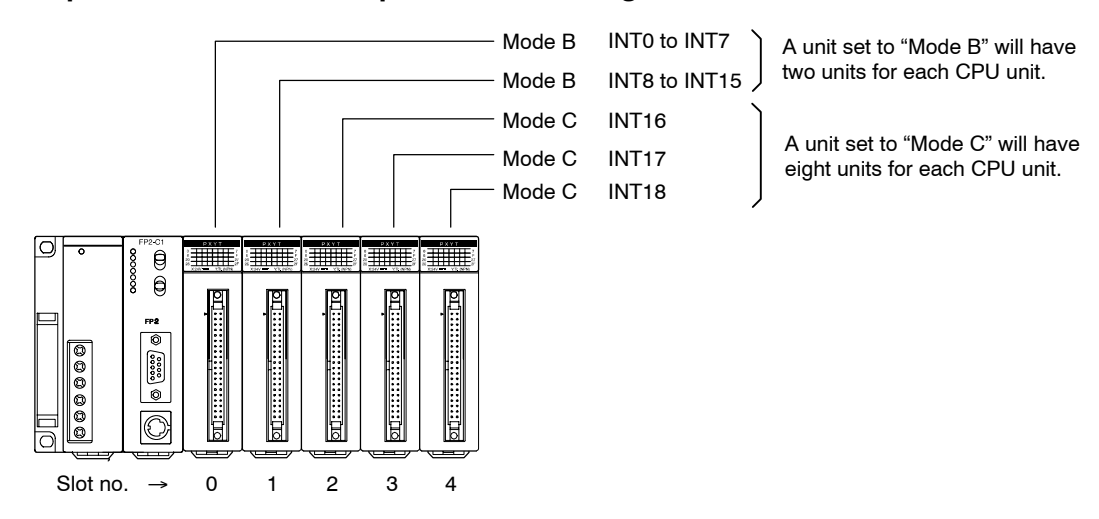

### **Interrupt function when multiple units are being used**

### **Note**

**The modes of a unit installed in the FP2 can be used in any combination, but when both "Mode B" and "Mode C" are used in conjunction, be aware that the maximum number of interrupts will be INT23.**

### **1.4 Restrictions Based on Combinations of Functions**

With the FP2 Pulse I/O Unit, both pulse output and PWM output are output from the same channels, and up to four channels can be used. If both pulse output and PWM output are being used in combination, however, the pulse output (PLS) should be allocated before the PWM output (PWM), as shown in the table below.

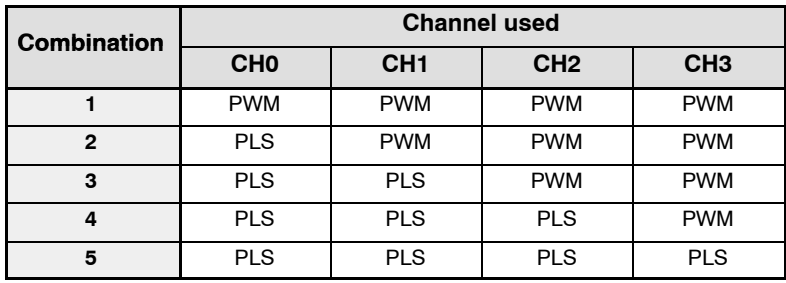

1.5 Restrictions on Setting Values

### **1.5 Restrictions on Setting Values**

The values set for the "PLS/PWM Frequency Setting" and the "PWM Duty Setting" of the FP2 Pulse I/O Unit should be within the range of specified values.

Be aware that setting a value which exceeds the specified value can cause malfunction.

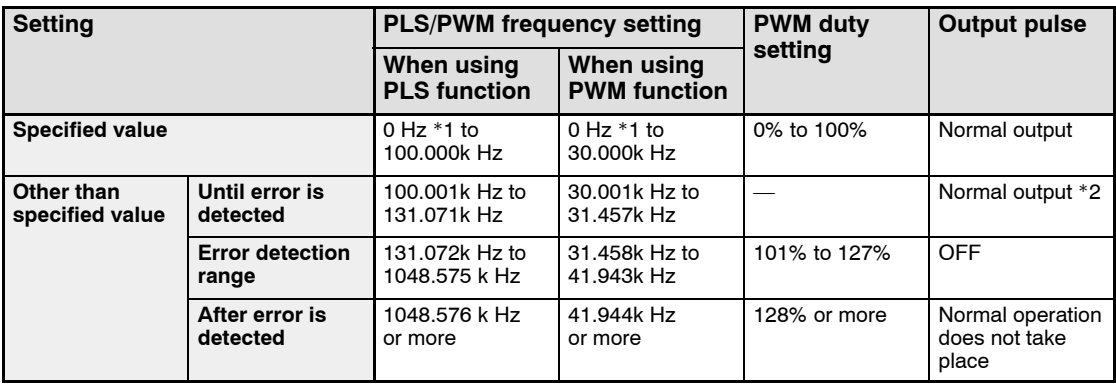

\*1: If 0 Hz is set, no pulses are output.

\*2: This is affected by the load conditions, and should not be used.

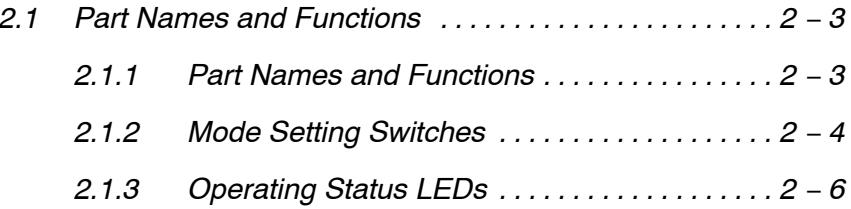

### **2.1 Part Names and Functions**

### **2.1.1 Part Names and Functions**

#### **FP2 High−speed Counter Unit**

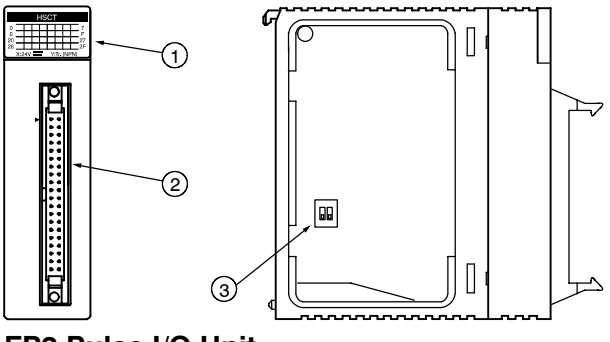

**FP2 Pulse I/O Unit**

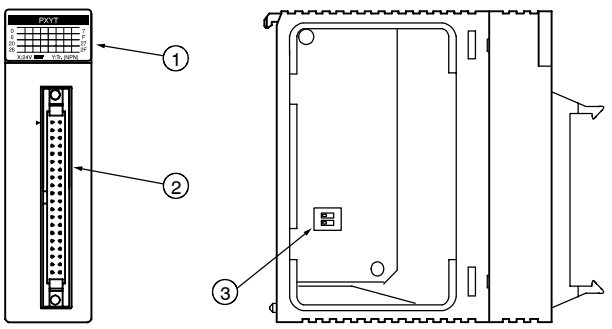

#### 1 **Operation status LEDs**

This lights to reflect the input/output status of the terminal unit. For detailed information, see page  $2 - 6$ .

#### 2 **Input/output connector**

This connects the signals input to and output from the unit. For the terminal wiring diagram, see page 3 − 5.

#### 3 **Mode setting switch**

This specifies the interrupt operation mode for the unit. The modes listed below can be specified.

- − No interruption
- − With Interruption (interrupt points: 8)
- − Intelligent unit that generates interrupts (interrupt points: 1)

For detailed information, see page 7 − 3.

### **Tip**

The settings of the mode setting switches become effective when the power supply is turned on.

### **2.1.2 Mode Setting Switches**

The mode setting switches on the side panel of the unit are used to set the various interrupt functions.

### **Mode settings switches**

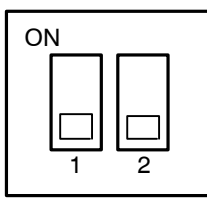

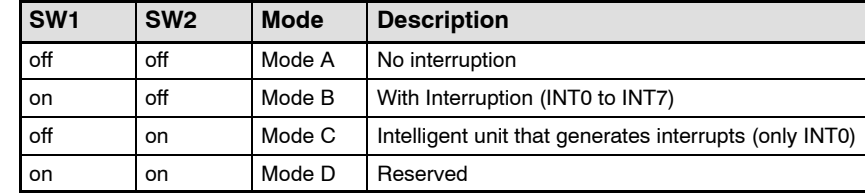

### **Mode A (SW1** → **off, SW2** → **off)**

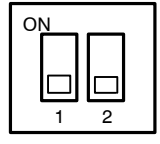

#### **No interruption**

When this setting is used, the interrupt function will not operate even if used.

### **Mode B (SW1** → **on, SW2** → **off)**

## ON 1 2

#### **With Interruption (interrupt points: 8)**

Up to eight interrupts can be used for each unit (INT0 to INT7).

When this mode is specified, eight interrupt points (INT0 to INT7) are automatically defined for the unit, regardless of whether or not the interrupt function is used.

### **Mode C (SW1** → **off, SW2** → **on)**

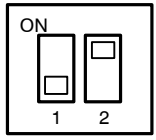

#### **Intelligent unit that generates interrupts (interrupt points: 1)**

One interrupt for each unit becomes effective (INT0 \*1).

INT1 to INT7 are invalid, even if interrupt settings have been defined for them.

\*1:This INT0 defines the interrupt position for the unit. Interrupt program numbers that can be specified in the sequence program are INT16 to 23.

### **Mode D (SW1** → **on, SW2** → **on)**

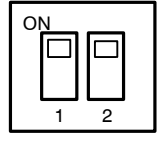

#### **Reserved**

This setting should not be specified by the user.

**Tip**

#### **"Unit with interrupt function" and "Intelligent unit that generate interrupt function"**

"Unit with interrupt function"

- − If "Mode B" has been specified for the FP2 High−speed Counter Unit and FP2 Pulse I/O Unit, the unit will be treated as an interrupt unit, and eight interrupts per unit will be available for use.
- − If "Mode B" has been set for the unit, however, please be aware that only two units can be used with each CPU unit.

"Intelligent unit that generate interrupts"

- − If "Mode C" has been specified for the FP2 High−speed Counter Unit and FP2 Pulse I/O Unit, the unit will be treated as an intelligent unit that generates interrupts, and one interrupt per unit will be available for use.
- − With an intelligent unit that generates interrupts, however, please be aware that only eight units can be used with each CPU unit.

### **Interrupt function when multiple units are being used**

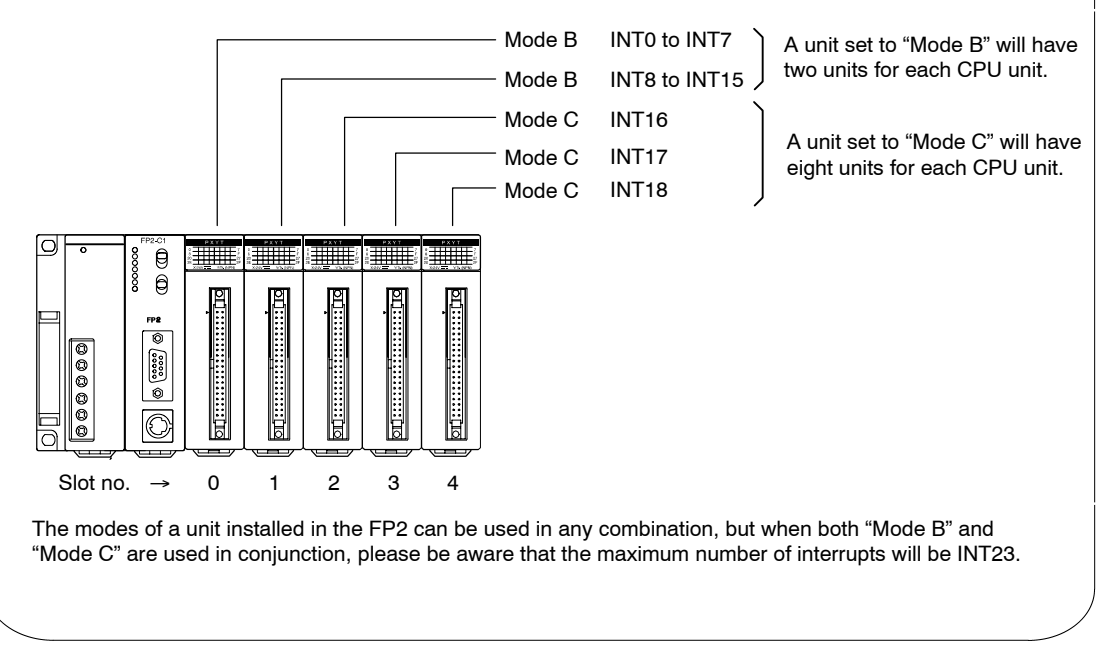

### **2.1.3 Operating Status LEDs**

The unit LEDs light to reflect the input/output status of the terminal block (input/output connector). Please refer to the allocation tables below.

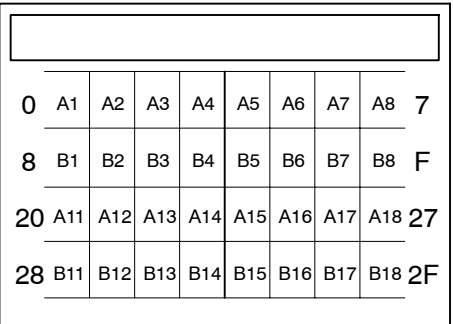

### **FP2 High−speed Counter Unit allocation table**

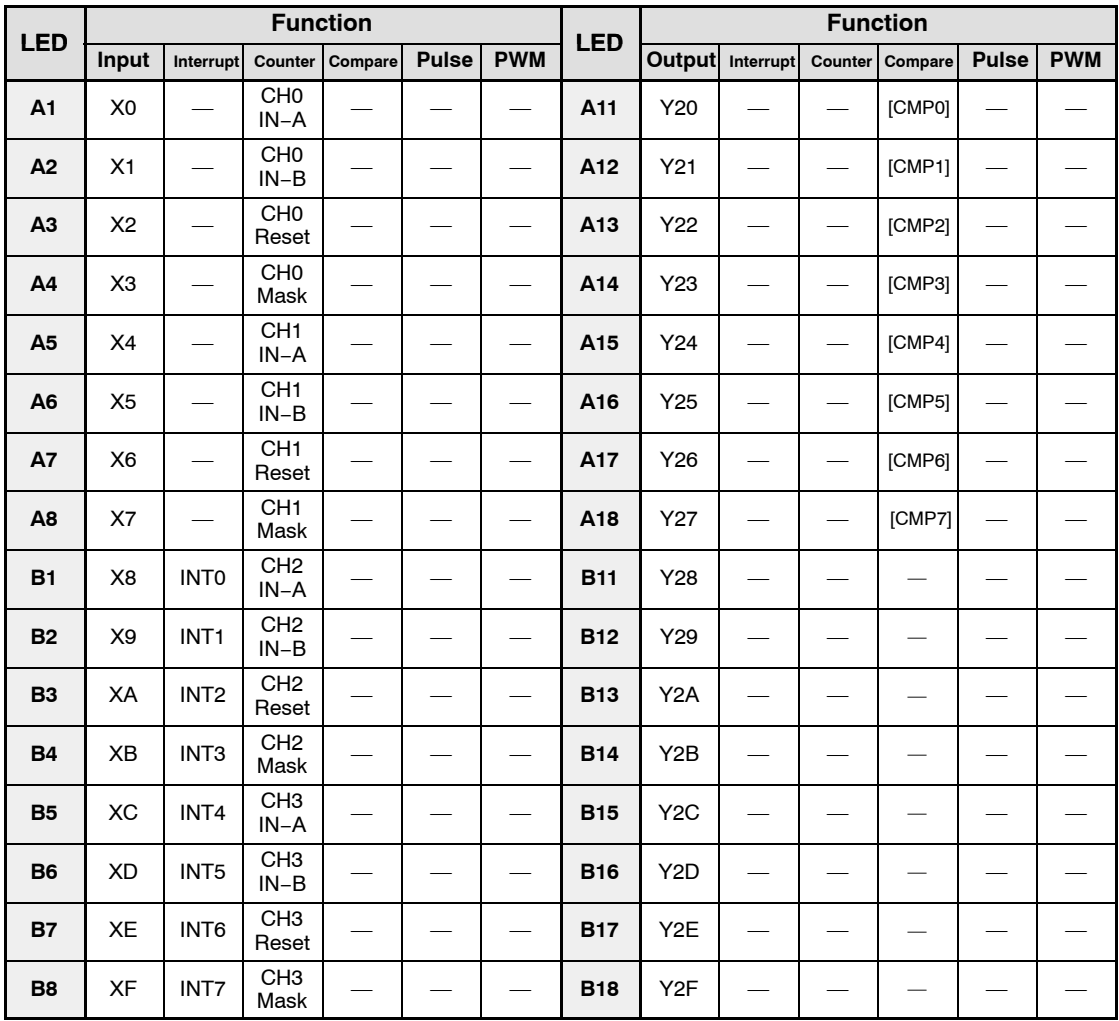

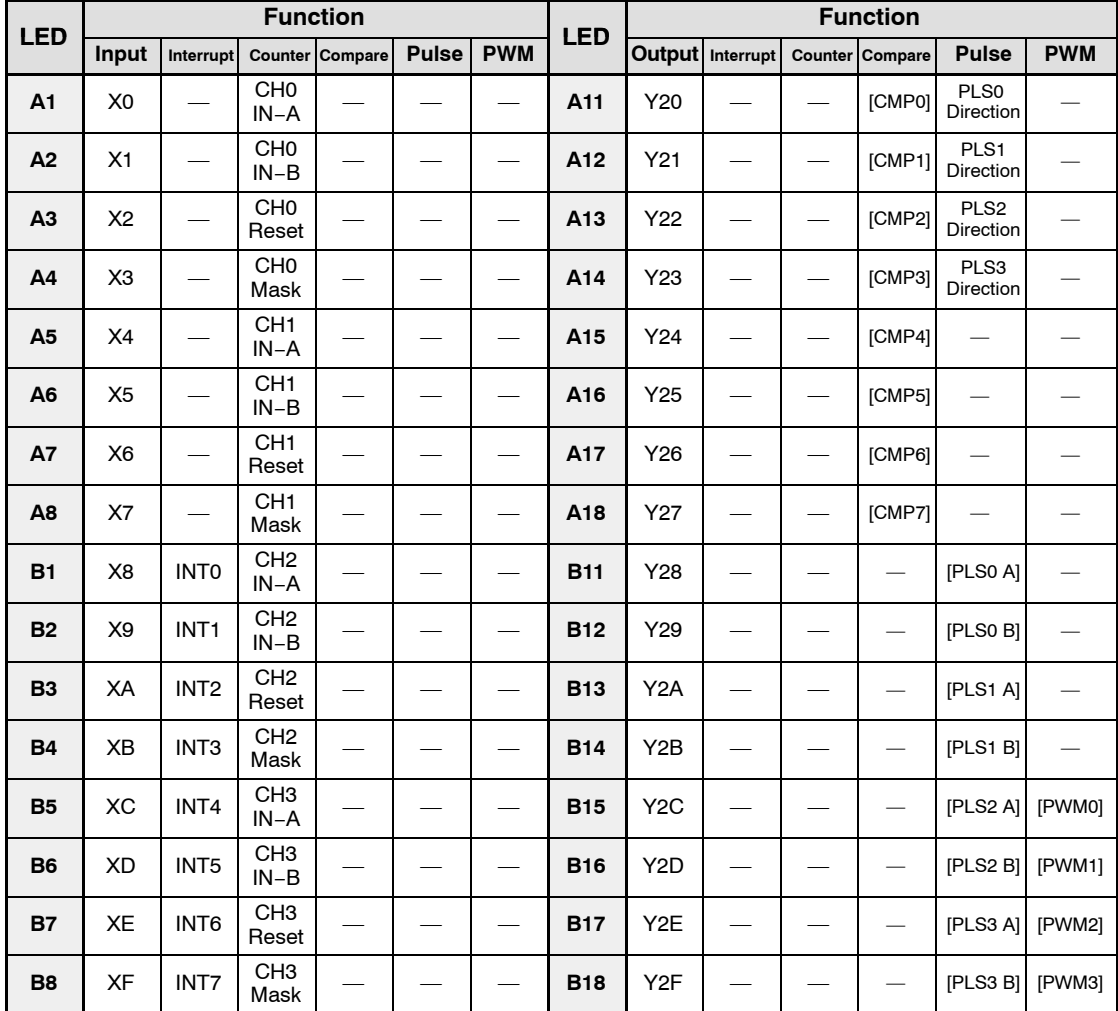

### **FP2 Pulse I/O Unit allocation table**

[1]: This is a signal output directly to the I/O connector, and has no relation to the output (Y). However, the status of these signals can be monitored using the input (X) of the same name.

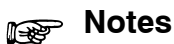

- - **The LED display may waver when a high−speed I/O signal is present, but this does not adversely affect the function.**
	- **The table as above shows when the unit is installed into slot 0. I/O number vary according to the slot equipped.**

## **Wiring**

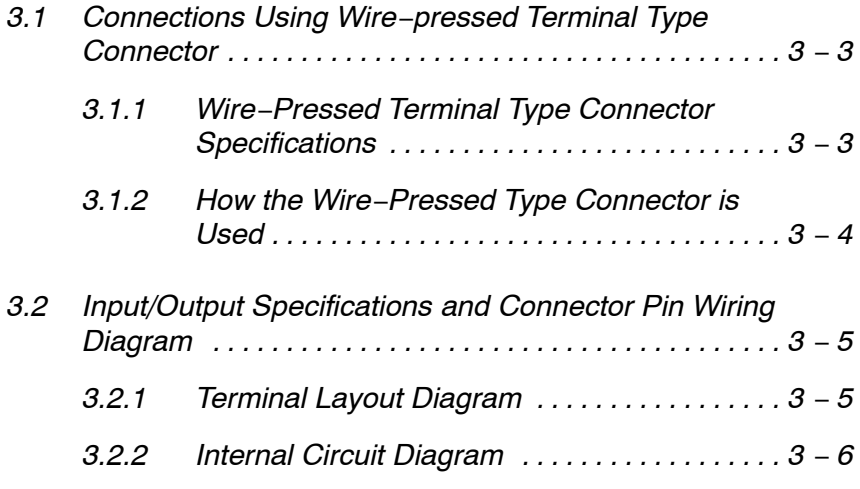
# **3.1 Connections Using Wire−pressed Terminal Type Connector**

# **3.1.1 Wire−Pressed Terminal Type Connector Specifications**

The wire pressed terminal type connector is one that can be connected without stripping the sheath from the wire. Special tools are used for wiring this type of connector.

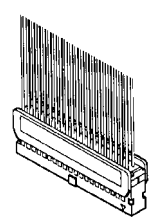

**Wire−pressed terminal type connector (40−pin)**

#### **Suitable wires (twisted wire)**

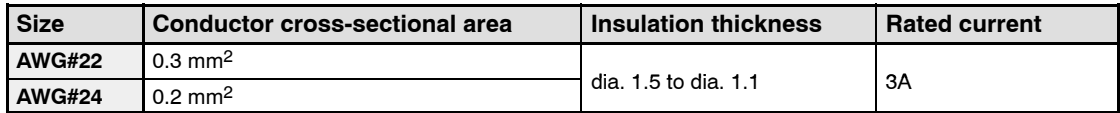

#### **Special tool**

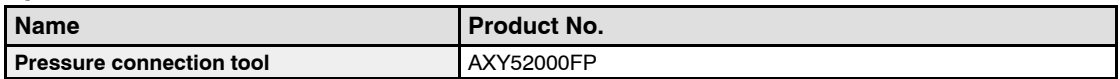

#### **Wire−pressed terminal type connector (provided as accessory with unit)**

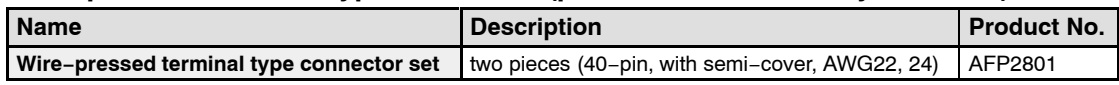

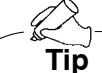

#### **Contact Puller Pin for Rewiring**

If there is a wiring mistake or the cable is incorrectly pressure-connected, the contact puller pin provided with the fitting can be used to remove the contact.

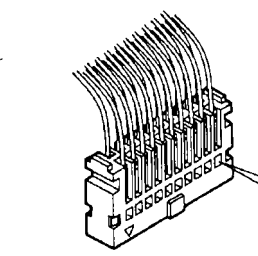

Press the housing against the pressure connection tool so that the contact puller pin comes in contact with this section.

3.1 Connections Using Wire−pressed Terminal Type Connector

# **3.1.2 How the Wire−Pressed Type Connector is Used**

The wire end can be directly crimped without removing the wire's insulation, saving labor.

#### **Procedure:**

**1. Bend the welder (contact) back from the carrier, and set it in the pressure connection tool.**

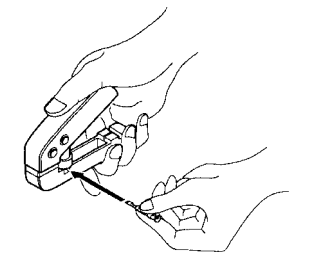

**2. Insert the wire without removing its insulation until it stops, and lightly grip the tool.**

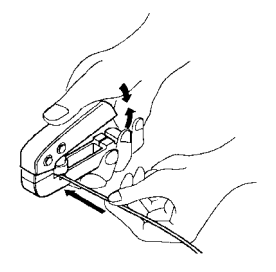

**3. After press-fitting the wire, insert it into the housing.**

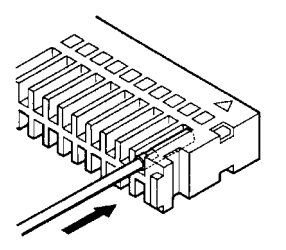

**4. When all wires has been inserted, fit the semi-cover into place.**

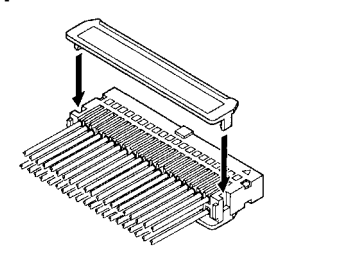

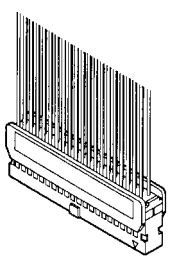

# **3.2 Input/Output Specifications and Connector Pin Wiring Diagram**

# **3.2.1 Terminal Layout Diagram**

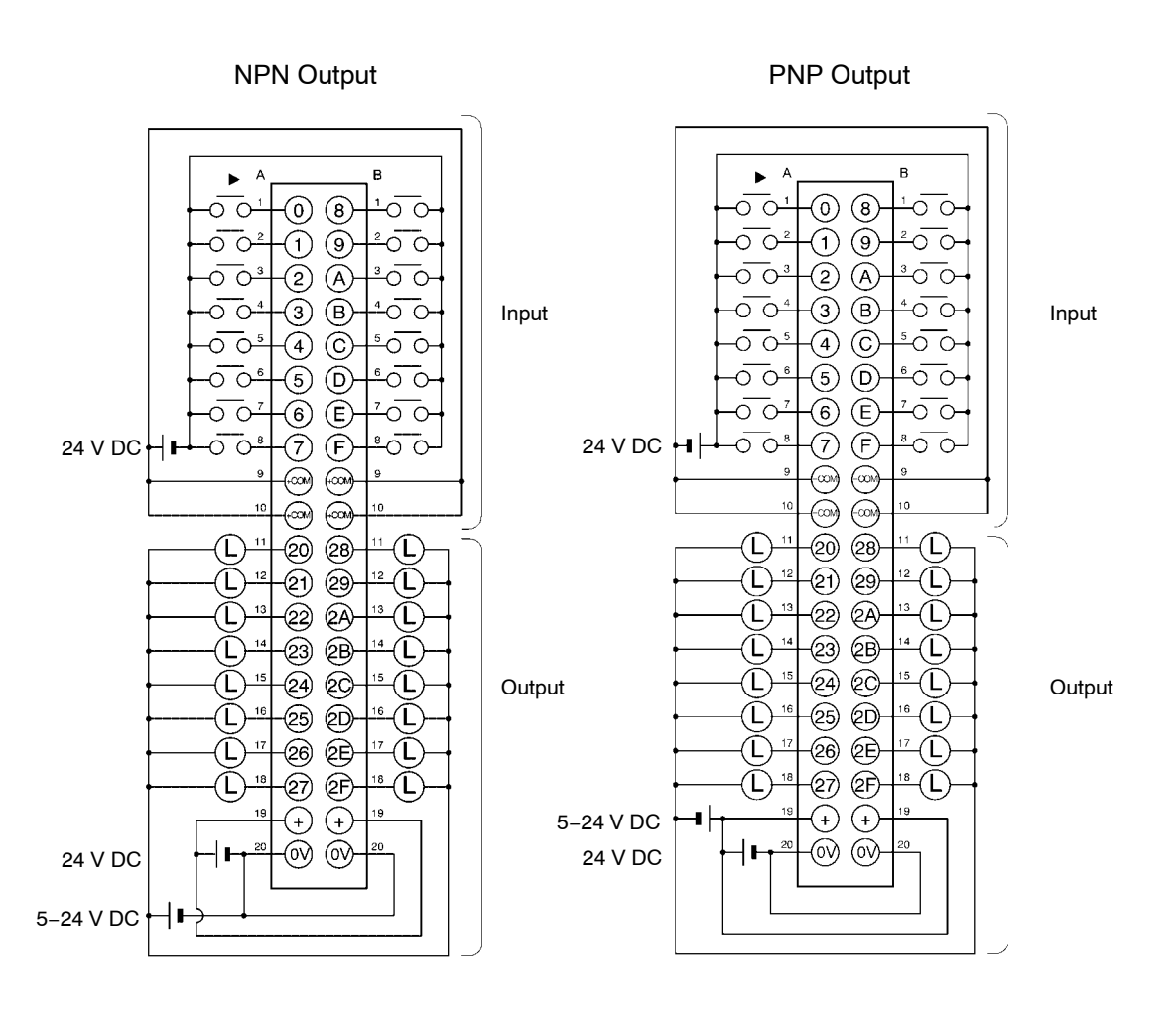

# **Notes**

- **The same terminal layout is used in both the FP2 High−speed Counter Unit and the FP2 Pulse I/O Unit.**
- **The COM (4 points), + (2 points) and 0V (2 points) terminals are connected internally.**

3.2 Input/Output Specifications and Connector Pin Wiring Diagram

# **3.2.2 Internal Circuit Diagram**

# **NPN output**

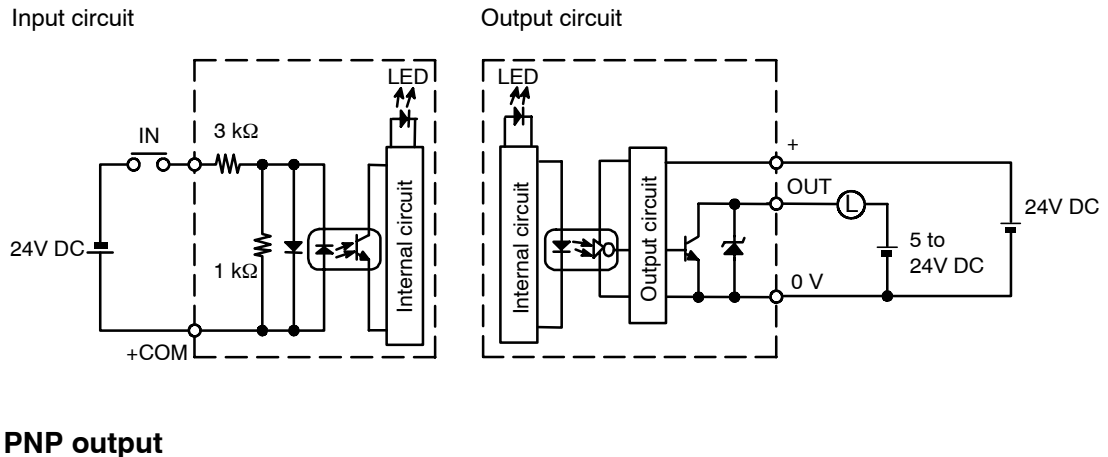

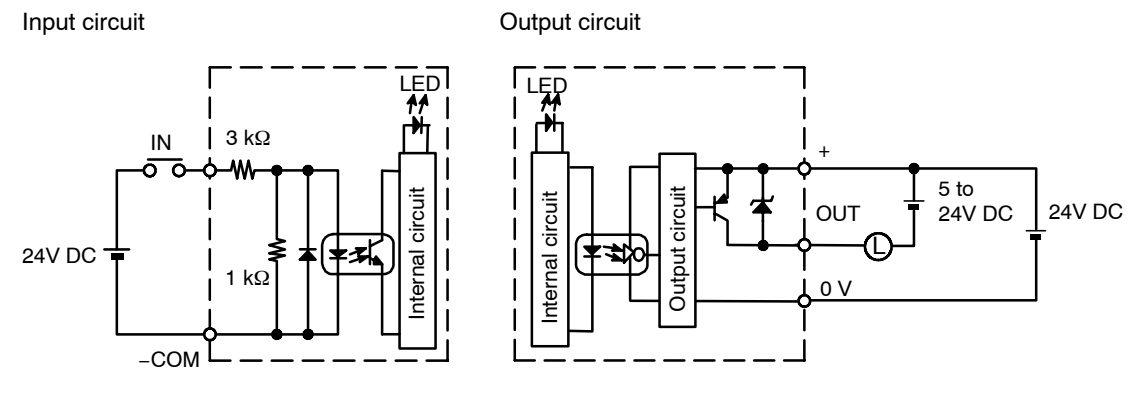

The same internal circuit is used in both the FP2 High−speed Counter Unit and the FP2 Pulse I/O Unit.

# **Note**

#### **The number of points that go on simultaneously when there is PNP output should be reduced as shown in the illustration below.**

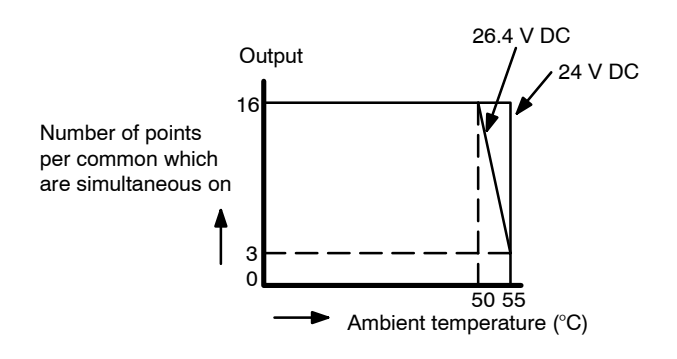

# **Units Settings and Confirmation of Design Contents**

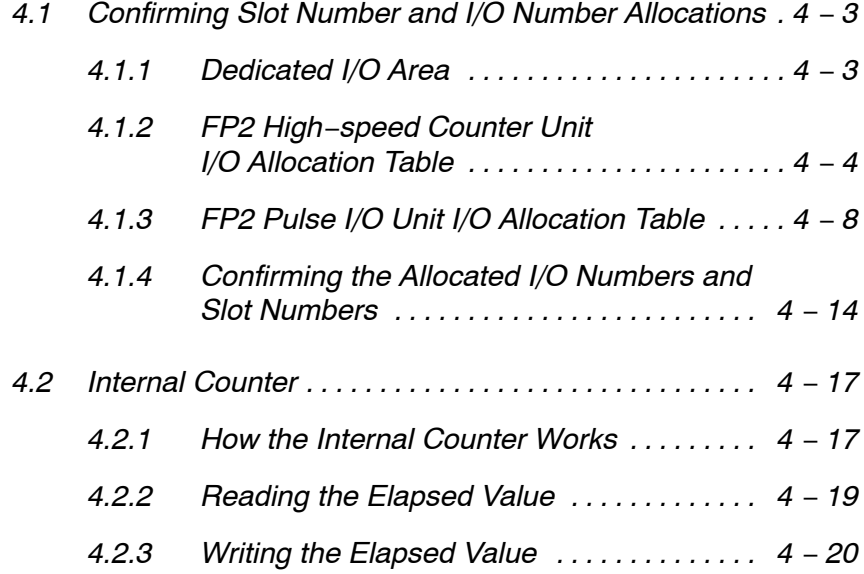

# **4.1 Confirming Slot Number and I/O Number Allocations**

#### **4.1.1 Dedicated I/O Area**

In the FP2 High−speed Counter Unit and FP2 Pulse I/O Unit, like other I/O units, inputs (X) and outputs (Y) are allocated in order for the units to be used.

The I/O occupied points of FP2 High−speed Counter Unit and FP2 Pulse I/O Unit are 32 inputs (X0 to X1F)/32 outputs (Y20 to Y3F).

The configuration of the occupied I/O area is as shown below.

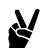

# **Example: When the FP2 High−speed Counter Unit or FP2 Pulse I/O Unit is installed in slot 0**

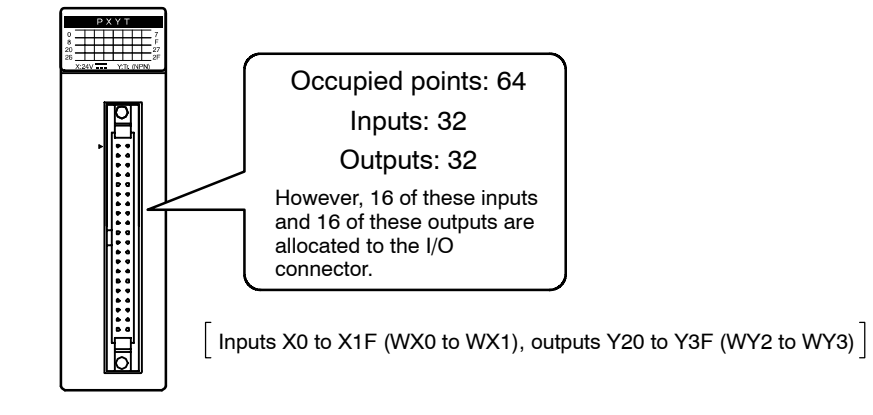

# **4.1.2 FP2 High−speed Counter Unit I/O Allocation Table**

# **Input Allocation**

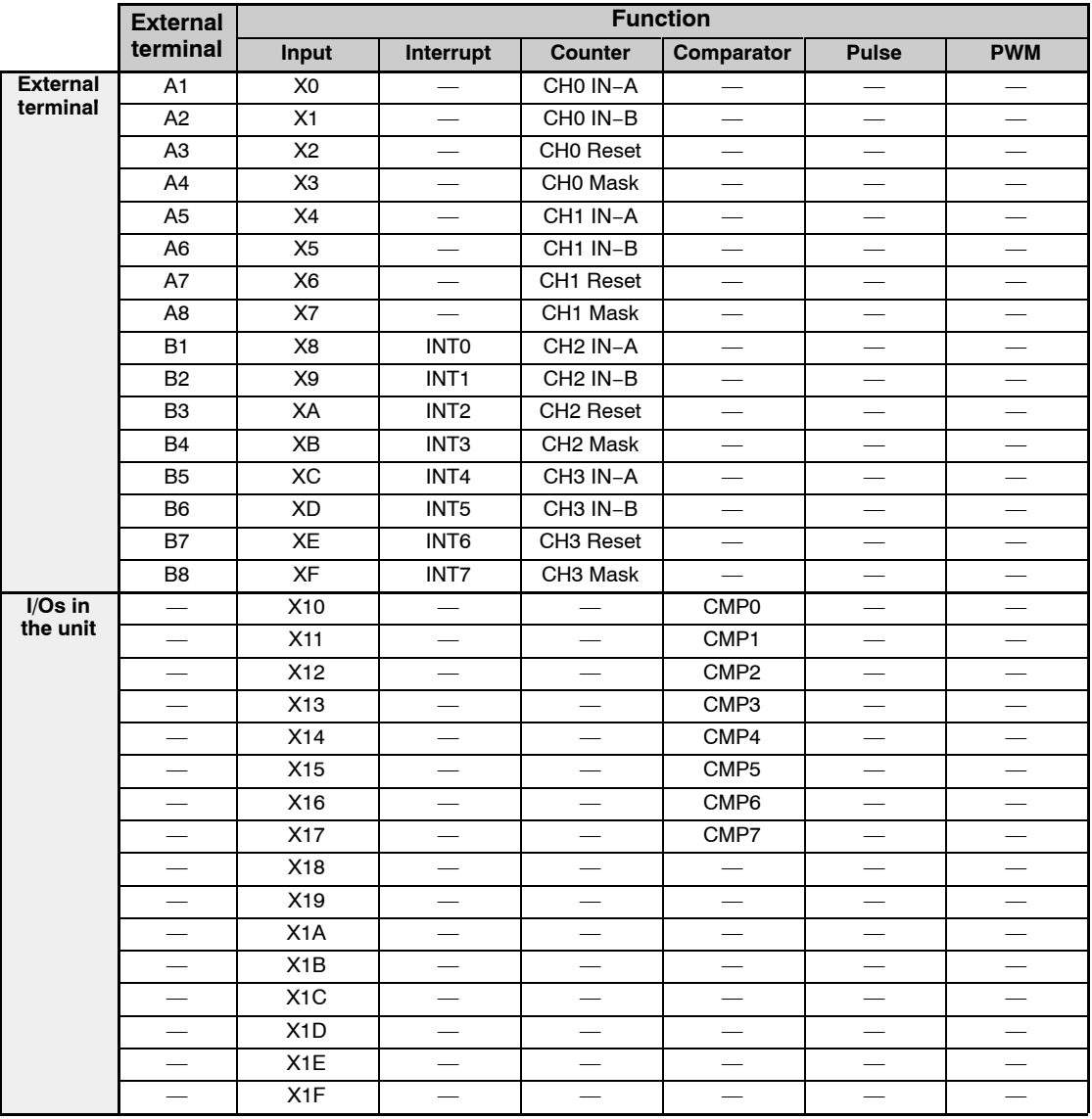

—: No input allocations

**Note** 

**The I/O numbers in the above chart are for when FP2 High−speed Counter Unit is installed in slot 0. The I/O numbers will change depending on the installation slot.**

# **Detailed Explanation of Occupied I/Os**

# **External inputs**

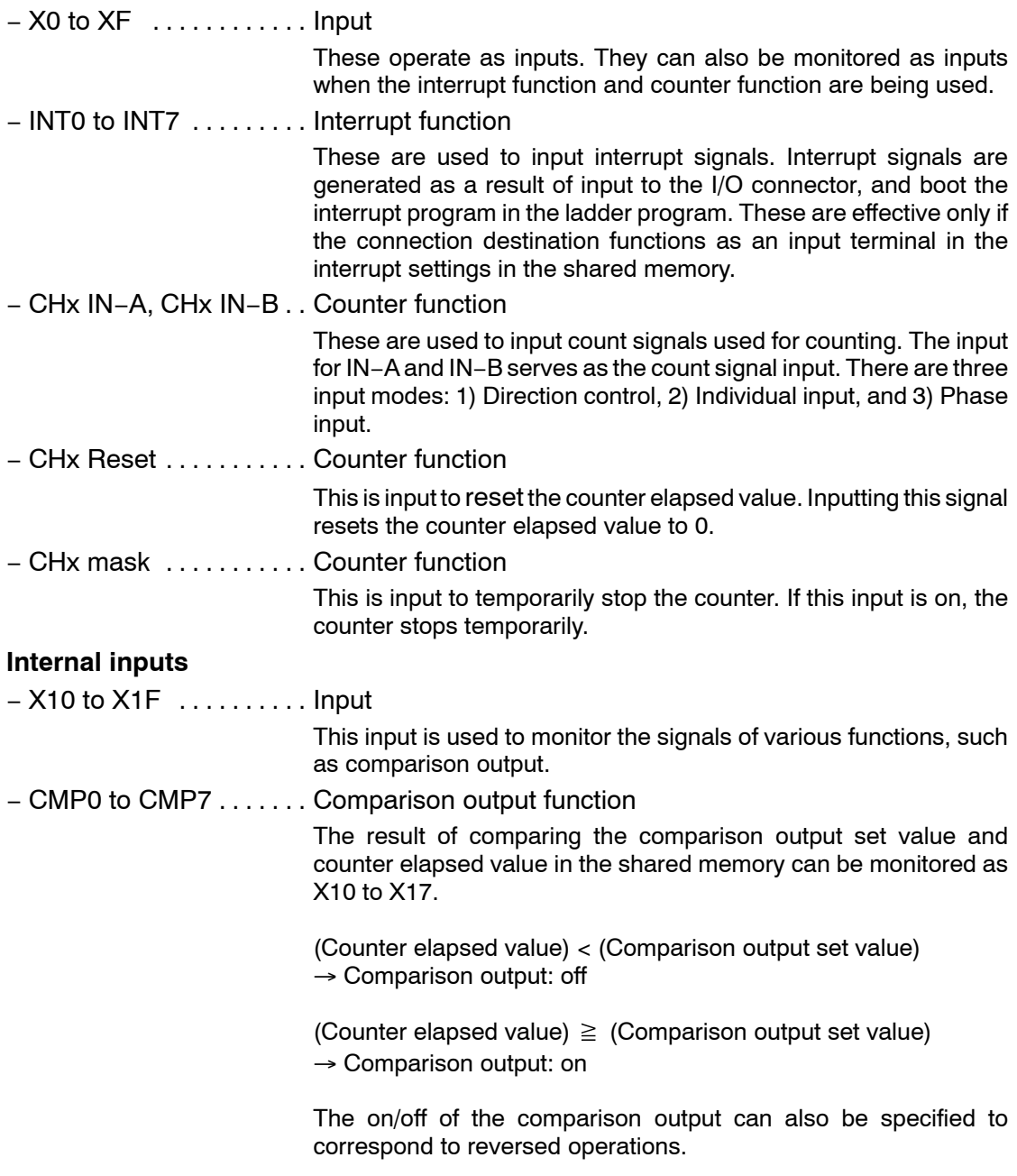

# **Output Allocation**

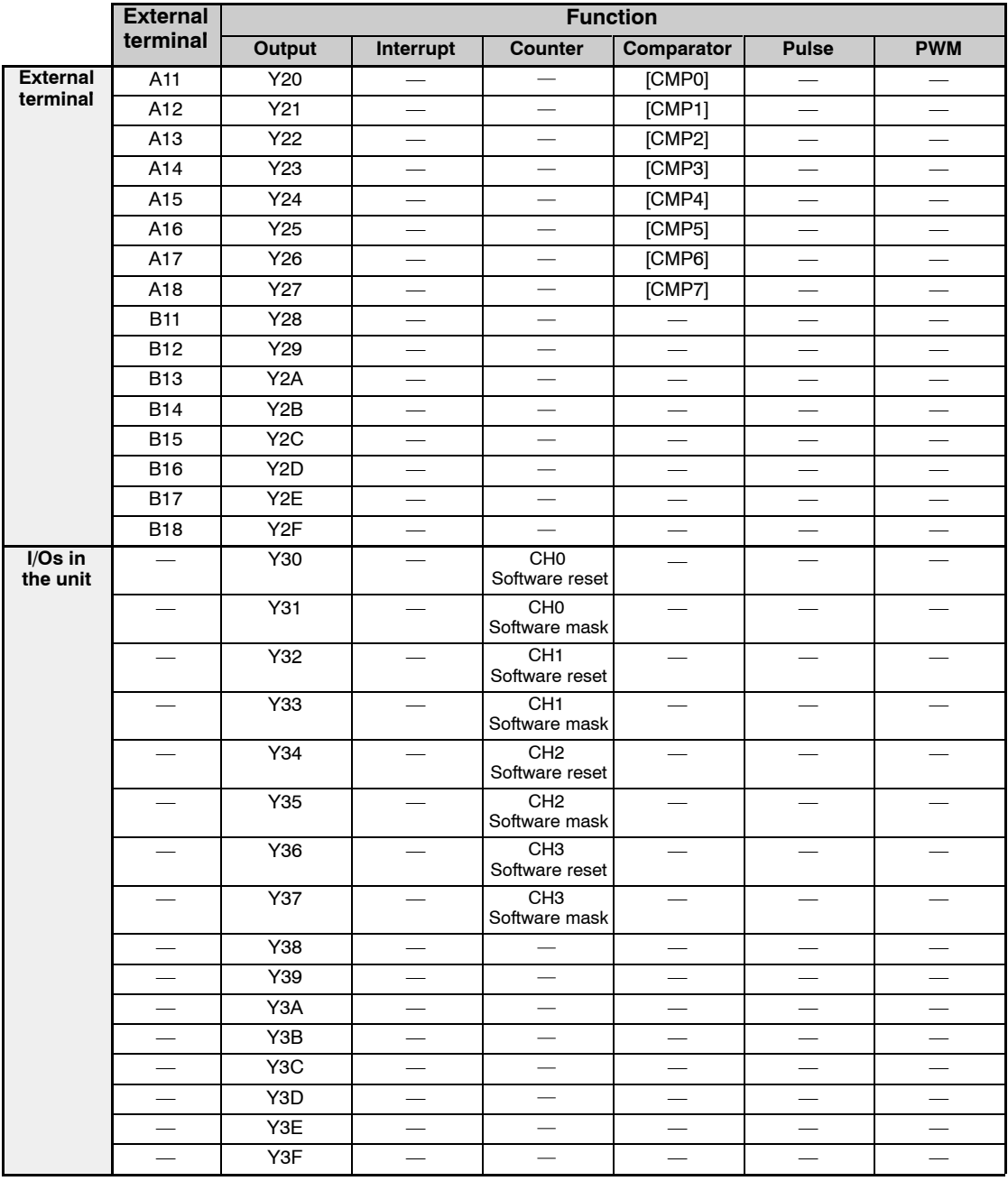

—: No output allocations

[ ]: This is a signal output directly to the I/O connector, and has no relation to the output (Y). However, the status of these signals can be monitored using the input (X) of the same name.

# **Notes**

- **The I/O numbers in the chart are for when FP2 High−speed Counter Unit is installed in slot 0. The I/O numbers will change depending on the installation slot.**
- **With the High−speed Counter Unit, there is no I/O allocation for pulse output or PWM output.**

# **Detailed Explanation of Occupied I/Os**

#### **External outputs**

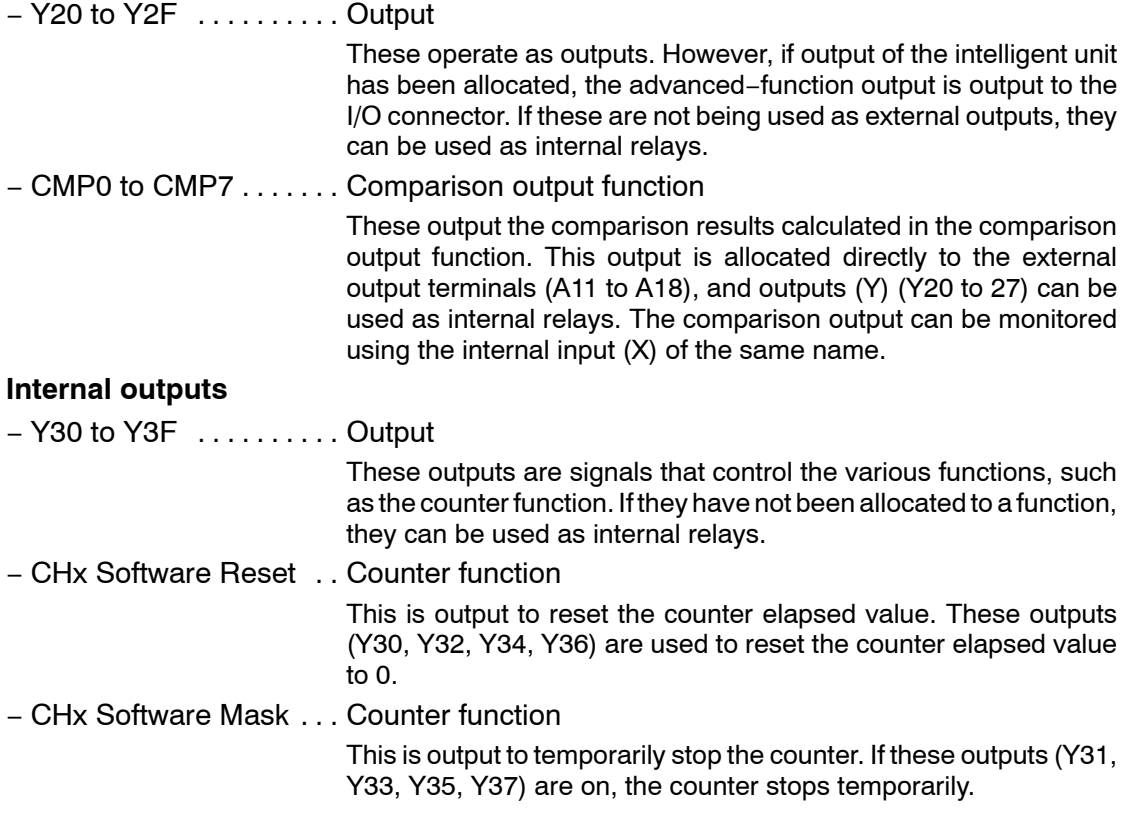

# **4.1.3 FP2 Pulse I/O Unit I/O Allocation Table**

# **Input Allocation**

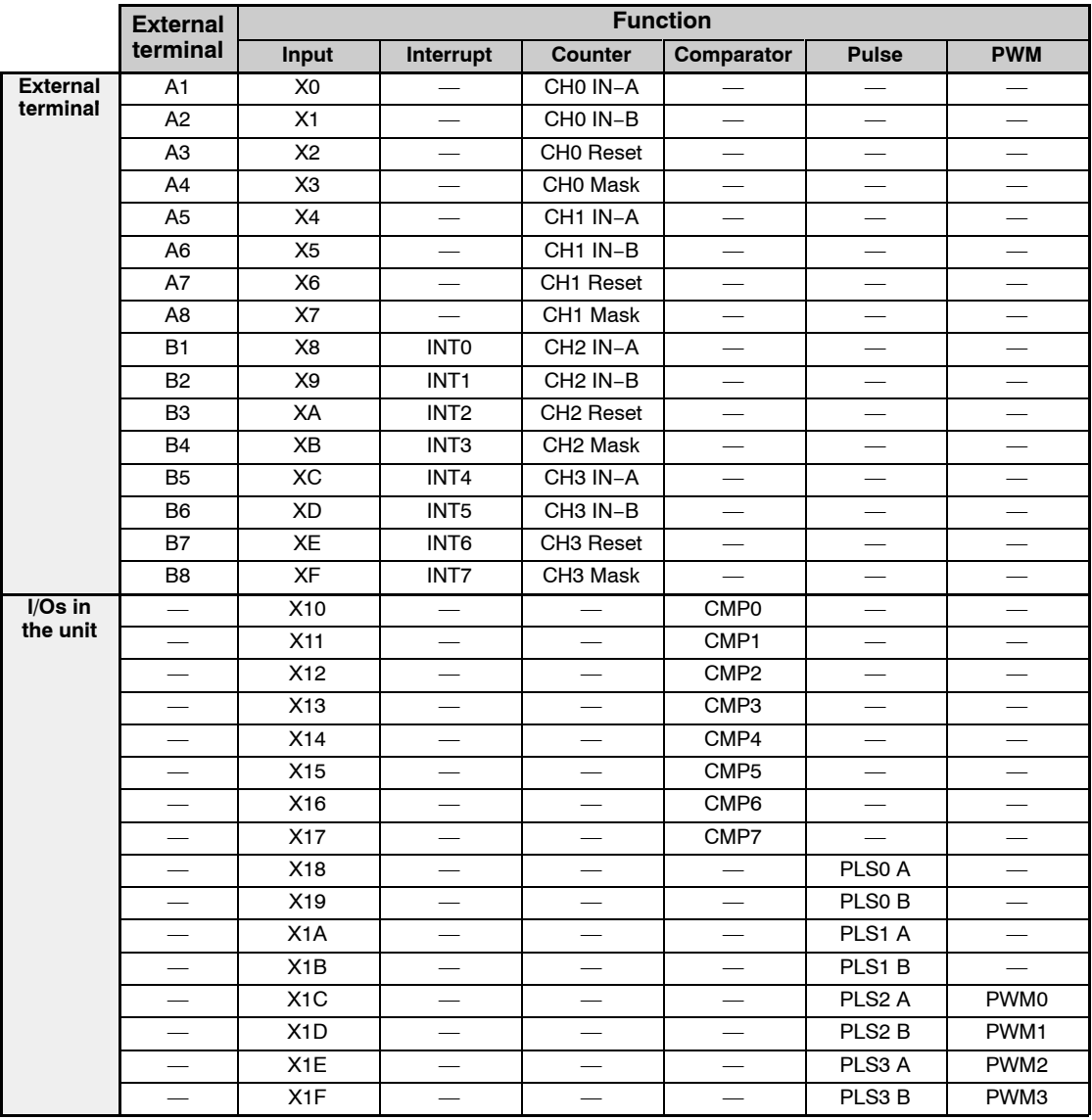

—: No input allocations

**Note** 

**The I/O numbers in the above chart are for when FP2 Pulse I/O Unit is installed in slot 0. The I/O numbers will change depending on the installation slot.**

# **Detailed Explanation of Occupied I/Os**

# **External inputs**

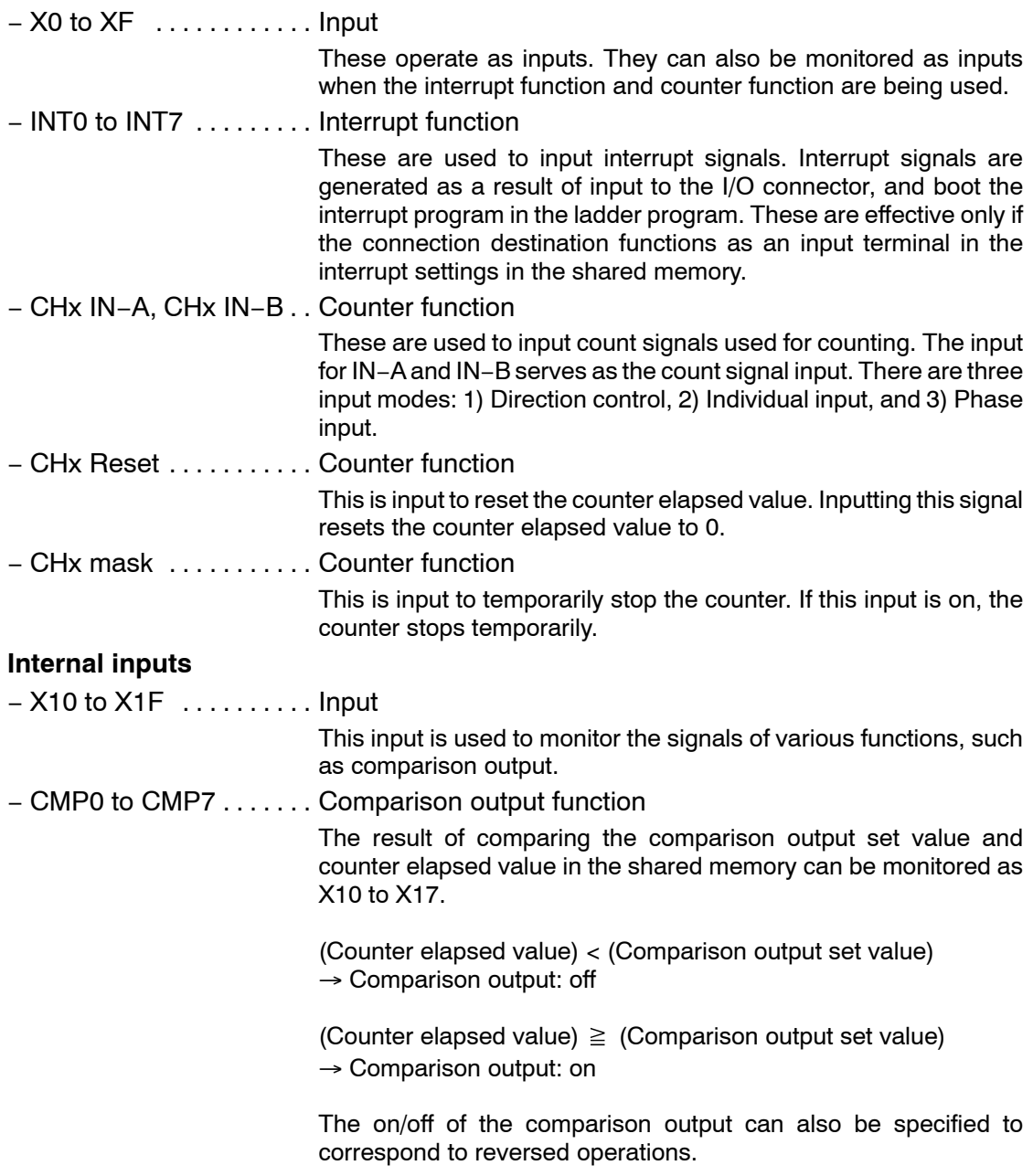

**next page** 

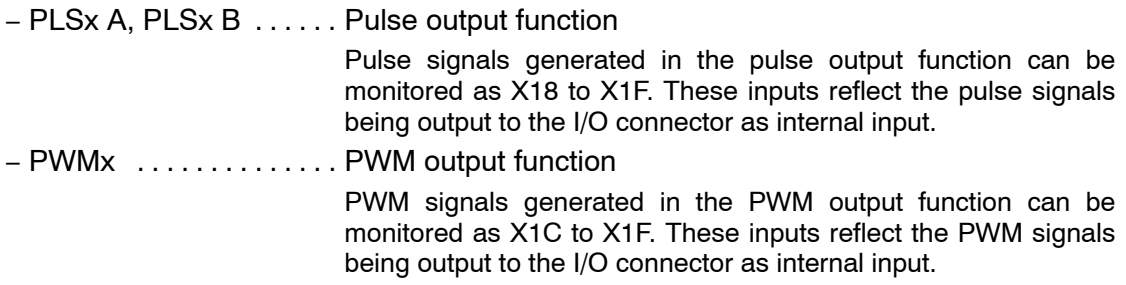

# **Output Allocation**

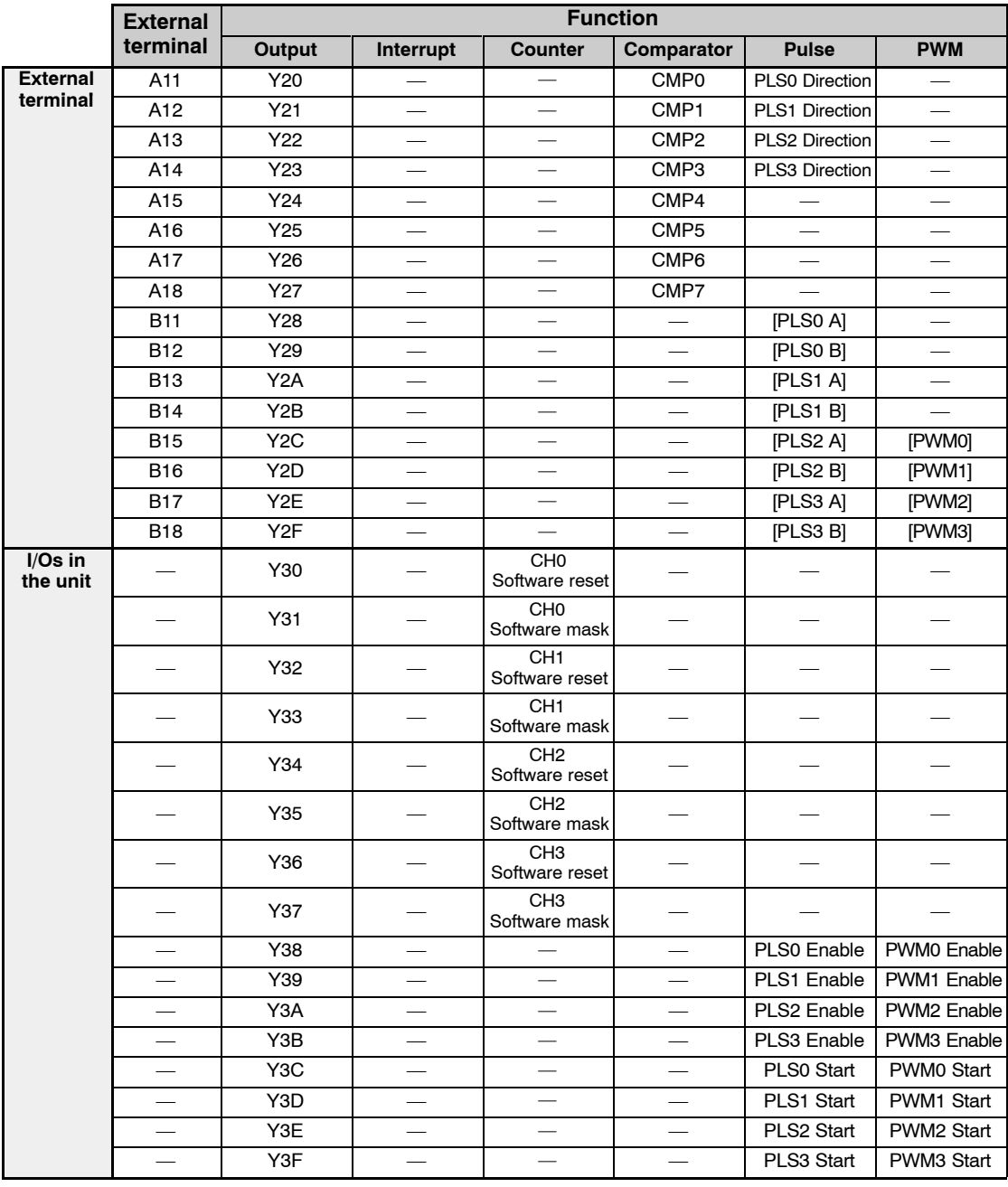

—: No output allocations

[ ]: This is a signal output directly to the I/O connector, and has no relation to the output (Y). However, the status of these signals can be monitored using the input  $(X)$  of the same name.

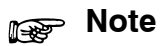

**The I/O numbers in the above chart are for when FP2 Pulse I/O Unit is installed in slot 0. The I/O numbers will change depending on the installation slot.**

# **Detailed Explanation of Occupied I/Os**

#### **External outputs**

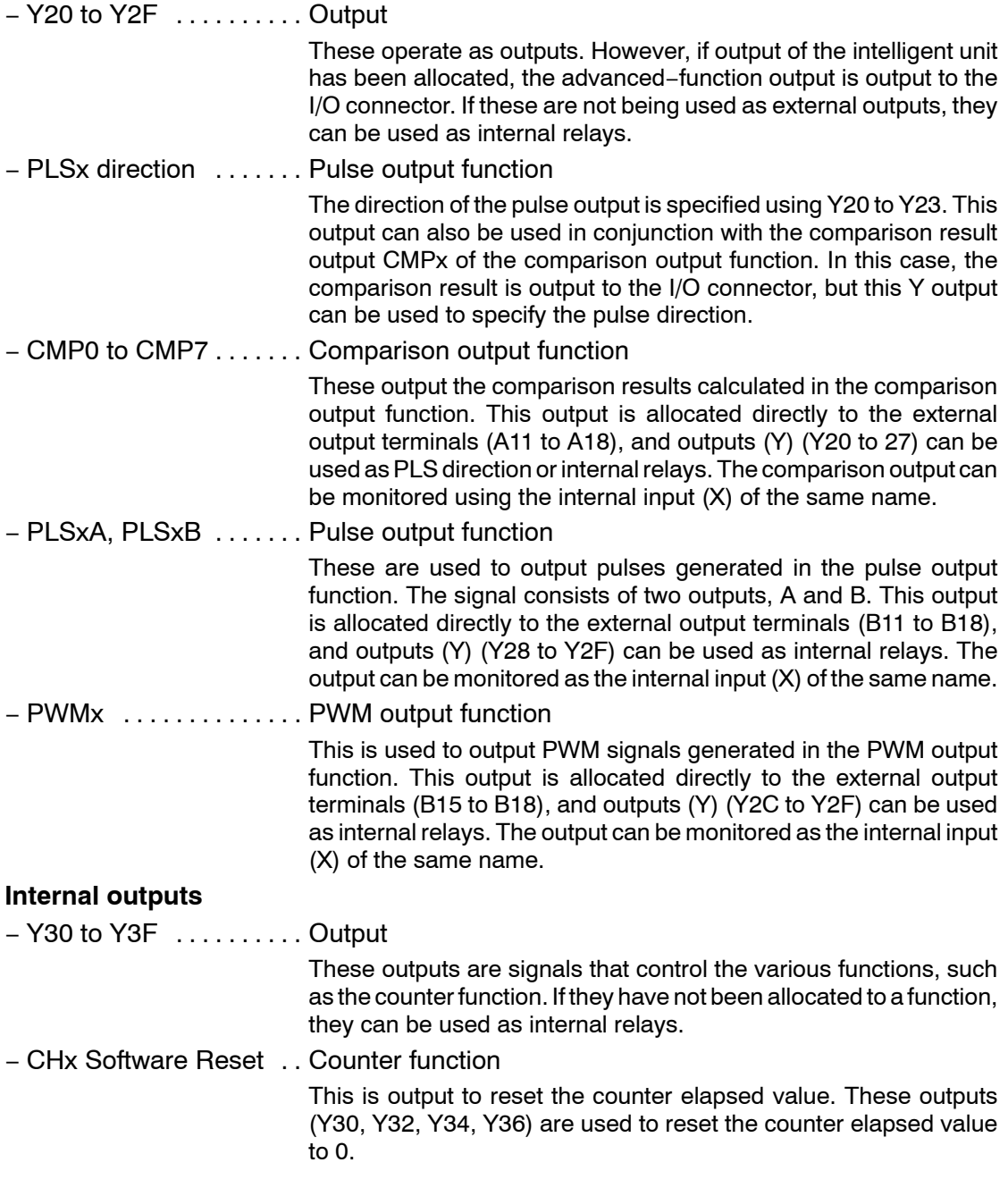

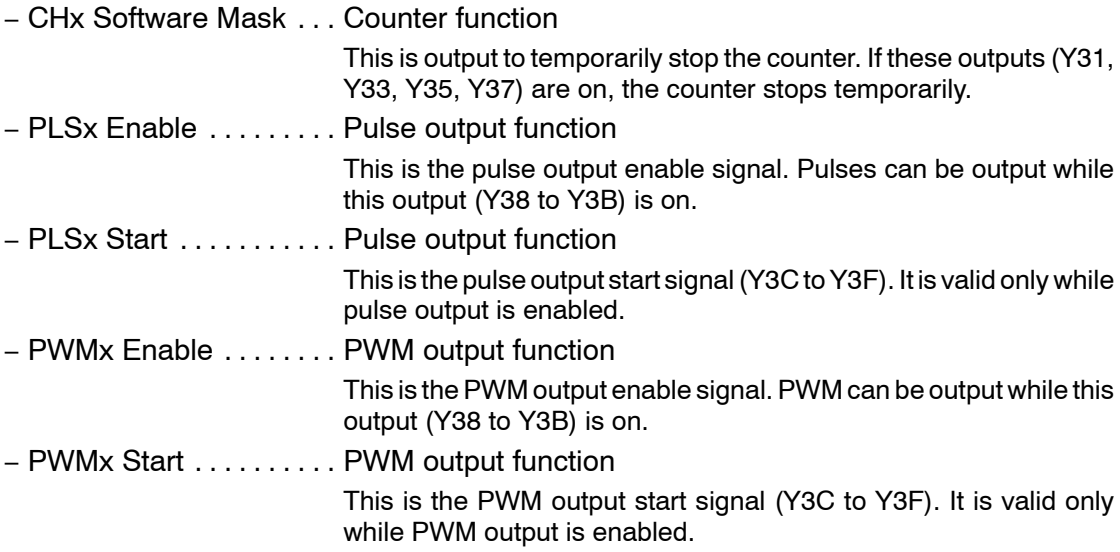

# **4.1.4 Confirming the Allocated I/O Numbers and Slot Numbers**

I/O numbers and slot numbers are always necessary in order to create a program. These change depending on the position at which the unit is installed on the backplane. Always check to make sure these have been allocated as indicated in the designs.

# **Confirming I/O Number Allocations**

Check the occupied I/O areas in all of the units that have been installed between the CPU unit and the FP2 High−speed Counter Unit or FP2 Pulse I/O Unit. The area starting from the serial number is allocated as the I/O area of the FP2 High−speed Counter Unit and FP2 Pulse I/O Unit.

#### у **Example:**

#### **When the FP2 High−speed Counter Unit or FP2 Pulse I/O Unit has been installed in the next slot after the three 16−point units:**

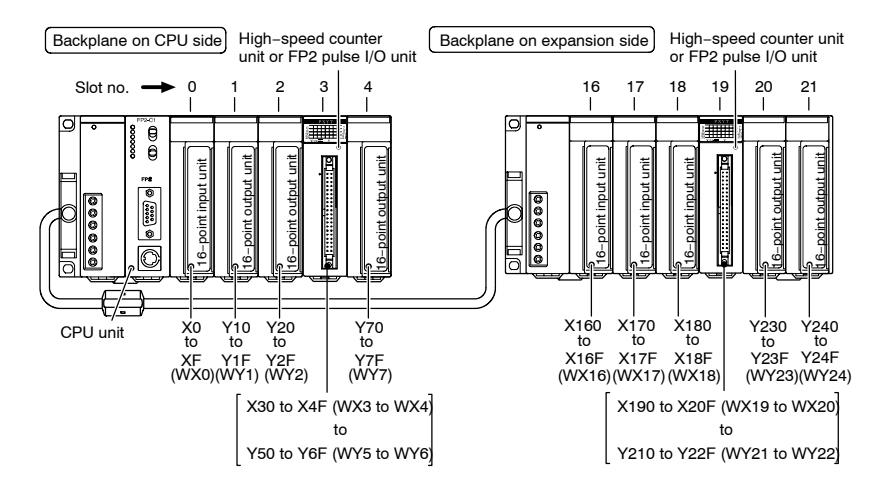

# **Notes**

- **When "I/O mount allocation" and "Automatic allocation" have been carried out, 16 points are automatically allocated to empty slots for each of these.**
- **If the CPU unit being used is a dual−module type, also check the I/O area dedicated by the unit incorporated in the CPU unit.**

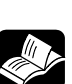

# **REFERENCE**

**The slot numbers for the expansion slots start with 16. For information on how other I/O allocations are made, refer to "I/O Allocations" in the "FP2/FP2SH Hardware Manual".**

# **Confirming Slot Numbers**

#### **When installed on the CPU backplane**

Slots are numbered sequentially, with the slot to the right of the CPU being "0".

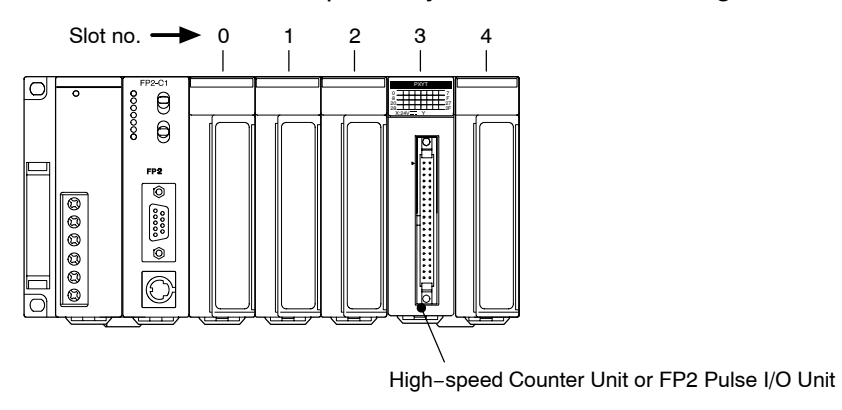

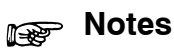

• **If the CPU unit being used is a dual−module type, the slot of the unit incorporated into the CPU unit should be numbered "0".**

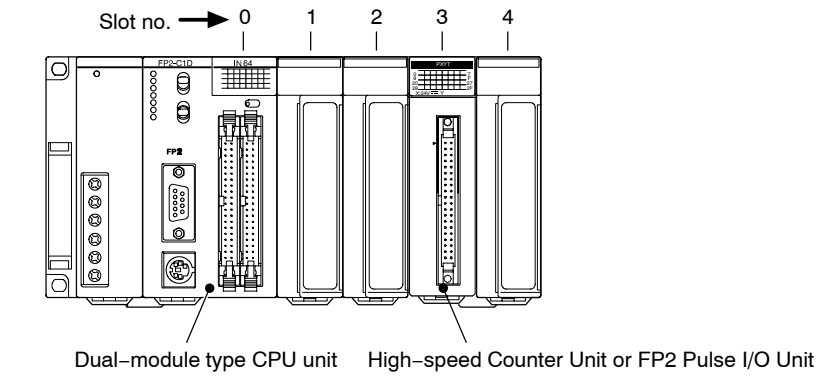

• **If using a CPU unit with an S−LINK, the slots of the unit incorporated into the CPU unit should be numbered "0, 1".**

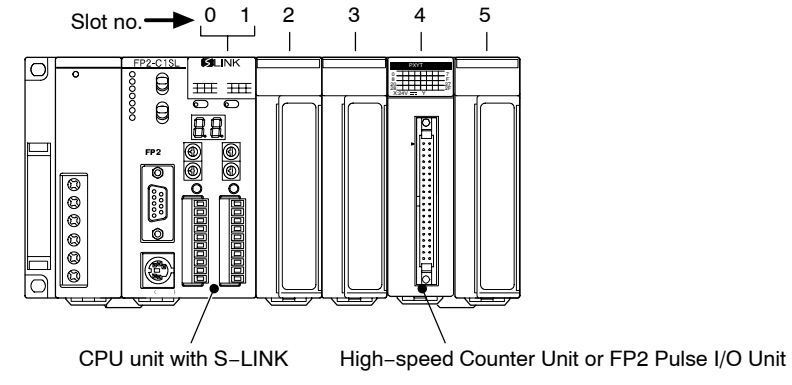

# **When installed on the expansion backplane**

The slot to the right of the power supply unit on the expansion backplane should be numbered "16".

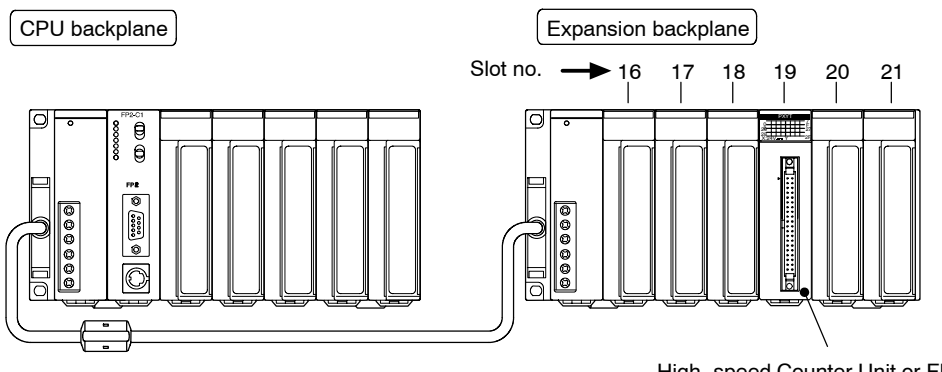

High−speed Counter Unit or FP2 Pulse I/O Unit

4.2 Internal Counter

# **4.2 Internal Counter**

# **4.2.1 How the Internal Counter Works**

#### **How the Internal Counter Works**

The FP2 High−speed Counter Unit/FP2 Pulse I/O Unit has an internal counter that counts the number of pulses input.

The counted values are stored in the shared memory area for each of the channels.

The stored values can be read with a user program to find out the elapsed value.

Using the comparison function, external output can be obtained in response to the counter value.

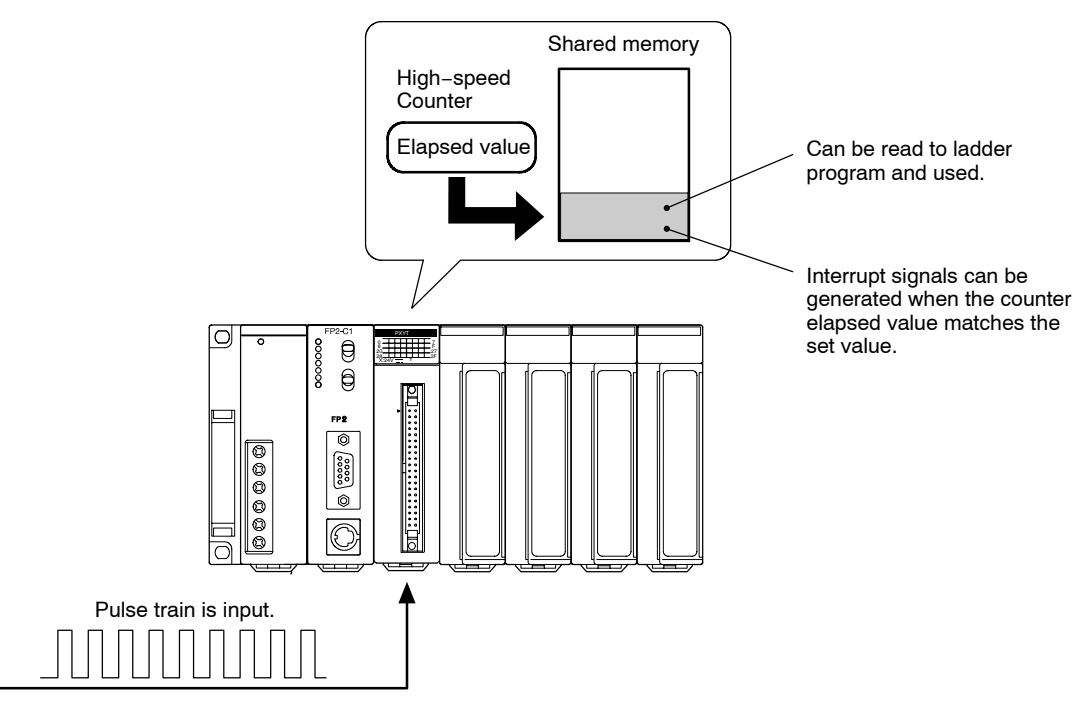

# **Operation of the Internal Counter**

When the power supply is turned off, the counter value is set to 0.

The count value (elapsed value) stored in the shared memory can be read using high−level instructions "F150 (READ)/P150 (PREAD)".

The count value (elapsed value) can be overwritten using high−level instructions "F151 (WRT)/P151 (PWRT)".

4.2 Internal Counter

# **Calculation Range of the Counter**

–2,147,483,648 to +2,147,483,647 (32−bit, with sign)

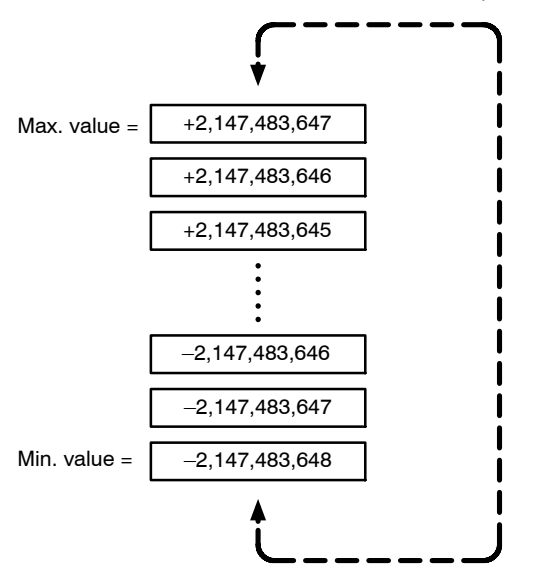

If the elapsed value exceeds the maximum value (minimum value), it returns to the minimum value (maximum value). No error occurs at that point.

#### **Shared Memory Address in Which the Counter Value is Stored**

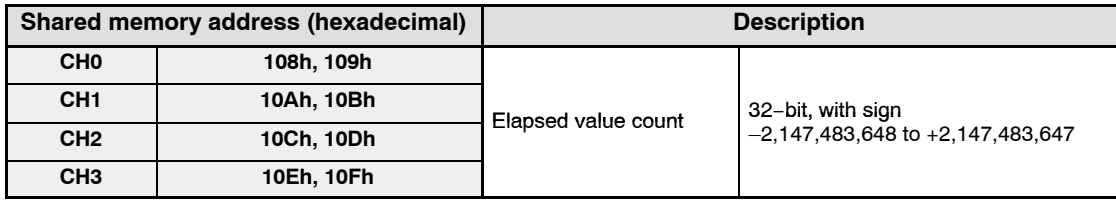

# **4.2.2 Reading the Elapsed Value**

High−level instructions "F150 (READ)/P150 (PREAD)" are used to read the count value (elapsed value) from the shared memory of the FP2 High−speed Counter Unit and FP2 Pulse I/O Unit.

# **F150 (READ) and P150 (PREAD) Instructions**

These instructions are used to read data from the shared memory of the intelligent unit.

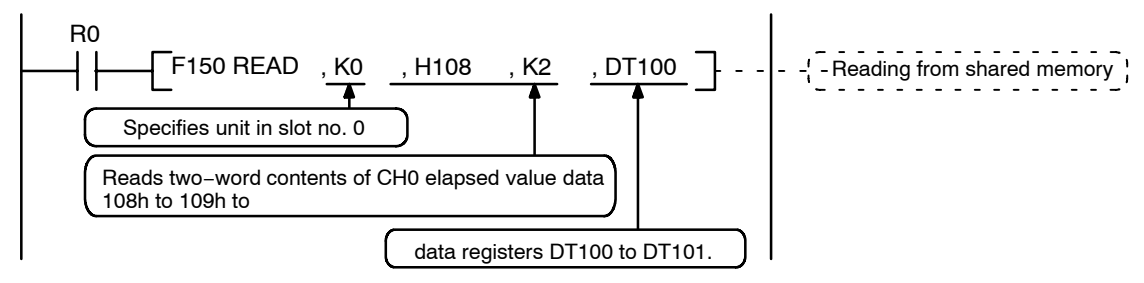

These commands read two words of the CH0 counter elapsed value data stored in the shared memory of the unit installed in slot 0, and store it in DT100 to DT101.

# **Addresses that are Specified**

The data (elapsed value) is stored as 32−bit data.

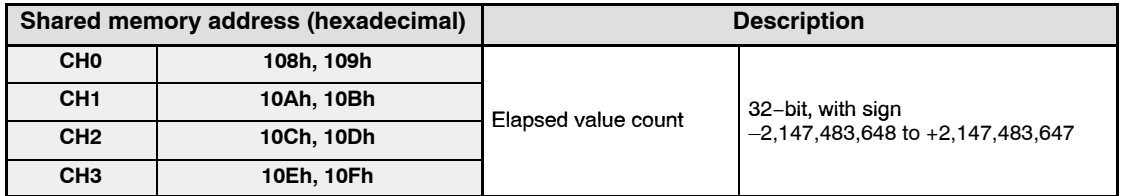

# **Program Example**

This shows the counter elapsed value being read to any desired data register (DT200).

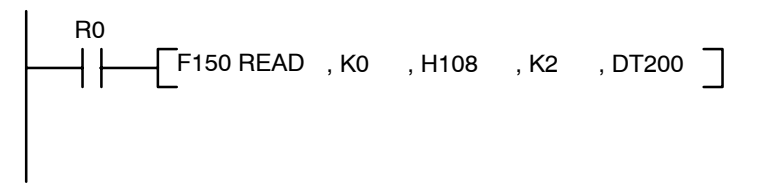

#### 4.2 Internal Counter

# **4.2.3 Writing the Elapsed Value**

High−level instructions "F151 (WRT)/P151 (PWRT)" are used to write the count value (elapsed value) to the shared memory of the FP2 High−speed Counter Unit and FP2 Pulse I/O Unit.

# **F151 (WRT) and P151 (PWRT) Instructions**

These instructions are used to write data to the shared memory of the intelligent unit.

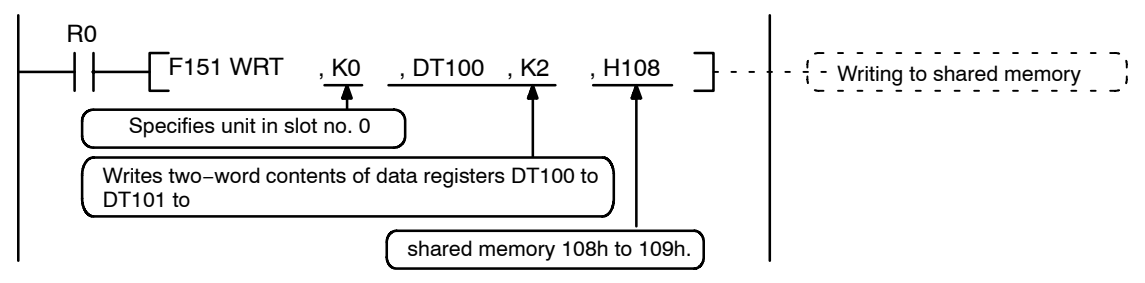

These commands store the two words of the data in DT100 to DT101 as the CH0 counter elapsed value data stored in the shared memory of the unit installed in slot 0.

#### **Addresses that are Specified**

The data (elapsed value) is stored as 32−bit data.

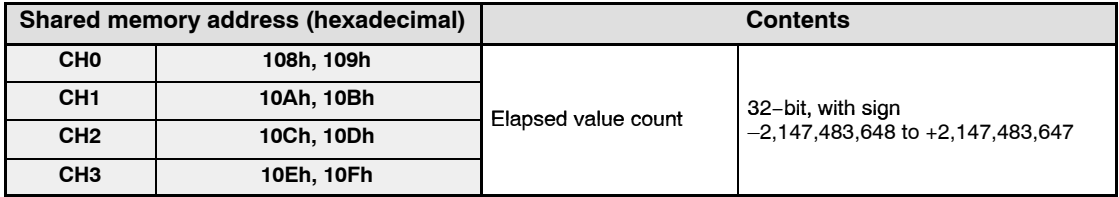

# **Program Example**

When "0" is written as the counter elapsed value.

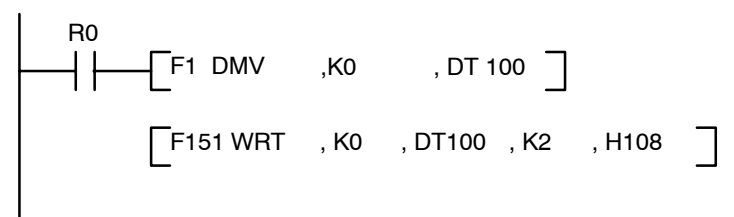

# **Chapter 5**

# **Using the General I/O Function**

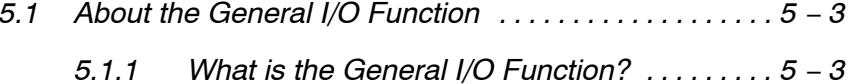

*5.1.2 How I/O are Used as General I/O 5 .......... − 3*

5.1 About the General I/O Function

# **5.1 About the General I/O Function**

# **5.1.1 What is the General I/O Function?**

The general I/O function refers to general input and output as typified by an input unit and an output unit. The FP2 High−speed Counter Unit/FP2 Pulse I/O Unit has advanced functions such as a counter function, but inputs and outputs that have not been allocated to functions operate as general I/O.

When used in conjunction with the input time constant function, the general I/O serves as I/O for the input time constant function, enabling I/O with a high level of noise resistance.

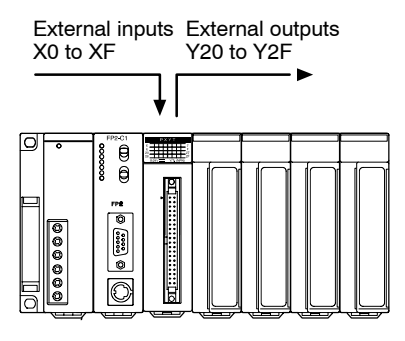

The above I/O numbers are examples that apply when the FP2 High−speed Counter Unit or FP2 Pulse I/O Unit is installed in slot 0.

# **5.1.2 How I/O are Used as General I/O**

With the FP2 High−speed Counter Unit and FP2 Pulse I/O Unit, all I/Os can be used as general I/O. If they have been allocated to a function, however, that allocation takes precedence.

To use the unit as a general I/O, it should be used in its default state. It is not necessary to enter settings for the mode setting switches or the shared memory.

If the FP2 High−speed Counter Unit or FP2 Pulse I/O Unit has been installed in slot 0, inputs X0 to XF and outputs Y20 to Y2F can be used as relays for external input and output.

# **Tip**

Terminals that have not been allocated to functions can be used as general I/O, so that, for example, both counter functions and sensor input can be handled with a single FP2 High−speed Counter Unit or FP2 Pulse I/O Unit. This enables a streamlined, efficient system configuration with no waste.

5.1 About the General I/O Function

# **Using the Input Time Constant Function**

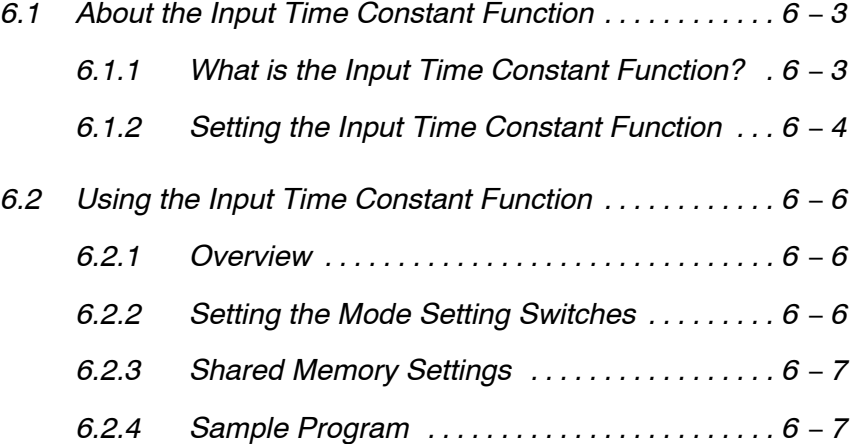

6.1 About the Input Time Constant Function

# **6.1 About the Input Time Constant Function**

#### **6.1.1 What is the Input Time Constant Function?**

The input time constant function specifies an effective pulse width for input signals from an external input terminal. Any input signals below the effective pulse width are judged to be noise.

The time constant can be selected from among the four values given below. Any width at or above the set value is recognized as a signal.

- 1) 4 μs
- 2) 8 μs
- 3)16 μs
- 4) 32 μs

Separate time constants can be set for the eight groups of external input terminals listed below.

- 1) External input terminals A1, A2 (input allocation X0, X1)
- 2) External input terminals A3, A4 (input allocation X2, X3)
- 3) External input terminals A5, A6 (input allocation X4, X5)
- 4) External input terminals A7, A8 (input allocation X6, X7)
- 5) External input terminals B1, B2 (input allocation X8, X9)
- 6) External input terminals B3, B4 (input allocation XA, XB)
- 7) External input terminals B5, B6 (input allocation XC, XD)
- 8) External input terminals B7, B8 (input allocation XE, XF)

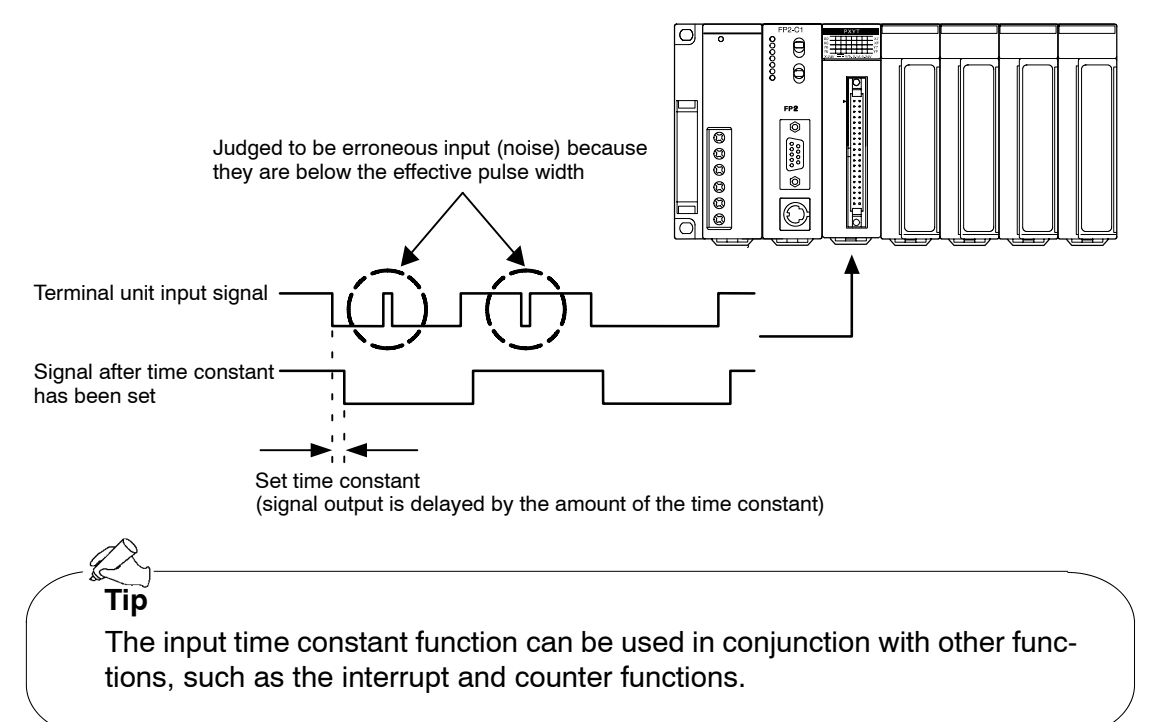

6.1 About the Input Time Constant Function

# **6.1.2 Setting the Input Time Constant Function**

To use the input time constant function, settings must be entered in the shared memory.

Use the shared memory settings to enter input time constant settings for the group of eight external input terminals.

The input time constants are set for the external input terminals, so the settings for the various function allocations corresponding to inputs X0 to XF also become effective (counter input and interrupt input).

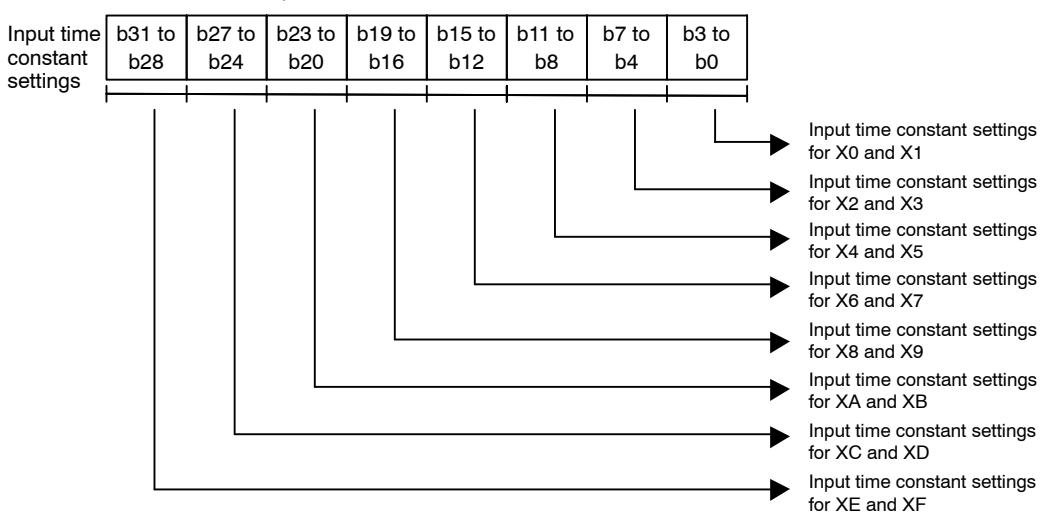

#### **Addresses: 13Ch, 13Dh**

#### 6.1 About the Input Time Constant Function

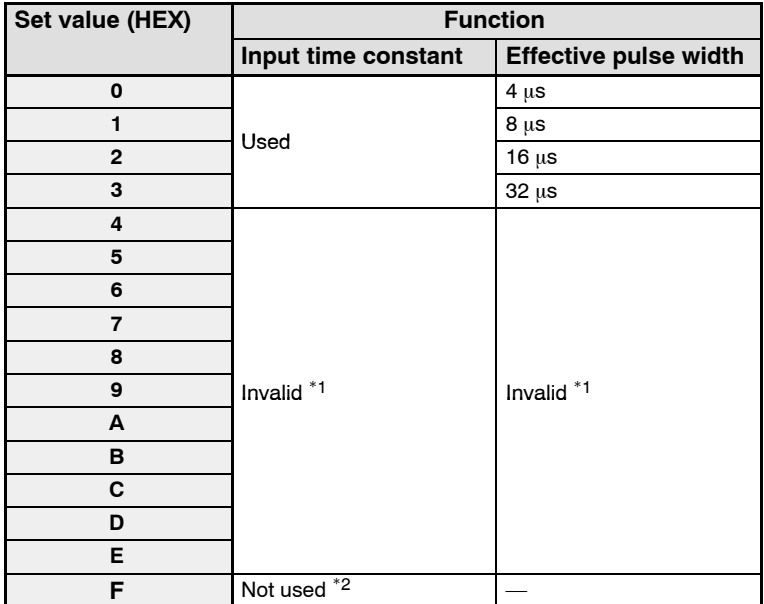

### **Input time constant settings**

\*1: This setting should not be used.

\*2: When the power supply is turned on, the default value of "Not used" is set for this.

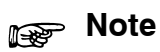

**The shared memory should always be accessed in two−word units.**

6.2 Using the Input Time Constant Function

# **6.2 Using the Input Time Constant Function**

# **6.2.1 Overview**

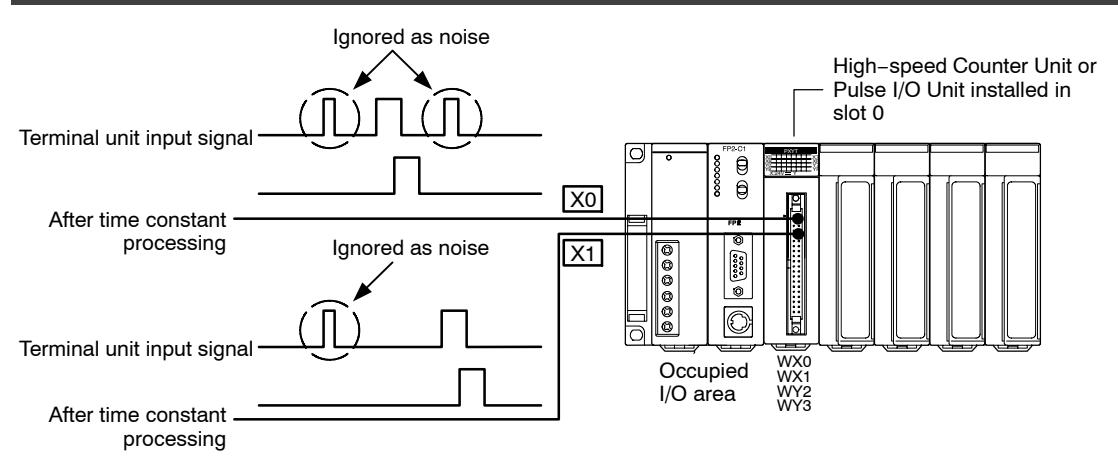

Time constants are set for the X0 and X1 input, and any signals below those widths are ignored as noise.

# **6.2.2 Setting the Mode Setting Switches**

If no interrupts are being used, "Mode A" should be set.

# **Mode A (SW1** → **off, SW2** → **off)**

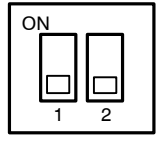

**No interruption**

When this setting is used, the interrupt function will not operate even if used.

The input time constant function can be used regardless of whether the interrupt function is set to "Used" or "Not Used".

6.2 Using the Input Time Constant Function

### **6.2.3 Shared Memory Settings**

#### **Setting the time constant.**

Sets the input time constant.

In the example, a time constant of 16  $\mu$ s is set for the inputs X0 and X1, so the value "FFFFFFF2" should be written to addresses 13Ch and 13Dh in the shared memory.

#### **Setting of shared memory addresses 13Ch and 13Dh.**

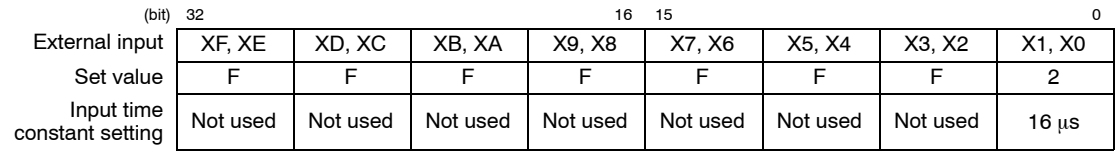

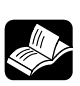

#### **REFERENCE**

**For information on shared memory addresses, see page 13 − 12.**

#### **6.2.4 Sample Program**

This program writes the value "FFFFFFF2" to the time constant setting area (13Ch and 13Dh) of the shared memory addresses, and sets a time constant of 16  $\mu$ s for the inputs X0 and X1.

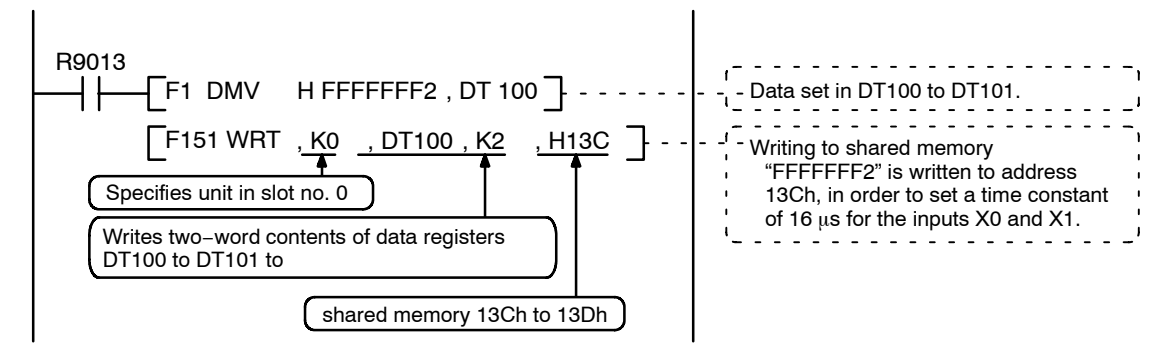

6.2 Using the Input Time Constant Function
# **Chapter 7**

# **Using the Interrupt Function**

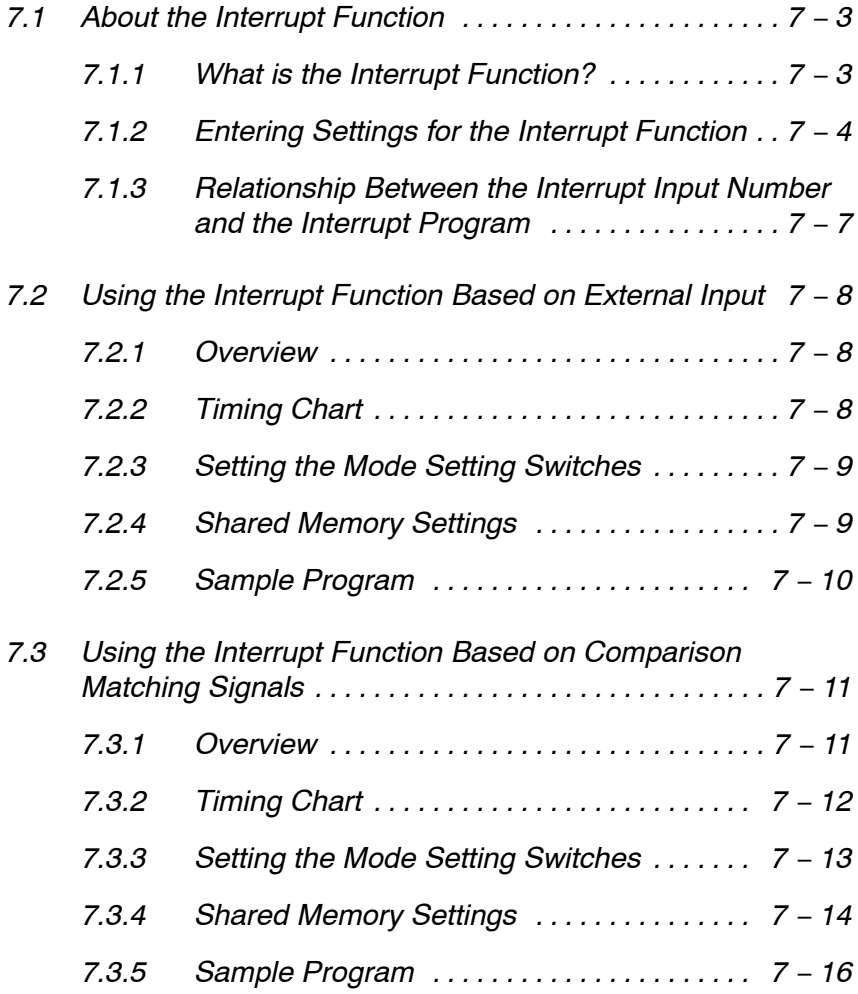

# **7.1.1 What is the Interrupt Function?**

The interrupt function runs an interrupt program that has been created ahead of time, in response to an interrupt signal generated by the unit.

The FP2 High−speed Counter Unit and FP2 Pulse I/O Unit can be used in two ways: as an interrupt unit that has eight interrupts, or as an intelligent unit that generates interrupts, in which case it has only one interrupt.

One feature of the FP2 High−speed Counter Unit and FP2 Pulse I/O Unit are that the connection destination (condition) that generates interrupt signals can be selected.

- $(1)$  Interrupt signals can be generated by input from the I/O connector.
- 2 Interrupt signals can be generated if the counter elapsed value matches the comparison output set value.

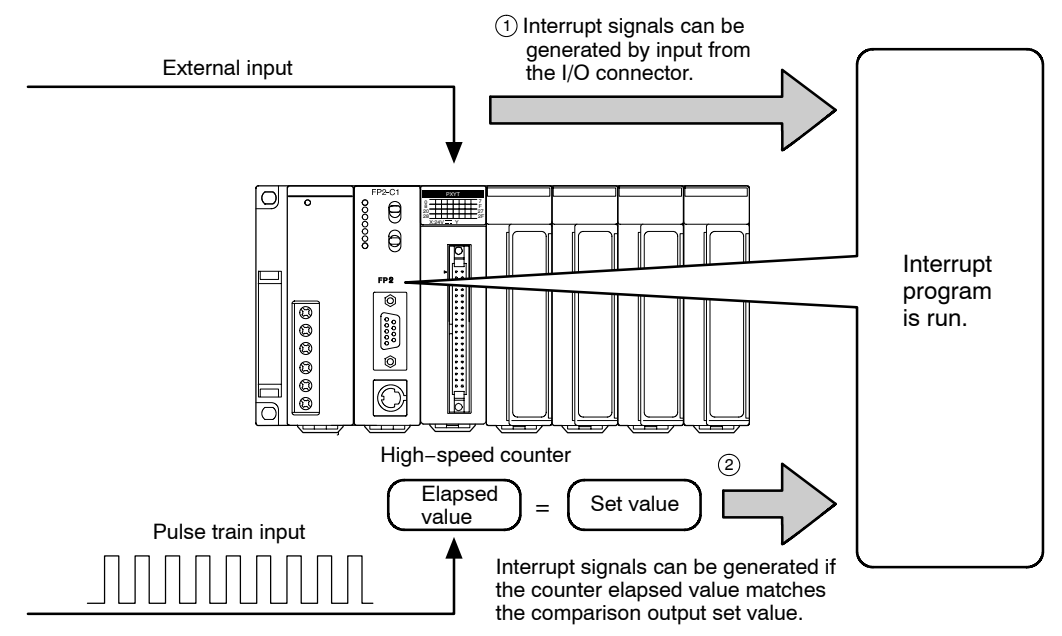

**Note** 

**Interrupt output based on counter matching is generated when the elapsed value matches the comparison output set value, regardless of whether the count is being incremented or decremented.**

# **7.1.2 Entering Settings for the Interrupt Function**

Two steps are necessary in order to use the interrupt function: setting the mode setting switches, and entering settings in the shared memory. The settings of the mode setting switches become effective when the power supply is turned on.

# **Procedure 1: Setting the mode setting switches**

Follow the procedure described under "Mode setting switches" on page 2 − 4 to set one of the two modes described below.

# **Mode B (SW1** → **on, SW2** → **off)**

#### **With Interruption (interrupt points: 8)**

**ON**  $\overline{2}$ 

Up to eight interrupts can be used for each unit (INT0 to INT7).

If this mode is specified, eight interrupt points (INT0 to INT7) are automatically defined for the unit, regardless of whether or not the interrupt function is used.

# **Mode C (SW1** → **off, SW2** → **on)**

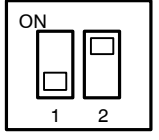

#### **Intelligent unit that generates interrupts (interrupt points: 1)**

One interrupt for each unit becomes effective (INT0 \*1).

INT1 to INT7 are invalid, even if interrupt settings have been defined for them.

\*1: This INT0 defines the interrupt position for the unit. Interrupt program numbers that can be specified in the sequence program are INT16 to 23.

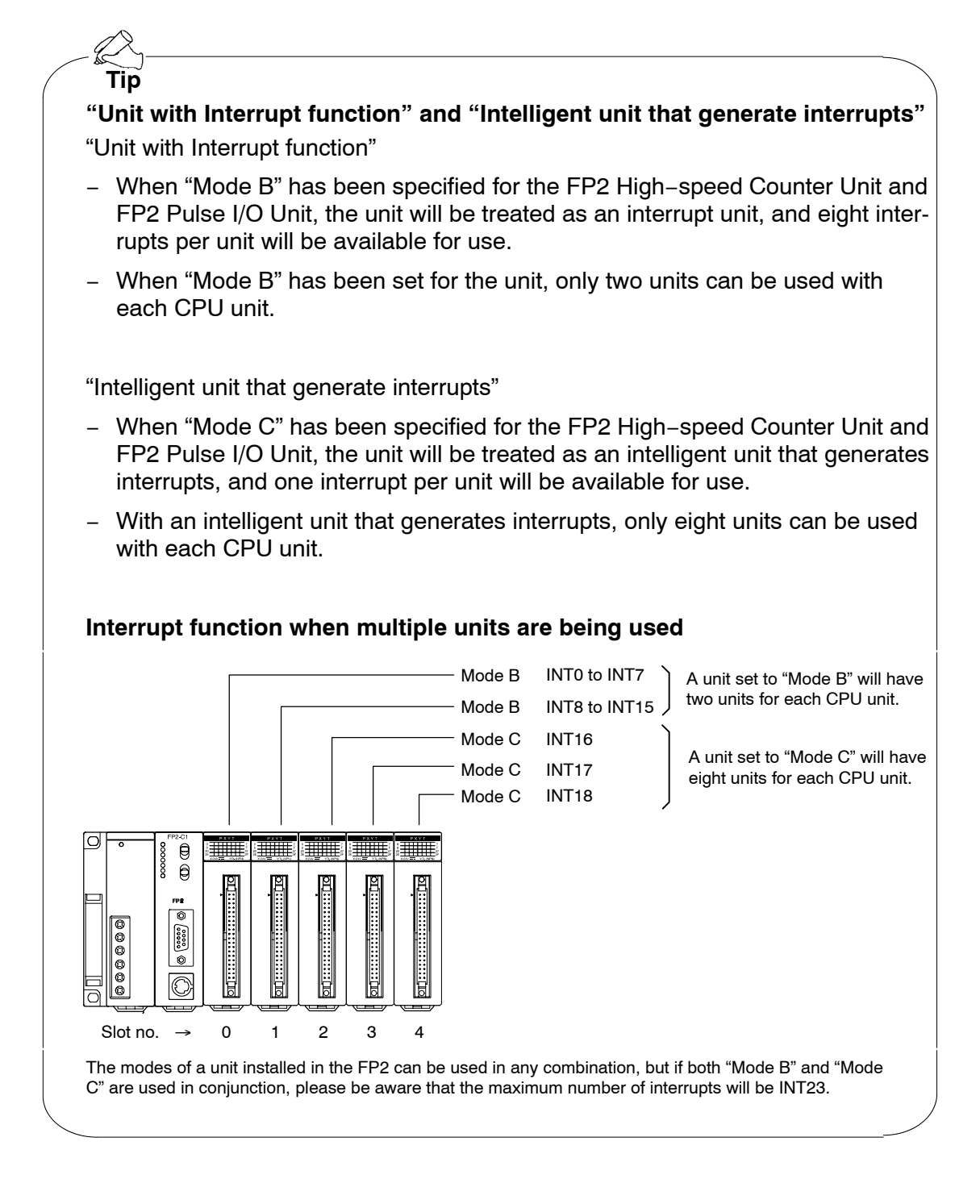

#### **Procedure 2: Entering shared memory settings**

After the mode setting switches have been set, settings must be entered in the shared memory. Set the interrupt function mode as indicated in the table below.

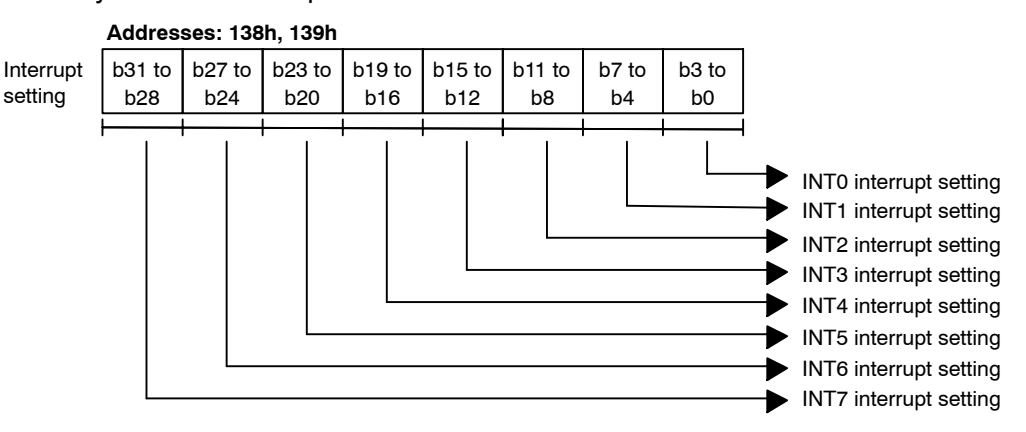

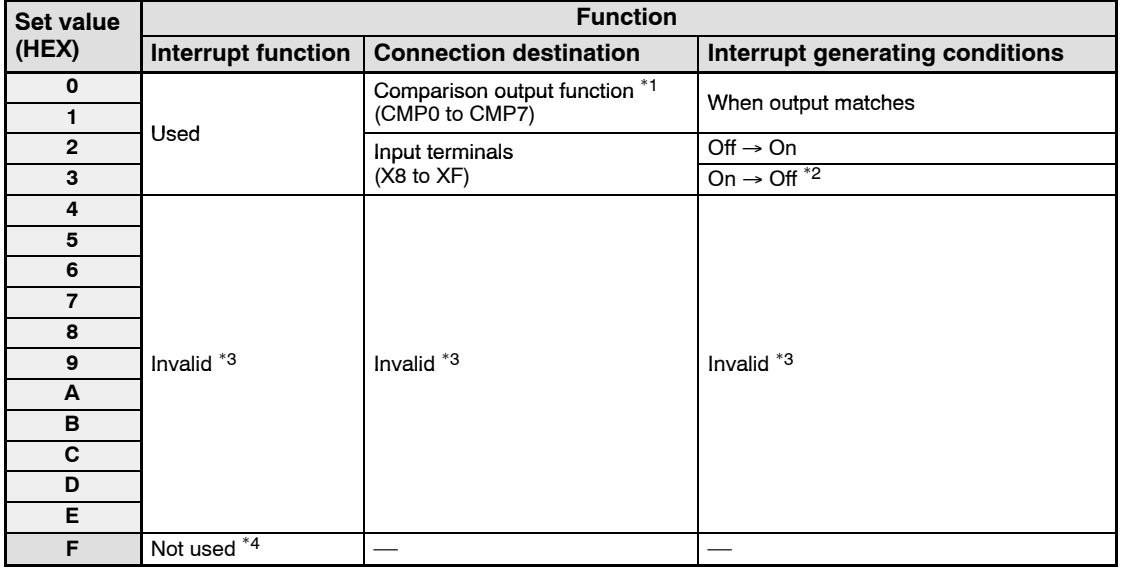

\*1: INT0 to INT7 correspond to CMP0 to CMP7.

**REFERENCE**

Example: If "Set value 1" is selected for the INT0 interrupt setting, an interrupt is generated if CMP0 matches the output (EQ0).

\*2: When this setting has been selected, always execute an interrupt clear command after entering the setting.

\*3: No settings should be entered for set values H4 to HE.

\*4: When the power supply is turned on, the default value of "Not used" is set for this.

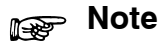

#### **The shared memory should always be accessed in two−word units.**

**For information on shared memory addresses, see page 13 − 12.**

# **7.1.3 Relationship Between the Interrupt Input Number and the Interrupt Program**

The interrupts of the FP2 High−speed Counter Unit/FP2 Pulse I/O Unit and the interrupt program in the sequence program operate in conjunction.

As shown in the table below, when the INT0 interrupt of the unit has been generated, the interrupt program in the sequence program is executed from INT0 to IRET.

In the FP2 High−speed Counter

In the CPU unit

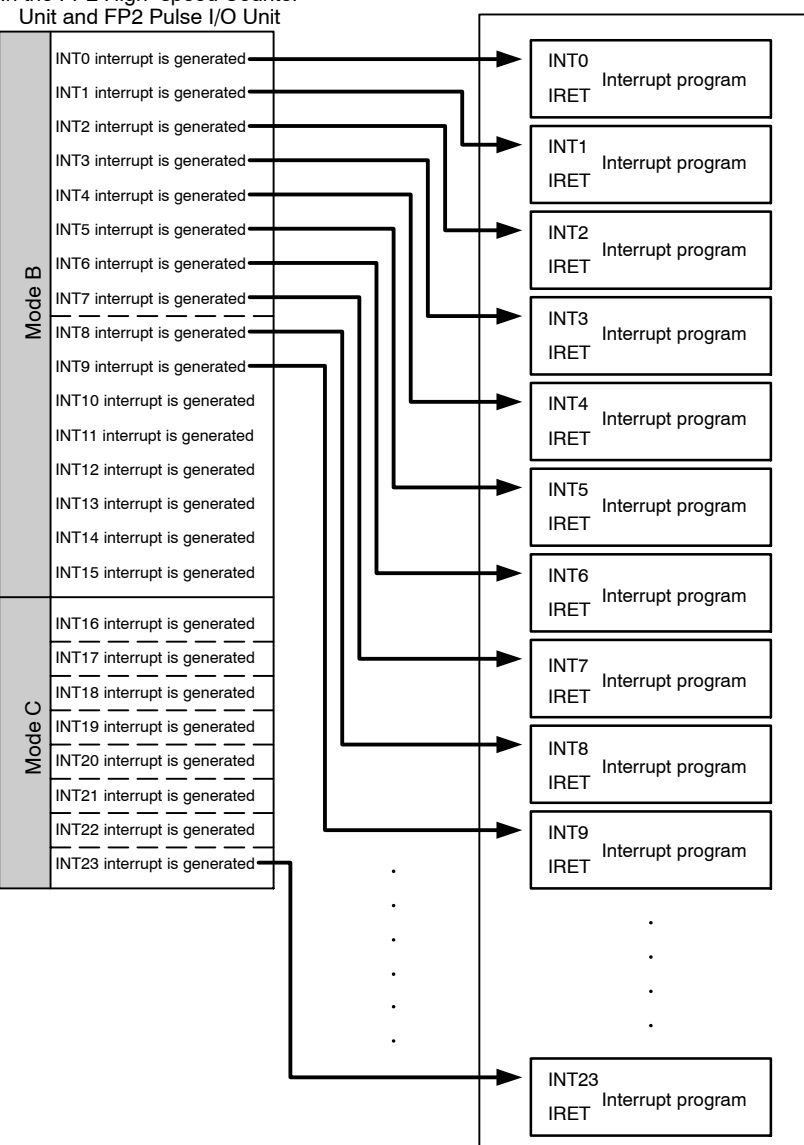

If Mode C has been set, interrupt program numbers that can be specified in the sequence program are INT16 to 23.

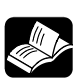

#### **REFERENCE**

**For a detailed explanation of the interrupt program, refer to the FP series programming manual.**

#### 7.2 Using the Interrupt Function Based on External Input

# **7.2 Using the Interrupt Function Based on External Input**

#### **7.2.1 Overview**

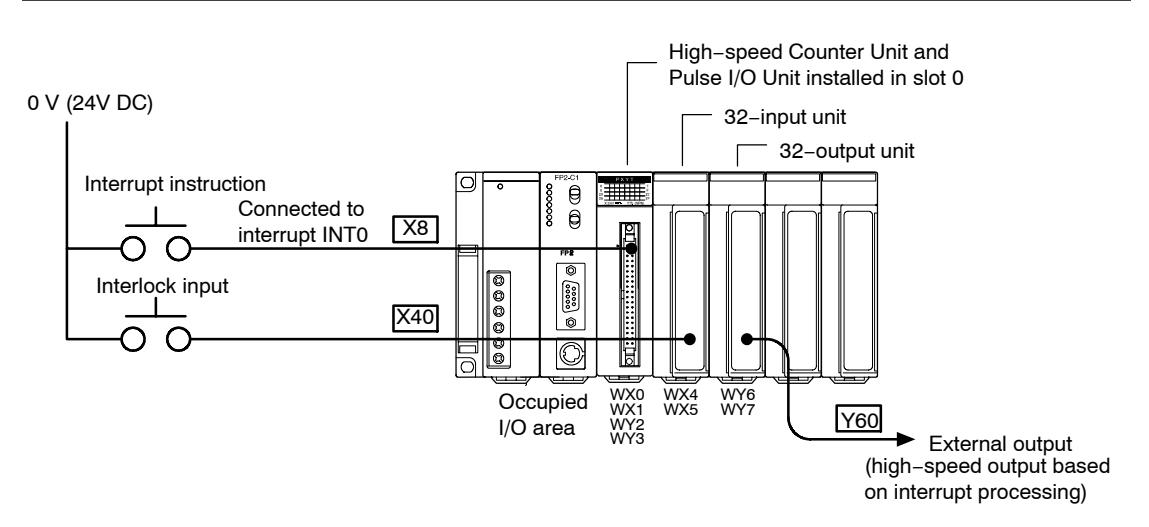

If the X8 interrupt (INT0) is input when the interlock input X40 has been input, the output from Y60 is output at high speed, using interrupt processing.

### **7.2.2 Timing Chart**

In normal processing, when interrupt processing is not used, the processing time is affected by the scan time, from when the input is first received to when the signal is output. When interrupt processing is carried out, however, the input state is affected very little by the scan time, so the output only delays slightly.

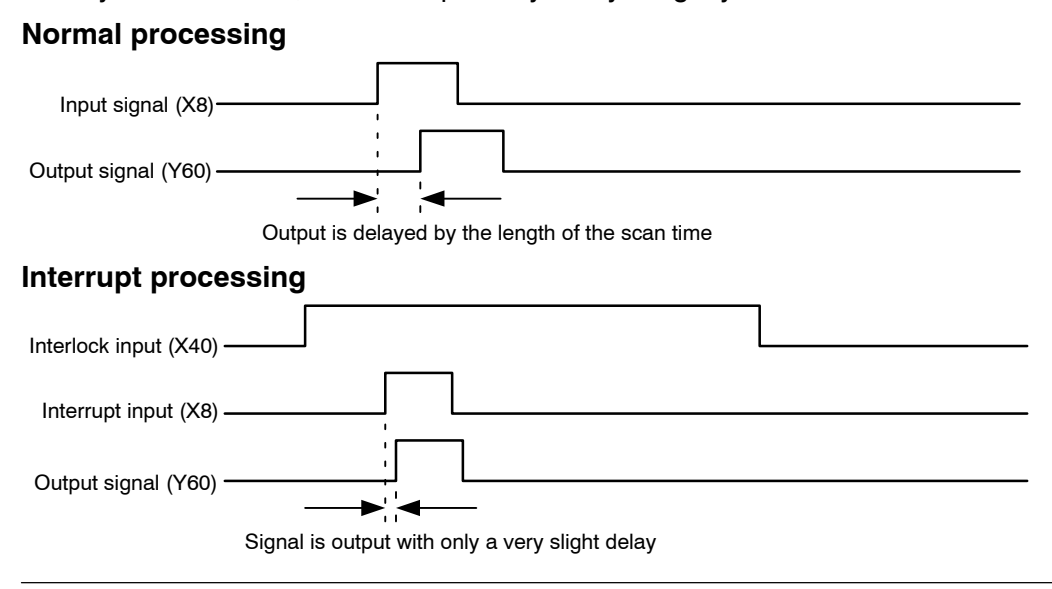

7.2 Using the Interrupt Function Based on External Input

# **7.2.3 Setting the Mode Setting Switches**

Set the mode setting switches to Mode B, so that all eight interrupts from INT0 to INT7 can be used. If only one interrupt is needed per unit, the mode can be set to Mode C. When Mode C is used, however, please be aware that the interrupt signal will be INT16.

# **Mode B (SW1** → **on, SW2** → **off)**

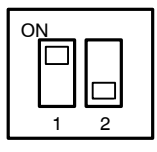

#### **With Interruption (interrupt points: 8)**

Up to eight interrupts can be used for each unit (INT0 to INT7).

When this mode is specified, eight interrupt points (INT0 to INT7) are automatically defined for the unit, regardless of whether or not the interrupt function is used.

#### **Mode C (SW1** → **off, SW2** → **on)**

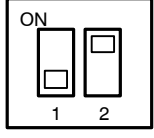

One interrupt for each unit becomes effective (INT0 \*1).

**Intelligent unit that generates interrupts (interrupt points: 1)**

INT1 to INT7 are invalid, even if interrupt settings have been defined for them.

\*1: This INT0 defines the interrupt position for the unit. Interrupt program numbers that can be specified in the sequence program are INT16 to 23.

# **7.2.4 Shared Memory Settings**

#### **Interrupt setting**

When the interrupt function is being used, settings must be entered in the shared memory, in addition to setting the mode setting switches on the side panel of the main unit.

In the example, an interrupt signal is generated with the rise (off  $\rightarrow$  on) of the external input of X8, so a value of "FFFFFFF2" will be written to addresses 138h and 139h of the shared memory.

#### **Setting of shared memory addresses 138h and 139h**

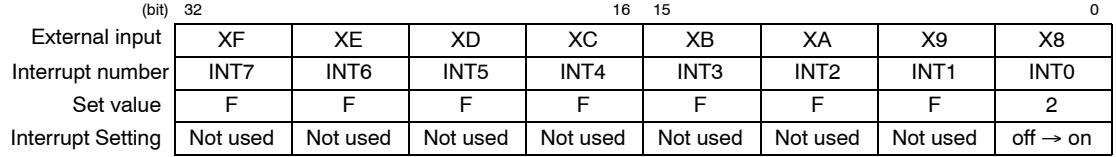

7.2 Using the Interrupt Function Based on External Input

# **7.2.5 Sample Program**

The value "FFFFFFF2" is written to the interrupt setting area of the shared memory (138h and 139h), and the interrupt is set to occur at the rise (off  $\rightarrow$  on) of the external input of X8.

The program here shows the interrupt being enabled prior to the end command, and the interrupt taking place subsequent to the end command.

#### **This program assumes that the FP2 High−speed Counter Unit/FP2 Pulse I/O Unit has been installed in slot 0.**

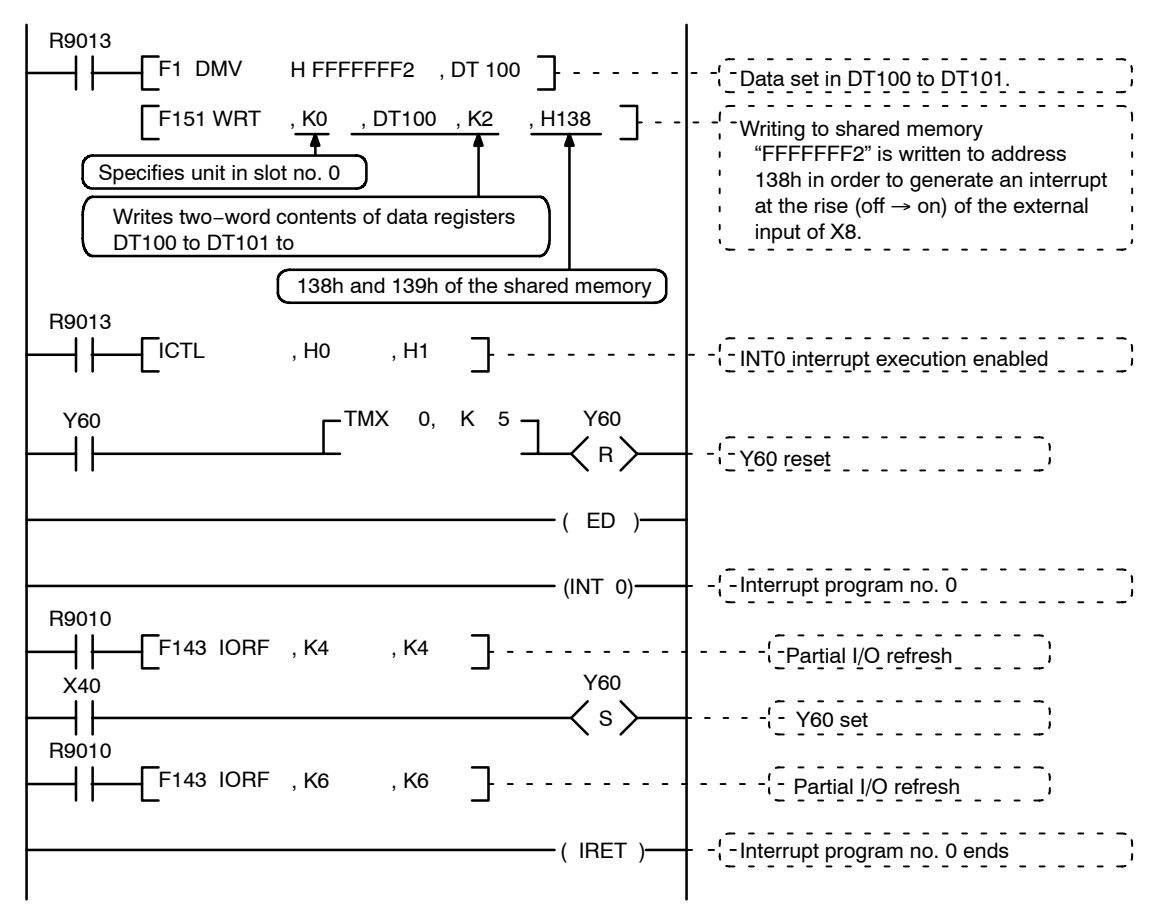

When Mode C is used, please be aware that the interrupt signal will be INT16.

# **7.3 Using the Interrupt Function Based on Comparison Matching Signals**

# **7.3.1 Overview**

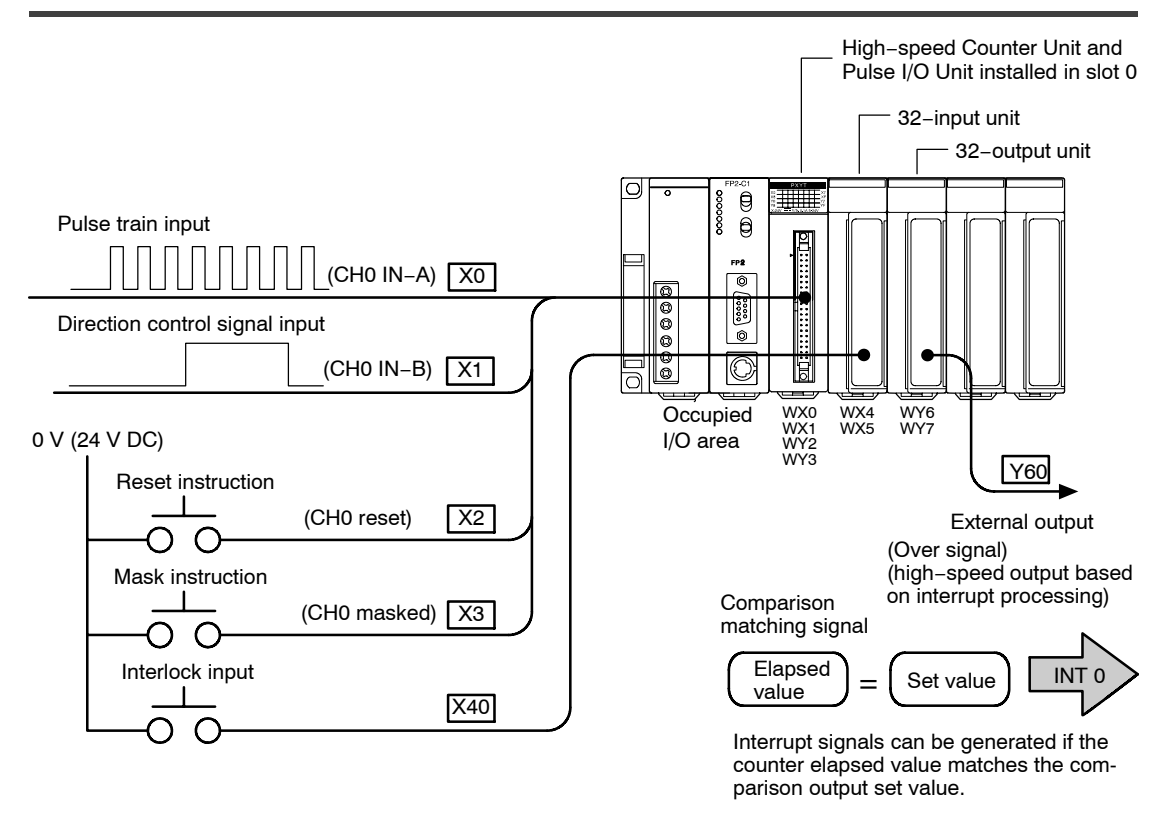

The pulse train is input to X0 and the direction control signal to X1, and the number of counts is calculated. Regardless of whether the count is being incremented or decremented, the number of pulses being counted is compared with a comparison output set value specified ahead of time, and if the value matches the preset value, the INT0 interrupt is generated. When INT0 is generated, the interrupt program is executed from the INT0 to the IRET of the sequence program, and the output of Y60 is output at high speed.

For information on the comparison function, see page 9 − 3.

# **7.3.2 Timing Chart**

The following shows the changes in the count value and the output based on the input states of the various signals.

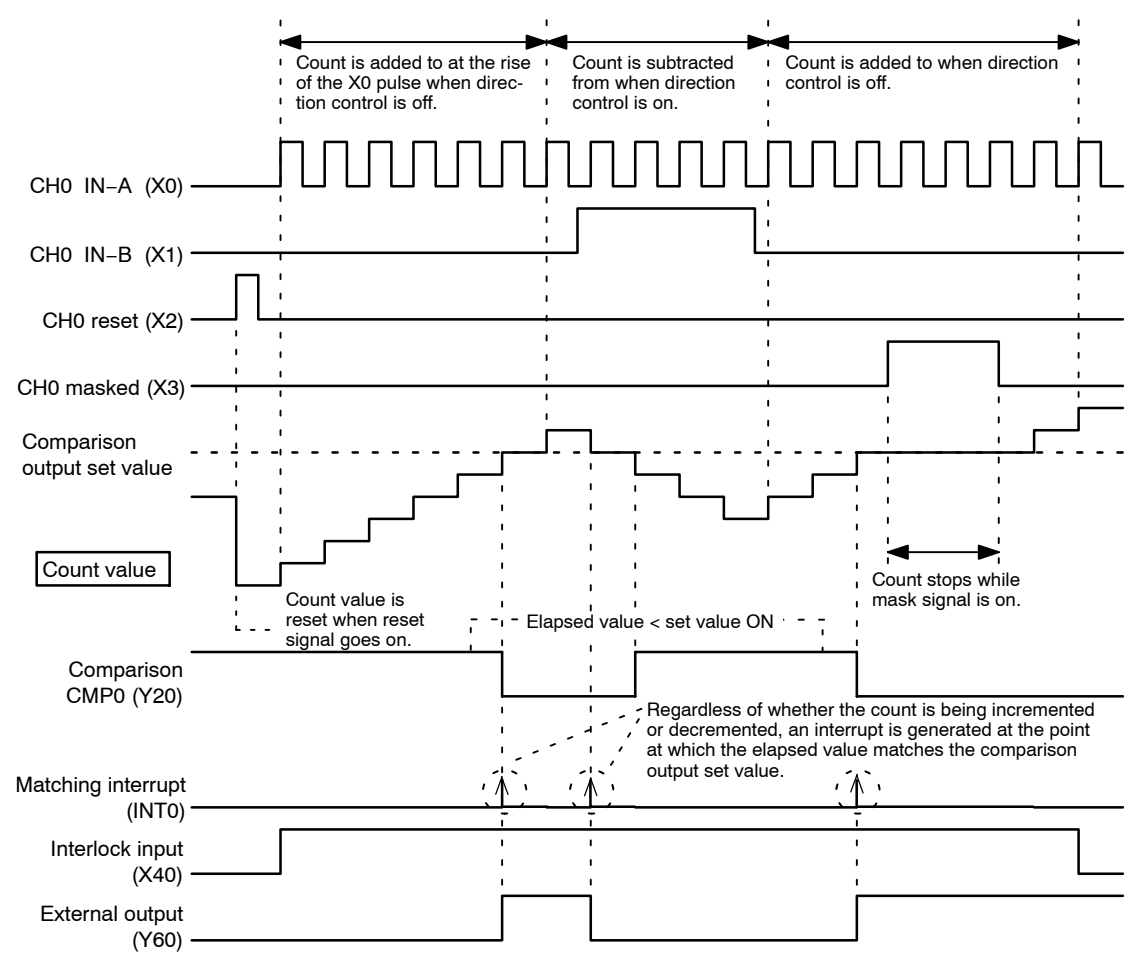

For information on the reset, mask, and other signals, see page  $8 - 6$ .

# **7.3.3 Setting the Mode Setting Switches**

Set the mode setting switches to Mode B, so that all eight interrupts from INT0 to INT7 can be used. If only one interrupt is needed per unit, the mode can be set to Mode C. When Mode C is used, the interrupt signal will be INT16.

# **Mode B (SW1** → **on, SW2** → **off)**

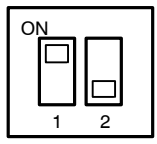

**With Interruption (interrupt points: 8)**

Up to eight interrupts can be used for each unit (INT0 to INT7).

When this mode is specified, eight interrupt points (INT0 to INT7) are automatically defined for the unit, regardless of whether or not the interrupt function is used.

#### **Mode C (SW1** → **off, SW2** → **on)**

# ON 1 2

#### **Intelligent unit that generates interrupts (interrupt points: 1)**

One interrupt for each unit becomes effective (INT0 \*1).

INT1 to INT7 are invalid, even if interrupt settings have been defined for them.

\*1: This INT0 defines the interrupt position for the unit. Interrupt program numbers that can be specified in the sequence program are INT16 to 23.

# **7.3.4 Shared Memory Settings**

#### **Interrupt Setting**

If the interrupt function is being used, settings must be entered in the shared memory, in addition to setting the mode setting switches on the side panel of the main unit. In the example, the INT0 interrupt is generated by CMP0, using the comparison output function, so a value of "FFFFFFF1" will be written to addresses 138h and 139h of the shared memory.

#### **Setting of shared memory addresses 138h and 139h**

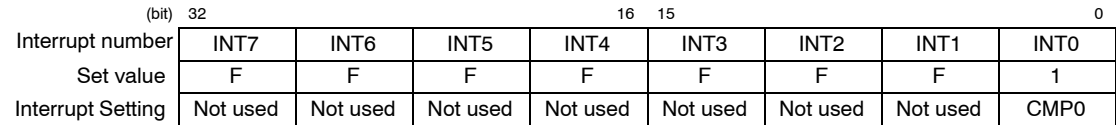

# **Counter Setting**

This sets the operation modes for the various counter channels.

In the example shown here, the pulse train is input to X0 and the direction control signal to X1, and the counter function is used in the direction control mode, so a value of "FFFFFF00" should be written to addresses 100h and 101h of the shared memory.

#### **Setting of shared memory addresses 100h and 101h**

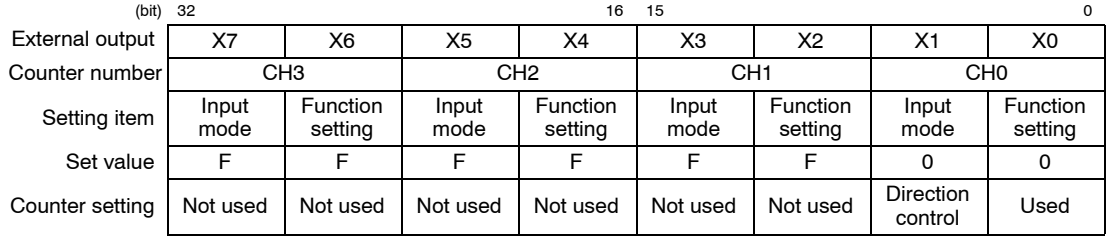

# **Setting the Comparison Output Set Value**

A setting must be entered for the "comparison output set value", against which the counter elapsed value is compared.

In the example shown here, settings have been entered so that CMP0 is output when the counter elapsed value reaches 6, so "K6 (H6)" should be written to addresses 120h and 121h of the shared memory.

#### **Setting of shared memory addresses 120h and 121h**

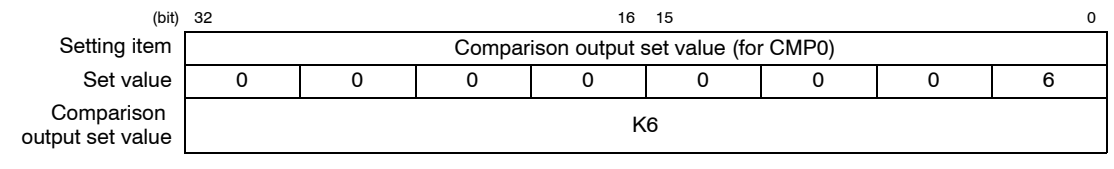

### **Setting the Comparison Output**

The counter CH number and output logic used in the comparison output function are selected.

In the example shown here, the counter elapsed value for CH0 is compared to the comparison output set value, and the comparison result is output to CMP0, so a value of "FFFFFFF0" should be written to addresses 104h and 105h of the shared memory.

#### **Setting of shared memory addresses 104h and 105h**

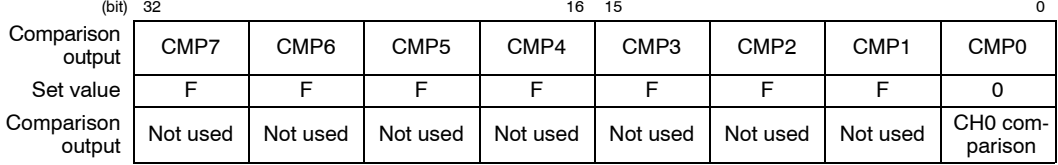

In the example shown here, the output logic from the CMP0 comparison output is set to go on if the elapsed value is smaller than the set value. To set this so that the output goes on if the elapsed value is larger than or equal to the set value, "FFFFFFF4" should be written to addresses 104h and 105h of the shared memory.

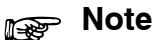

**For the settings relating to comparison output, the comparison output set value should be set in the shared memory first. If both the counter initial value and the comparison output set value are "0", entering the settings in the reversed order can cause matching output to be output at the point when the data is set.**

#### **7.3.5 Sample Program**

This shows settings relating to the interrupts, the counter mode, and the comparison output function being entered in the shared memory. The program is written so that it will be executed using an interrupt following the end command.

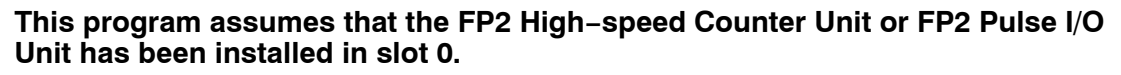

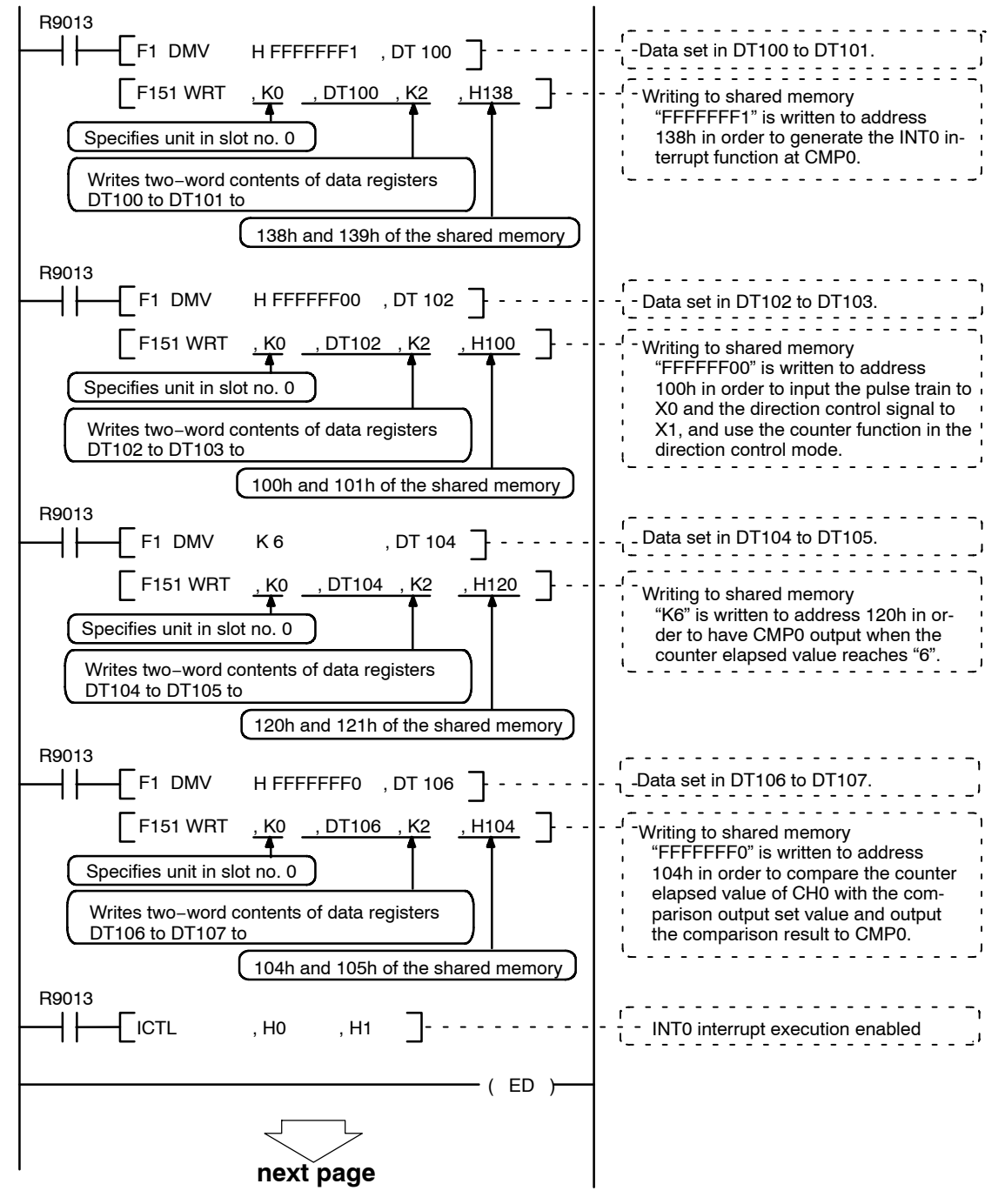

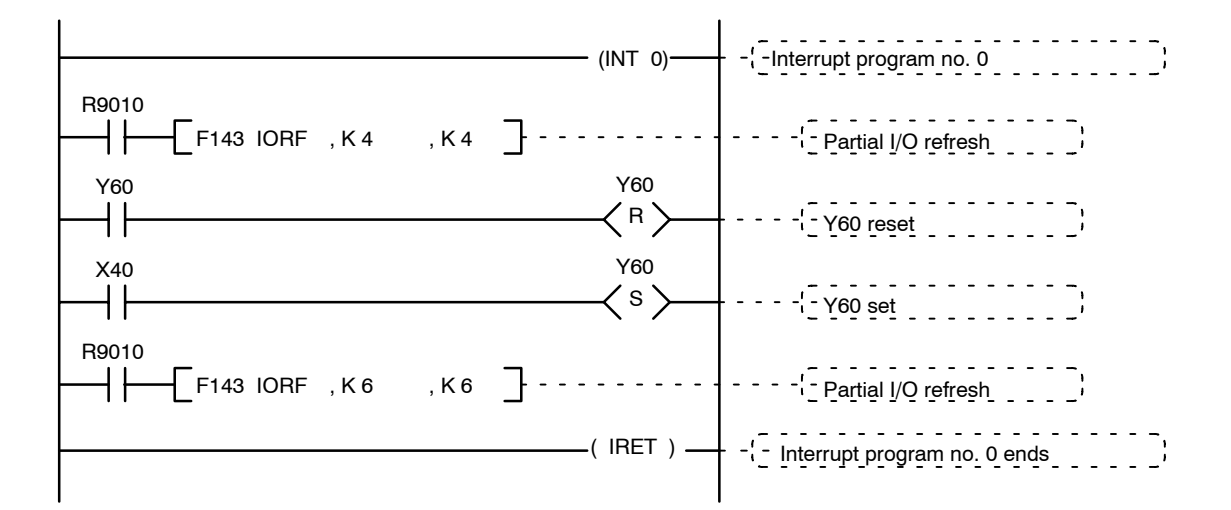

# **Chapter 8**

# **Using the Counter Function**

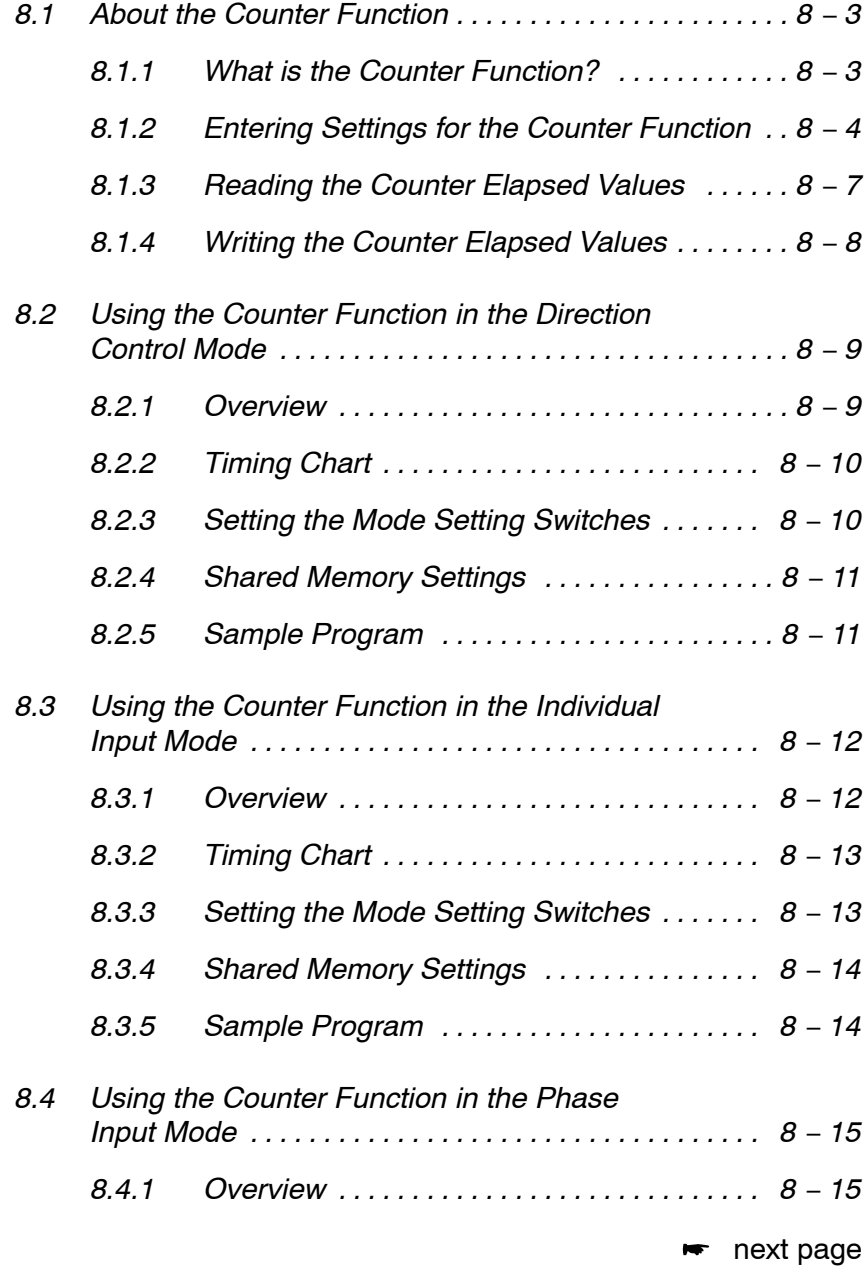

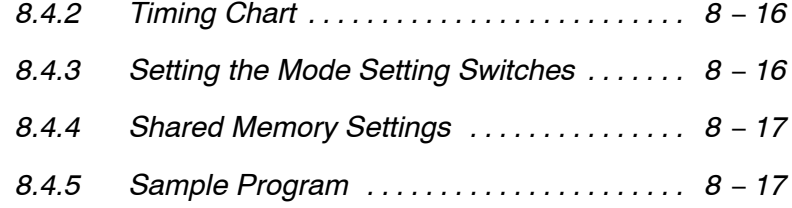

# **8.1 About the Counter Function**

# **8.1.1 What is the Counter Function?**

The counter function is a function in which the number of pulses input is counted and is reflected in the elapsed value. Also, data can be written to the elapsed value to specify offset values.

The FP2 High−speed Counter Unit/FP2 Pulse I/O Unit has two pairs of input counters, with four channels. There are three types of paired input modes:

- − Direction control mode
- − Individual input mode
- − Phase input mode

As a feature of the FP2 High−speed Counter Unit and FP2 Pulse I/O Unit, the connection destination (condition) for the counted pulse signals can be selected.

- $(1)$  Input from the I/O connector can be counted.
- 2 Pulses generated in the pulse output function or PWM output function can be connected internally and counted.

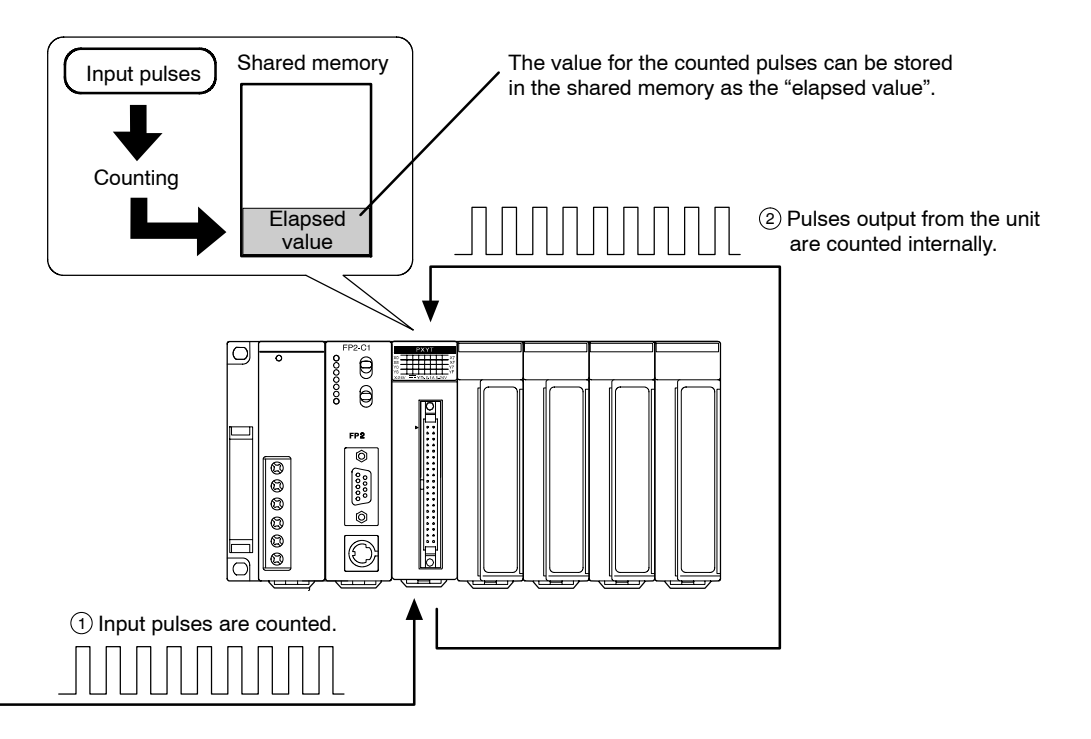

# **8.1.2 Entering Settings for the Counter Function**

Settings must be entered in the shared memory in order to use the counter function.

In addition to the shared memory settings, the counter can also be masked or reset using counter control signals.

#### **Procedure 1: Shared memory settings**

The settings in the shared memory specify the operation modes for the various counter channels.

The counter function mode settings should be entered as shown below.

#### **Addresses: 100 h, 101h**

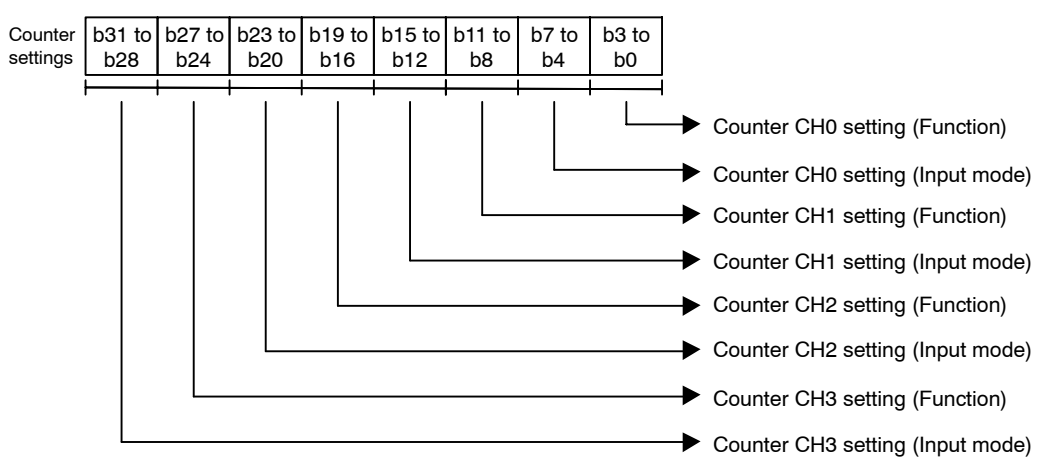

#### **Settings**

Input mode (effective only for terminal input) Functions

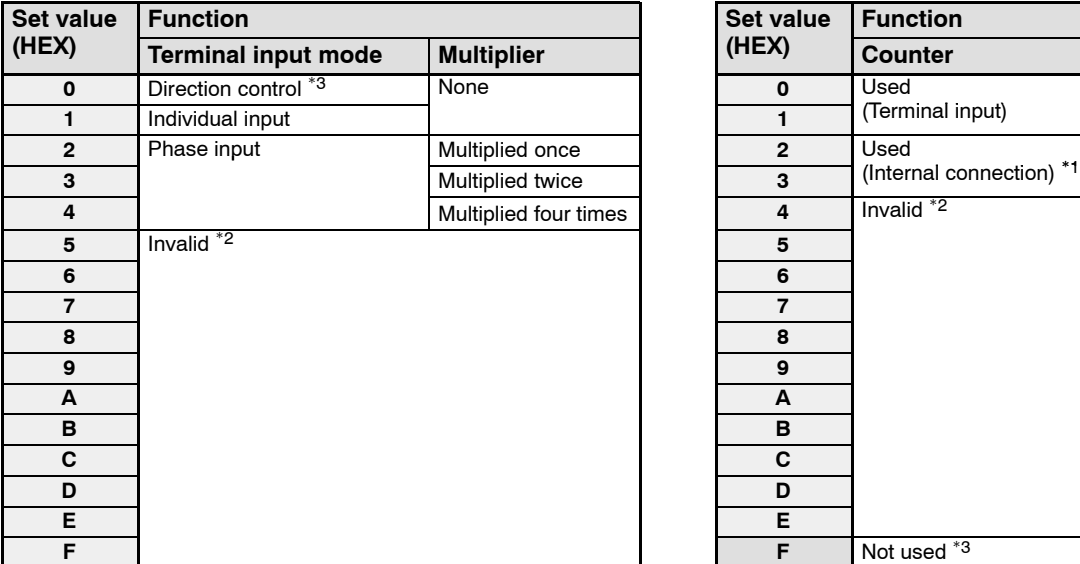

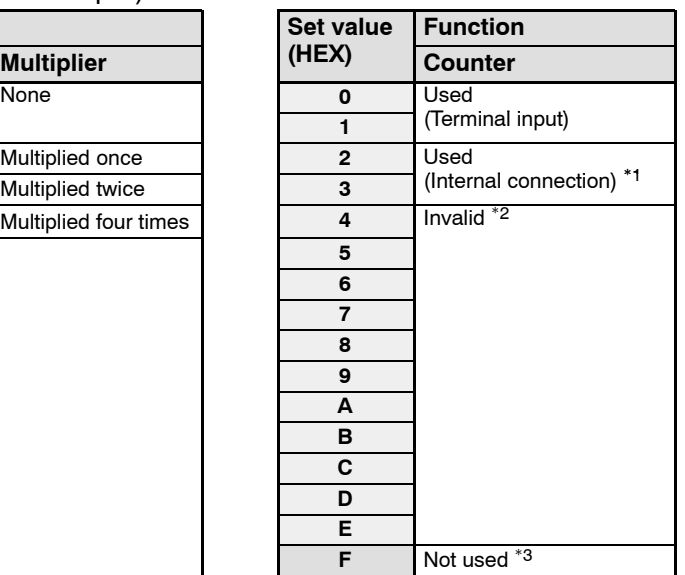

\*1: Used when pulse output and PWM output are internally connected and the number of pulses output are counted.

\*2: This setting should not be used.

\*3: When the power supply is turned on, the default setting for the input mode is "Direction control", and for the function settings is "Not used".

# **Notes**

- **The shared memory should always be accessed in two−word units.**
- **With the internal connection to the pulse output and PWM output counters, the channels corresponding to the pulse output counter, and to the PWM output counter, are fixed.**
- **When the pulse output and PWM output are internally connected to the counter, the counter input mode is automatically set to a mode that matches the pulse output and PWM output. Please be aware that, for this reason, the counter input mode specified ahead of time will be ignored.**

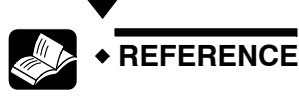

**For information on shared memory addresses, see page 13 − 12.**

#### **Procedure 2: Counter control signals**

With the counter function, counter control signals can be used to mask or reset items.

There are two types of counter control signals, described below: control based on external input terminals, and control based on programming. Either type can be used for counter control.

#### **Control based on external input terminals**

Table of control signals (external input terminals)

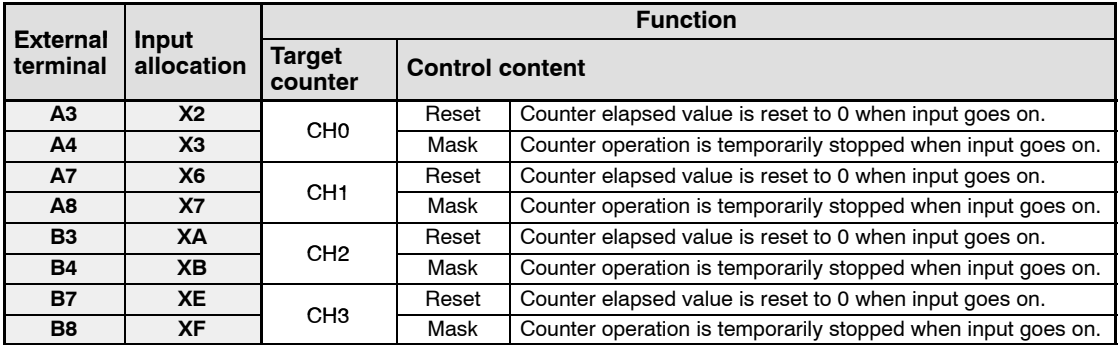

#### **Control based on programming**

Table of control signals (internal output terminals)

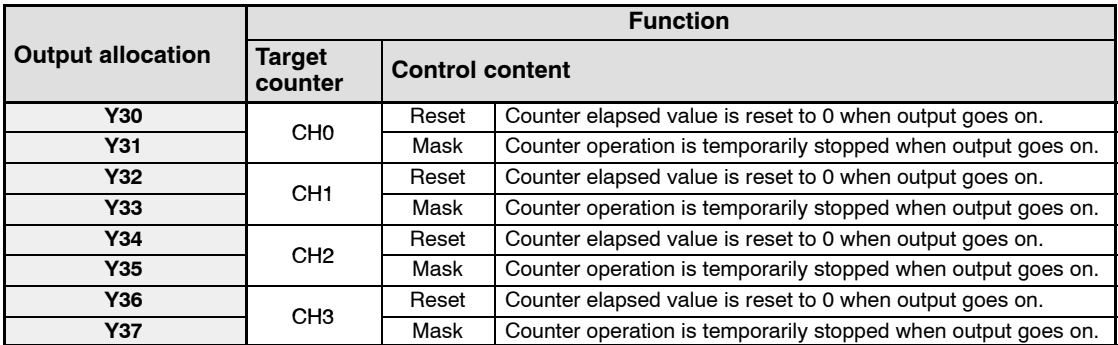

# **Note**

**When the counter is connected internally, please be aware that control input from the I/O connector (control based on external terminals) will be ignored.**

# **8.1.3 Reading the Counter Elapsed Values**

The elapsed values for the various counters are stored in the shared memory.

To read elapsed values, use the F150 (READ) instruction and P150 (PREAD) instruction (these read data from intelligent units), and read the values in two−word units.

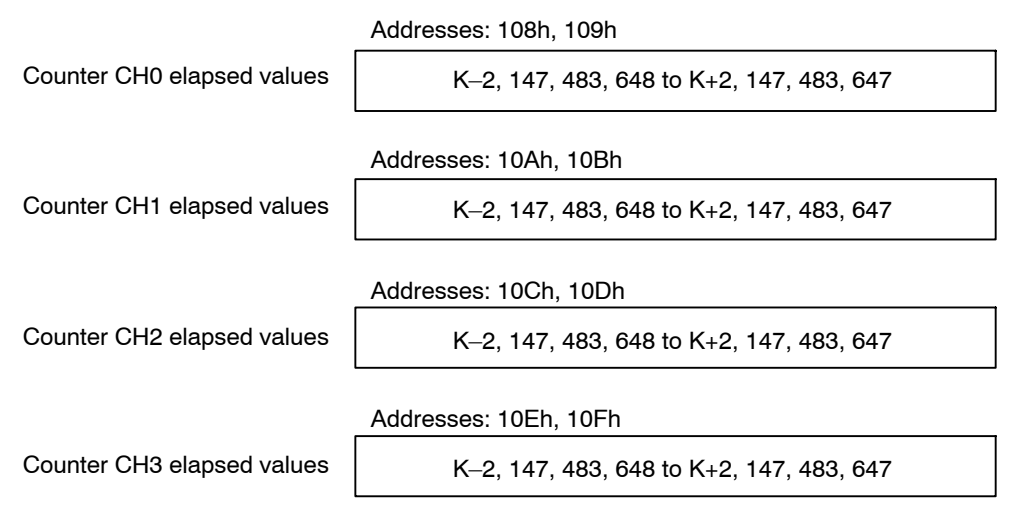

The following example shows the elapsed values for the counter CH0 being read using the F150 (READ) instruction, and stored in DT0.

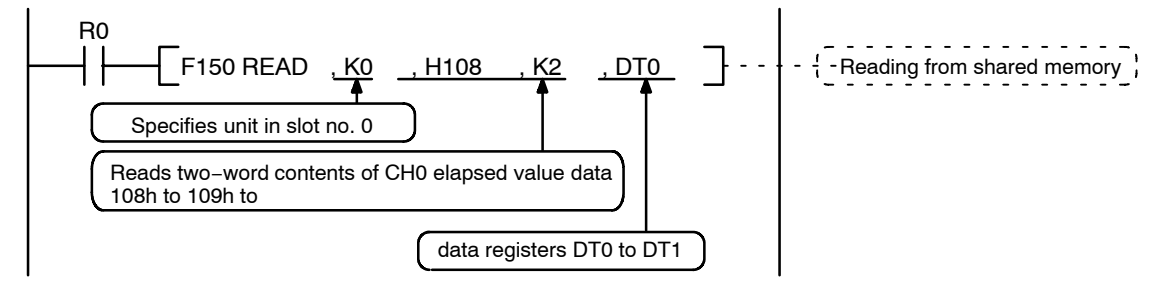

# **8.1.4 Writing the Counter Elapsed Values**

The elapsed values for the various counters are stored in the shared memory.

To write elapsed values, use the F151 (WRT) instruction and P151 (PWRT) instruction (these write data to intelligent units), and write the values in two−word units.

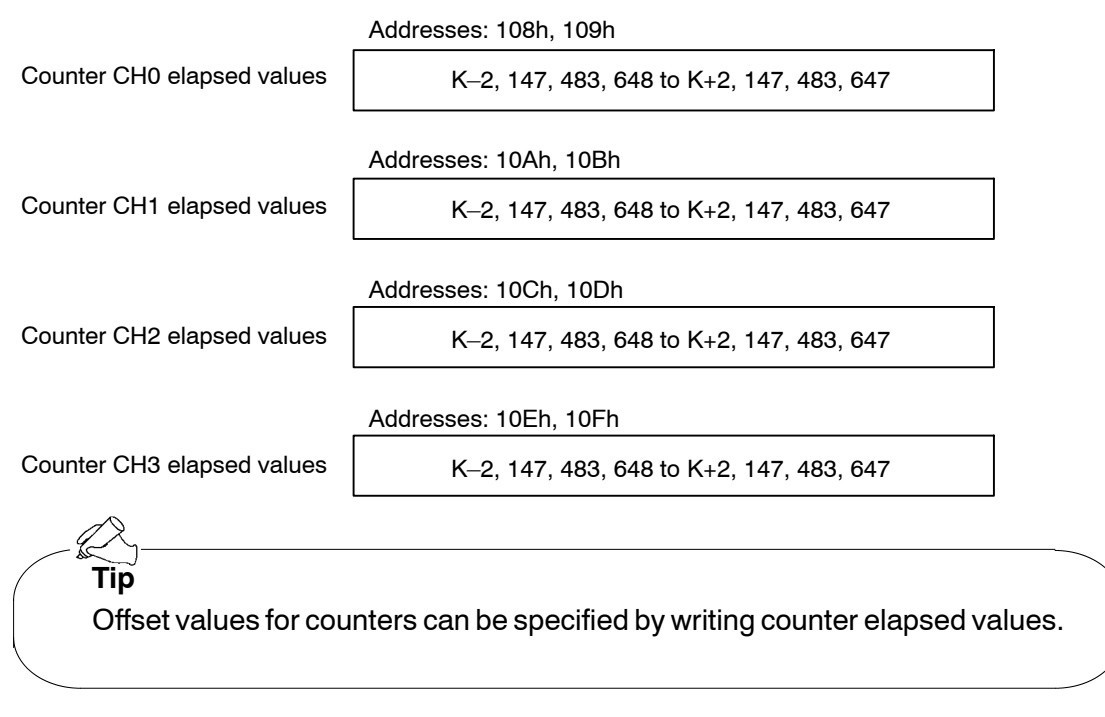

The following example shows the F151 (PWRT) instruction being used to write the written data stored in DT20 to the elapsed value of the counter CH0.

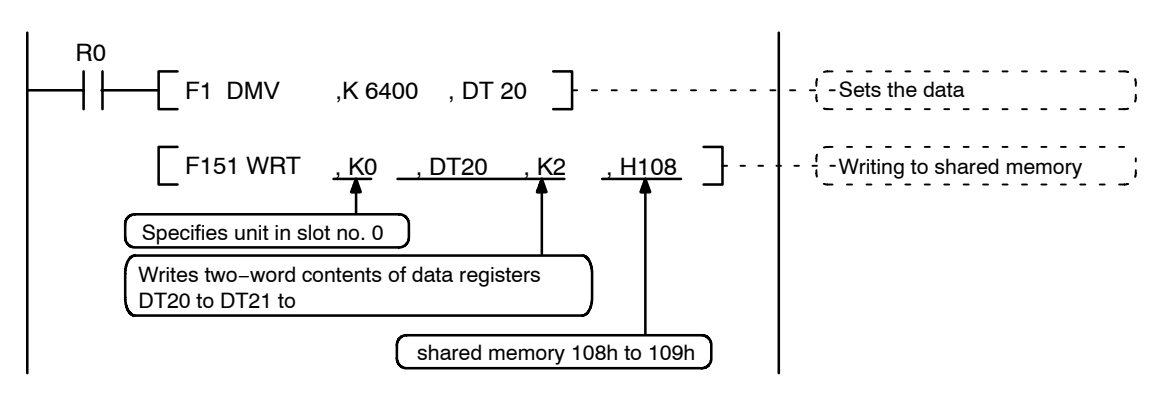

8.2 Using the Counter Function in the Direction Control Mode

# **8.2 Using the Counter Function in the Direction Control Mode**

#### **8.2.1 Overview**

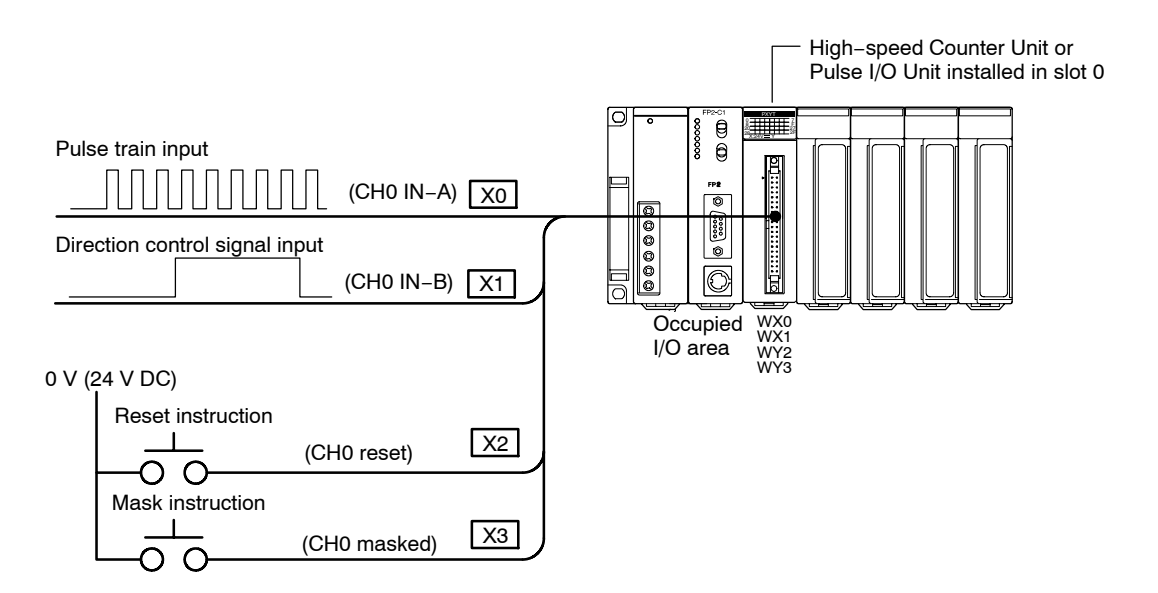

The pulse train is input to X0 and the direction control signal to X1, and the number of counts is calculated. The X2 Reset instruction resets the counter elapsed values, and the X3 Mask instruction temporarily stops the counting operation.

#### 8.2 Using the Counter Function in the Direction Control Mode

# **8.2.2 Timing Chart**

Changes in the counted values based on the input states of the various signals are shown below. The counted value changes at the rise of the pulse input.

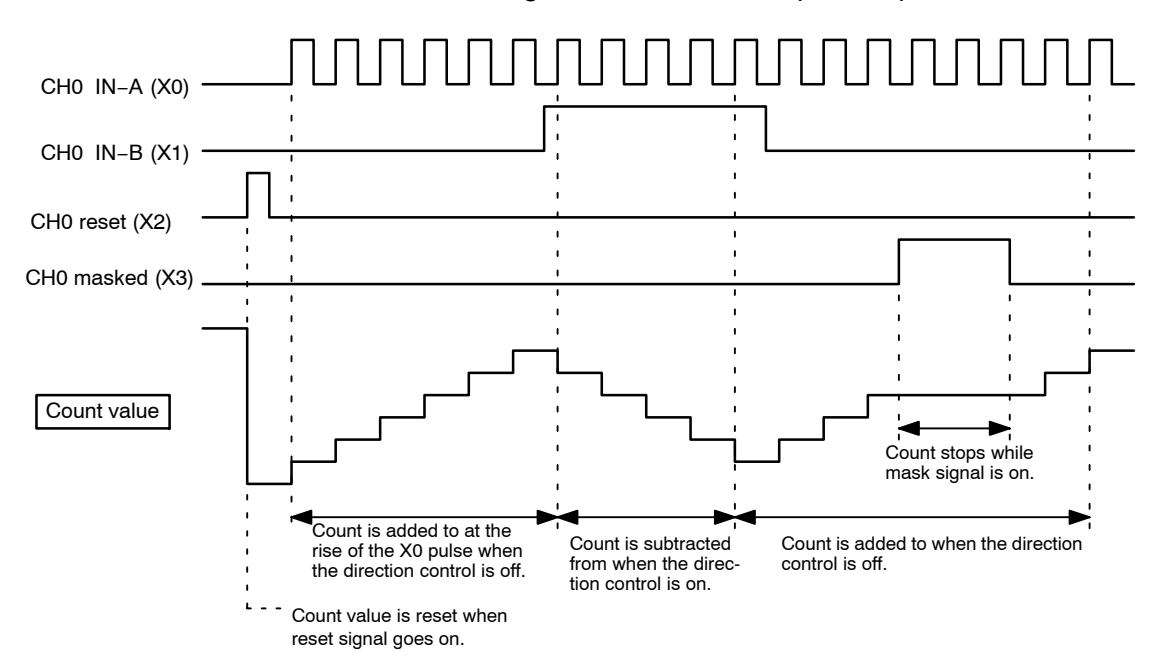

# **8.2.3 Setting the Mode Setting Switches**

Specify Mode A to use only the counter function, without using interrupts.

#### **Mode A (SW1** → **off, SW2** → **off)**

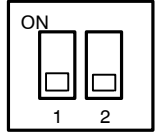

#### **No interruption**

When this setting is used, the interrupt function will not operate even if used.

The counter function can be used regardless of whether the interrupt function is set to "Used" or "Not Used".

8.2 Using the Counter Function in the Direction Control Mode

### **8.2.4 Shared Memory Settings**

#### **Counter Setting**

This sets the operation modes for each counter channels.

In the example shown here, the pulse train is input to X0 and the direction control signal to X1, and the counter function is used in the direction control mode, so a value of "FFFFFF00" should be written to addresses 100h and 101h of the shared memory.

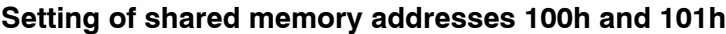

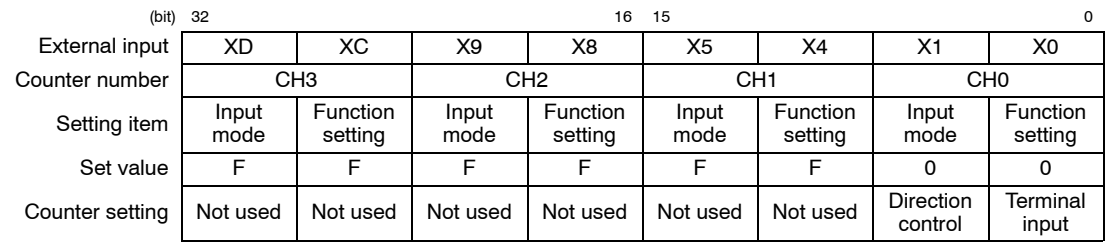

# **8.2.5 Sample Program**

This program writes the value "FFFFFF00" to the counter setting area (100h, 101h) of the shared memory, inputs a pulse train to X0 and a direction control signal to X1, and sets the counter function to be used in the direction control mode.

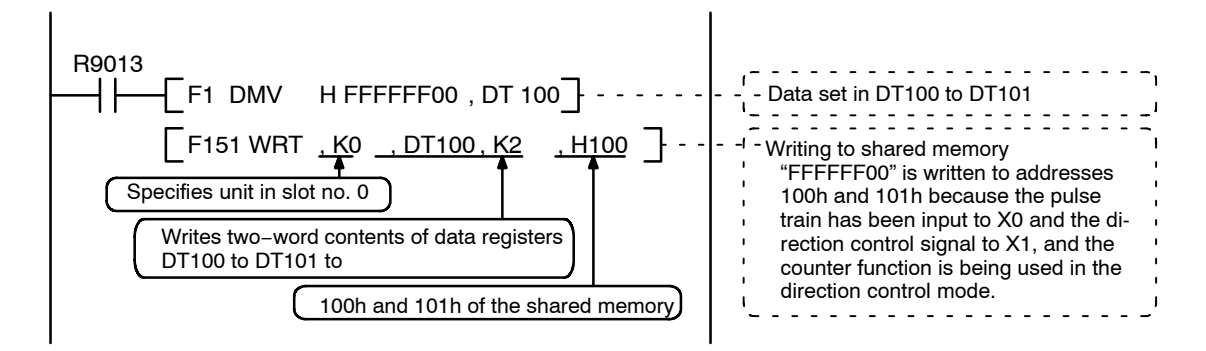

8.3 Using the Counter Function in the Individual Input Mode

# **8.3 Using the Counter Function in the Individual Input Mode**

#### **8.3.1 Overview**

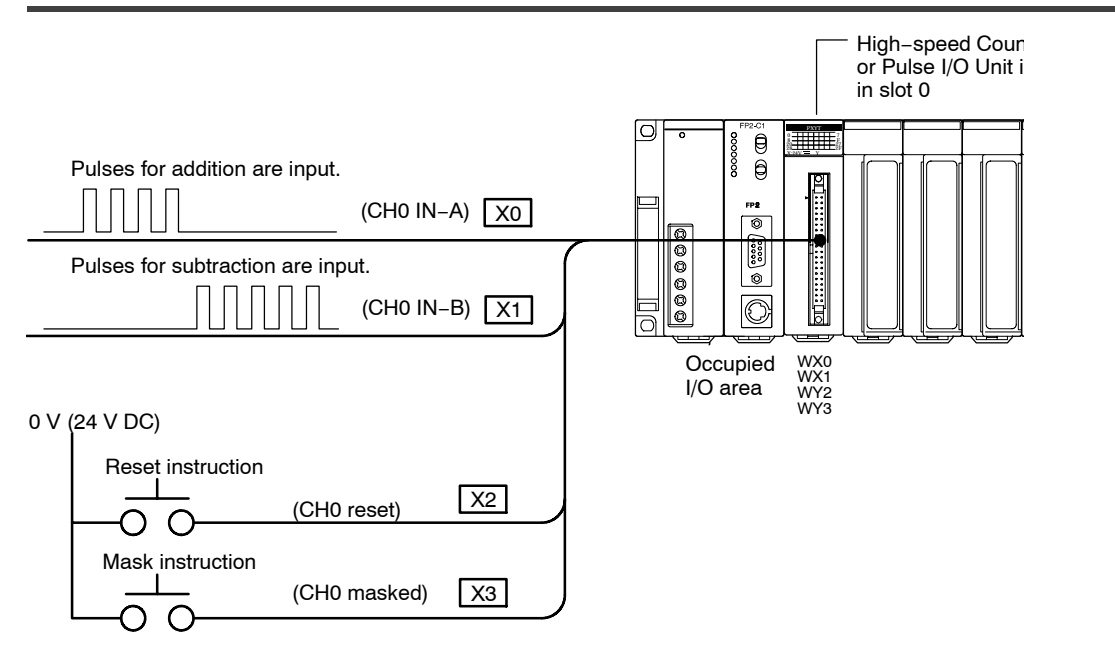

The pulses for addition are input to X0 and the pulses for subtraction to X1, and the number of pulses is counted. The X2 Reset instruction resets the counter elapsed values, and the X3 Mask instruction temporarily stops the counting operation.

8.3 Using the Counter Function in the Individual Input Mode

# **8.3.2 Timing Chart**

Changes in the counted values based on the input states of the various signals are shown below. The counted value changes at the rise of the various signals.

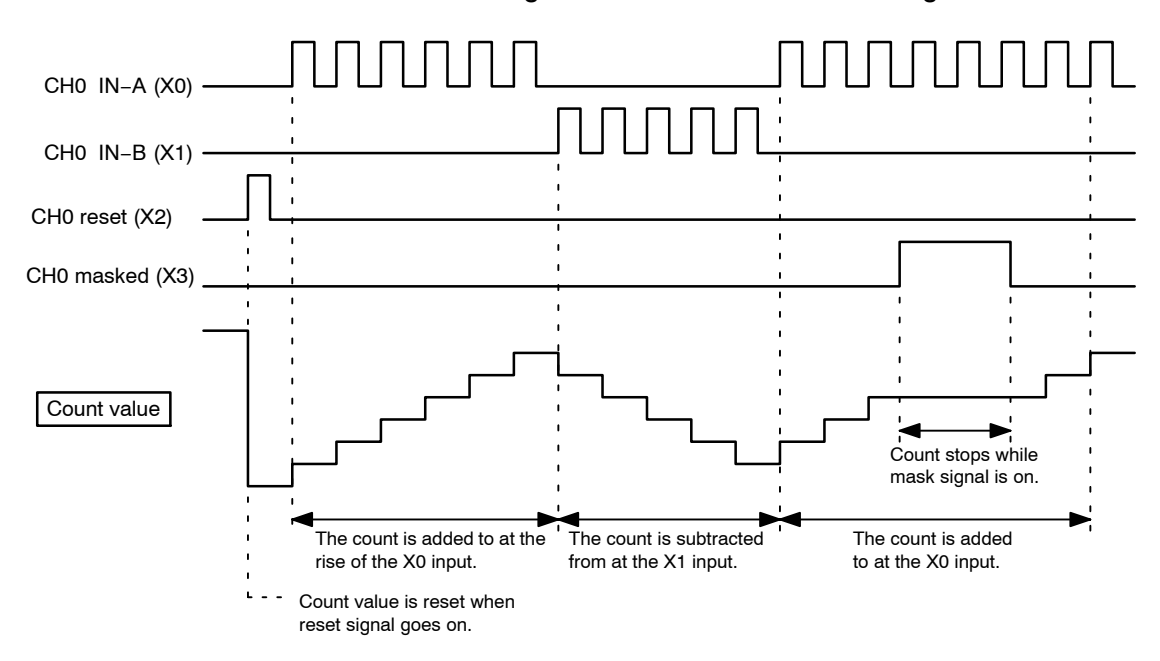

# **8.3.3 Setting the Mode Setting Switches**

Specify Mode A to use only the counter function, without using interrupts.

#### **Mode A (SW1** → **off, SW2** → **off)**

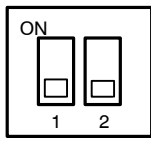

#### **No interruption**

When this setting is used, the interrupt function will not operate even if used.

The counter function can be used regardless of whether the interrupt function is set to "Used" or "Not Used".

8.3 Using the Counter Function in the Individual Input Mode

### **8.3.4 Shared Memory Settings**

#### **Counter Setting**

This sets the operation modes for each counter channels.

In this example, the pulse train for addition is input to X0 and the pulse train for subtraction to X1, and the counter function is used in the individual input mode. Therefore, a value of "FFFFFF10" should be written to addresses 100h and 101h of the shared memory.

#### **Setting of shared memory addresses 100h and 101h**

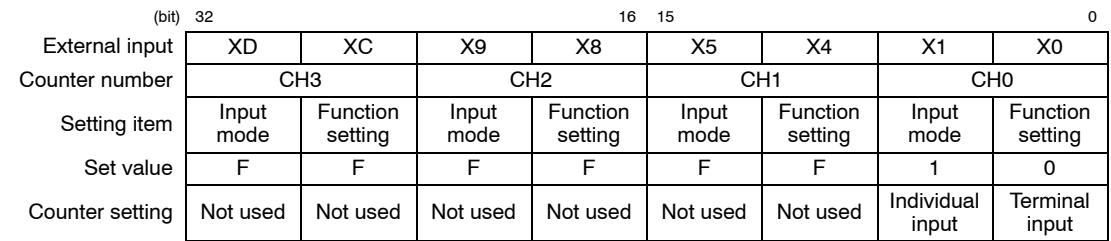

#### **8.3.5 Sample Program**

This program shows the value "FFFFFF10" being written to the counter setting area (100h, 101h) of the shared memory, the pulse for addition being written to X0, the pulse for subtraction being written to X1, and the counter function set to be used in the individual input mode.

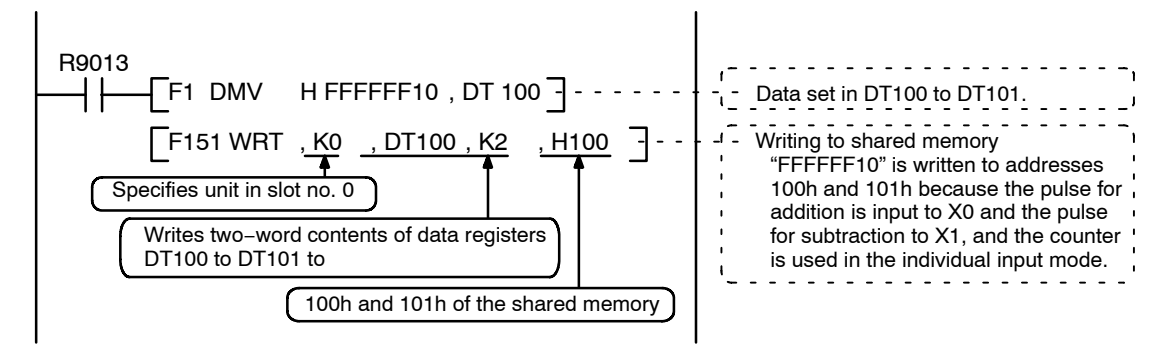

# **8.4 Using the Counter Function in the Phase Input Mode**

#### **8.4.1 Overview**

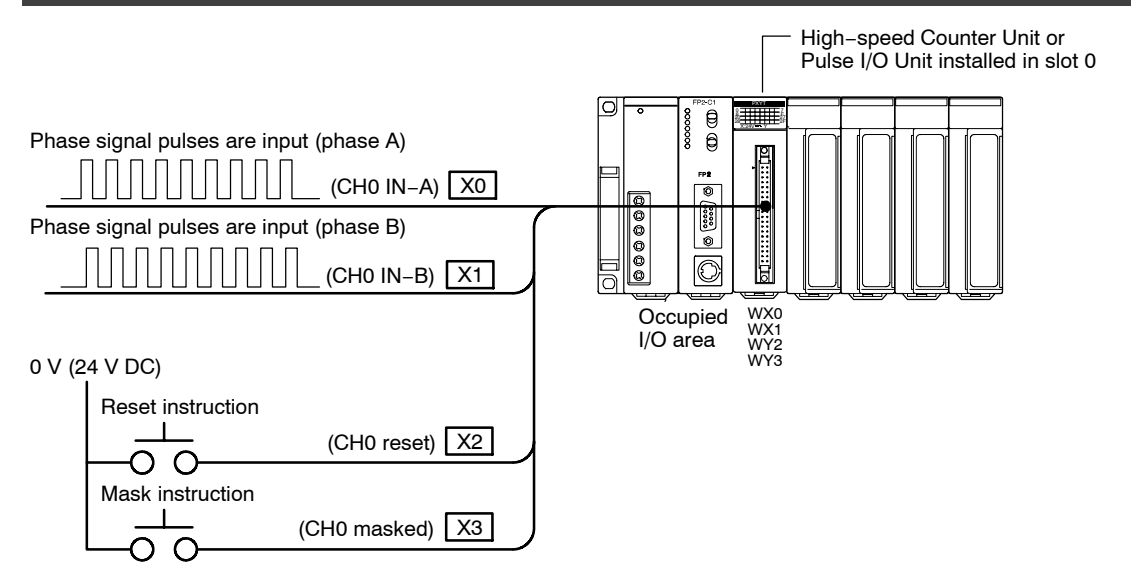

The phase signals for the encoder or other devices are input to X0 and X1, and the number input is counted. The X2 Reset instruction resets the counter elapsed values, and the X3 Mask instruction temporarily stops the counting operation.

# **8.4.2 Timing Chart**

Changes in the counted values based on the input states of the various signals are shown below. When used with one multiplier, the counter values are added at the timing at which IN−B falls when IN−A is off, and are subtracted at the timing at which IN−B rises when IN−A is off.

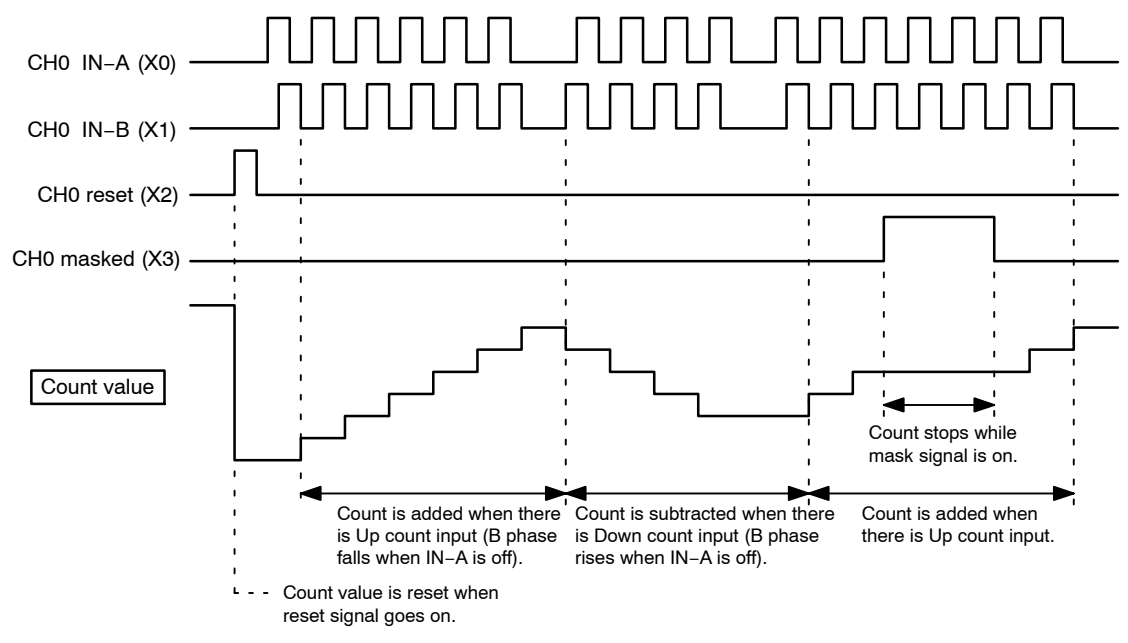

# **8.4.3 Setting the Mode Setting Switches**

Specify Mode A to use only the counter function, without using interrupts.

### **Mode A (SW1** → **off, SW2** → **off)**

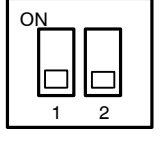

#### **No interruption**

When this setting is used, the interrupt function will not operate even if used.

The counter function can be used regardless of whether the interrupt function is set to "Used" or "Not Used".

# **8.4.4 Shared Memory Settings**

### **Counter Setting**

This sets the operation modes for the various counter channels.

In this example, phase signals for a device such as an encoder are input to X0 and X1, and the counter function is being used in the single−multiplier phase input mode, so the value "FFFFFF20" should be written to addresses 100h and 101h of the shared memory.

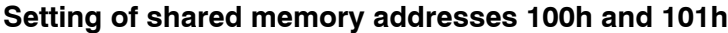

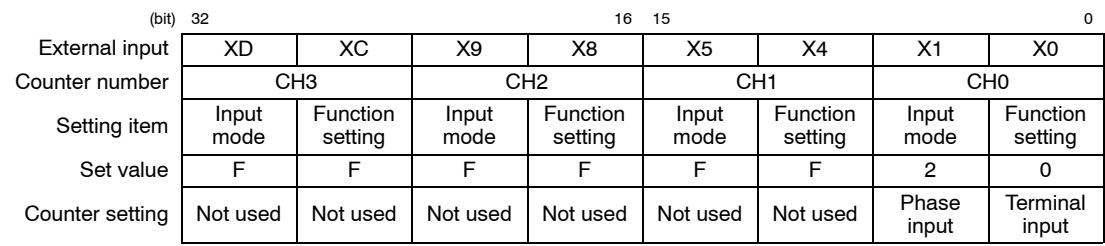

# **8.4.5 Sample Program**

In this program, "FFFFFF20" is written to the counter setting area (100h, 101h) of the shared memory, the phase signals for a device such as an encoder are input to X0 and X1, and the counter function is set to be used in the single−multiplier phase input mode.

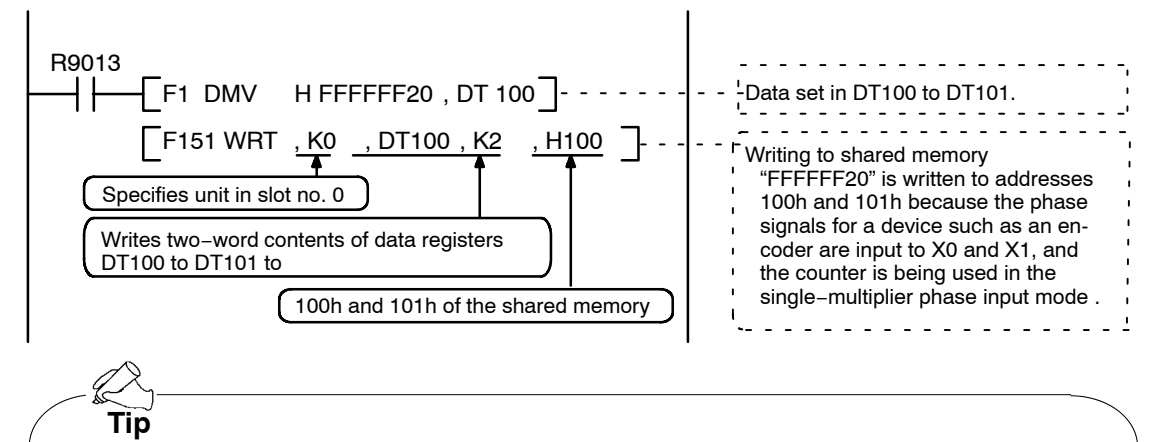

The phase differential input mode has the doubling multiplier function, in which the count value for input pulses can be multiplied. For detailed information, see page  $1 - 9$ .
# **Using the Comparison Output Function**

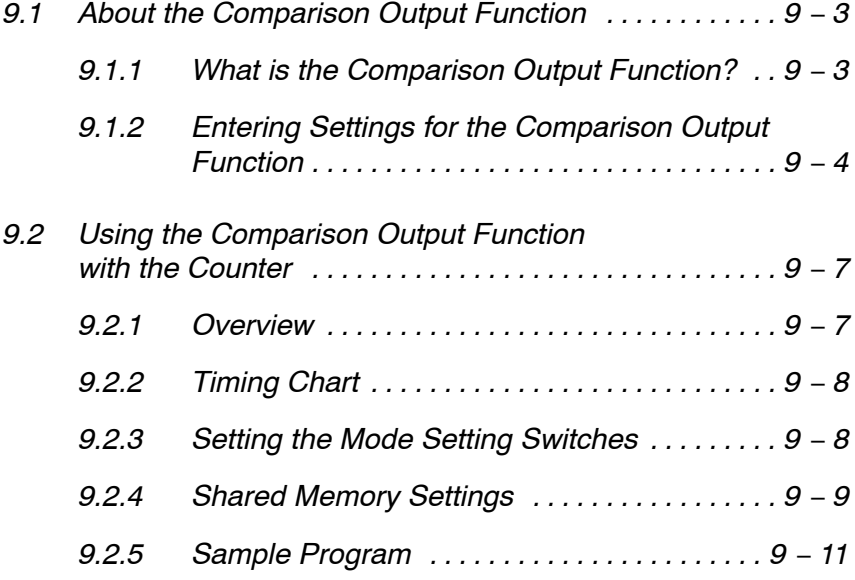

## **9.1.1 What is the Comparison Output Function?**

The comparison output function compares a comparison output set value against a counter elapsed value, and outputs the results of the comparison.

Comparison result output [CMPx]: Comparison output set value  $\leq$  Counter elapsed value

Either "on if elapsed value  $\geq$  set value" or "on if elapsed value < set value" can be selected for the comparison result output.

With the FP2 High−speed Counter Unit and FP2 Pulse I/O Unit, eight comparison output set values can be set, and the counter channels used to compare these can be freely selected by the user. This makes it possible to carry out comparisons on up to eight levels, by setting all of the comparison output set values to the same counter.

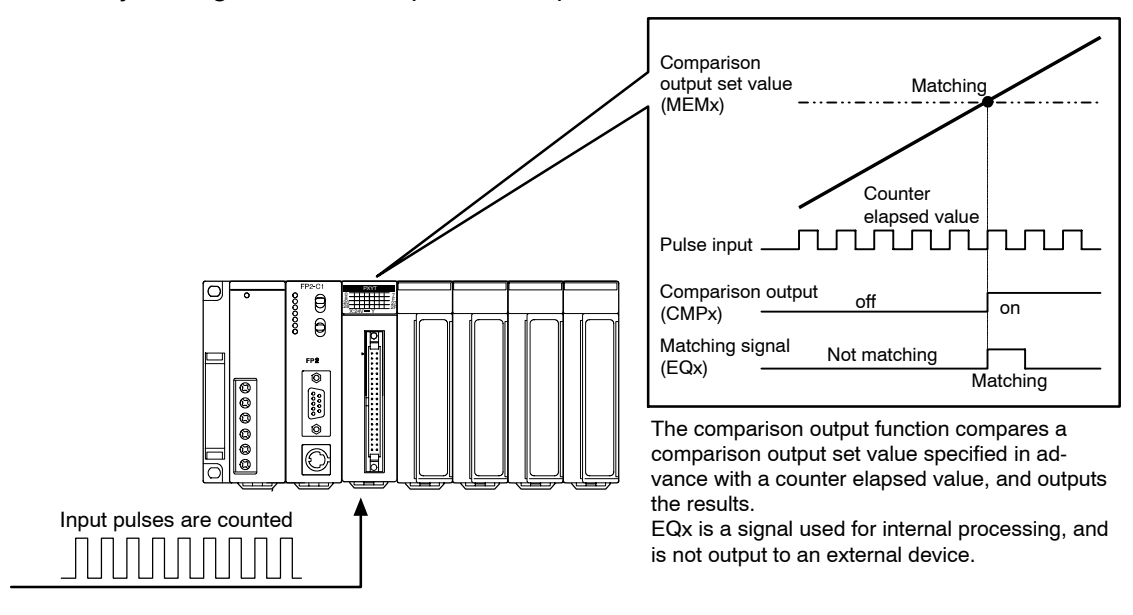

## **9.1.2 Entering Settings for the Comparison Output Function**

To use the comparison output function, a comparison output set value must be entered in the shared memory (Procedure 1), and comparison output settings must be entered in the shared memory (Procedure 2).

## **Procedure 1: Setting the comparison output set value in the shared memory**

The comparison output set value that is compared against the counter elapsed value must be specified.

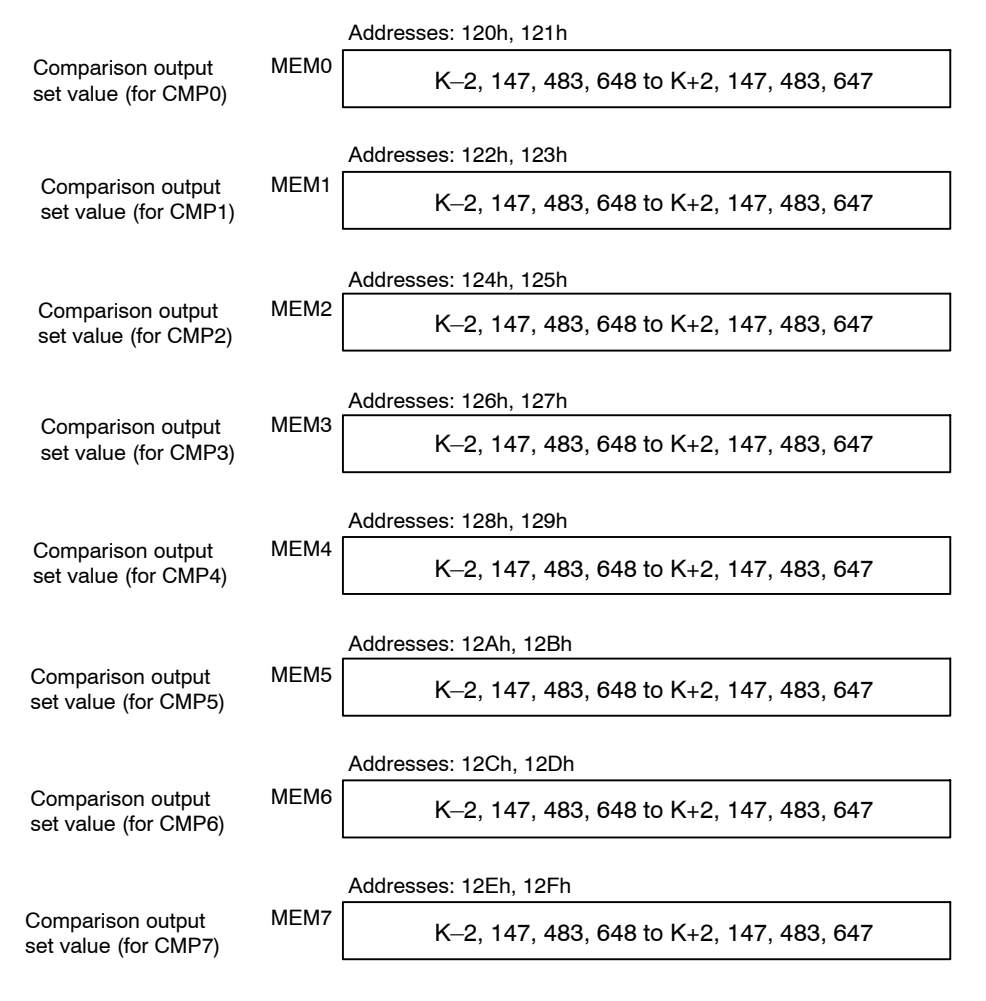

**Note** 

**REFERENCE**

**The shared memory should always be accessed in two−word units.**

**For information on shared memory addresses, see page 13 − 12.**

## **Procedure 2: Setting the comparison output settings in the shared memory**

Select the counter channel and the output logic used to compare the comparison output set value.

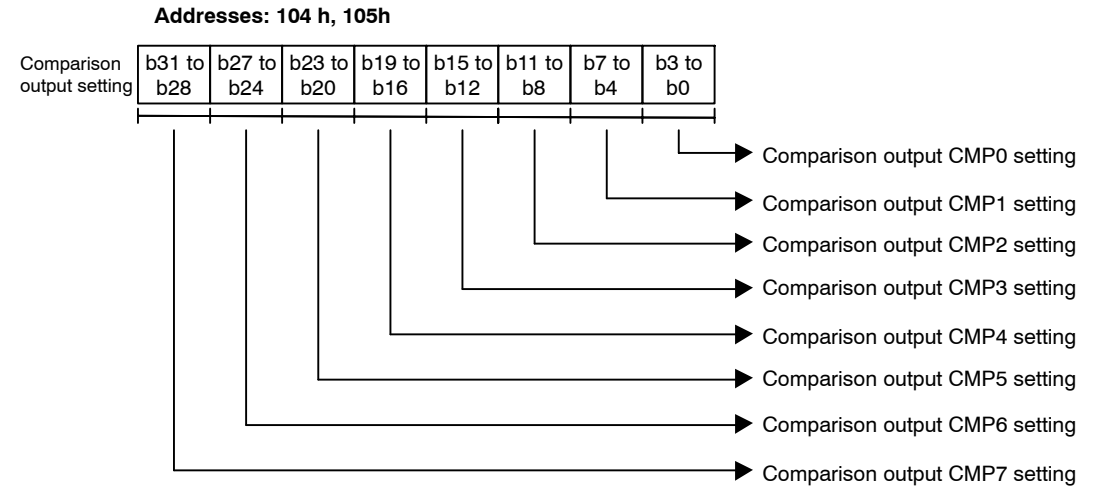

#### **Comparison output setting**

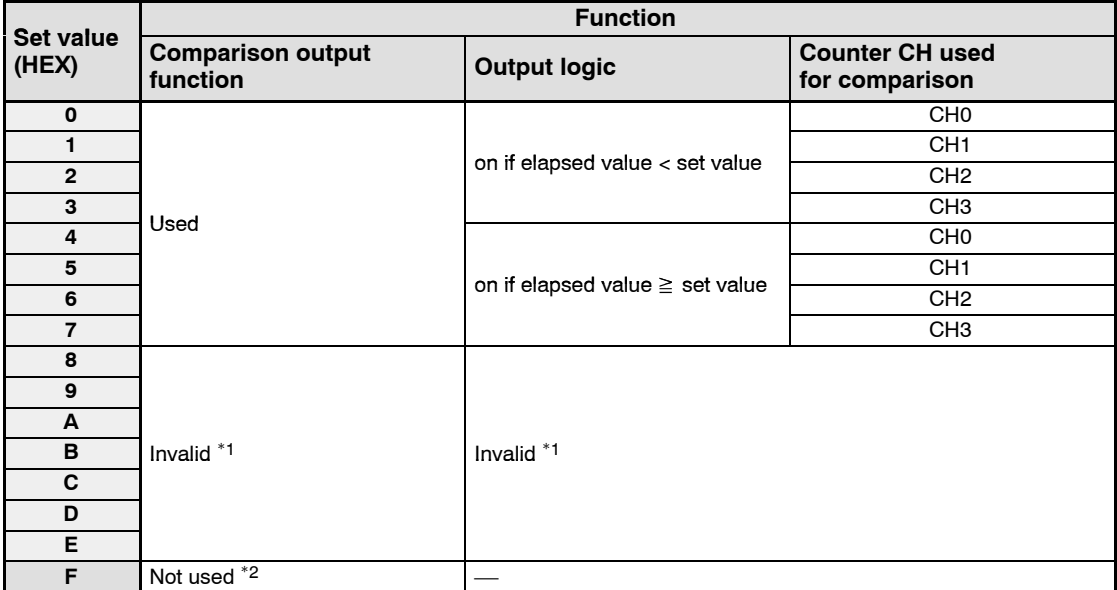

\*1: No settings should be entered.

\*2: When the power supply is turned on, the default value of "Not used" is set for this.

next page

## **Notes**

- **The shared memory should always be accessed in two−word units.**
- **Please be aware that if this setting is being used, regardless of whether or not the counter function is used, the comparison output set value is compared to the counter elapsed value.**
- **When setting the comparison output in the shared memory first specify the comparison output set value. Please be aware that, if both the counter initial value and the comparison output set value are a value such as "0", entering the settings in the reversed order can cause matching output to be output at the point when the data is set.**

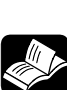

**REFERENCE**

**For information on shared memory addresses, see page 13 − 12.**

# **9.2 Using the Comparison Output Function with the Counter**

## **9.2.1 Overview**

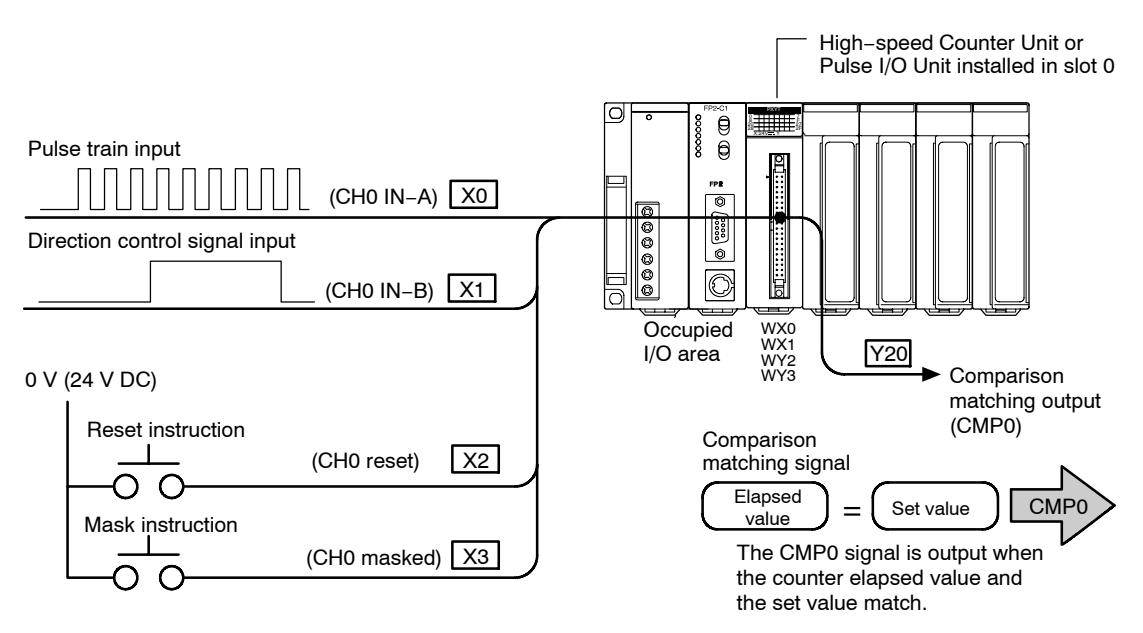

The comparison output function compares the comparison output set value set in advance with the counter elapsed value, and outputs the results. This counter operates in any mode. The example on this section shows the counter being used in the direction control mode.

## **9.2.2 Timing Chart**

The following shows the changes in the count value and the output based on the input states of the various signals.

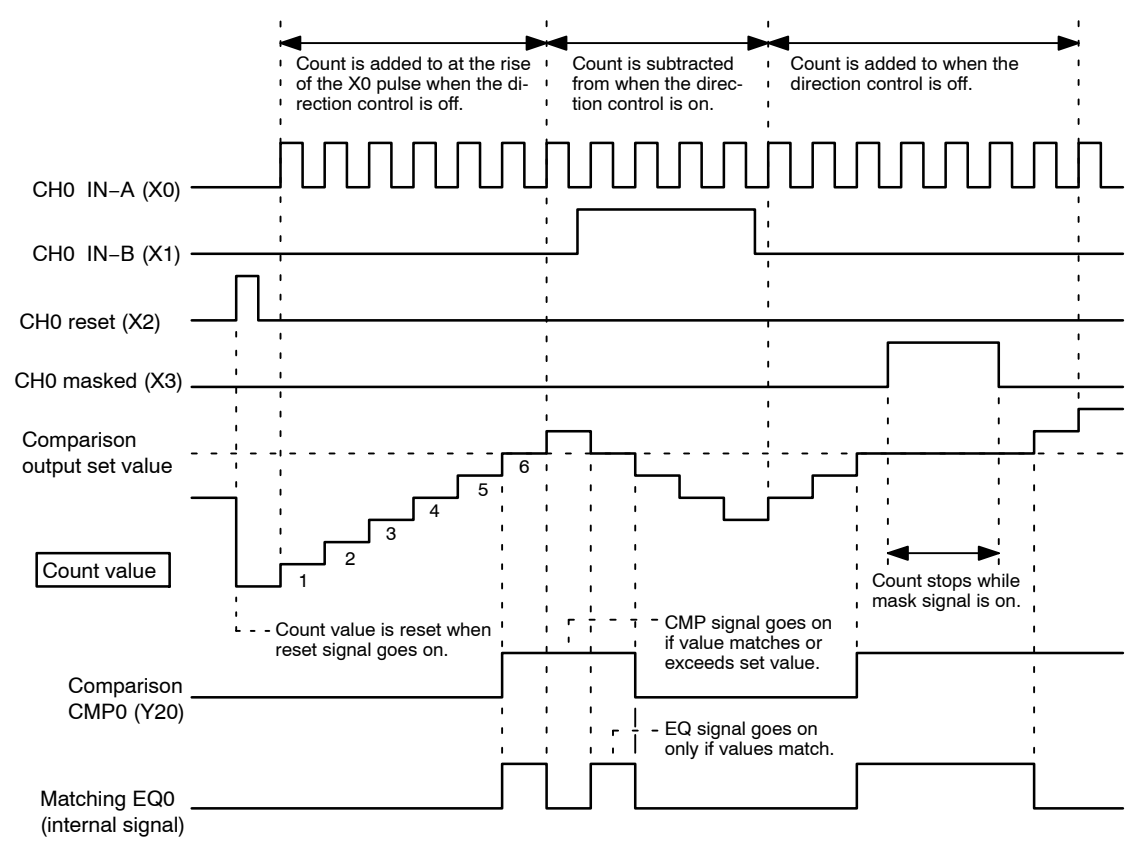

## **9.2.3 Setting the Mode Setting Switches**

Specify Mode A to use only the counter function, without using interrupts.

#### **Mode A (SW1** → **off, SW2** → **off)**

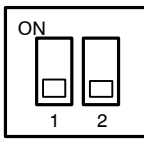

#### **No interruption**

When this setting is used, the interrupt function will not operate even if used.

The counter function can be used regardless of whether the interrupt function is set to "Used" or "Not Used".

## **9.2.4 Shared Memory Settings**

#### **Counter Setting**

This sets the operation modes for the various counter channels.

In the example shown here, the pulse train is input to X0 and the direction control signal to X1, and the counter function is used in the direction control mode, so a value of "FFFFFF00" should be written to addresses 100h and 101h of the shared memory.

#### **Setting of shared memory addresses 100h and 101h**

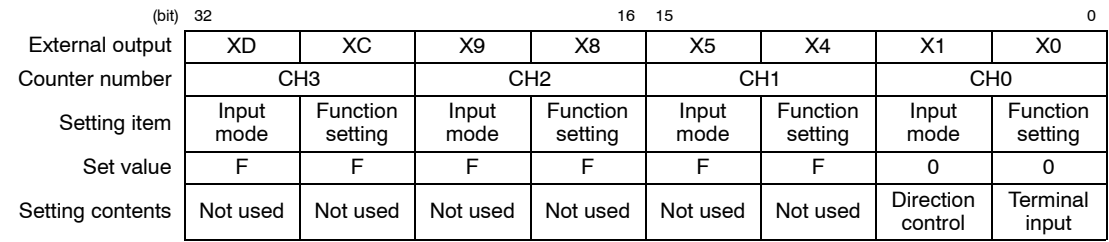

## **Setting the Comparison Output Set value**

Here, the comparison output set value, which is compared to the counter elapsed value, is set.

In the example shown here, the value is set so that CMP0 is output when the counter elapsed value reaches "6". To do this, write a value of "K6 (H6)" to addresses 120h and 121h of the shared memory.

#### **Setting of shared memory addresses 120h and 121h**

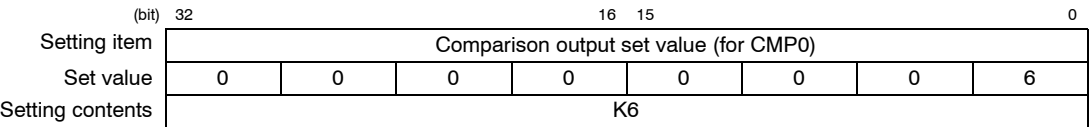

## **Comparison Output Setting**

The channel number and output logic for the counter used in the comparison output function are selected.

In the example shown here, the value of "FFFFFFF4" should be written to addresses 104h and 105h of the shared memory, so that the elapsed value of the CH0 counter will be compared with the comparison output set value, and the result output to CMP0.

#### **Setting contents of shared memory addresses 104h and 105h**

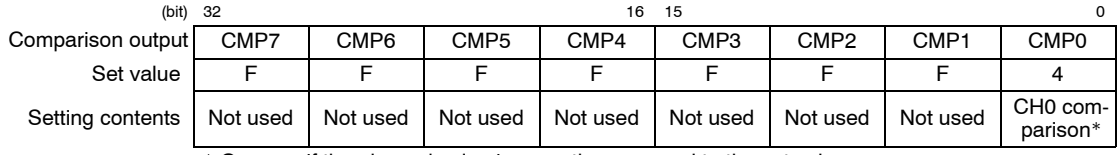

\* Goes on if the elapsed value is more than or equal to the set value.

 $\bullet$  next page

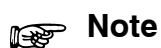

**When settings the comparison output in the shared memory first specify the comparison output set value. Please be aware that, if both the counter initial value and the comparison output set value are a value such as "0", entering the settings in the reversed order can cause matching output to be output at the point when the data is set.**

## **9.2.5 Sample Program**

This program shows the counter mode setting and settings concerning the comparison output function being entered in the shared memory.

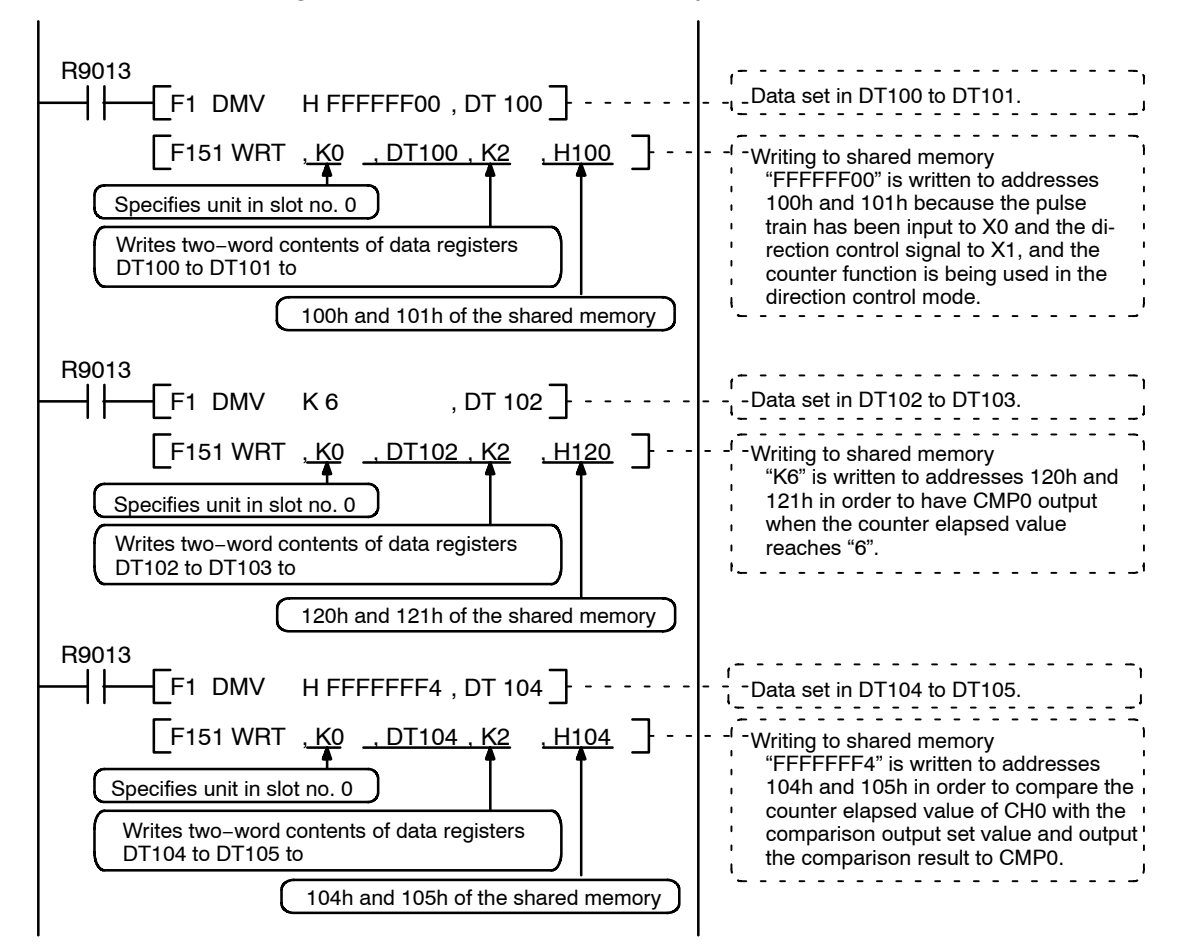

# **Chapter 10**

# **Using the Pulse Output Function (Only for the Pulse I/O Unit)**

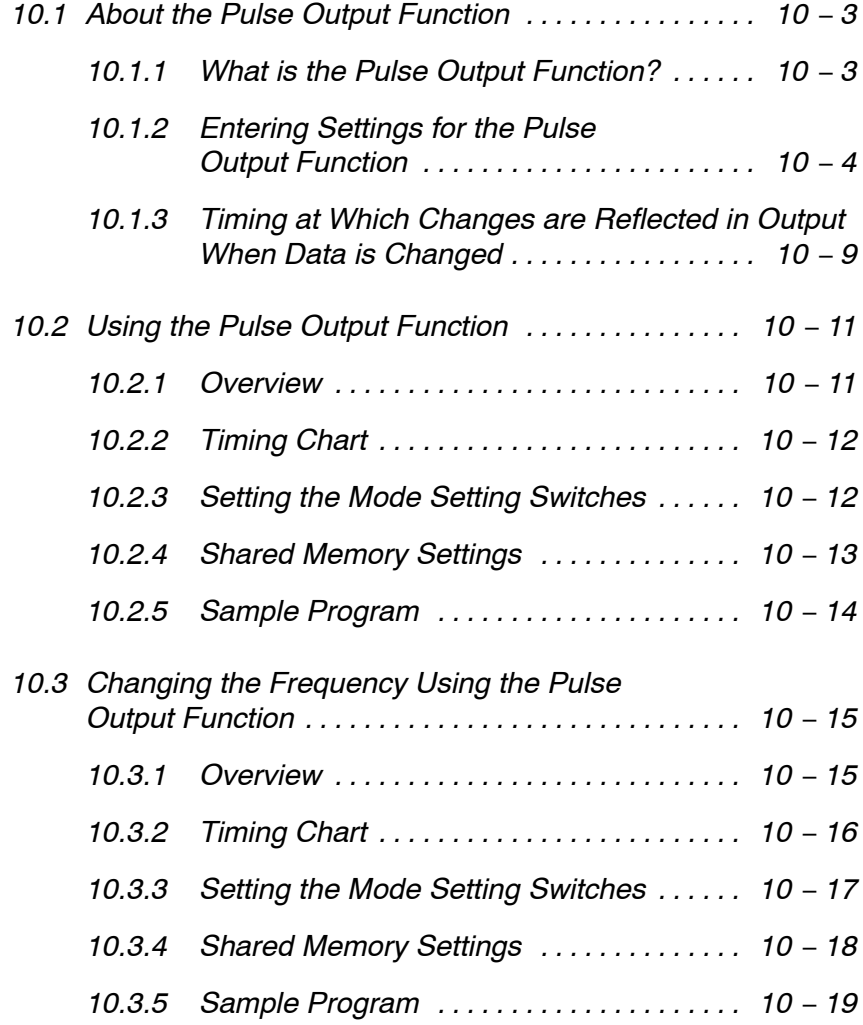

next page

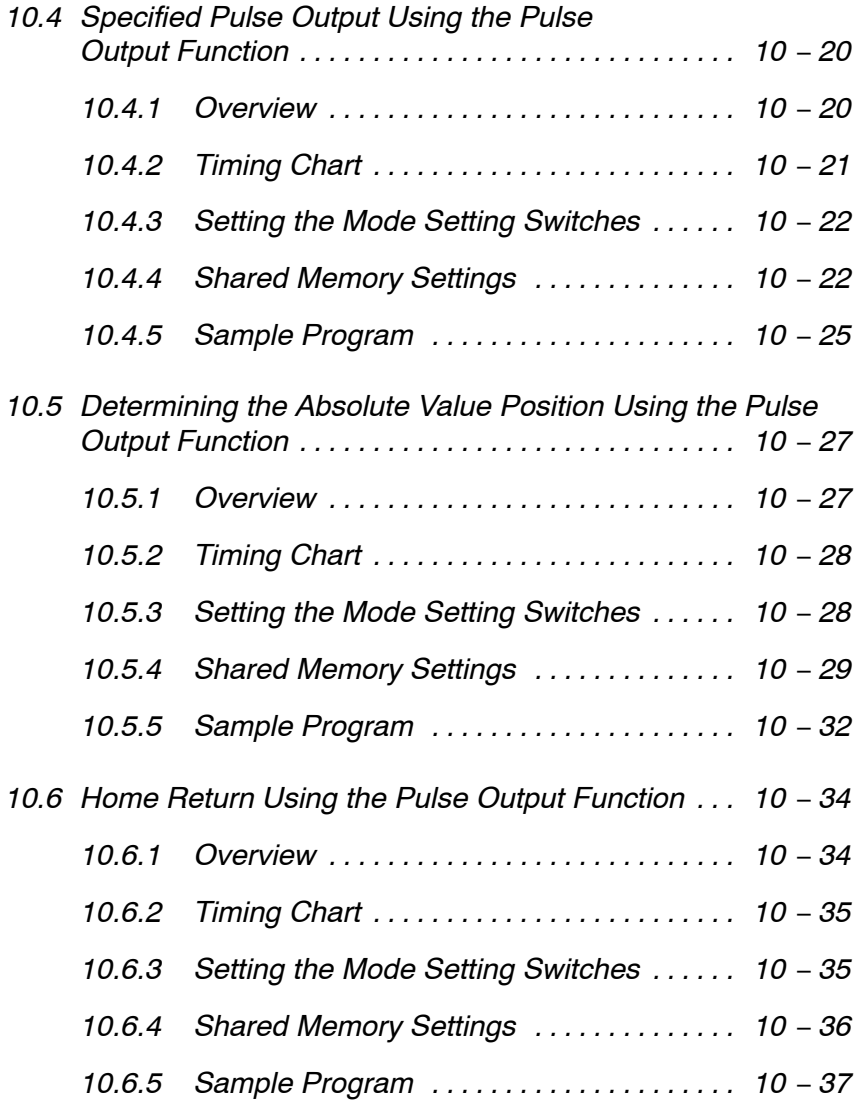

# **10.1 About the Pulse Output Function**

## **10.1.1 What is the Pulse Output Function?**

The pulse output function outputs any desired frequency within a range of 1 Hz to 100 kHz. Settings are entered in units of 1 Hz.

Two modes are available for the output format.

- − Direction control
- − Individual output

Also, the FP2 Pulse I/O Unit can output pulses on up to four channels. Because the pulse output function and the PWM output function can both be selected, however, there will be fewer channels available for use with the pulse output function if the PWM output function is also being used.

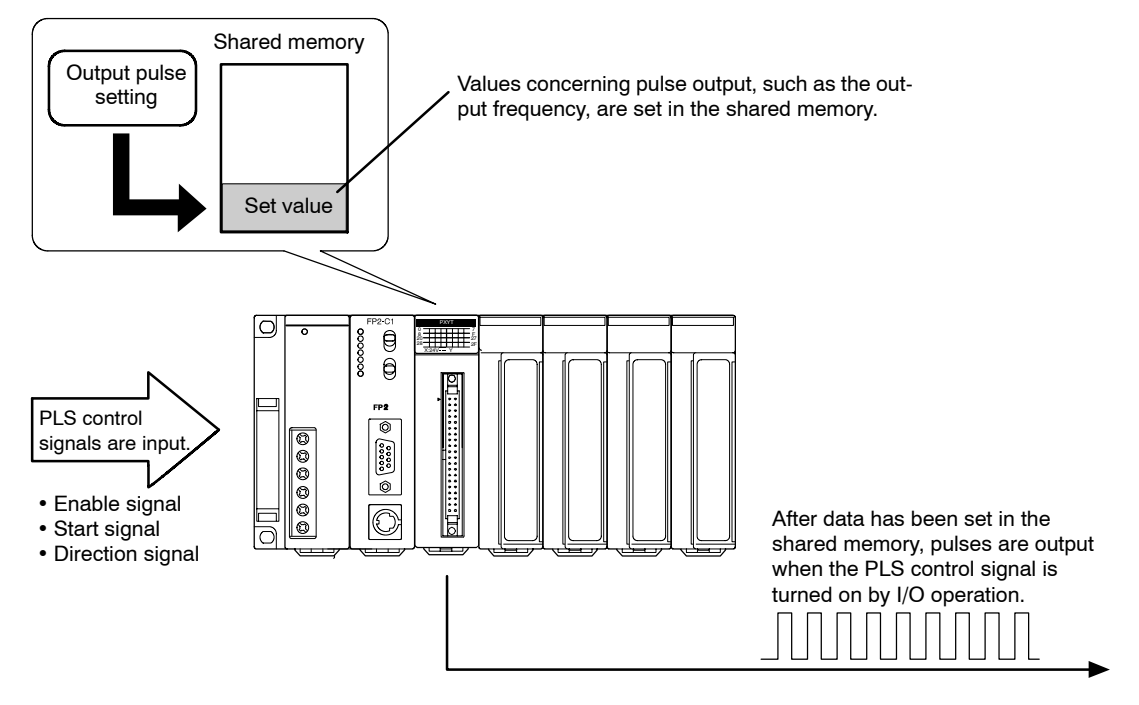

**Note** 

**The four channels listed below are used for pulse−related output (pulse output and PWM output):**

- **− Channel 0: PLS0 output or PWM0 output**
- **− Channel 1: PLS1 output or PWM1 output**
- **− Channel 2: PLS2 output or PWM2 output**
- **− Channel 3: PLS3 output or PWM3 output**

# **10.1.2 Entering Settings for the Pulse Output Function**

Using the pulse output function involves entering PLS/PWM settings in the shared memory (Procedure 1), and setting the PLS/PWM frequency settings in the shared memory (Procedure 2).

In addition to the shared memory settings, control of the Enable, Start and Direction signals is necessary using the PLS control signal.

## **Procedure 1: PLS/PWM settings in the shared memory**

The pulse output type should be specified using the PLS/PWM setting in the shared memory. The same applies if PWM output is selected as the pulse function.

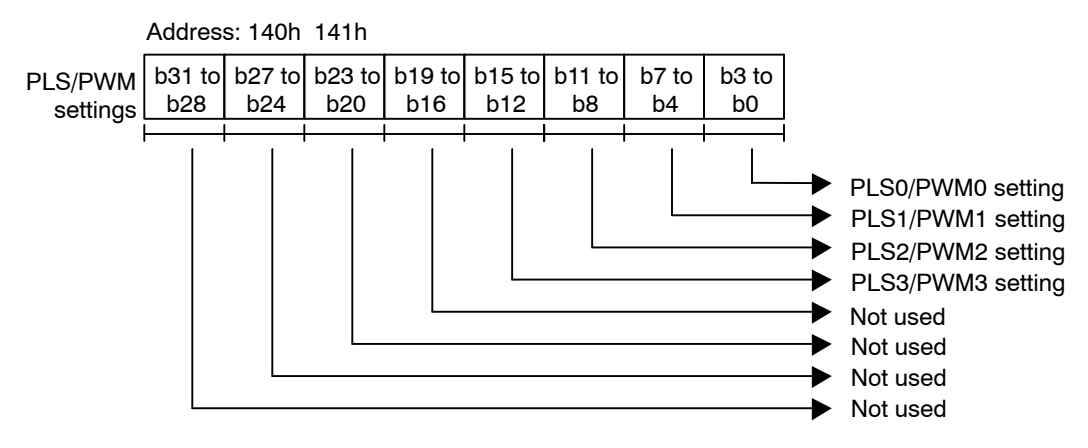

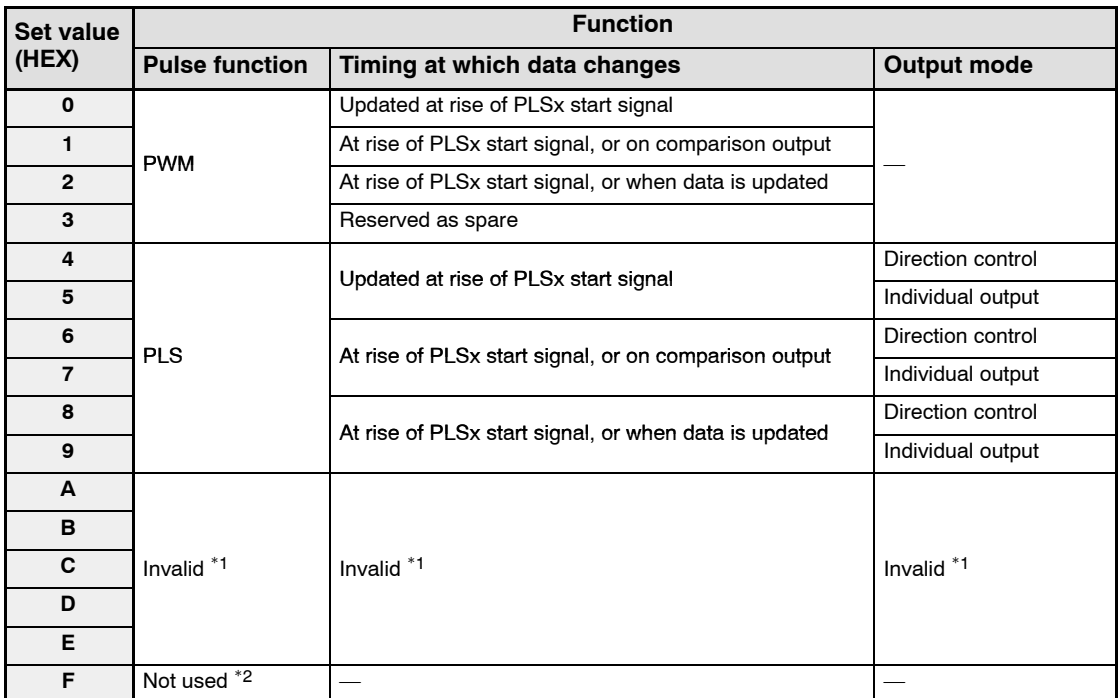

#### **Pulse output settings (PWM, PLS)**

\*1: No settings should be entered.

\*2: When the power supply is turned on, the default value of "Not used" is set for this.

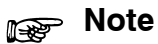

**The shared memory should always be accessed in two−word units.**

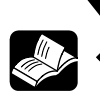

## **REFERENCE**

**For information on shared memory addresses, see page 13 − 12.**

## **Procedure 2: PLS/PWM frequency settings in the shared memory**

After the PLS/PWM settings have been set in the shared memory, the frequency of the output pulses should be specified.

A value between 1 Hz and 100 kHz should be specified, in units of 1 Hz.

When a value of 131.072 kHz or higher is specified, the output goes off (pulses are stopped).

When 0 Hz is set for the set value and the data is updated, pulse output stops.

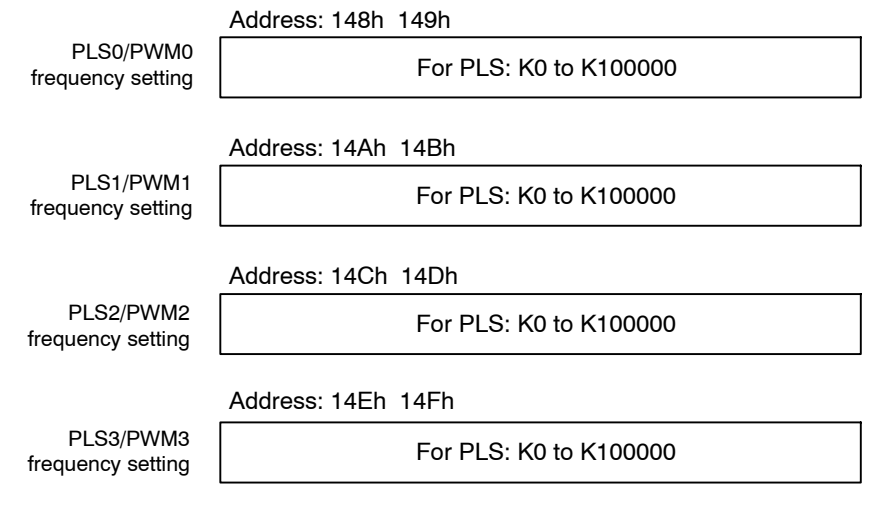

## **Notes**

- **The shared memory should always be accessed in two−word units.**
- **The PLS/PWM setting should be set in the shared memory first, followed by the PLS/PWM frequency setting. Reversing the order will interfere with normal operation.**
- **If this is set to 0 Hz (K0), no pulses are output.**
- **To avoid malfunctions, make sure the values set do not exceed the rated values.**
- **The upper limit for error detection for the PLS frequency setting is 1048.575 kHz (1048.575 kHz = FFFFFh). If a value is set that exceeds this value, normal operation does not take place. For more detailed information, see page. 1 − 16.**

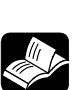

#### **REFERENCE**

- **PLS/PWM flags are available at addresses 142h and 143h of the shared memory. Reading the statuses of the flags at these addresses enables monitoring of pulse output. For more information, see page 13 − 26.**
- **For information on shared memory addresses, see page 13 <sup>−</sup> 12.**

#### **Procedure 3: PLS control signals**

After the shared memory settings have been entered, control of the Enable, Start and Direction signals is necessary using the PLS control signal.

#### **Enable signal**

The Enable signal controls whether pulse output is valid or to be stopped.

on: Pulse output is valid.

off: Pulse output stops.

#### **Start signal**

The Start signal initiates pulse output and changes the output pulse frequency.

The frequency can also be changed by manipulating the timing of the "Comparison Matching" and "Data Update" parameters, under the "Pulse output settings". This signal is valid only when the Enable signal is on, and becomes invalid if the Enable signal goes off. Pulse output is enabled when both the Enable signal and the Start signal go on at the same time.

#### **Direction signal**

The Direction signal controls the direction of the pulse output.

off: Forward

on: Backward

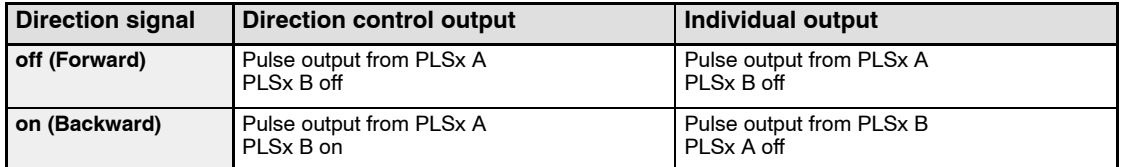

The table below shows the output allocations for the various control signals.

#### **Table of control signal allocations**

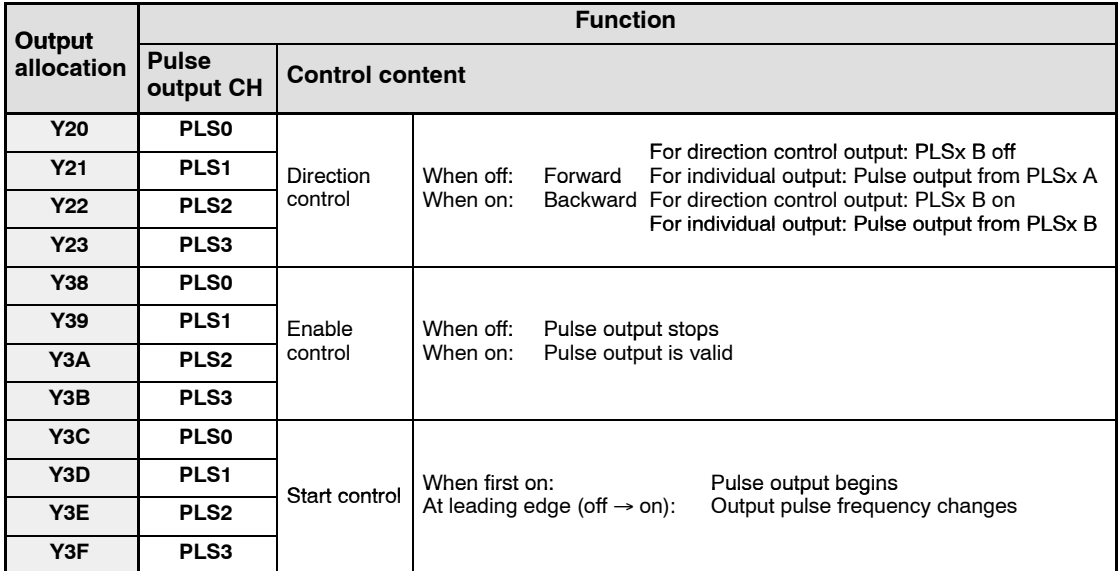

# **Notes**

- **The Direction signal can be changed during pulse output, but the timing in relation to the pulse output cannot be specified, so the signal should be changed when pulses have been stopped.**
- **Please be aware that, if the Enable signal is turned off during pulse output, the pulse output goes off at that point.**

## **10.1.3 Timing at Which Changes are Reflected in Output When Data is Changed**

#### **Timing at which data is changed**

With the Pulse I/O Unit, the three modes described below are provided as the timing at which output frequency data is updated.

- 1. Data is updated at the rise of the PLS Start signal. In this mode, the frequency value to be changed is written to the shared memory ahead of time, and the data is updated at the point when the PLS Start signal goes from off to on.
- 2. Data is updated when the results of a comparison are output. In this mode, the frequency value to be changed is written to the shared memory ahead of time, and the data is updated at the point when the counter elapsed value matches the comparison value.
- 3. Data is updated when the data is refreshed. In this mode, the data is updated when the frequency value to be changed is written to the shared memory.

#### **Timing at which changes are reflected in output**

Frequency values updated at the timing described above are reflected at the next fall of the pulse being output.

For more detailed information, see the timing chart on the following page.

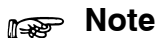

**Data updated when the data was changed is reflected at the next fall of the pulse being output.**

**Please be aware that this means, if data was updated several times during one cycle, the most recent data changes will be reflected.**

## **Timing chart**

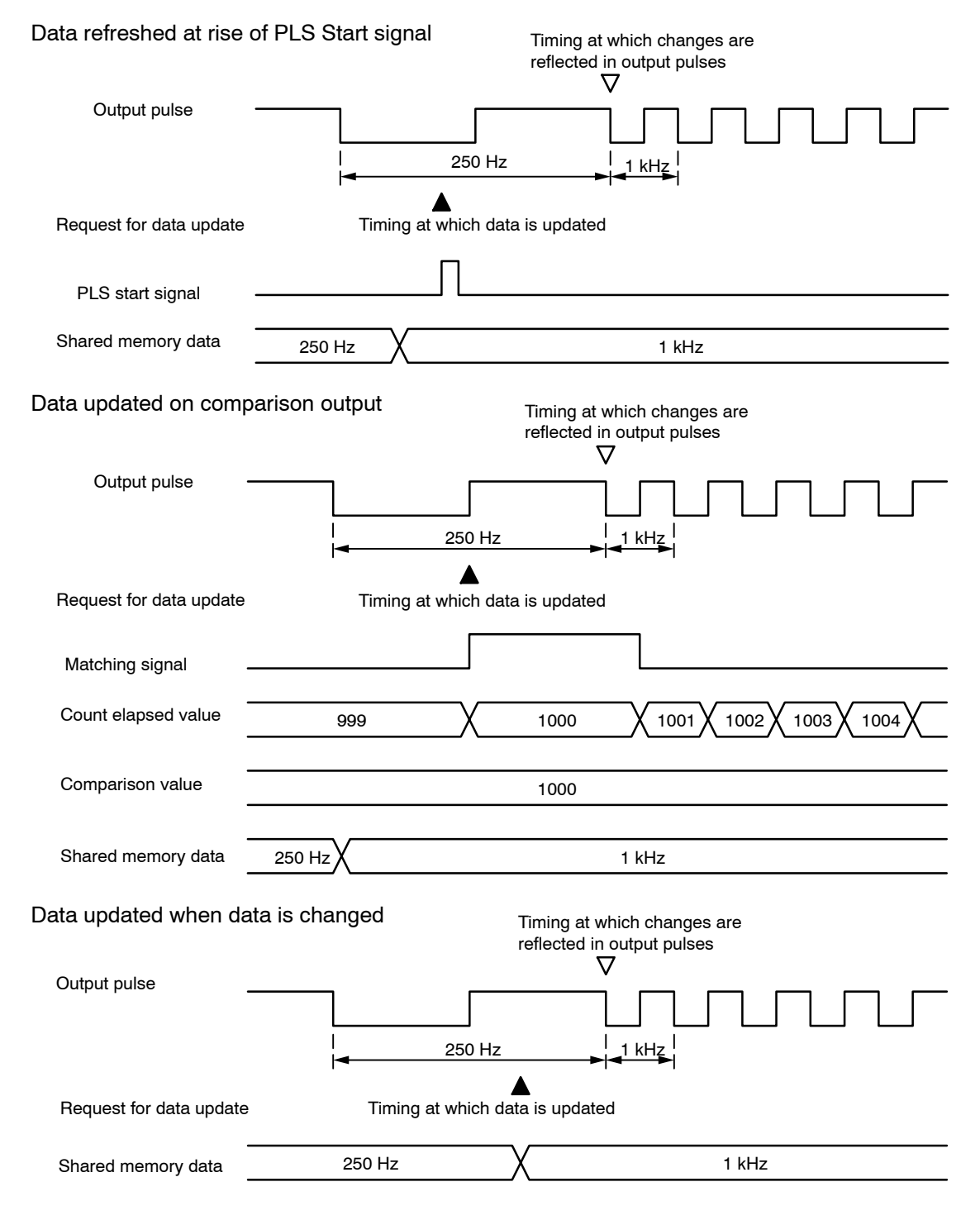

# **10.2 Using the Pulse Output Function**

#### **10.2.1 Overview**

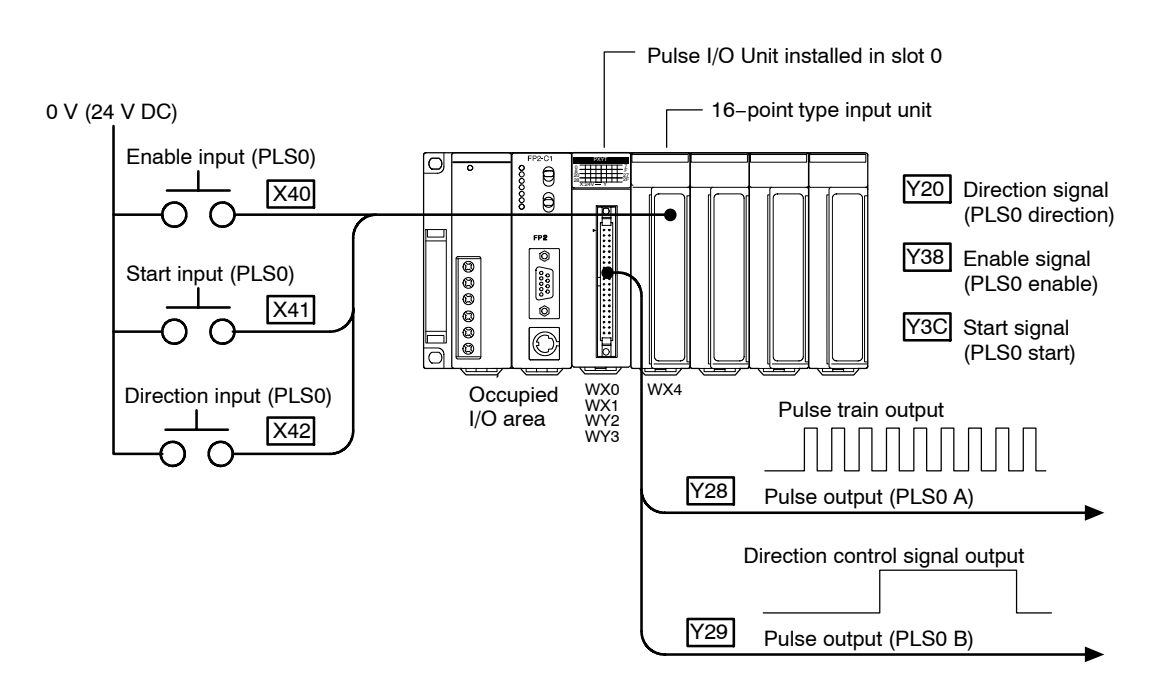

Pulses are output in the direction control mode. When the Enable input (X40) is turned on and the Start input goes on, pulses are output from Y28 and Y29 (PLS0). When the Direction input (X42) goes on, pulses are switched to the opposite direction.

## **10.2.2 Timing Chart**

The following table shows the changes in pulse output in response to the input statuses of the various signals.

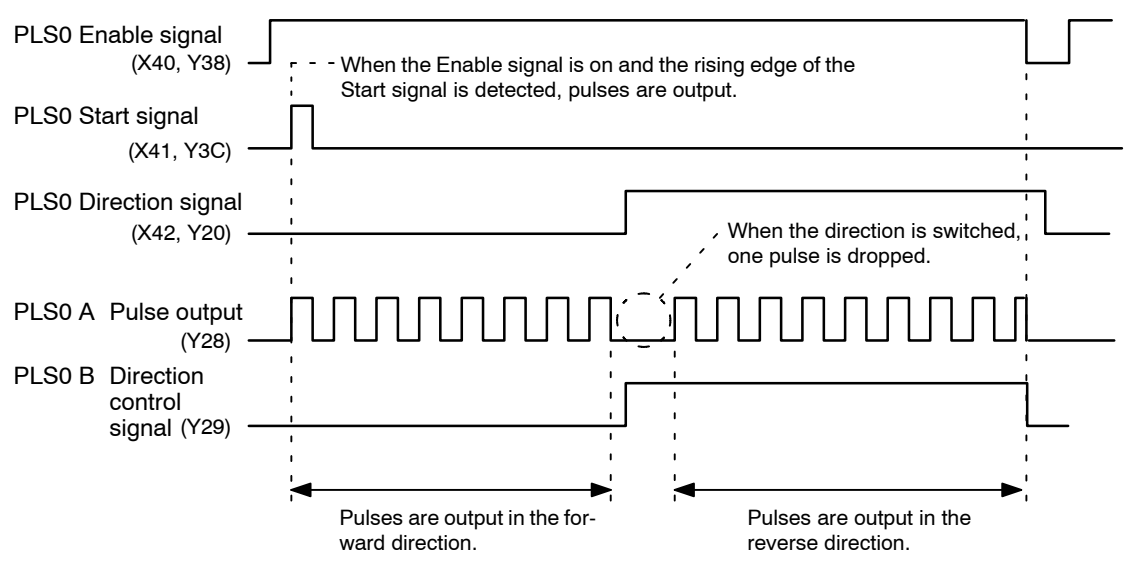

## **10.2.3 Setting the Mode Setting Switches**

Mode A should be set if no interrupts are being used.

#### **Mode A (SW1** → **off, SW2** → **off)**

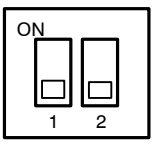

#### **No interruption**

When this setting is used, the interrupt function will not operate even if used.

The pulse output function can be used regardless of whether the interrupt function is set to "Used"or "Not Used".

### **10.2.4 Shared Memory Settings**

#### **PLS/PWM setting**

The PLS/PWM setting is used to specify the pulse output type.

In the example shown here, pulses are being output from Y28 and Y29 (PLS0) in the direction control mode, in which data is updated at the rise of the PLSx Start signal, so a value of "FFFFFFF4" should be written to addresses 140h and 141h of the shared memory.

#### **Setting of shared memory addresses 140h and 141h**

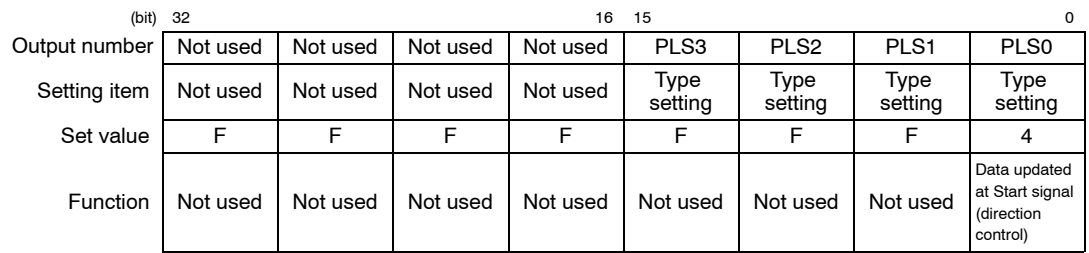

## **PLS/PWM frequency setting**

The PLS/PWM frequency setting is used to specify the frequency of the pulses. In the example shown here, pulses are being output from Y28 and Y29 (PLS0) at 10 kHz, so a value of "K 10000 (H 2710)" should be written to addresses 148h and 149h of the shared memory.

#### **Setting of shared memory addresses 148h and 149h**

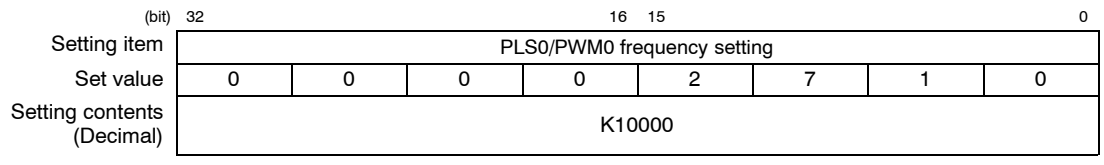

## **10.2.5 Sample Program**

 $\mathbf{I}$ 

The settings relating to the pulse output function are entered in the shared memory, and then pushbutton operation is used to output pulses.

 $\mathbf{I}$ 

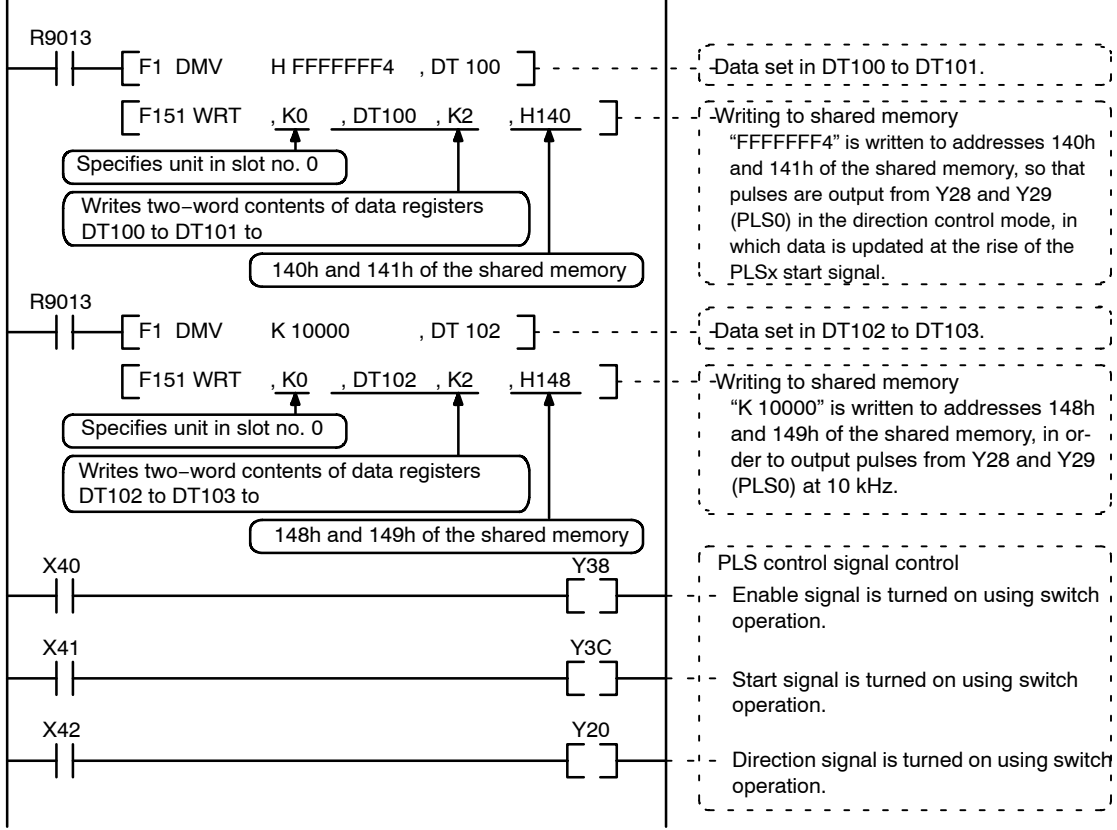

## **10.3 Changing the Frequency Using the Pulse Output Function**

#### **10.3.1 Overview**

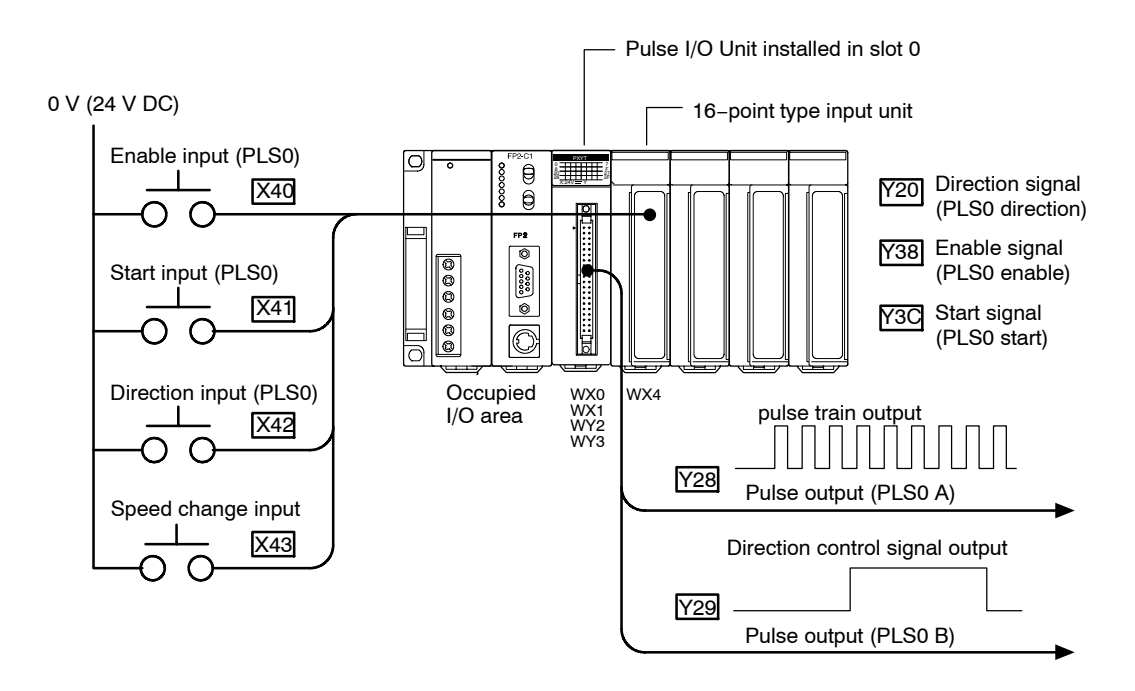

Pulses are output in the direction control mode. When the Enable input (X40) is turned on and the Start input goes on, pulses are output from Y28 and Y29 (PLS0). Also, when the direction input (X42) is turned on the pulses are switched to the reverse direction, and when the speed change input (X43) is turned on, the frequency of the output pulses is changed.

## **10.3.2 Timing Chart**

The following table shows the changes in pulse output in response to the input statuses of the various signals.

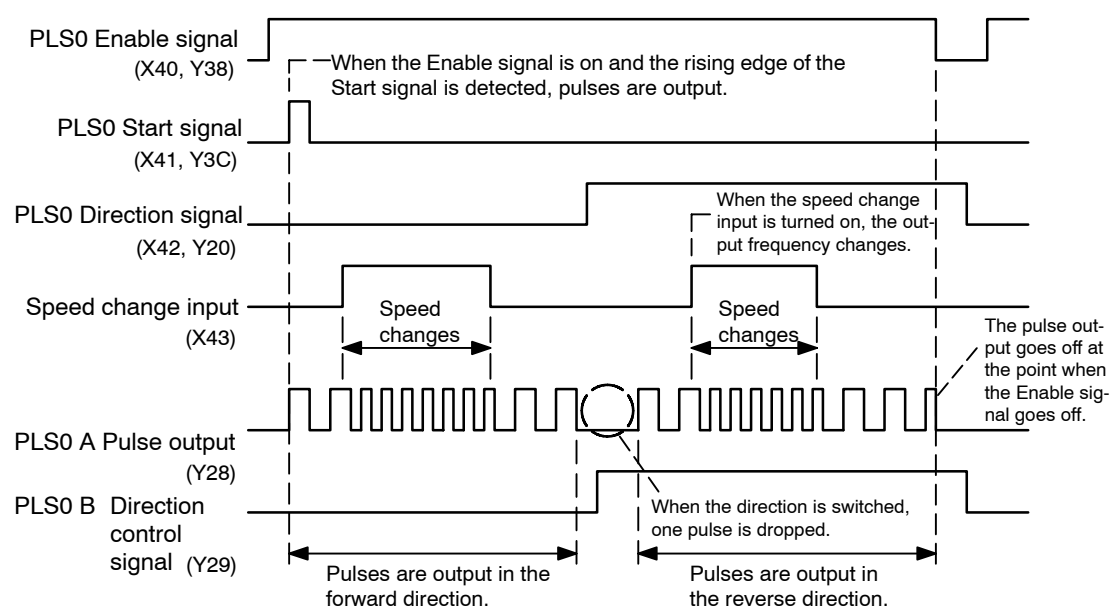

## **Note**

**If the number of pulses is extremely close to the point at which the frequency changes, there may be times when the frequency cannot be changed because of delays in internal processing (scan time).**

**As a general guide, the system will run at the prescribed values as long as the pulse output time is larger than the time required for two PLC scans. For example, if 10 pulses are output at 1 kHz, the pulse output time will be 10 ms, so the PLC scan time should be 5 ms or less.**

## **10.3.3 Setting the Mode Setting Switches**

Mode A should be set if no interrupts are being used.

#### **Mode A (SW1** → **off, SW2** → **off)**

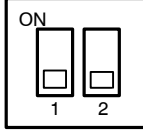

#### **No interruption**

When this setting is used, the interrupt function will not operate even if used.

The pulse output function can be used regardless of whether the interrupt function is set to "Used" or "Not Used".

## **10.3.4 Shared Memory Settings**

## **PLS/PWM setting**

The PLS/PWM setting is used to specify the pulse output type.

In the example shown here, pulses are output from Y28 and Y29 (PLS0) in the direction control mode in which the frequency (speed) is changed at the rise of the PLSx Start signal or when the data is updated, so a value of "FFFFFFF8" should be written to addresses 140h and 141h of the shared memory.

## **Setting of shared memory addresses 140h and 141h**

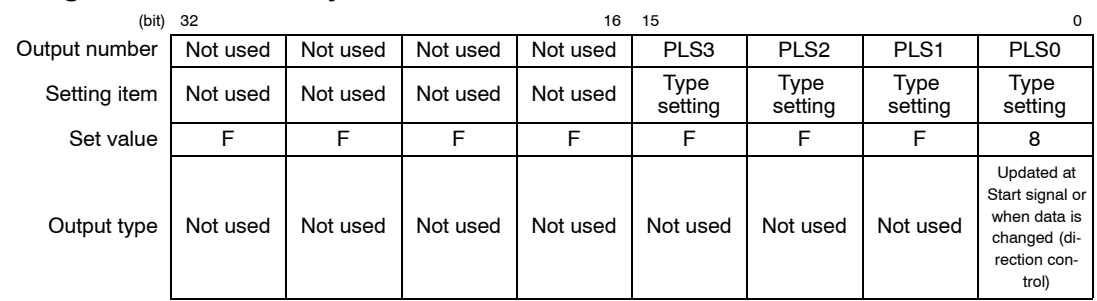

# **PLS/PWM frequency setting**

The PLS/PWM frequency setting is used to specify the frequency of the pulses. In the example shown here, pulses are being output from Y28 and Y29 (PLS0) at 10 kHz, so a value of "K 10000 (H 2710)" should be written to addresses 148h and 149h of the shared memory. This data is rewritten to "K 20000 (H 4E20)" at the timing at which the speed change input (X43) goes on.

## **Setting of shared memory addresses 148h and 149h**

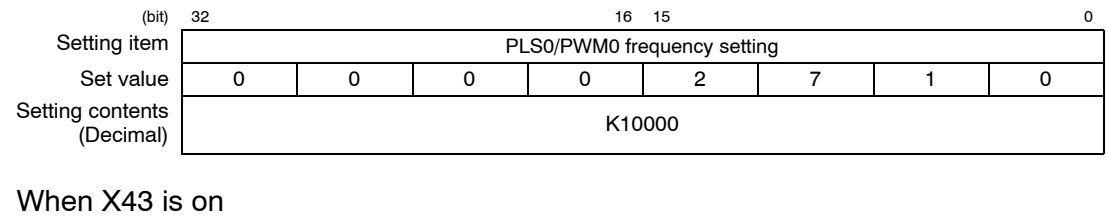

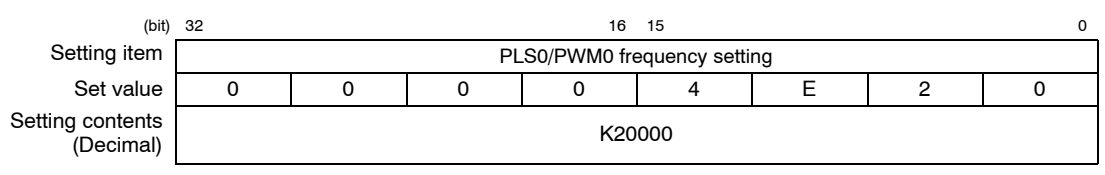

## **10.3.5 Sample Program**

The settings relating to the pulse output function are entered in the shared memory, and then pushbutton operation is used to output pulses.

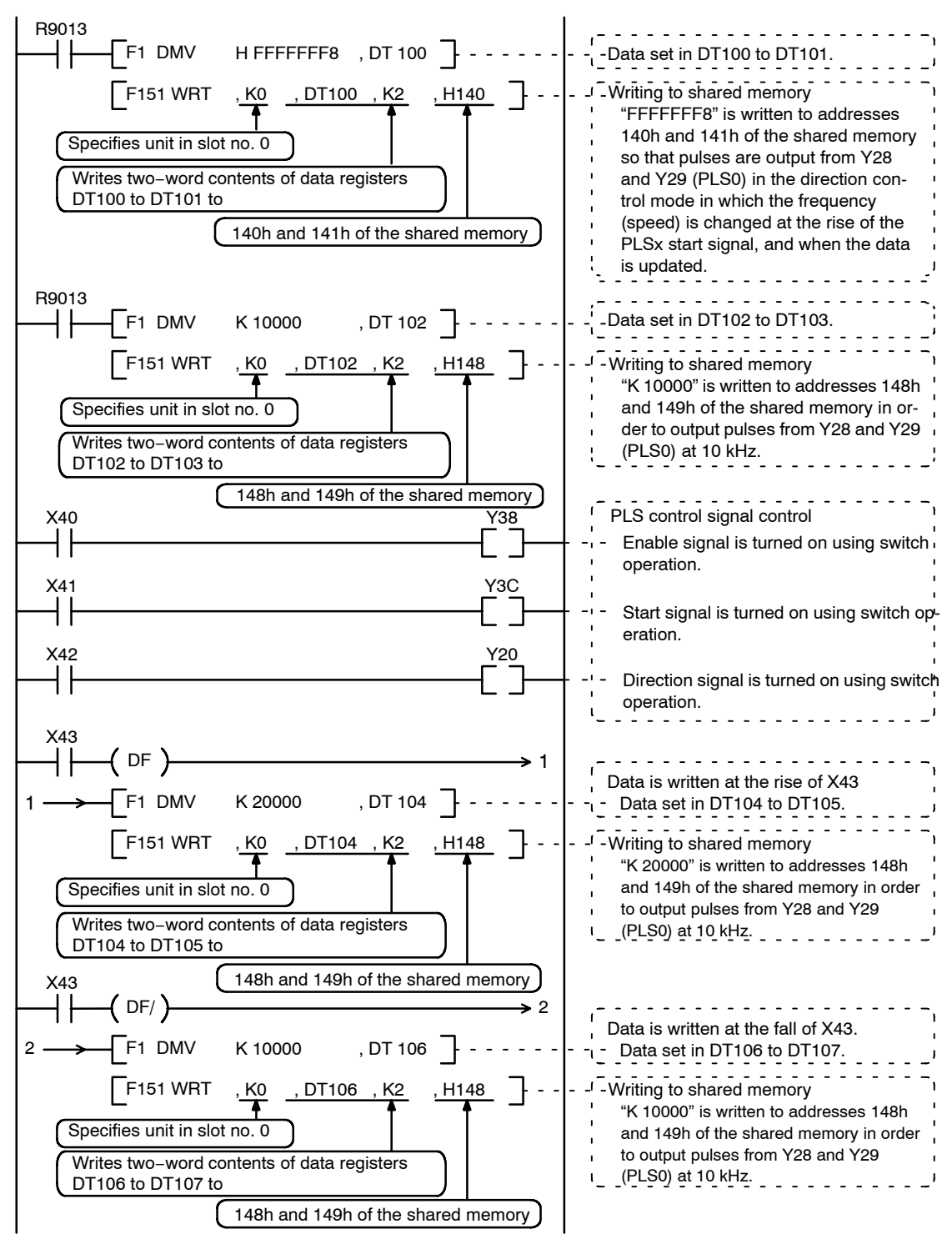

# **10.4 Specified Pulse Output Using the Pulse Output Function**

## **10.4.1 Overview**

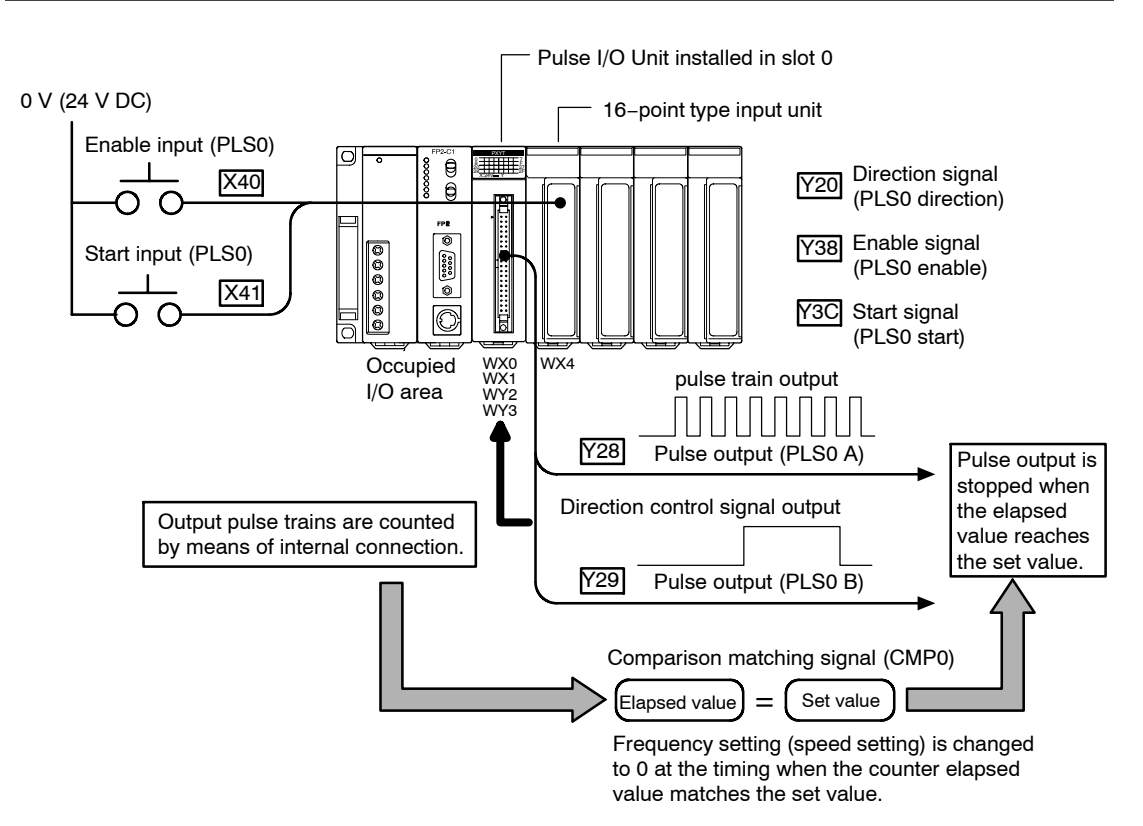

Pulses are output in the direction control mode. When the Enable input for X40 is turned on and the Start input goes on, pulses are output from Y28 and Y29 (PLS0). The output pulses are fed back to the high−speed counter in the unit, and when a previously specified value is reached, pulse output stops.

## **Pulse output diagram**

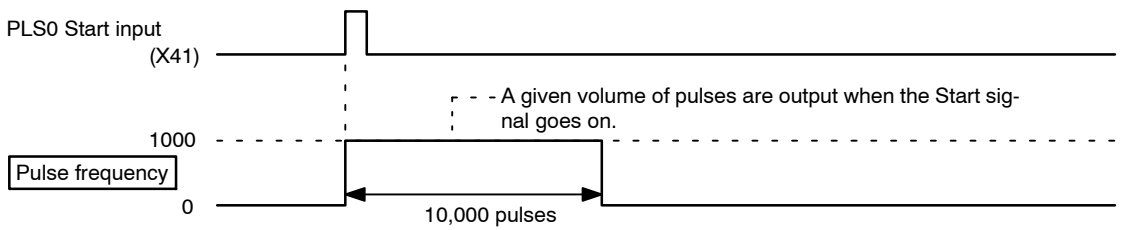

10,000 pulses equivalent to a 1 kHz pulse are output when the Start signal is input.

## **Notes**

- **If the number of pulses output is extremely low, the pulse output may not stop when the given value is reached in some cases, because of delays in internal processing (scan time). As a general guide, the system will run at the prescribed values as long as the pulse output time is larger than the time required for two PLC scans. For example, if 10 pulses are output at 1 kHz, the pulse output time will be 10 ms, so the PLC scan time should be 5 ms or less.**
- **When the pulse output is internally connected to the counter, the counter input mode is automatically set to match the pulse output. Please be aware that this causes the counter input mode set in advance to be ignored.**
- **When the pulse output is internally connected to the counter, the channels that correspond to the counter and the pulse output are fixed.**

#### **10.4.2 Timing Chart**

The following table shows the changes in pulse output in response to the input statuses of the various signals.

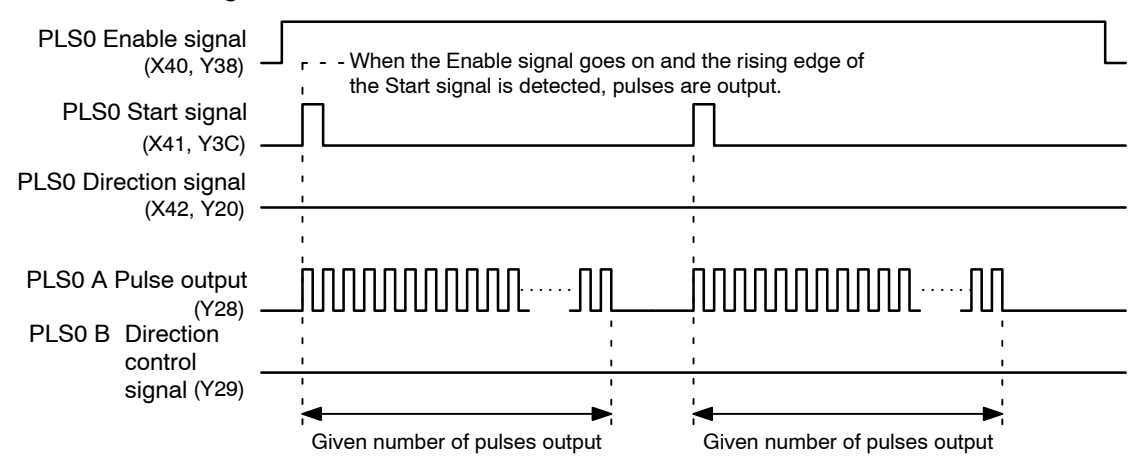

## **10.4.3 Setting the Mode Setting Switches**

Mode A should be set if no interrupts are being used.

#### **Mode A (SW1** → **off, SW2** → **off)**

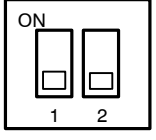

#### **No interruption**

When this setting is used, the interrupt function will not operate even if used.

The pulse output function can be used regardless of whether the interrupt function is set to "Used" or "Not Used".

## **10.4.4 Shared Memory Settings**

In the example shown here, the pulse output settings, the settings for the counter that counts the output pulses, and the settings relating to the comparison matching are set in the shared memory.

## **Counter Setting**

This sets the operation modes for the various counter channels.

In this example, the counter function is being used in the direction control mode, and the output pulses are being counted by means of an internal connection, so a value of "FFFFFF02" should be written to addresses 100h and 101h of the shared memory.

#### **Setting of shared memory addresses 100h and 101h**

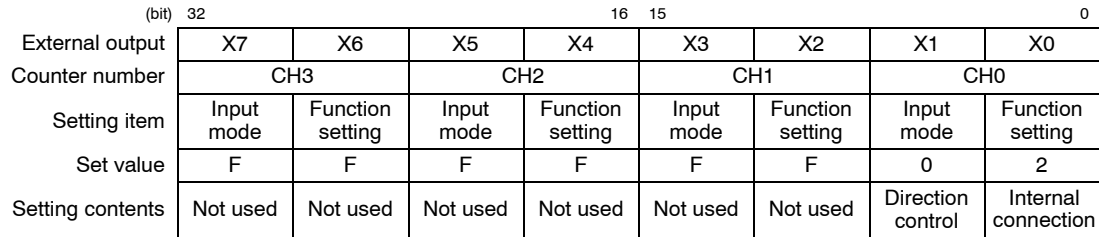

#### **Setting the Comparison Output set value**

Here, the comparison output set value, which is compared to the counter elapsed value, is set.

In the example shown here, the value is set so that CMP0 is output when the counter elapsed value reaches "10000". To do this, write a value of "K10000 (H2710)" to addresses 120h and 121h of the shared memory.

#### **Setting of shared memory addresses 120h and 121h**

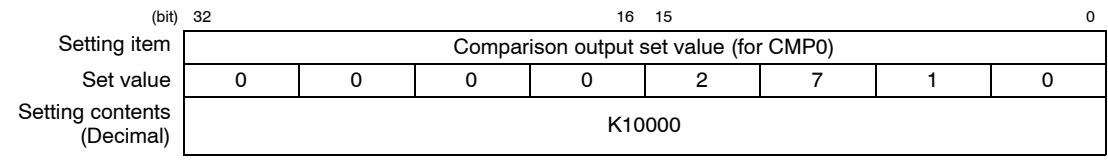

## **Comparison Output Setting**

The channel number and output logic for the counter used in the comparison output function are selected.

In the example shown here, the value of "FFFFFFF0" should be written to addresses 104h and 105h of the shared memory, so that the elapsed value of the CH0 counter will be compared with the comparison output set value, and the result output to CMP0.

#### **Setting of shared memory addresses 104h and 105h**

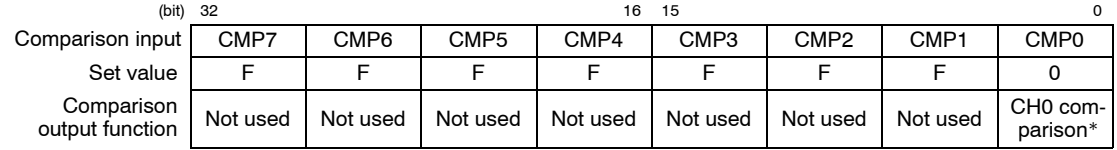

\* In the example shown here, the output logic from the CMP0 comparison output is set to go on if the elapsed value is smallerthanthe set value. To setthis sothatthe output goes on ifthe elapsed value is largerthanorequaltothe set value, "FFFFFFF4"should bewrittentoaddresses 104hand 105hof the shared memory.

## **PLS/PWM setting**

The PLS/PWM setting is used to specify the Pulse output type.

In the example shown here, pulses are output from Y28 and Y29 (PLS0) in the direction control mode in which the frequency (speed) is changed at the rise of the PLSx Start signal or when the comparison is output, so a value of "FFFFFFF6" should be written to addresses 140h and 141h of the shared memory.

#### **Setting of shared memory addresses 140h and 141h**

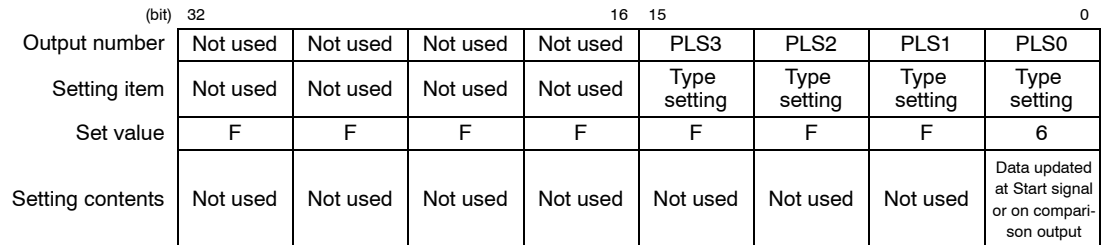

## **PLS/PWM frequency setting**

The PLS/PWM frequency setting is used to specify the frequency of the pulses. In the example shown here, pulses are being output from Y28 and Y29 (PLS0) at 10 kHz, so a value of "K 1000 (H 3E8)" should be written to addresses 148h and 149h of the shared memory. To prepare to stop the pulses when the comparison is output, "K 0 (H 0)" should be written after the Start signal has been input and the pulses have been output.

#### **Setting of shared memory addresses 148h and 149h**

Before pulses start

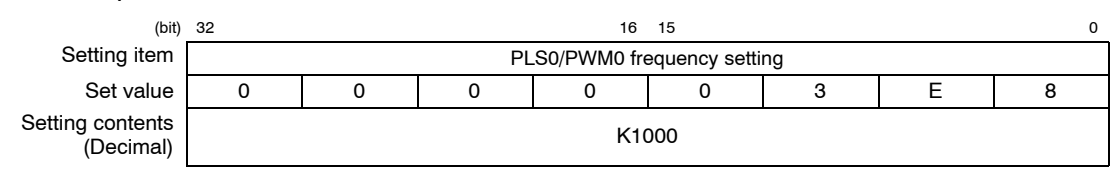

#### After pulses start

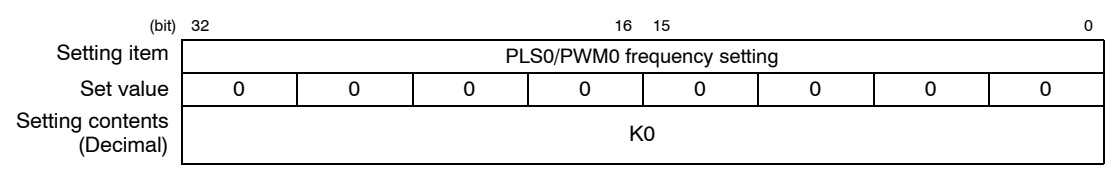

## **Note**

**When the pulse output is internally connected to the counter and the pulse frequency (speed) is being changed at the timing at which the counter elapsed value matches the set value, the same channel should be specified for the CMP output for both PLSx and PWMx.**
10.4 Specified Pulse Output Using the Pulse Output Function

# **10.4.5 Sample Program**

These programs are for setting the pulse output fucntion, counter function and comparison function in the shared memory, and for operating the pushbuttons.

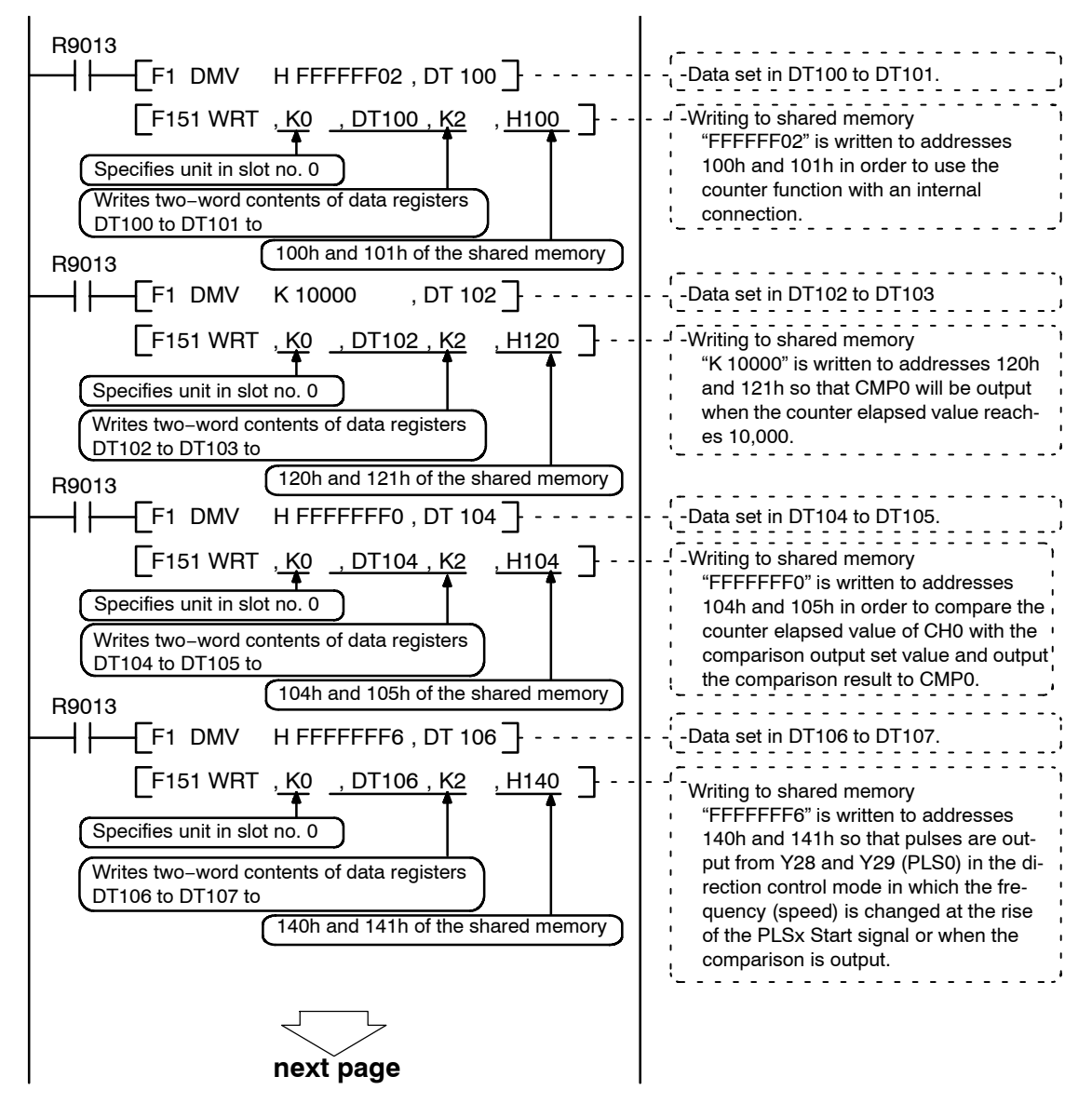

#### 10.4 Specified Pulse Output Using the Pulse Output Function

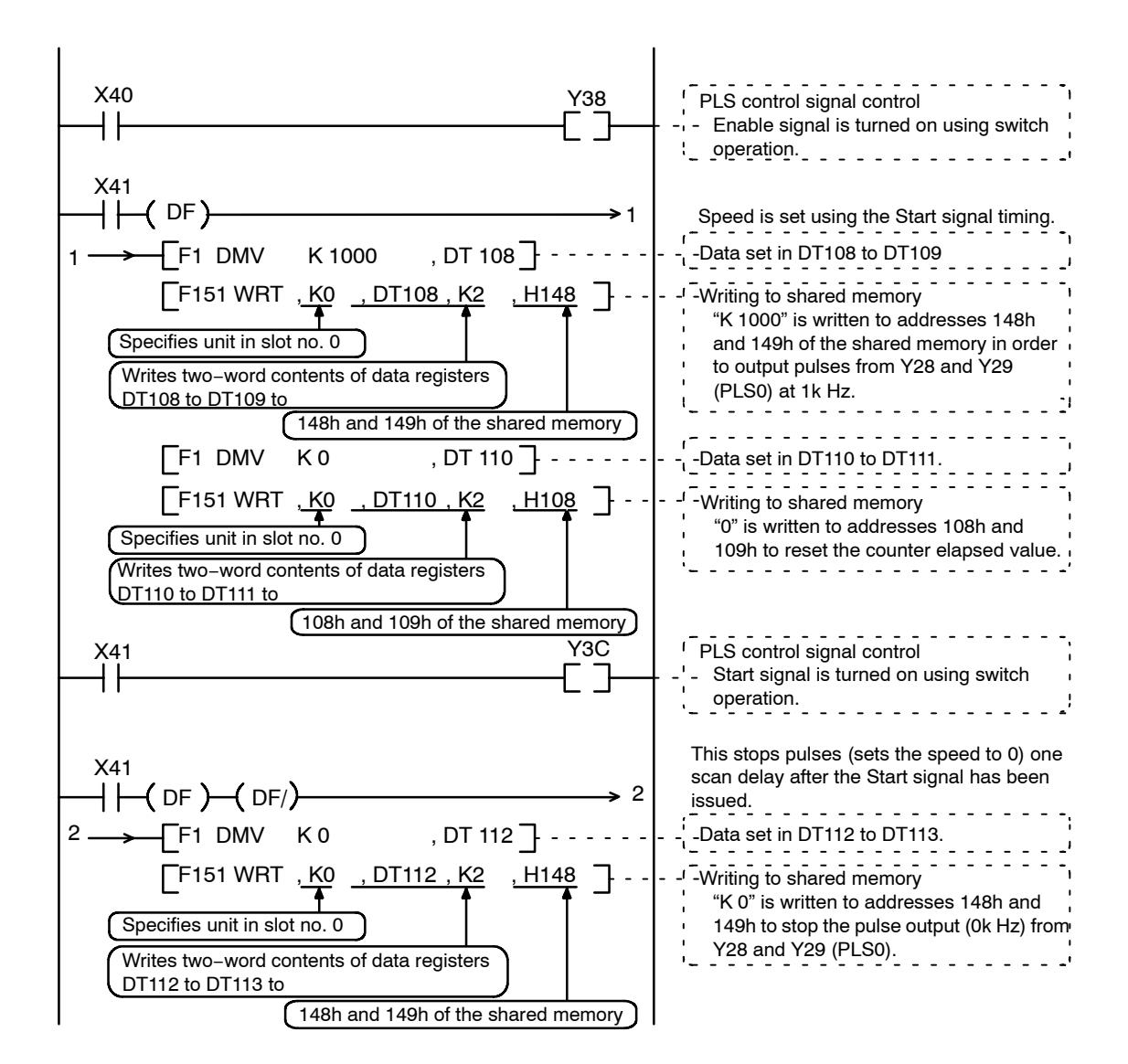

# **10.5 Determining the Absolute Value Position Using the Pulse Output Function**

#### **10.5.1 Overview**

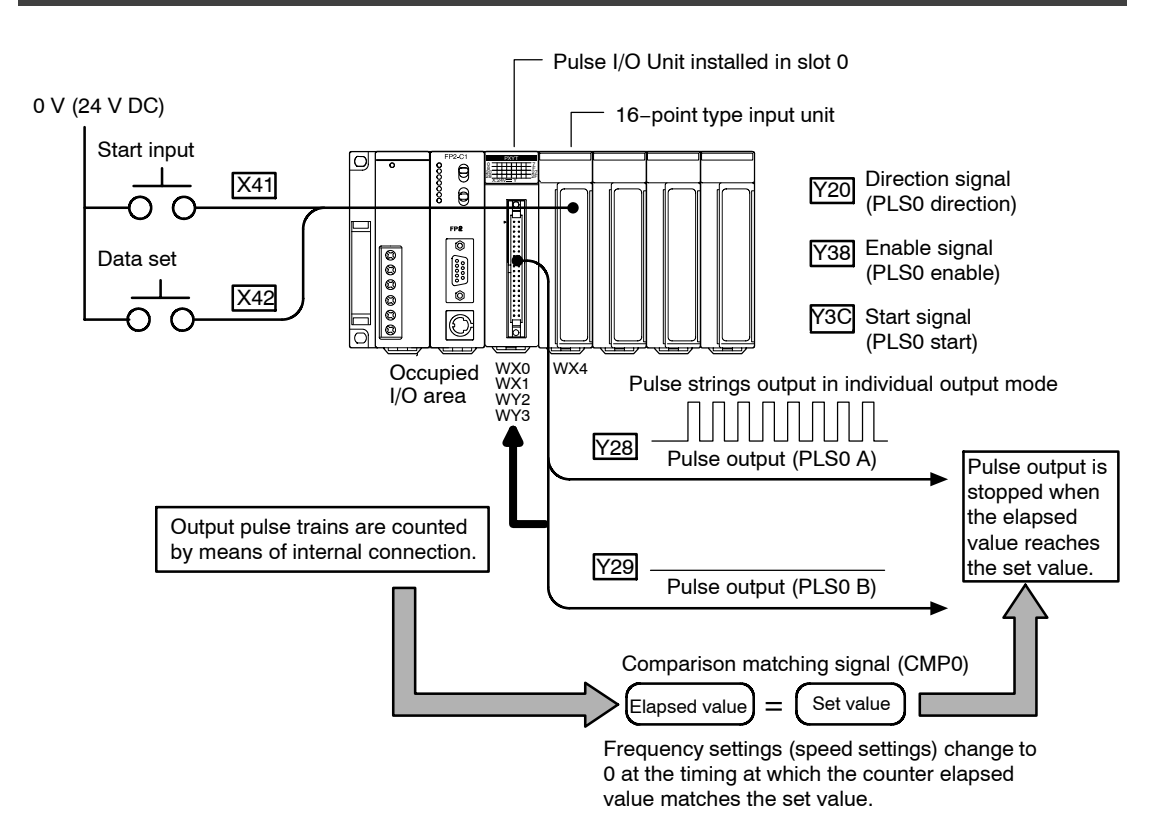

Pulses are output in the individual output mode. The data set for X42 is turned on and a target value is set for DT500.

Subsequently, when the X40 Start input is turned on, the prescribed pulses are output from Y28 and Y29 (PLS0), moving in the direction of the target value. Pulses are output in the absolute value mode, in which the forward and reverse directions are automatically switched in response to the current value and the target value.

10.5 Determining the Absolute Value Position Using the Pulse Output Function

# **10.5.2 Timing Chart**

The following table shows the changes in pulse output in response to the input statuses of the various signals.

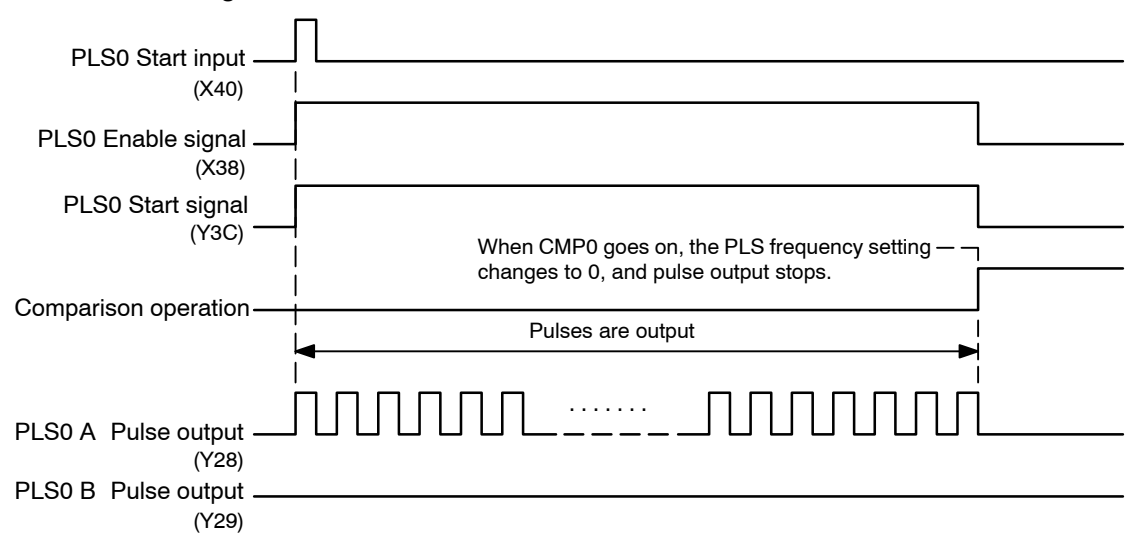

# **Notes**

- **When the pulse output is internally connected to the counter, the counter input mode is automatically set to a mode that matches the pulse output. Please be aware that, for this reason, the counter input mode specified ahead of time will be ignored.**
- **With the internal connection to the pulse output counter, the channels corresponding to the counter and the pulse output are fixed.**

# **10.5.3 Setting the Mode Setting Switches**

Mode A should be set if no interrupts are being used.

#### **Mode A (SW1** → **off, SW2** → **off)**

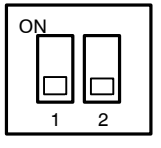

**No interruption**

When this setting is used, the interrupt function will not operate even if used.

The pulse output function can be used regardless of whether the interrupt function is set to "Used" or "Not Used".

## **10.5.4 Shared Memory Settings**

In the example shown here, the pulse output settings, the settings for the counter that counts the output pulses, and the settings relating to the comparison matching are set in the shared memory.

## **Counter Setting**

This sets the operation modes for the various counter channels.

In this example, the counter function is being used in the direction control mode, and the output pulses are being counted by means of an internal connection, so a value of "FFFFFF02" should be written to addresses 100h and 101h of the shared memory.

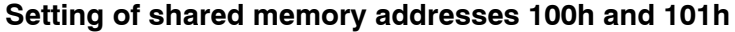

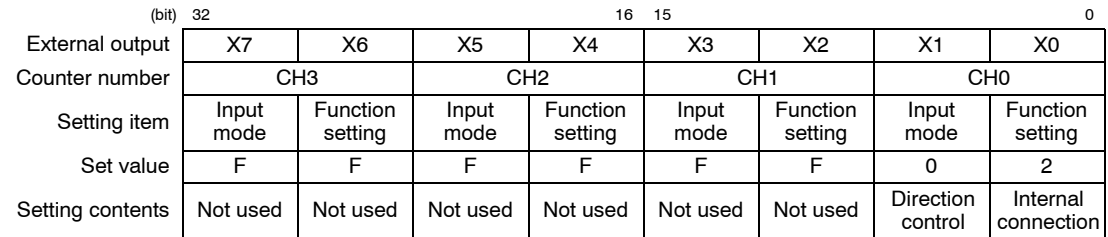

# **Comparison Output Setting**

The channel number and output logic for the counter used in the comparison output function are selected.

In the example shown here, the value of "FFFFFFF4" should be written to addresses 104h and 105h of the shared memory, so that the elapsed value of the CH0 counter will be compared with the comparison output set value, and the result output to CMP0.

#### **Setting of shared memory addresses 104h and 105h**

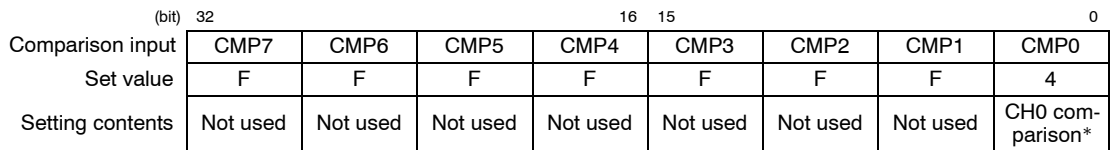

\* In the example shown here, the output logic of the comparison output for CMP0 is set to go on if the elapsed value is larger than or equal to the set value, but to set this so that the output logic goes on if the elapsed value is smaller than the set value, "FFFFFFF0" should be written to addresses 104h and 105h of the shared memory.

10.5 Determining the Absolute Value Position Using the Pulse Output Function

## **Setting the Comparison Output set value**

Here, the comparison output set value, which is compared to the counter elapsed value, is set.

In the example shown here, the settings have been entered so that DT500 is written to K500 when the data is set, and CMP0 is output when the counter elapsed value reaches 500, so "K500 (H1F4)" is written to addresses 120h and 121h of the shared memory.

#### **Setting of shared memory addresses 120h and 121h**

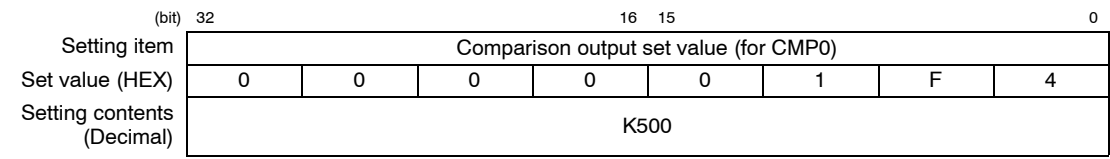

### **PLS/PWM setting**

The PLS/PWM setting is used to specify the pulse output type.

In the example shown here, pulses are output from Y28 and Y29 (PLS0) in the individual output mode in which the frequency (speed) is changed at the rise of the PLSx Start signal, or when the comparison is output, so a value of "FFFFFFF7" should be written to addresses 140h and 141h of the shared memory.

#### **Setting of shared memory addresses 140h and 141h**

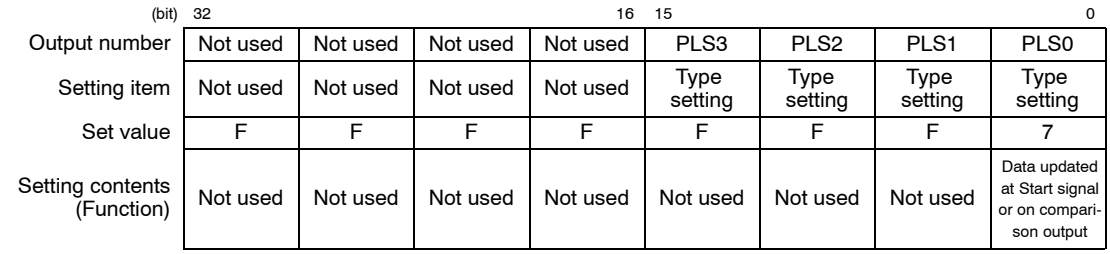

# **PLS/PWM frequency setting**

The PLS/PWM frequency setting is used to specify the frequency of the pulses. In the example shown here, pulses are being output from Y28 and Y29 (PLS0) at 1 kHz, so a value of "K 1000 (H 3E8)" should be written to addresses 148h and 149h of the shared memory. For comparison output, this value is substituted for "K0 (H0)" when the R1 relay falls, in preparation for stopping the pulse frequency (speed).

### **Setting of shared memory addresses 148h and 149h**

#### On pulse output

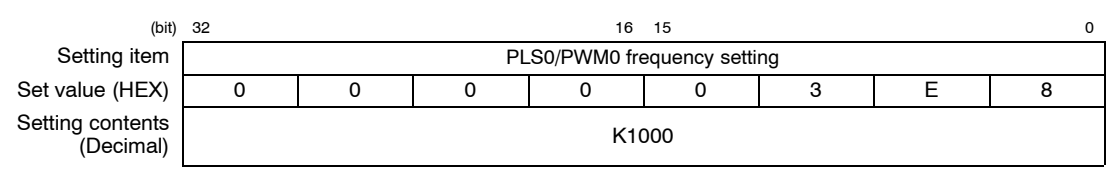

#### When stopped

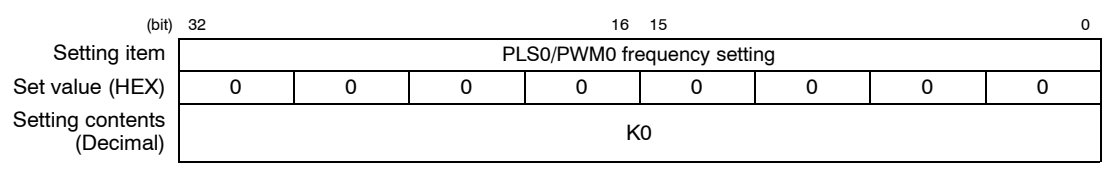

10.5 Determining the Absolute Value Position Using the Pulse Output Function

# **10.5.5 Sample Program**

These programs are for setting the pulse output fucntion, counter function and comparison function in the shared memory, and for operating the pushbuttons.

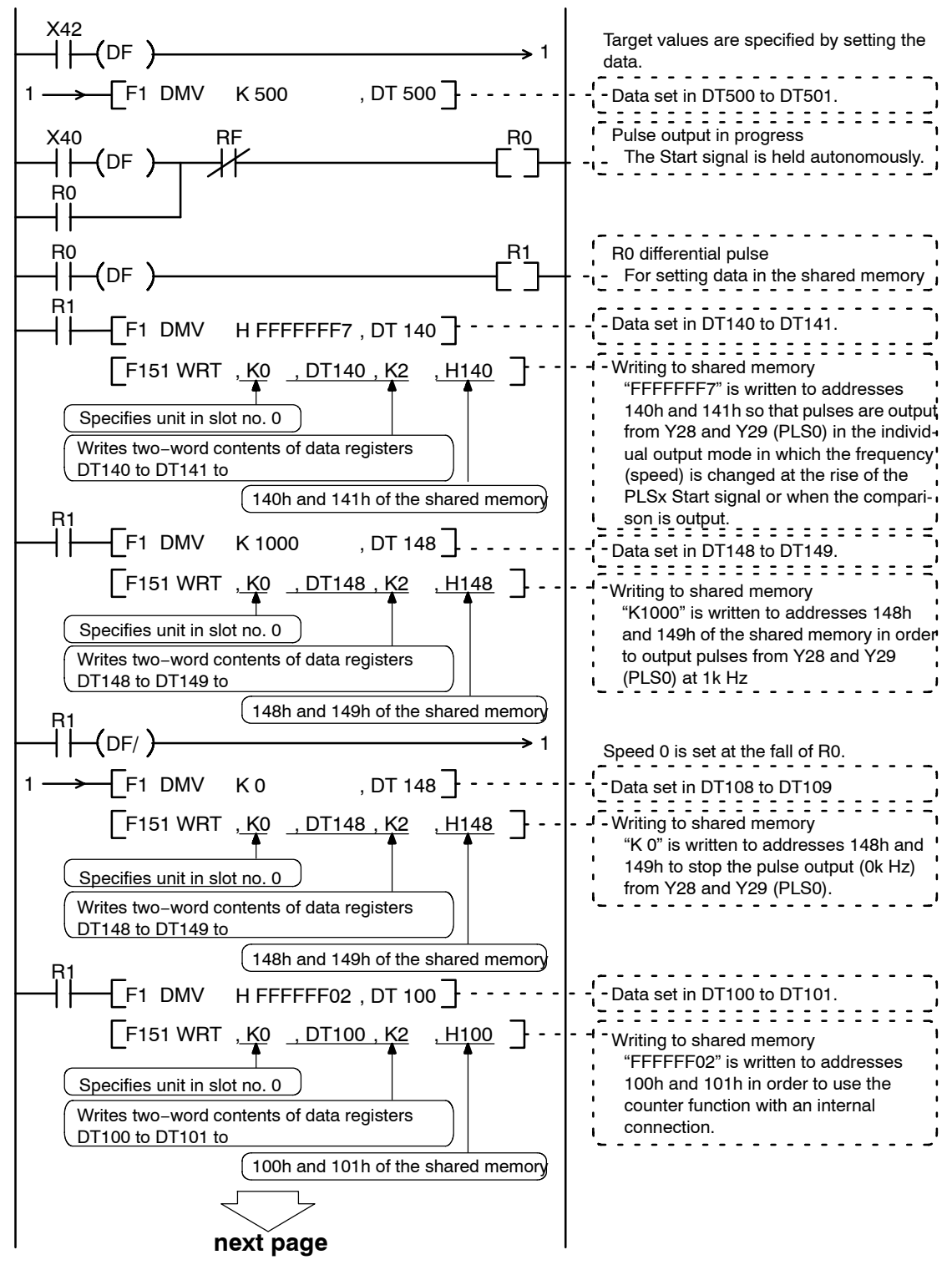

10.5 Determining the Absolute Value Position Using the Pulse Output Function

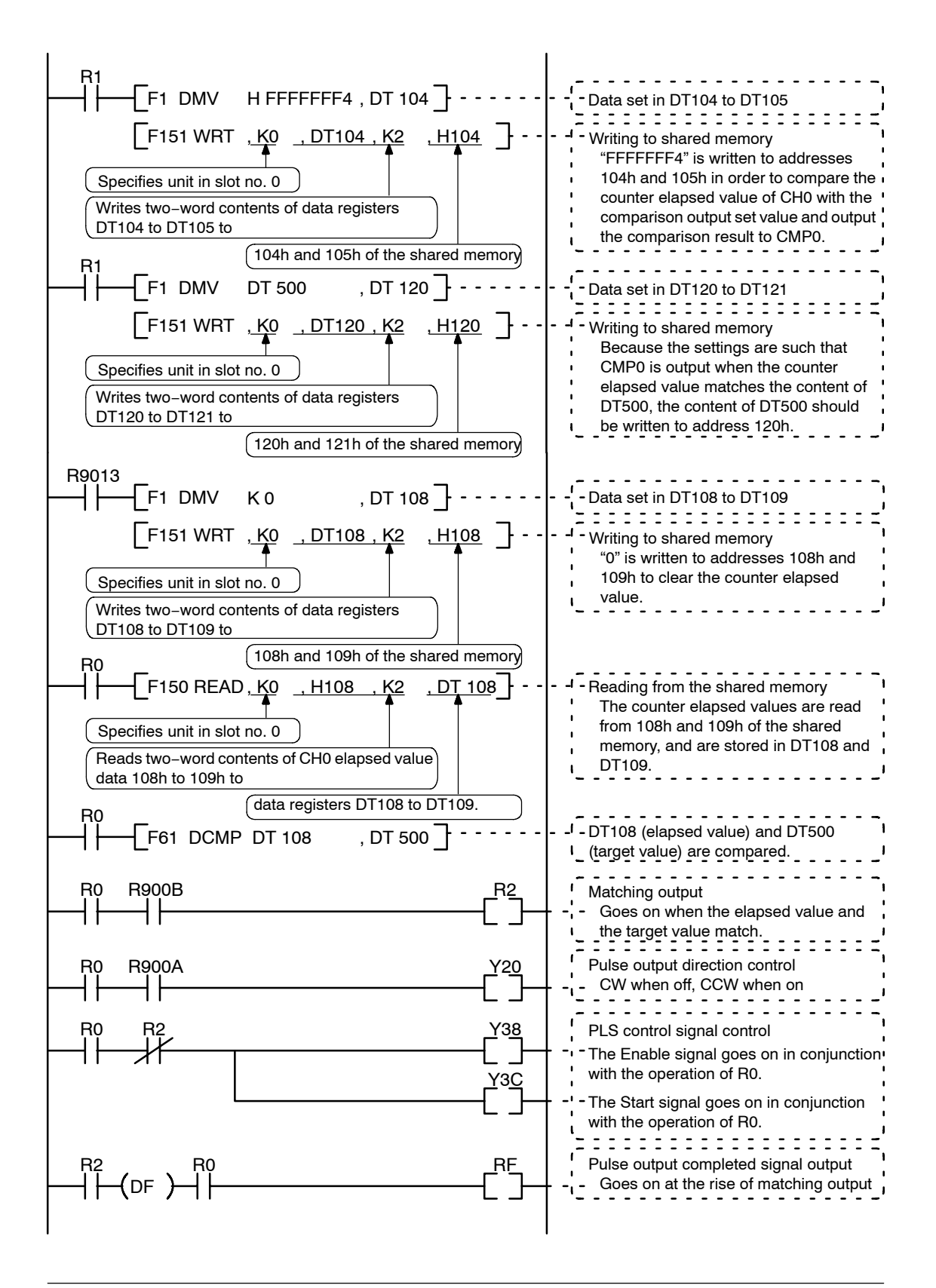

# **10.6 Home Return Using the Pulse Output Function**

# **10.6.1 Overview**

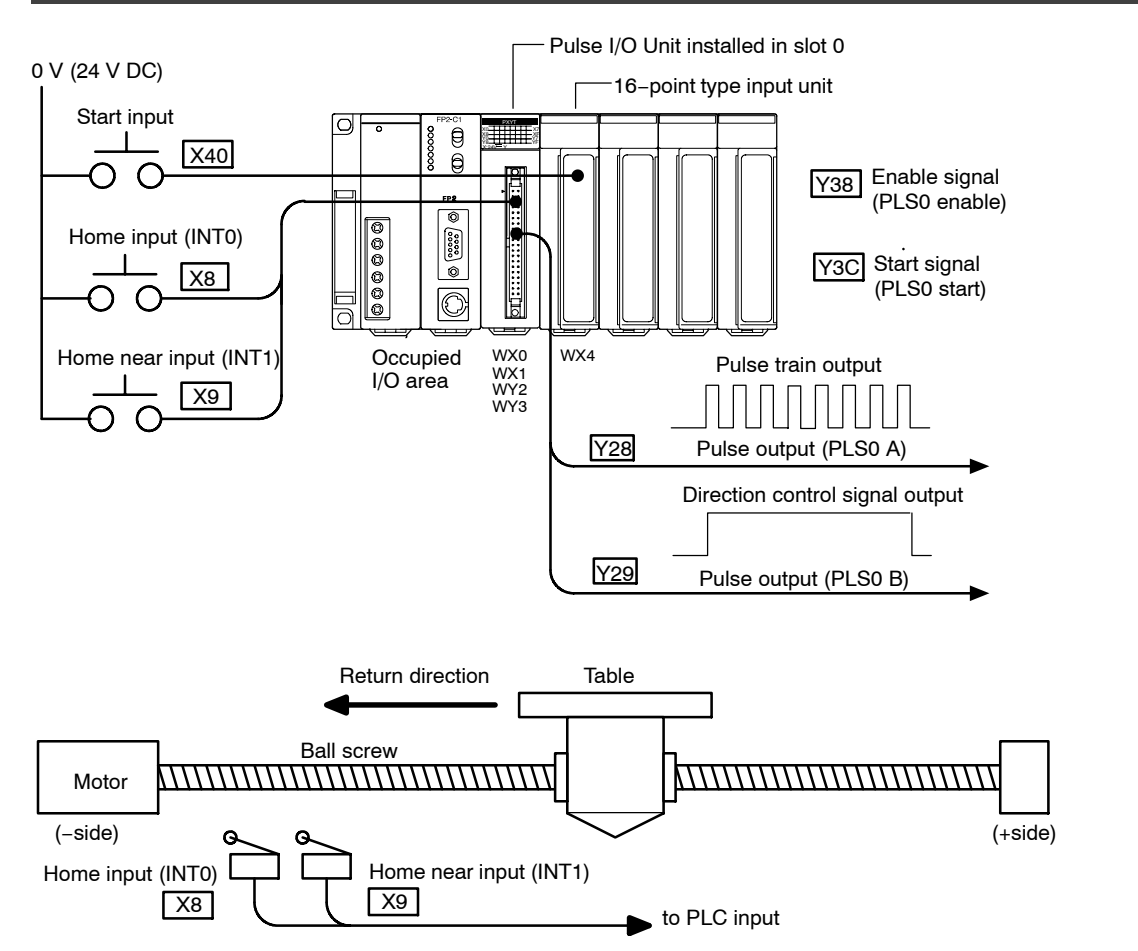

Pulses are output in the individual output mode. When the start input of X40 is turned on, pulses are output from Y28 and Y29 (PLS0). When X9 (INT1) is input, pulse output decelerates, and when X8 (INT0) is input, pulse output stops.

# **10.6.2 Timing Chart**

The following table shows the changes in pulse output in response to the input statuses of the various signals.

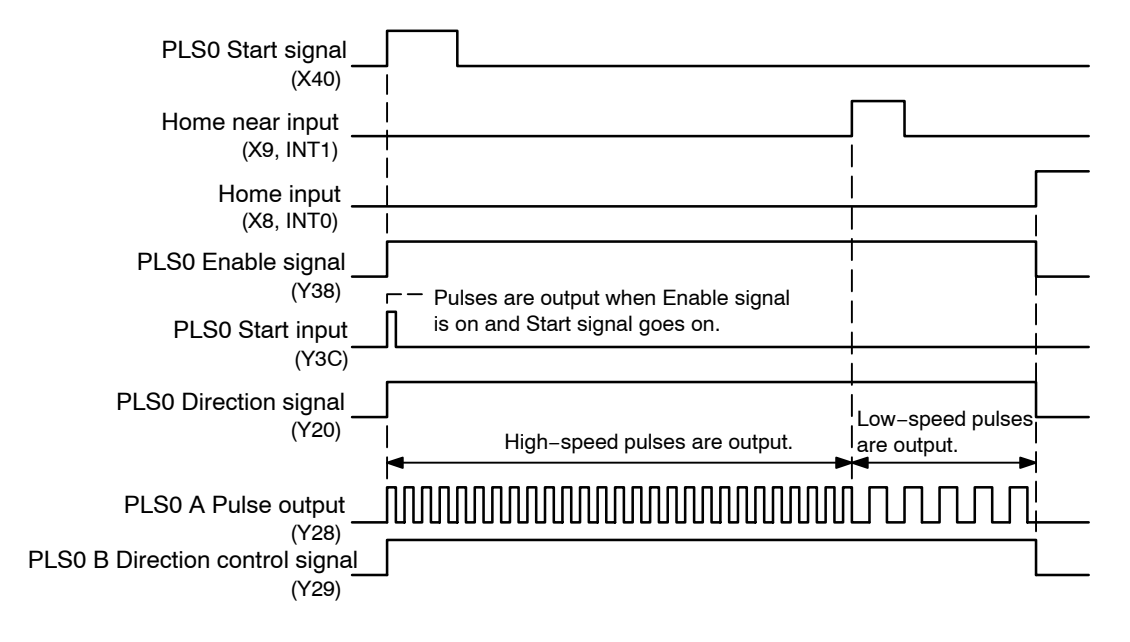

# **10.6.3 Setting the Mode Setting Switches**

Set the mode setting switches to Mode B, so that all eight interrupts from INT0 to INT7 can be used.

#### Mode B (SW1  $\rightarrow$  on, SW2  $\rightarrow$  off)

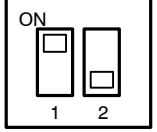

**With interruption (interrupt points:8)**

Up to eight interrrupts can be used for each unit (INT0 to INT7).

When this mode is specified, eight interrupt points (INT0 to INT7) are automatically defined for the unit, regardless of whether or not the interrupt function is used.

#### **10.6.4 Shared Memory Settings**

In the example shown here, settings concerning interrupts used to slow and stop the output pulses are entered in the shared memory, along with settings concerning the pulse output.

### **Interrupt Setting**

If the interrupt function is being used, settings must be entered in the shared memory, in addtion to setting the mode setting switches on the side panel of the main unit.

In the example shown here, interrupt signals are generated at the rise of the X8 and X9 external input (when the input goes from off to on), so "FFFFFF22" is written to addresses 138h and 139h of the shared memory.

#### **Setting of shared memory addresses 138h and 139h**

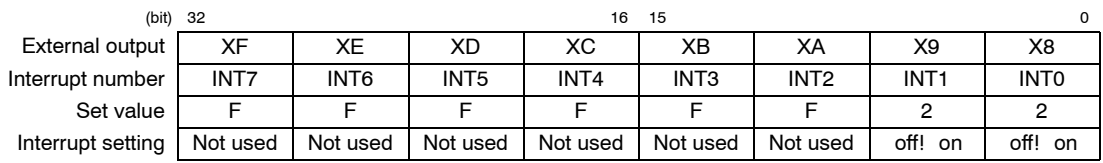

## **PLS/PWM setting**

The pulse output configuration is specified with the PLS/PWM setting.

In the example shown here, pulses are output from Y28 and Y29 (PLS0) in the individual output mode, in which the frequency (speed) is changed at the rise of the PLSx Start signal, or when the data is updated, so "FFFFFFF9" should be written to addresses 140h and 141h of the shared memory.

#### **Setting of shared memory addresses 140h and 141h**

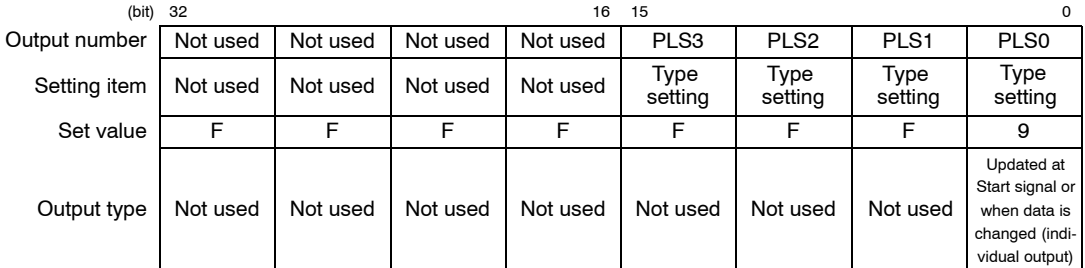

### **PLS/PWM frequency setting**

The PLS/PWM frequency setting is used to specify the frequency of the pulses. In the exmaple shown here, pulses are being output from Y28 and Y29 (PLS0) at 2kHz, so a value of "K 2000(H 7D0)" should be written to addresses 148h and 149h of the shared memory. This data is rewritten to "K1000(H 3E8)" at the timing at which the home near input (X8) goes on.

#### **Setting of shared memory addresses 148h and 149h**

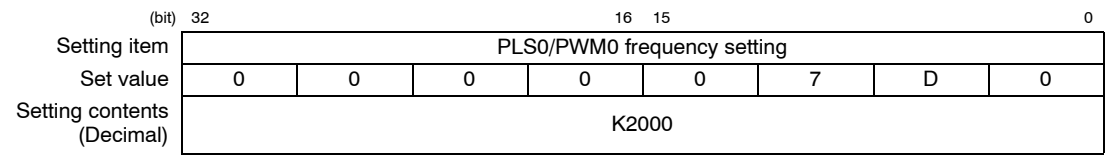

## **10.6.5 Sample Program**

"FFFFFF22" is written to the interrupt setting area (138h and 139h) of the shared memory addresses to set an interrupt at the rise of the external input of X8 and X9 (when the external input goes from off to on). The program is structured so that interrupts are enabled prior to the End instruction, and are executed after the End instruction. Also, settings concerning the pulse output function and programs concerning pushbutton operation are described.

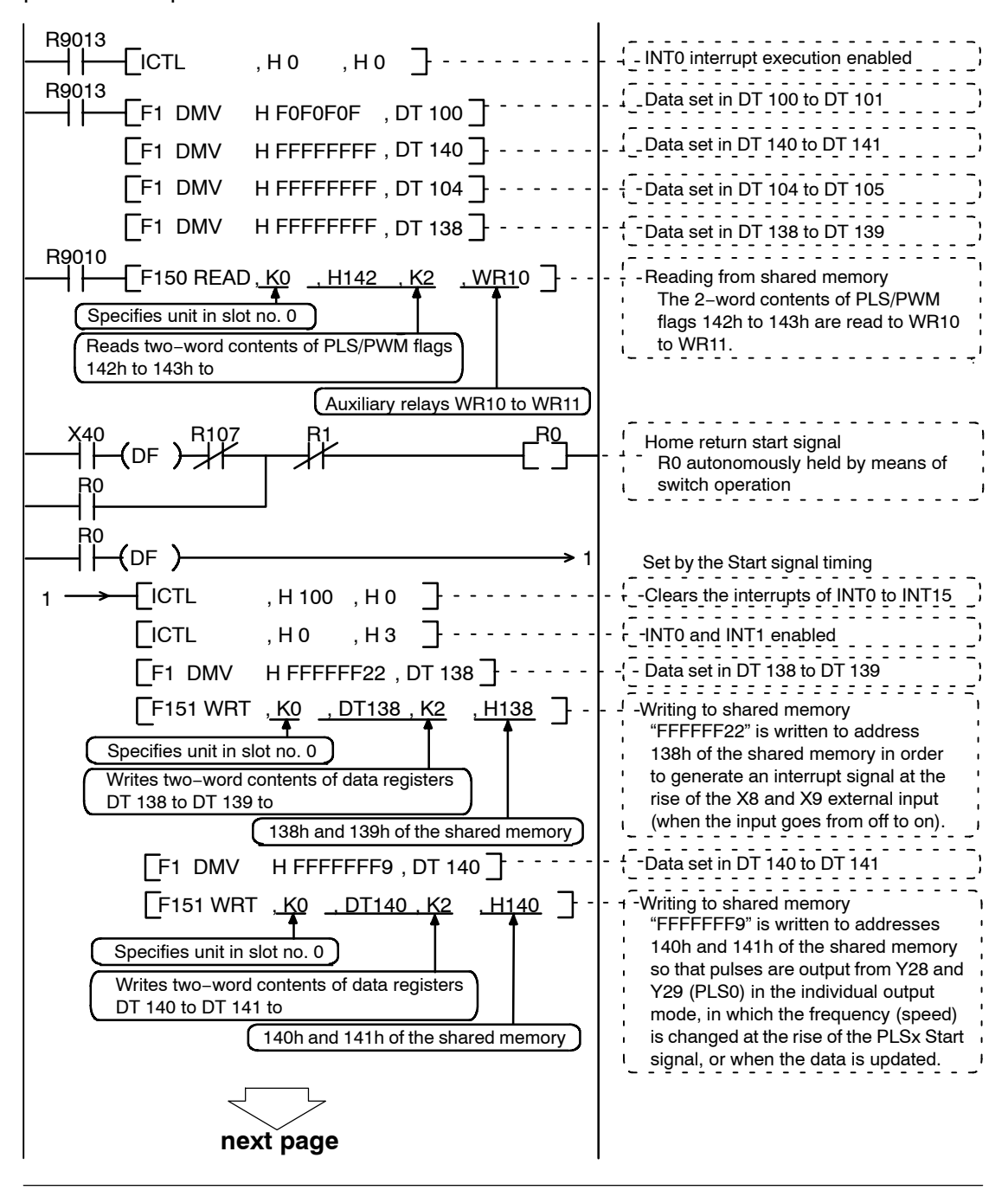

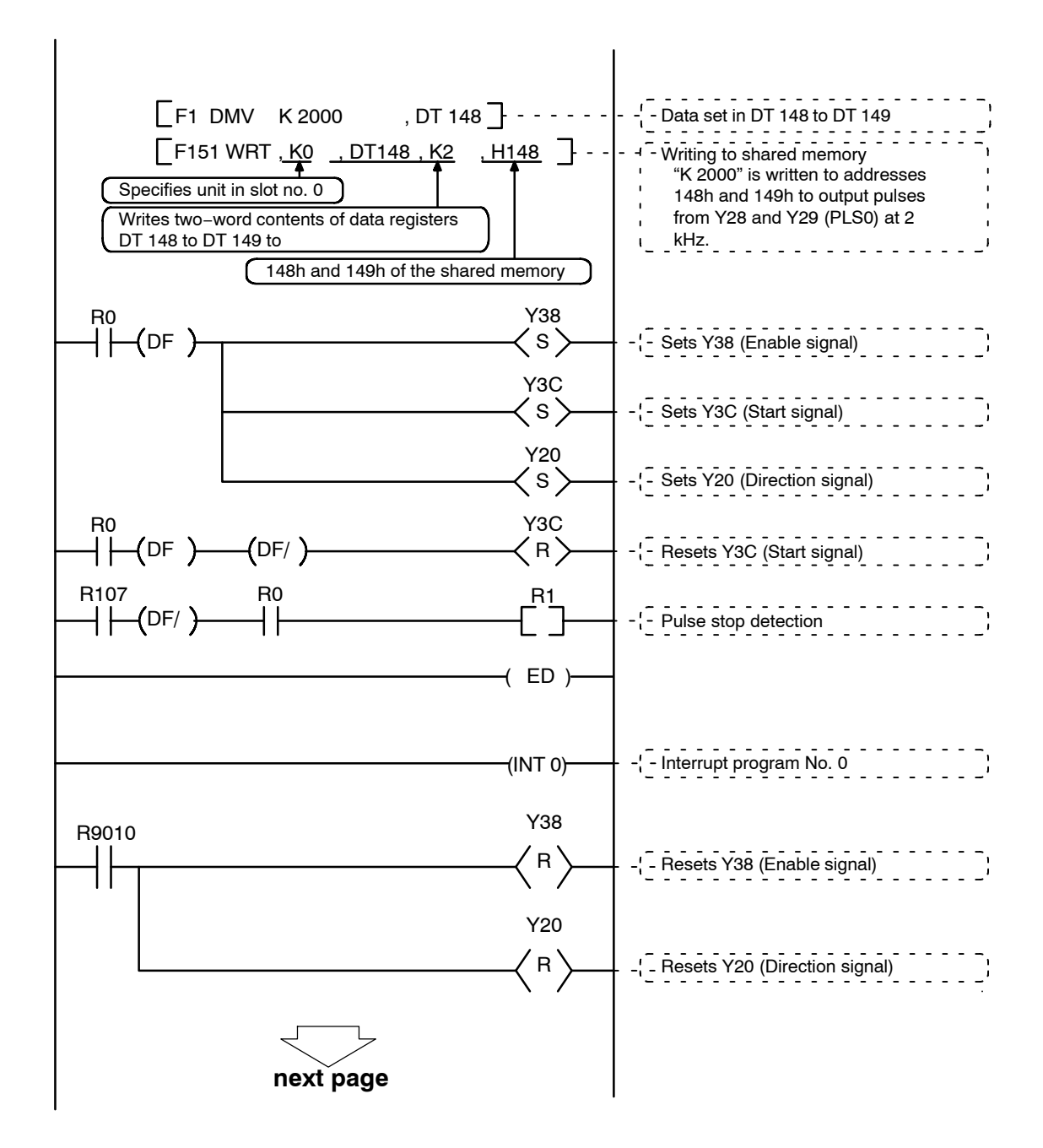

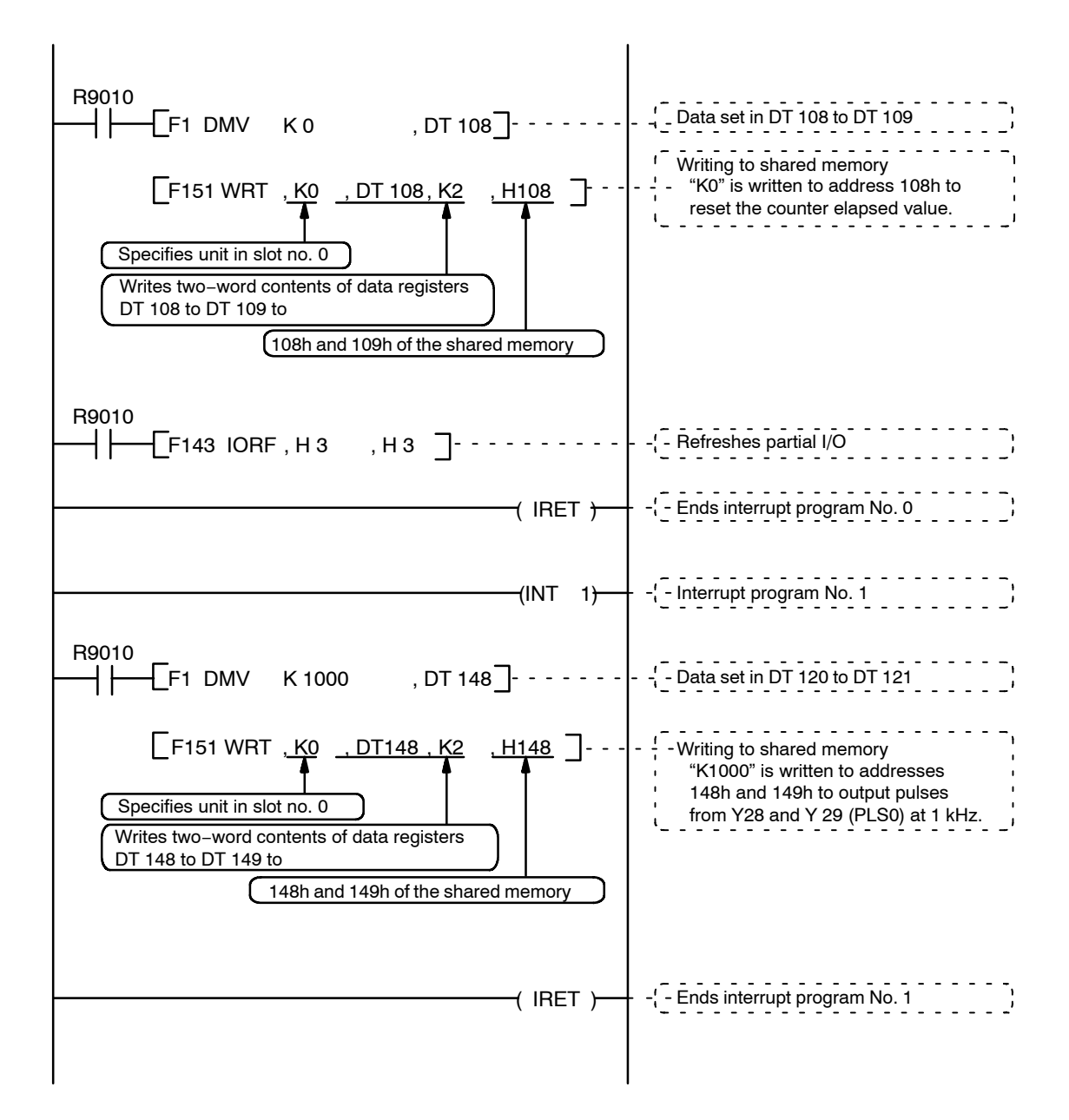

# **Using the PWM Output Function (Only for Pulse I/O Unit)**

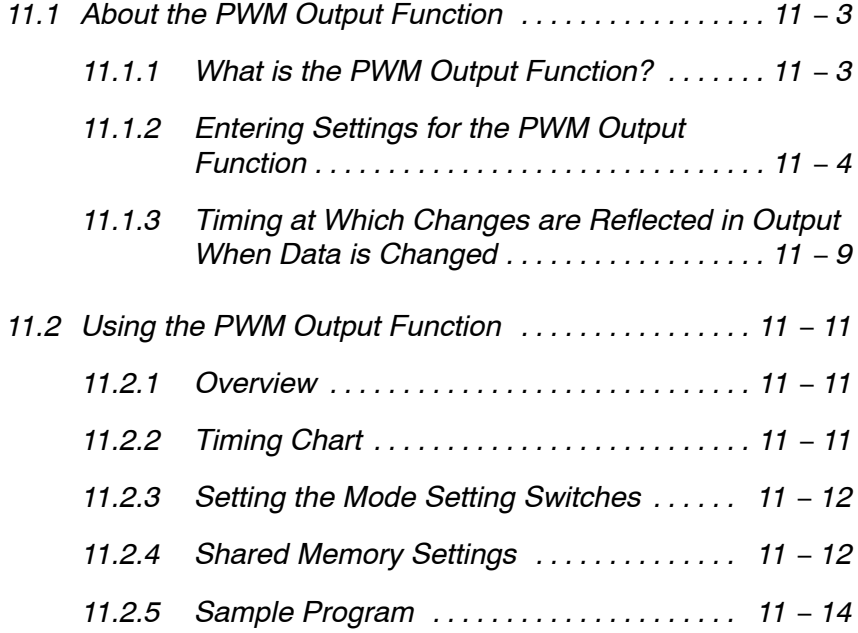

# **11.1 About the PWM Output Function**

# **11.1.1 What is the PWM Output Function?**

The PWM output function outputs a duty of any desired frequency within a range of 0% and 100%. Settings can be entered in units of 1%.

Any desired frequency between 1 Hz and 30 kHz can be entered in units of 1 Hz.

Also, the FP2 Pulse I/O Unit can output PWM on up to four channels. Because the pulse output function and the PWM output function can both be selected, however, there will be fewer channels available for use with the PWM output function if the pulse output function is also being used.

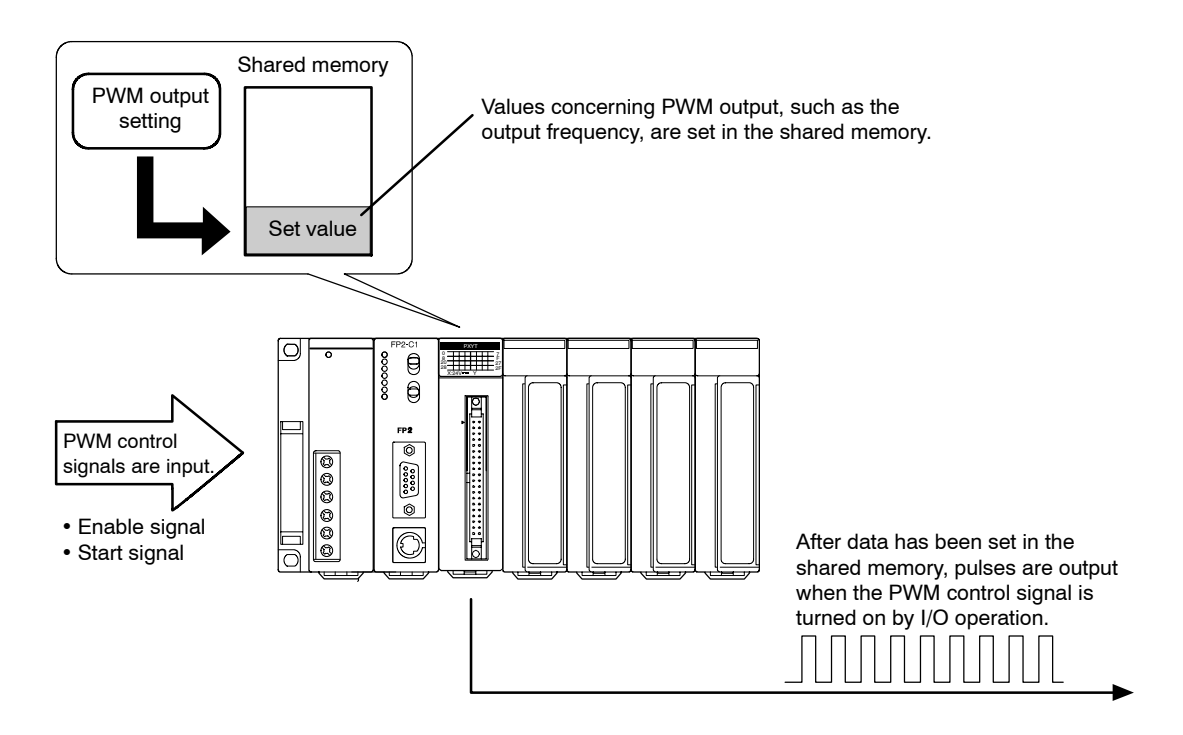

**Note** 

**The four channels listed below are used for pulse−related output (pulse output and PWM output):**

- **− Channel 0: PLS0 output or PWM0 output**
- **− Channel 1: PLS1 output or PWM1 output**
- **− Channel 2: PLS2 output or PWM2 output**
- **− Channel 3: PLS3 output or PWM3 output**

# **11.1.2 Entering Settings for the PWM Output Function**

Using the pulse output function involves entering PLS/PWM settings in the shared memory (Procedure 1), setting the PLS/PWM frequency settings in the shared memory (Procedure 2), and setting the PWM duty in the shared memory (Procedure 3).

In addition to the shared memory settings, control of the Enable, Start and Direction signals is necessary using the PLS control signal.

#### **Procedure 1: PLS/PWM settings in the shared memory**

The PWM output type is specified using the PLS/PWM setting in the shared memory.

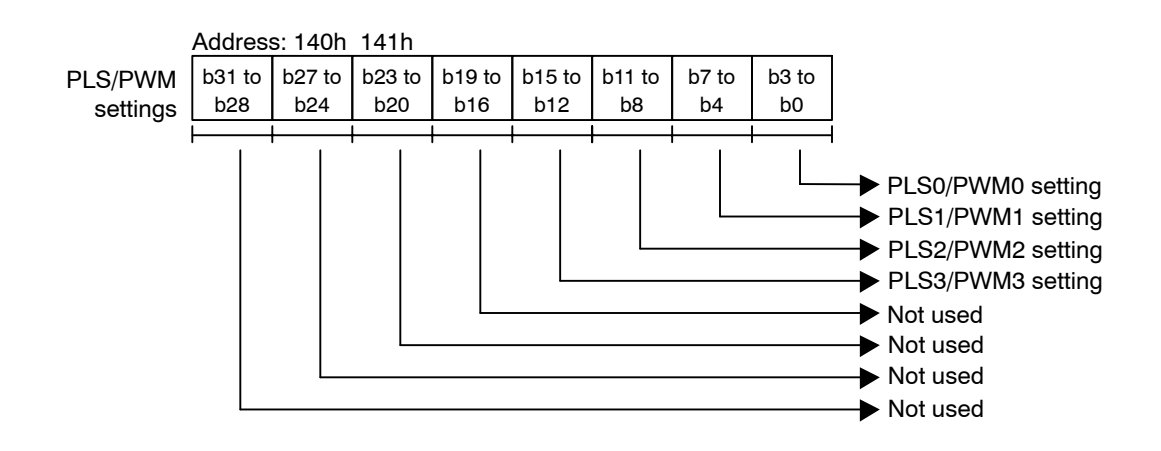

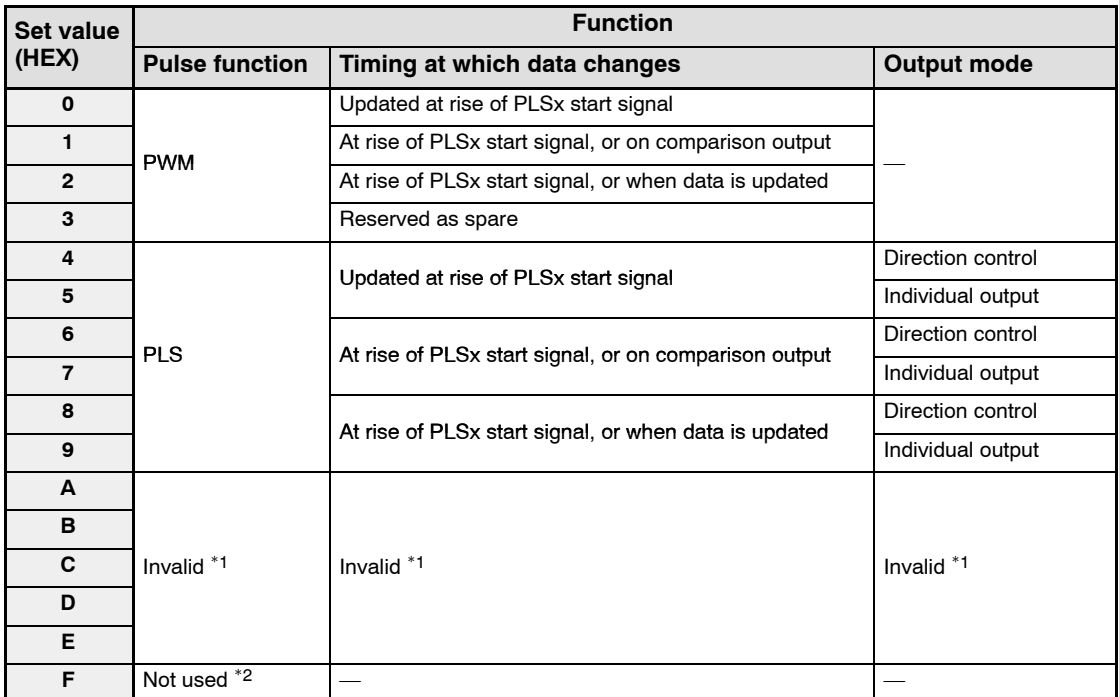

### **Pulse output settings (PWM, PLS)**

\*1: No settings should be entered.

\*2: When the power supply is turned on, the default value of "Not used" is set for this.

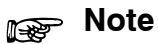

**The shared memory should always be accessed in two−word units.**

<u> 1980 - Johann Barbara, martxa a</u>

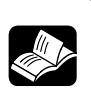

**REFERENCE**

**For information on shared memory addresses, see page 13 − 12.**

# **Procedure 2: PLS/PWM frequency settings in the shared memory**

After the PLS/PWM settings have been set in the shared memory, the frequency of the output pulses should be specified.

A value between 1 Hz and 30 kHz should be specified, in units of 1 Hz.

If a value of 31.458 kHz or higher is specified, the output goes off (pulses are stopped).

If 0 Hz is set for the set value and the data is updated, pulse output stops.

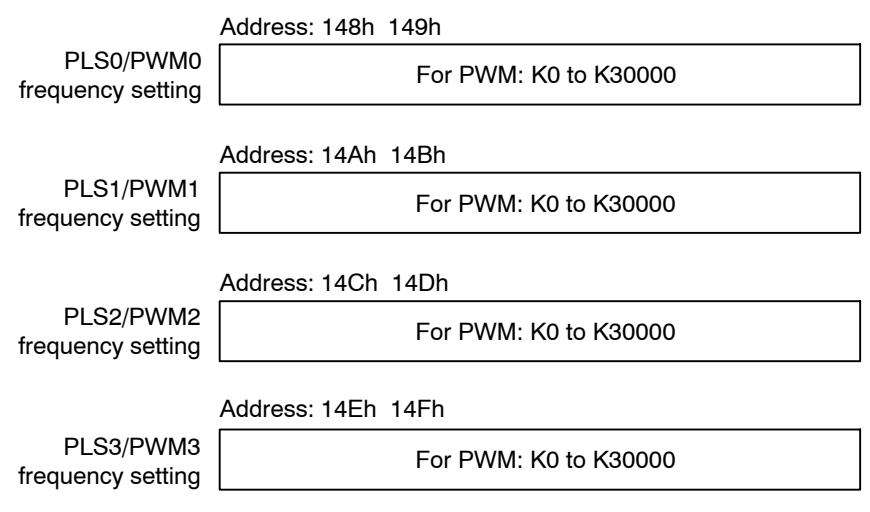

# **Procedure 3: PWM duty setting in the shared memory**

After the PLS/PWM frequency setting has been entered in the shared memory, specify the duty of the output pulses.

The set value can be any value between 0% and 100%, and can be set in units of 1%. The set value indicates the on percentage.

When a value of 0% is set, the output will be turned off, and when 100% is set, the output will be turned on. When a value of 101% or higher is set, the output will be turned off.

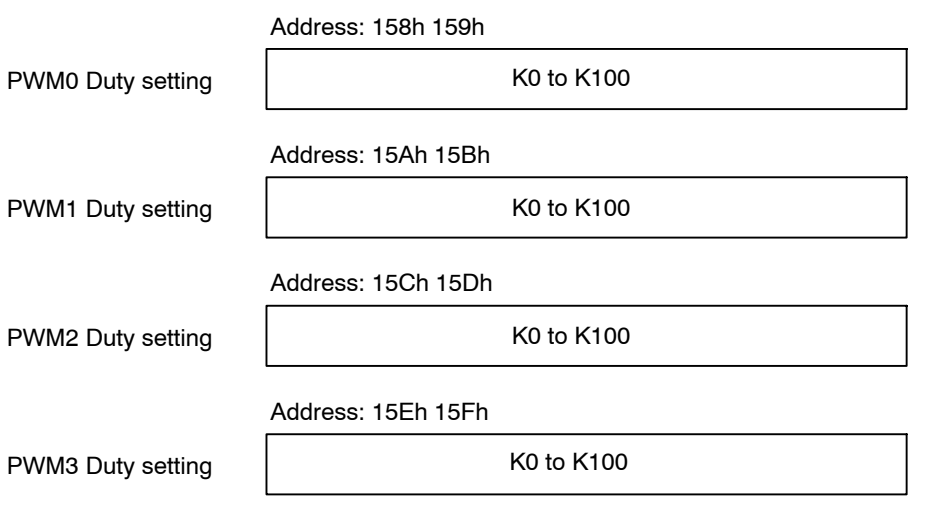

**Notes** 

- **The shared memory should always be accessed in two−word units.**
- **If 0 Hz (K0) is set, no pulses are output.**
- **To avoid malfunctions, make sure the values set do not exceed the rated values.**
- **The upper limit for error detection in the PWM frequency setting is 41.943 kHz. The upper limit for error detection in the duty setting is 127%. Setting a value which exceeds either of these prevents normal operation. For more detailed information, see page 1 − 16.**

#### **Procedure 4: PWM control signals**

After the shared memory settings have been entered, control of the Enable and Start signals is necessary using the PWM control signal.

#### **Enable signal**

The Enable signal controls whether PWM output is valid or to be stopped.

- on: PWM output is valid.
- off: PWM output stops.

#### **Start signal**

The Start signal initiates PWM output and changes the pulse frequency and duty. The frequency and duty can also be changed by manipulating the timing of the "Comparison Matching" and "Data Update" parameters, under the "Pulse output settings".

This signal is valid only when the Enable signal is on, and becomes invalid if the Enable signal goes off. Pulse output is enabled when both the Enable signal and the Start signal go on at the same time.

When Start signal goes on for first time: PWM output begins.

At leading edge (off  $\rightarrow$  on): Output pulse frequency and duty are changed.

The table below shows the output allocations for the various control signals.

#### **Table of control signal allocations**

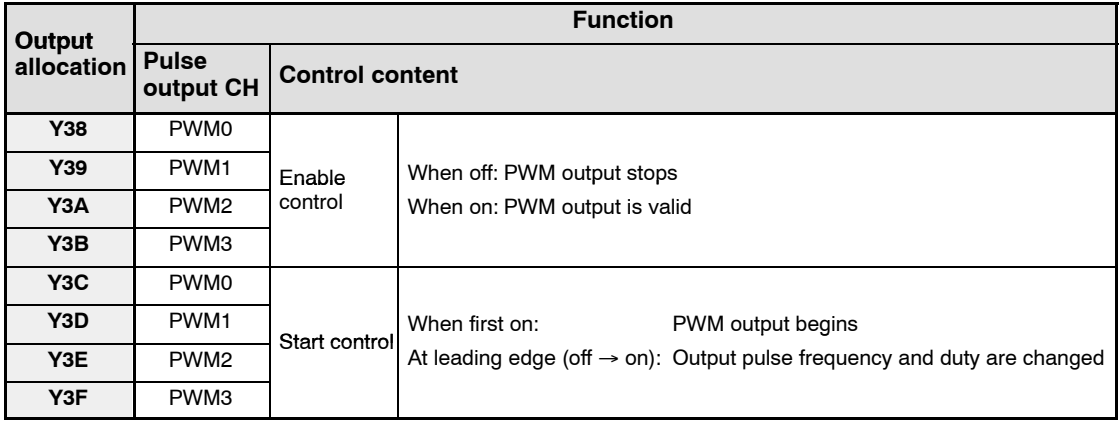

# **Notes**

- **The pulse control signals and PWM control signals are allocated to the same function in the same location.**
- **The PLS/PWM setting should be entered in the shared memory first, followed by the PLS/PWM frequency setting and then the PWM duty setting. Reversing the sequence can interfere with normal operation.**
- **If the frequency and/or duty was changed during PWM output, the setting is updated at the timing when the next waveform is output, after the current waveform has been output.**
- **Please be aware that, if the Enable signal is turned off during PWM output, the PWM output goes off at that point.**

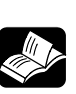

### **REFERENCE**

**PLS/PWM flags are available at addresses 142h and 143h of the shared memory. Reading the statuses of the flags at these addresses enables monitoring of pulse output. For more information, see page 13 − 26.**

## **11.1.3 Timing at Which Changes are Reflected in Output When Data is Changed**

#### **Timing at which data is changed**

With the Pulse I/O Unit, the three modes described below are provided as the timing at which output frequency data is updated.

- 1. Data is updated at the rise of the PLS Start signal. In this mode, the frequency value (duty value) to be changed is written to the shared memory ahead of time, and the data is updated at the point when the PLS Start signal goes from off to on.
- 2. Data is updated when the results of a comparison are output. In this mode, the frequency value (duty value) to be changed is written to the shared memory ahead of time, and the data is updated at the point when the counter elapsed value matches the comparison value.
- 3. Data is updated when the data is refreshed. In this mode, the data is updated when the frequency value (duty value) to be changed is written to the shared memory.

#### **Timing at which changes are reflected in output**

Frequency values (duty values) updated at the timing described above are reflected at the next fall of the pulse being output.

For more detailed information, please see the timing chart on the following page.

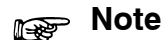

**Data updated when the data was changed is reflected at the next fall of the pulse being output. Please be aware that this means, if data was updated several times during one cycle, the most recent data changes will be reflected.**

# **Timing chart**

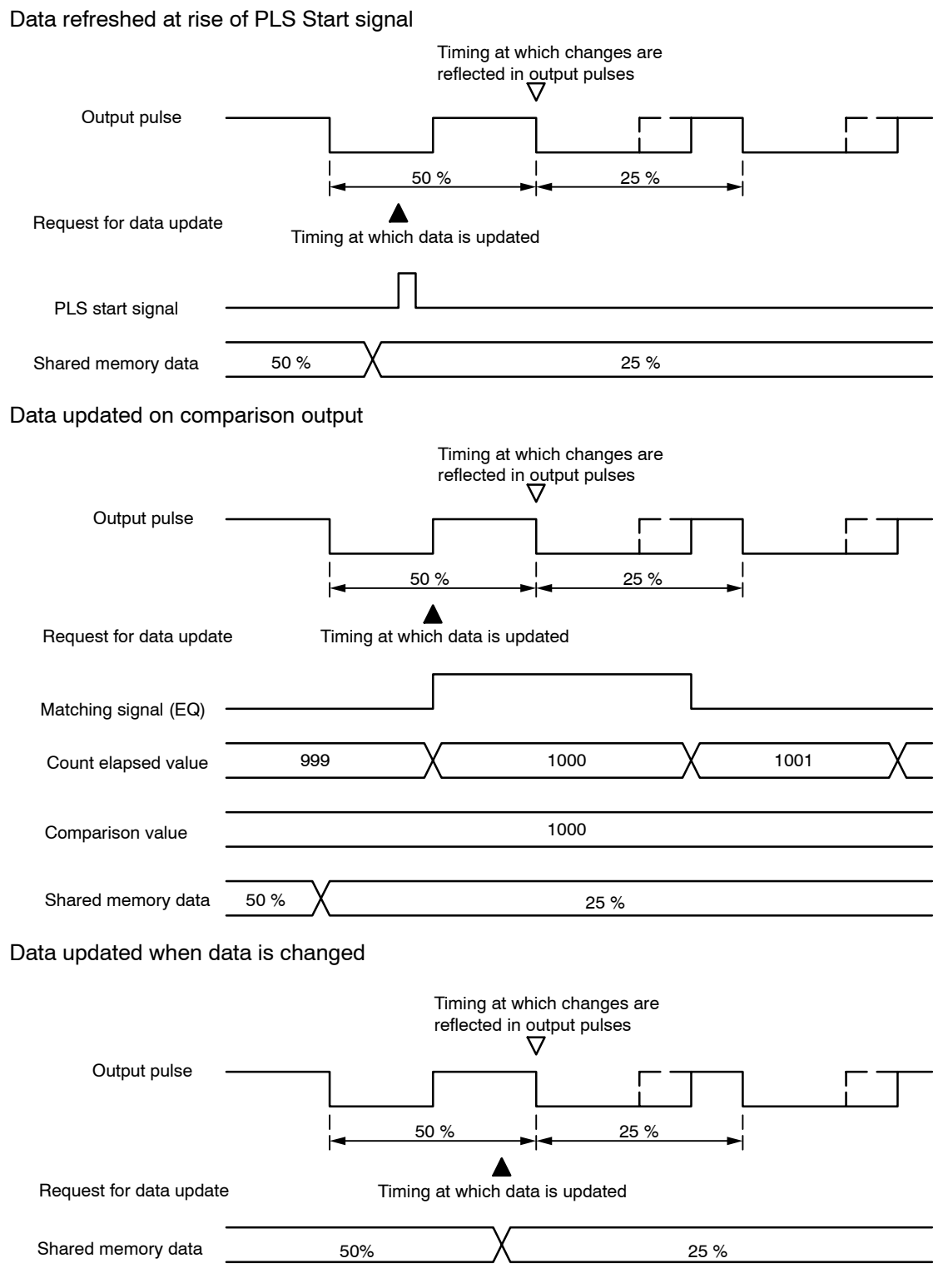

\* Changes in the frequency also take place at the same timing as that described above.

11.2 Using the PWM Output Function

# **11.2 Using the PWM Output Function**

### **11.2.1 Overview**

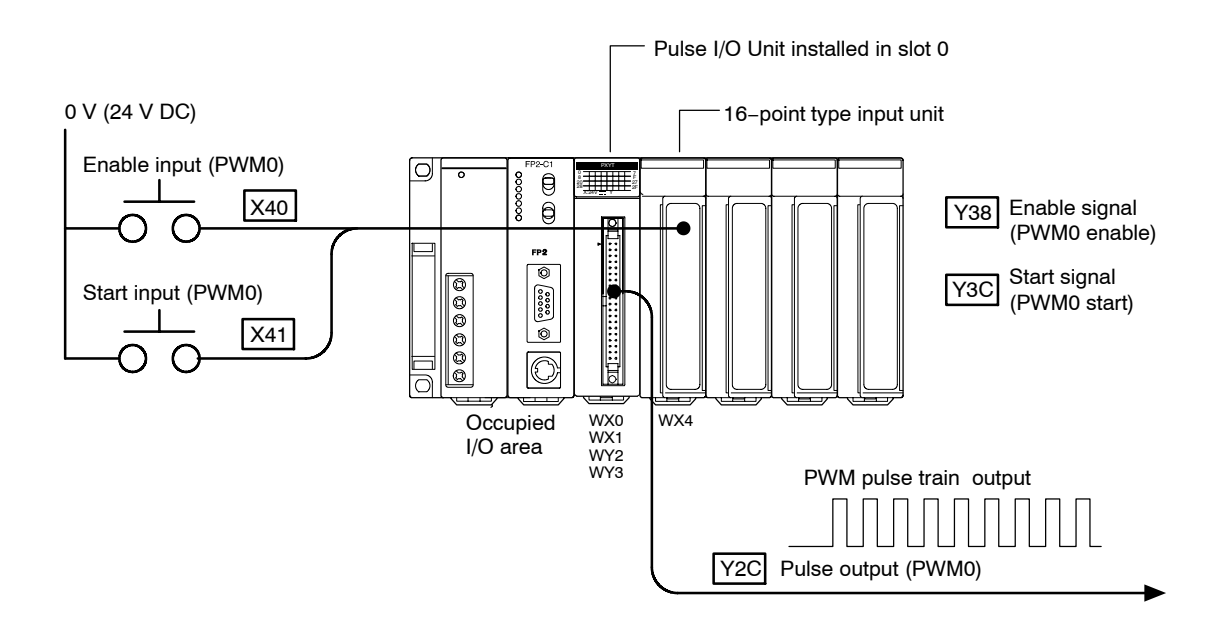

PWM is output. When the Enable input (X40) is turned on and the Start input goes on, PWM is output from Y2C (PWM0).

# **11.2.2 Timing Chart**

The following shows changes in the PWM output in response to the input statuses of the various signals.

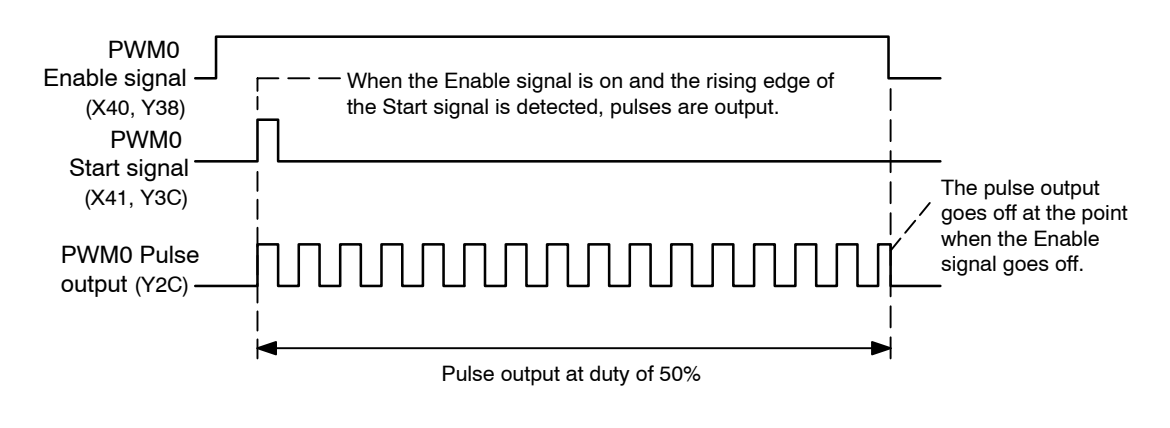

11.2 Using the PWM Output Function

# **11.2.3 Setting the Mode Setting Switches**

Mode A should be set if no interrupts are being used.

#### **Mode A (SW1** → **off, SW2** → **off)**

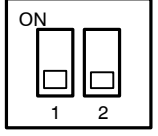

#### **No interruption**

When this setting is used, the interrupt function will not operate even if used.

The PWM output function can be used regardless of whether the interrupt function is set to "Used" or "Not Used".

# **11.2.4 Shared Memory Settings**

### **PLS/PWM setting**

The PLS/PWM setting is used to specify the PWM output type.

In the example shown here, the PWM is being output from Y2C (PWM0) in the mode in which data is updated at the rise of the PLSx Start signal, so a value of "FFFFFFF0" should be written to addresses 140h and 141h of the shared memory.

#### **Setting of shared memory addresses 140h and 141h**

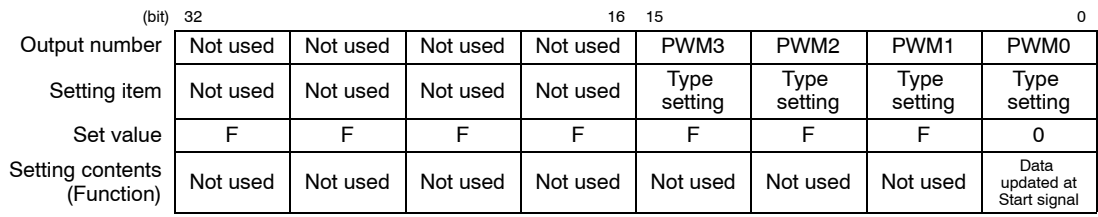

### **PLS/PWM frequency setting**

The PLS/PWM frequency setting is used to specify the frequency of the PWM output. In the example shown here, the PWM is being output from Y2C (PWM0) at 10 kHz, so a value of "K 10000 (H 2710)" should be written to addresses 148h and 149h of the shared memory.

#### **Setting of shared memory addresses 148h and 149h**

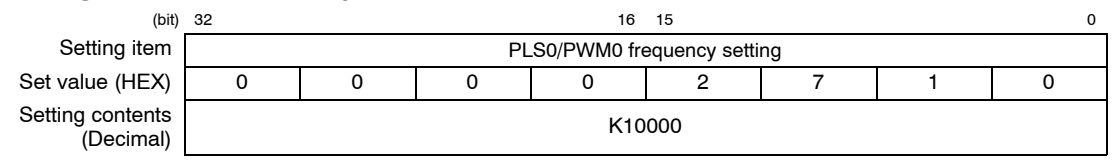

# **PWM duty setting**

The duty of the PWM output is specified using the PWM duty setting.

In the example shown here, the PWM is being output from Y2C (PWM0) at a duty ratio of 50%, so a value of "K 50 (H 32)" should be written to addresses 158h and 159h of the shared memory.

#### **Setting of shared memory addresses 158h and 159h**

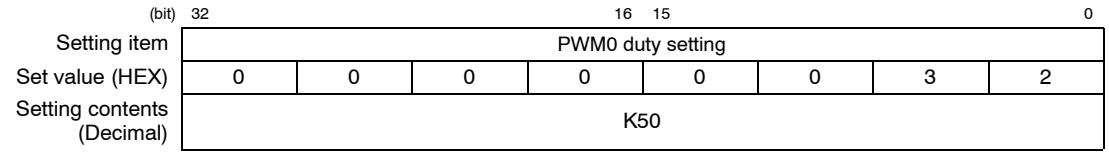

#### 11.2 Using the PWM Output Function

# **11.2.5 Sample Program**

The settings relating to the PWM output are entered in the shared memory, and then pushbutton operation is used to output the PWM.

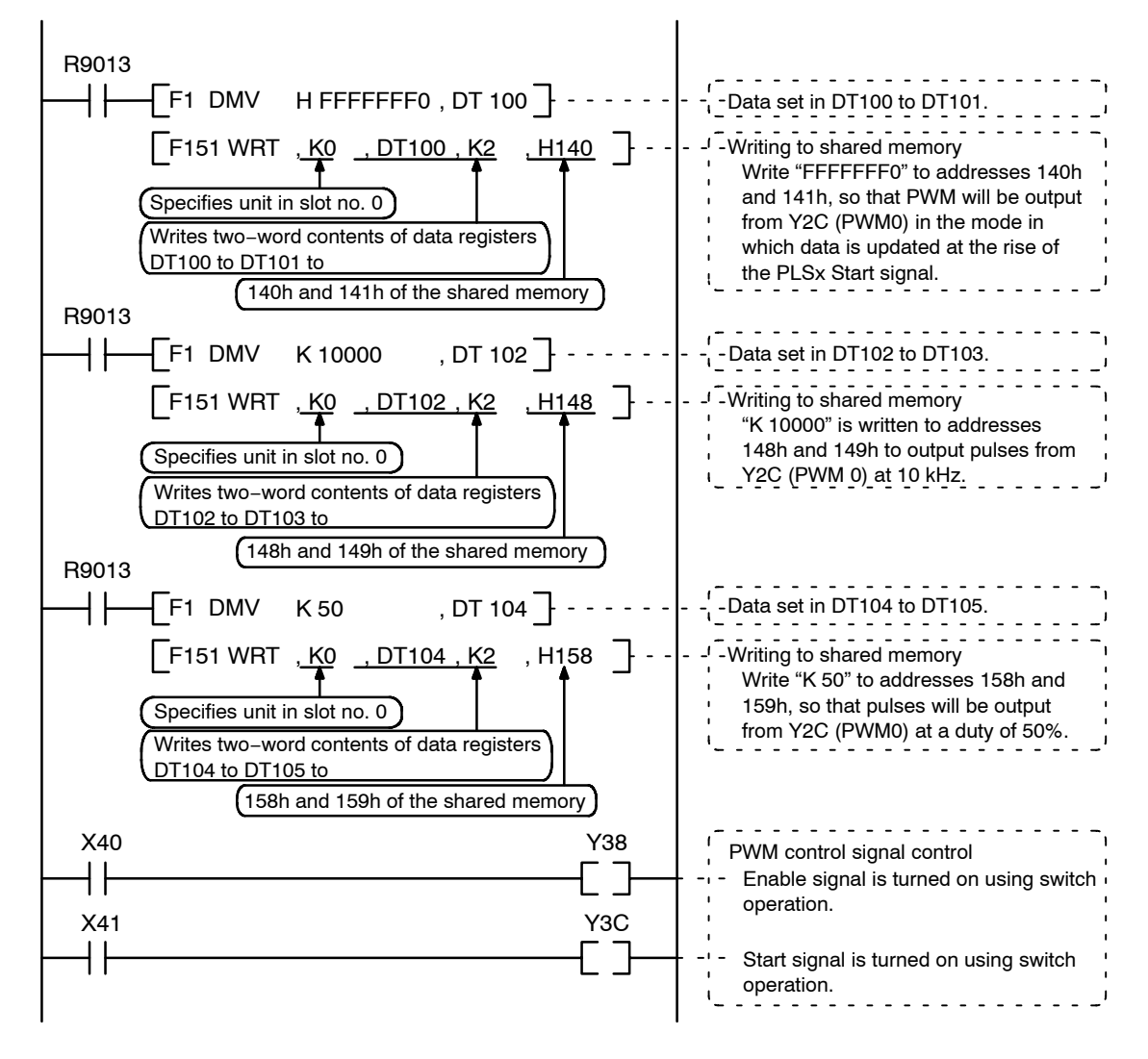

# **Chapter 12**

# **Sample Programs**

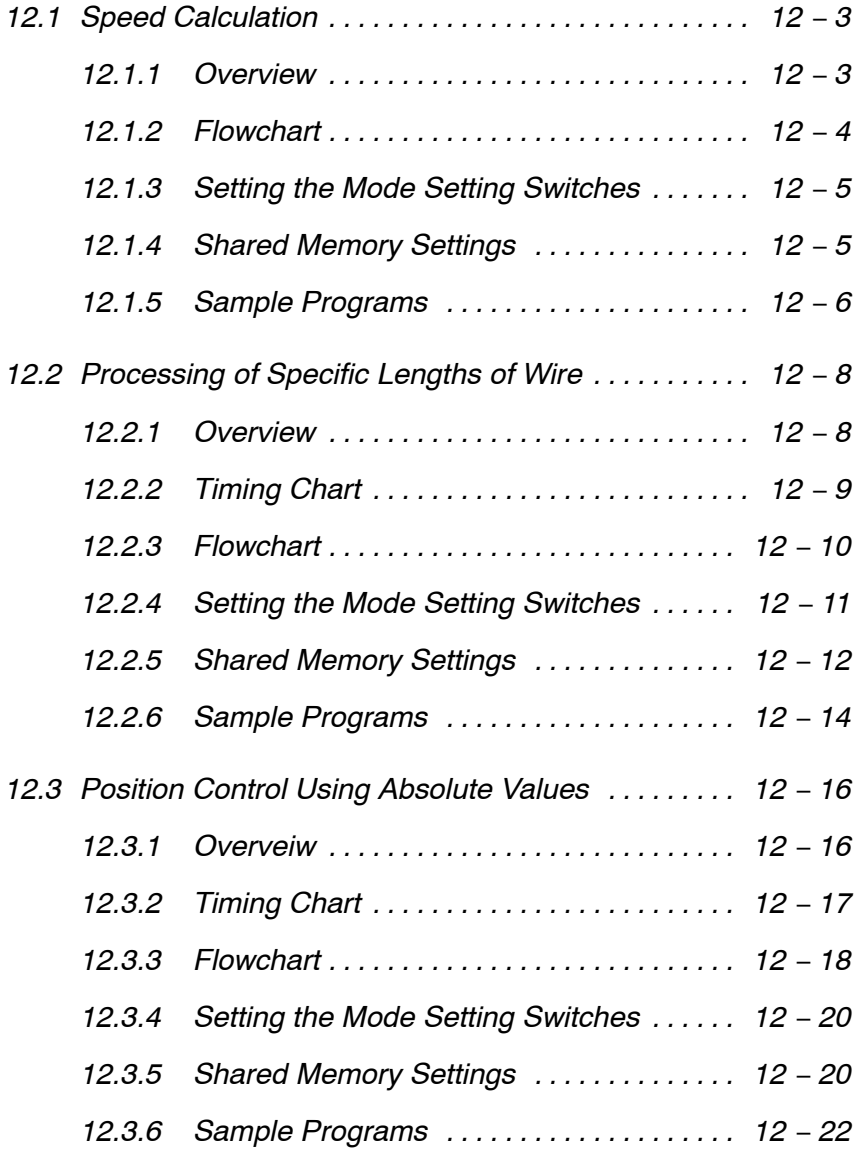

• next page

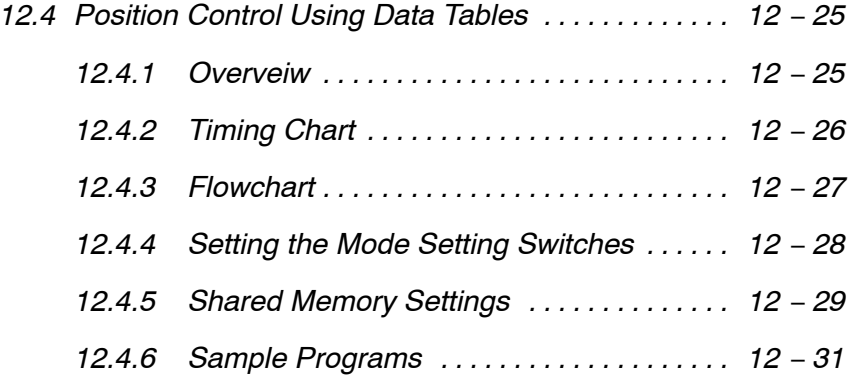

#### **12.1.1 Overview**

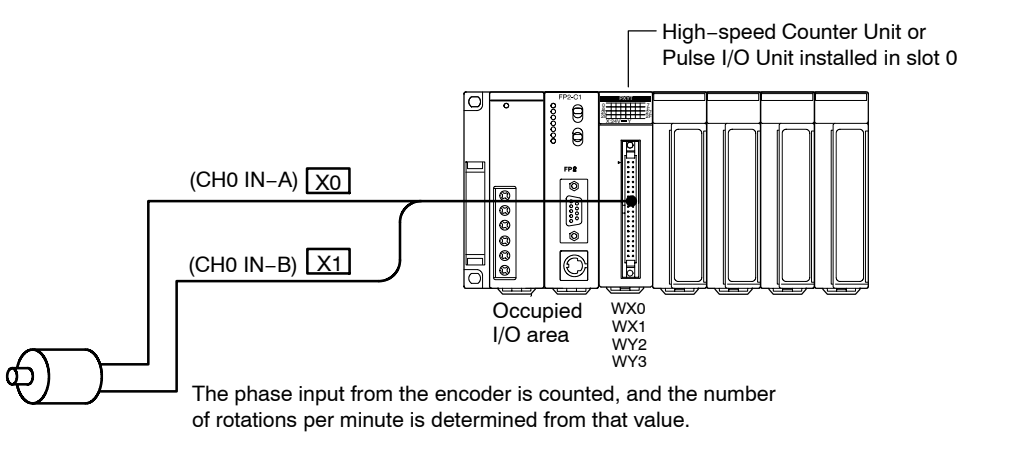

#### **Calculation formula for determining the number of rotations per minute**

No. of rotations per minute  $=$ No. of pulses per second  $\times$  60 No. of pulses per rotation 1000  $=$  No. of pulses per second  $\times \frac{3}{50}$ No. of pulses per second  $\times$  60

The phase signals from the encoder are input to X0 and X1, and the number of counts per second is calculated. In the example shown here, the encoder resolution is 1,000 pulses per rotation.

After the calculation has been made, the value indicating the speed per minute is stored in DT6 and DT7, and can be confirmed using the "Monitor Function" programming tool in the FPWIN GR or a similar program.

# **12.1.2 Flowchart**

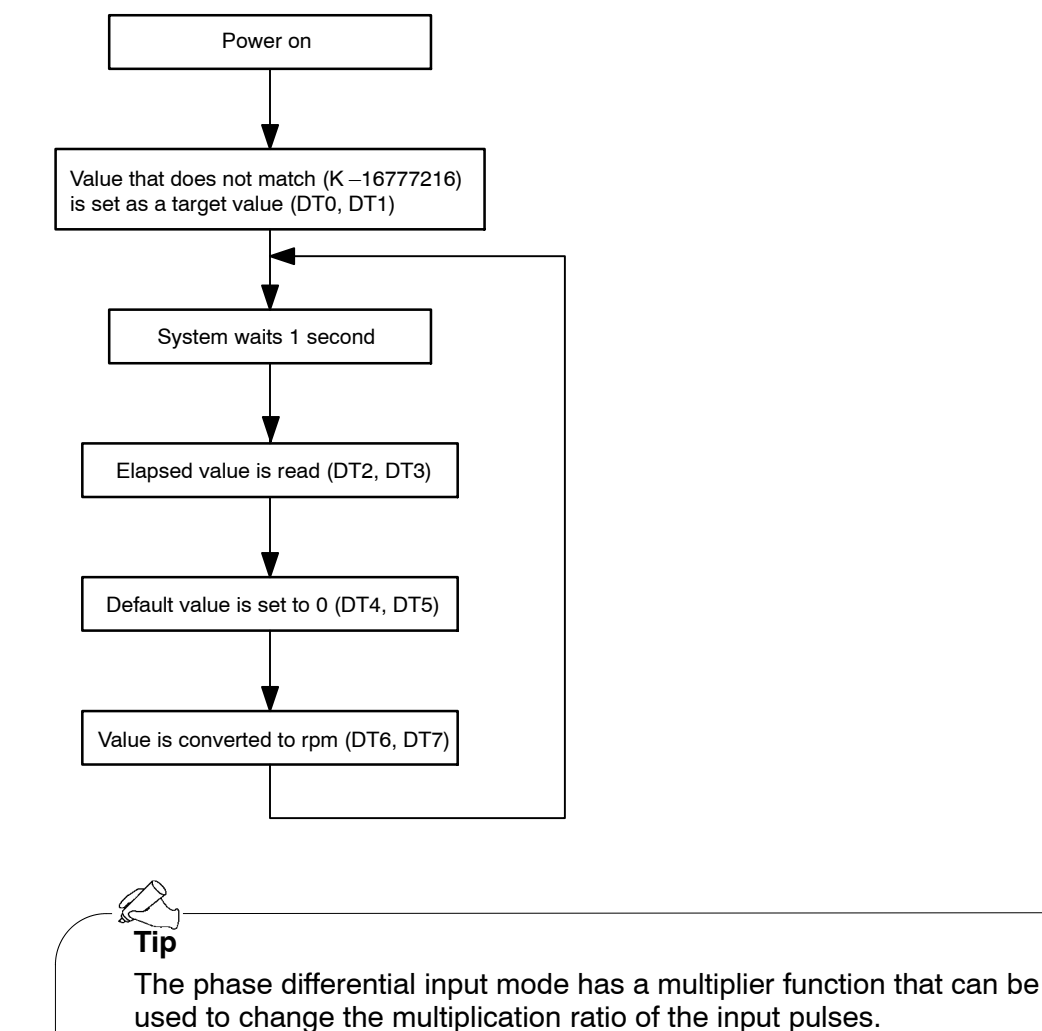

For detailed information, see page 1 − 9.

## **12.1.3 Setting the Mode Setting Switches**

Specify "Mode A" to use only the counter function, without using interrupts.

#### **Mode A (SW1** → **off, SW2** → **off)**

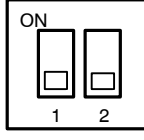

#### **No interruption**

When this setting is used, the interrupt function will not operate even if used.

The counter function can be used regardless of whether the interrupt function is set to "Used" or "Not Used".

## **12.1.4 Shared Memory Settings**

### **Counter Setting**

This sets the operation modes for each counter channels.

In this example, phase signals such as encoders are input to X0 and X1, and the counter function is used with the multiplication phase input mode.

Therefore, a value of "FFFFFF20" should be written to addresses 100h and 101h of the shared memory.

#### **Setting of shared memory addresses 100h and 101h**

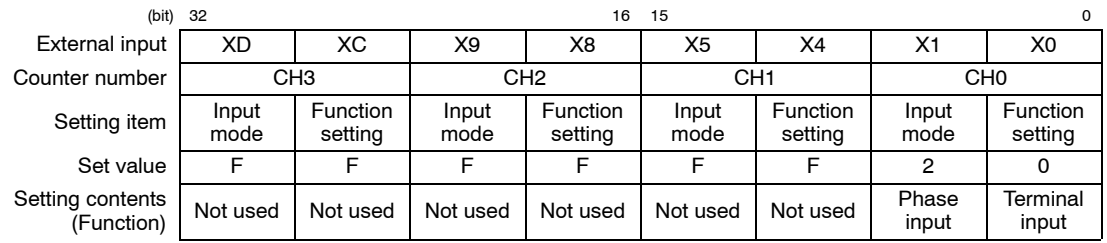

### **Setting the counter elapsed value**

Write a value that does not match the counter elapsed value of CH0. In the example shown here, a value of "K –16777216 (H FF000000)" should be written to addresses 108h and 109h of the shared memory in which the elapsed value is stored.

#### **Setting contents of shared memory addresses 108h and 109h**

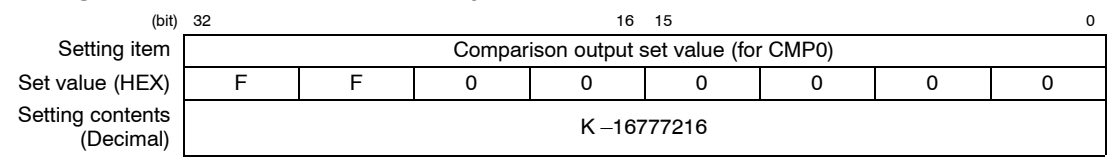

# **12.1.5 Sample Programs**

This program writes a value of "FFFFFF20" to the counter setting area (100h, 101h) of the shared memory addresses, inputs phase signals from an encoder or similar unit to X0 and X1, and determines the number of rotations per minute from that value.

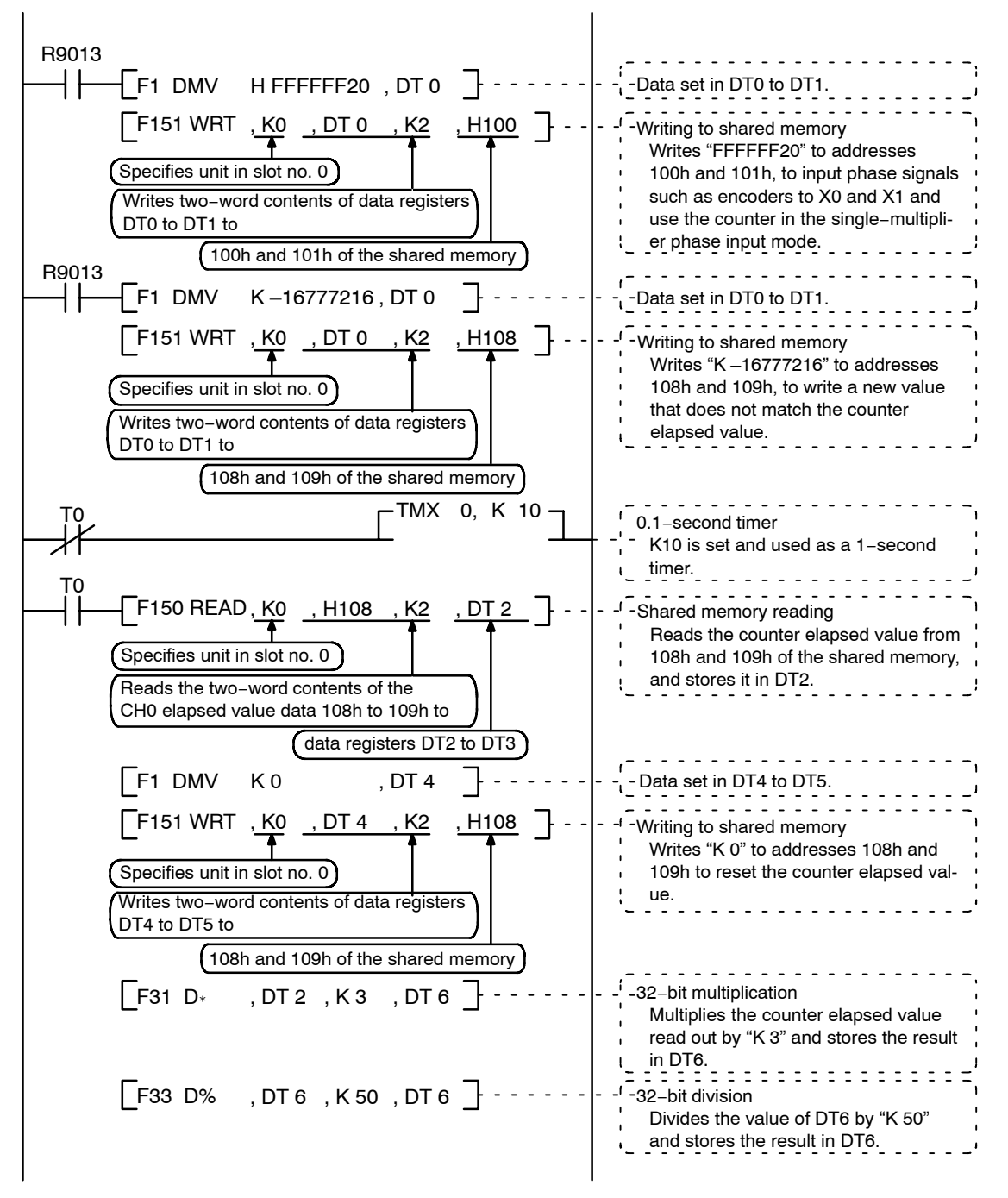
# **Values stored in data registers**

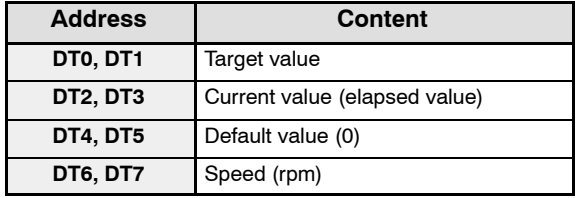

# **12.2 Processing of Specific Lengths of Wire**

# **12.2.1 Overview**

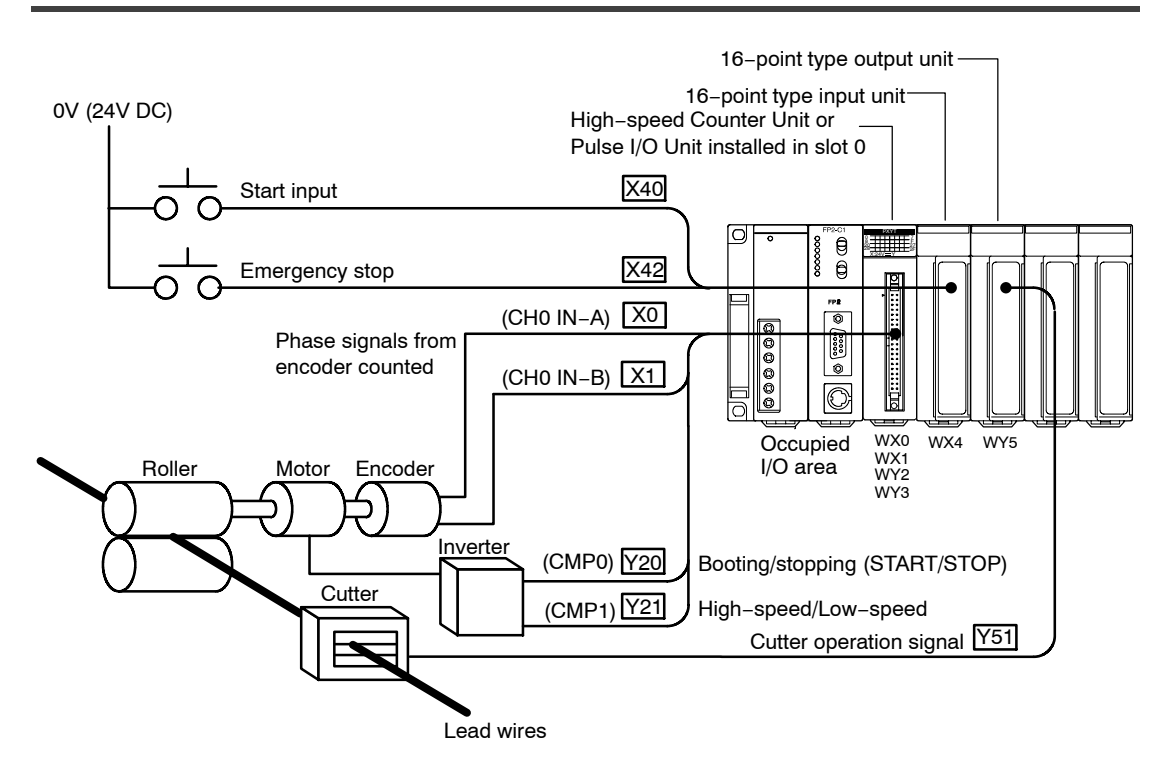

In the example shown here, a feed roller with an outer periphery of 10 cm is used, that makes the lead wire advance 10 cm for each rotation.

Using this roller, the feed speed is decreased at the point where 95 cm of lead wire has been fed, and the roller stops when 100 cm has been fed (ten rotations). In this example, the encoder resolution is 500 pulses per rotation.

Also, rather than pulse output being used, the inverter is started and stopped using the CMP0 signal, and the CMP1 signal is used for high/low speed control.

# **12.2.2 Timing Chart**

The following shows changes in the count value and output that occur in response to the input statuses of the various signals.

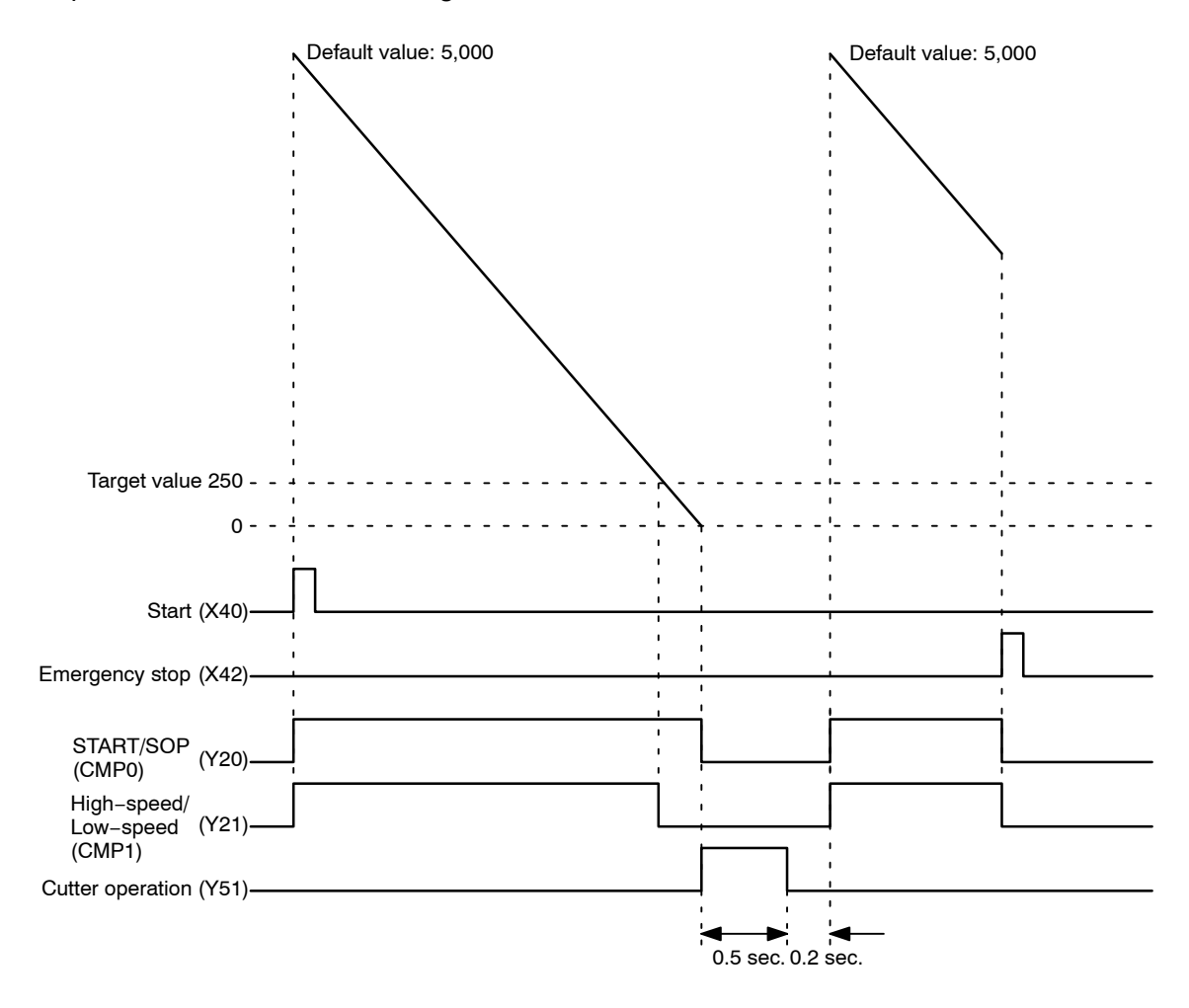

# **12.2.3 Flowchart**

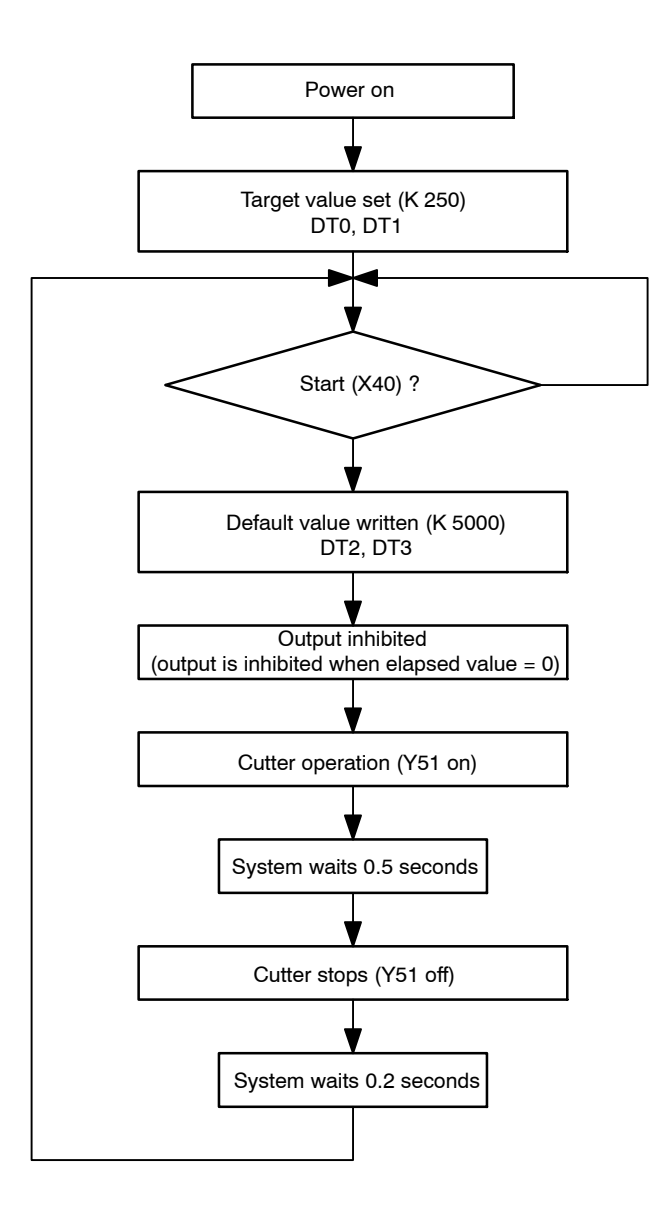

# **12.2.4 Setting the Mode Setting Switches**

Specify "Mode A" to use only the counter function, without using interrupts.

### Mode A (SW1  $\rightarrow$  off, SW2  $\rightarrow$  off)

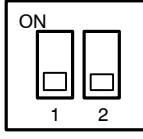

### **No interruption**

When this setting is used, the interrupt function will not operate even if used.

The counter function can be used regardless of whether the interrupt function is set to "Used" or "Not Used".

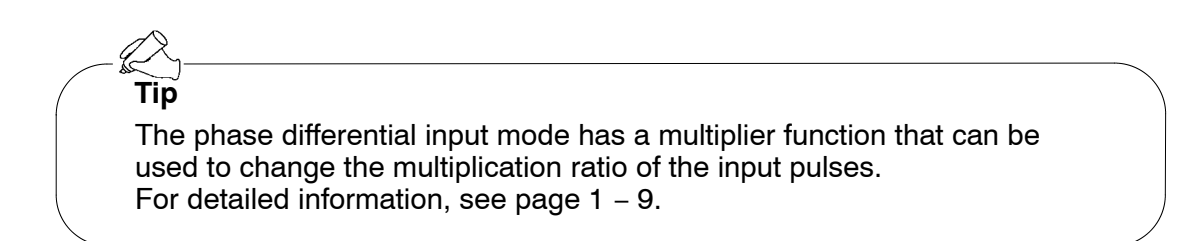

# **12.2.5 Shared Memory Settings**

### **Counter Setting**

This sets the operation modes for the various counter channels.

In this example, phase signals such as encoders are input to X0 and X1, and the counter function is used with the multiplication phase input mode.

Therefore, a value of "FFFFFF20" should be written to addresses 100h and 101h of the shared memory.

### **Setting of shared memory addresses 100h and 101h**

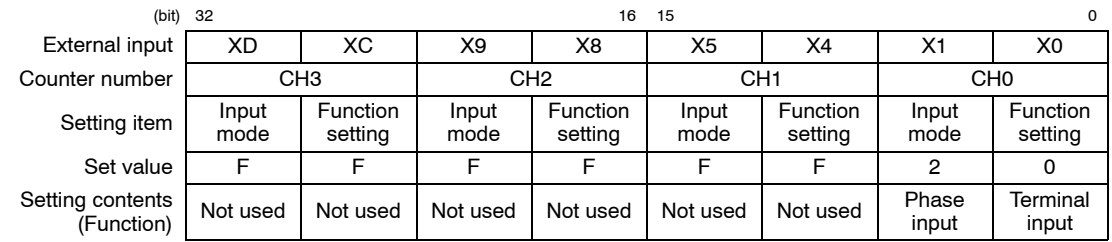

# **Setting the Counter Elapsed Value**

Write "K 5000 (H 1388)" as the default value to addresses 108h and 109h of the shared memory in which the counter elapsed value for CH0 is stored.

### **Setting of shared memory addresses 108h and 109h**

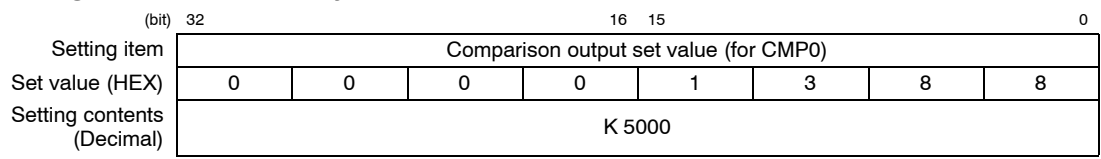

# **Setting the Comparison Output Set Value**

Here, the comparison output set value, which is compared to the counter elapsed value, is set.

The example shown here is set up so that CMP0 is output when the counter elapsed value reaches 0, and CMP1 is output when the value reaches 250, so write "K 0 (H 0)" to addresses 120h and 121h, and "K 250 (H FA)" to addresses 122h and 123h of the shared memory.

### **Setting of shared memory addresses 120h and 121h**

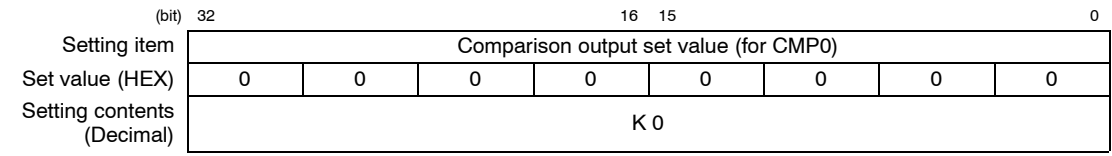

### **Setting of shared memory addresses 122h and 123h**

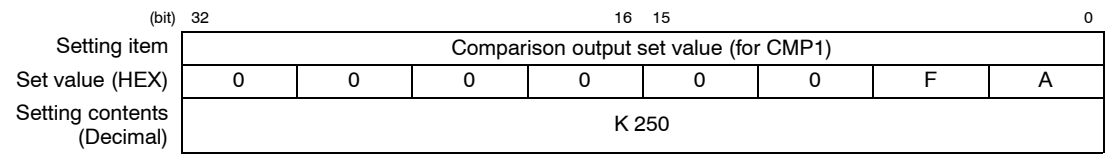

# **Comparison Output Setting**

The channel number and output logic for the counter used in the comparison output function are selected.

In the example shown here, the counter elapsed value for CH0 is compared with the comparison output set value and the comparison results are output to CMP0 and CMP1. Write "FFFFFF44" or "FFFFFF00" to addresses 104h and 105h of the shared memory.

### **Setting of shared memory addresses 104h and 105h**

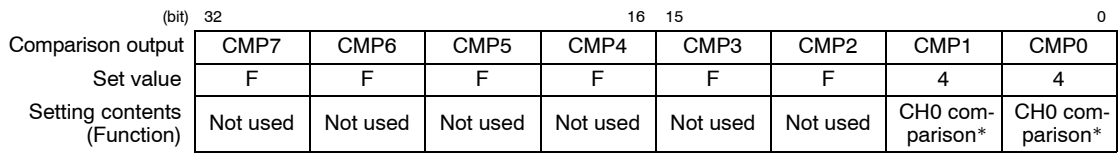

\* Goes on if the elapsed value is more than or equal to the set value

# **12.2.6 Sample Programs**

This program enters settings relating to the counter and comparison functions, and settings relating to pushbutton operation, in the shared memory.

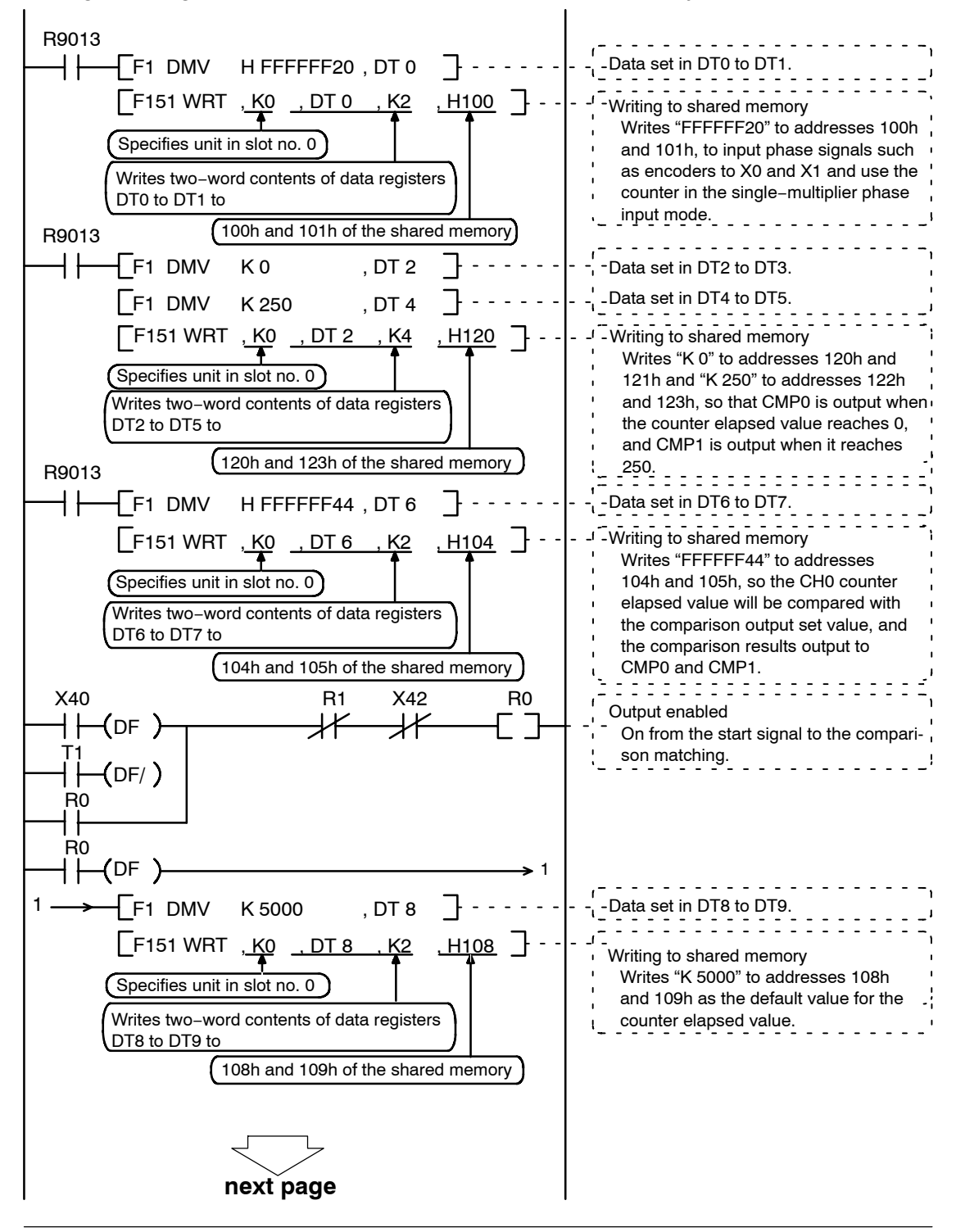

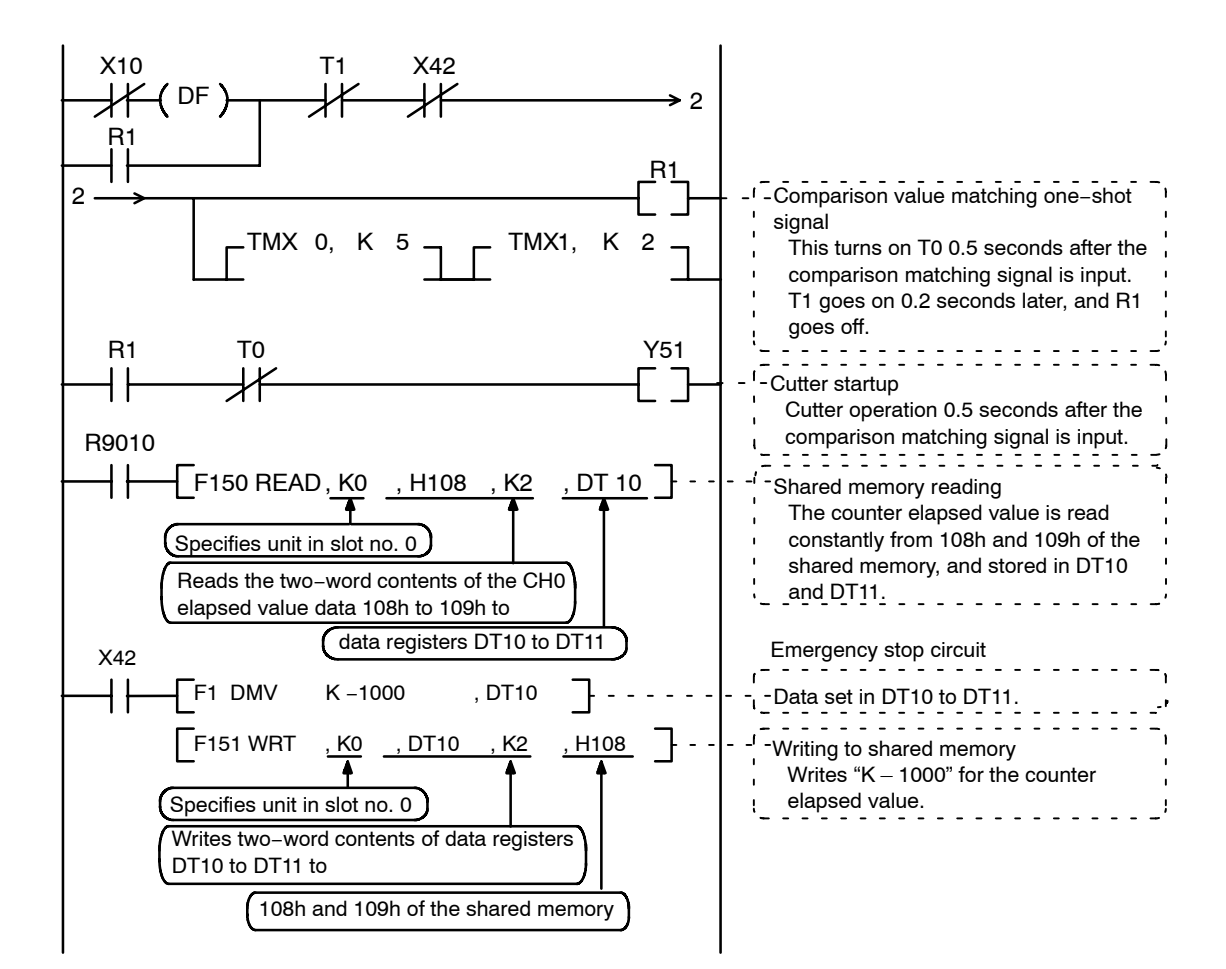

### **Values stored in data registers**

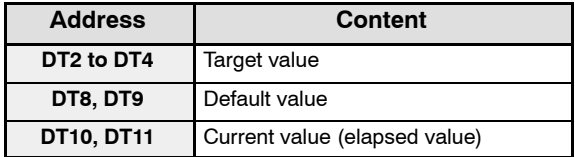

# **12.3 Position Control Using Absolute Values**

# **12.3.1 Overveiw**

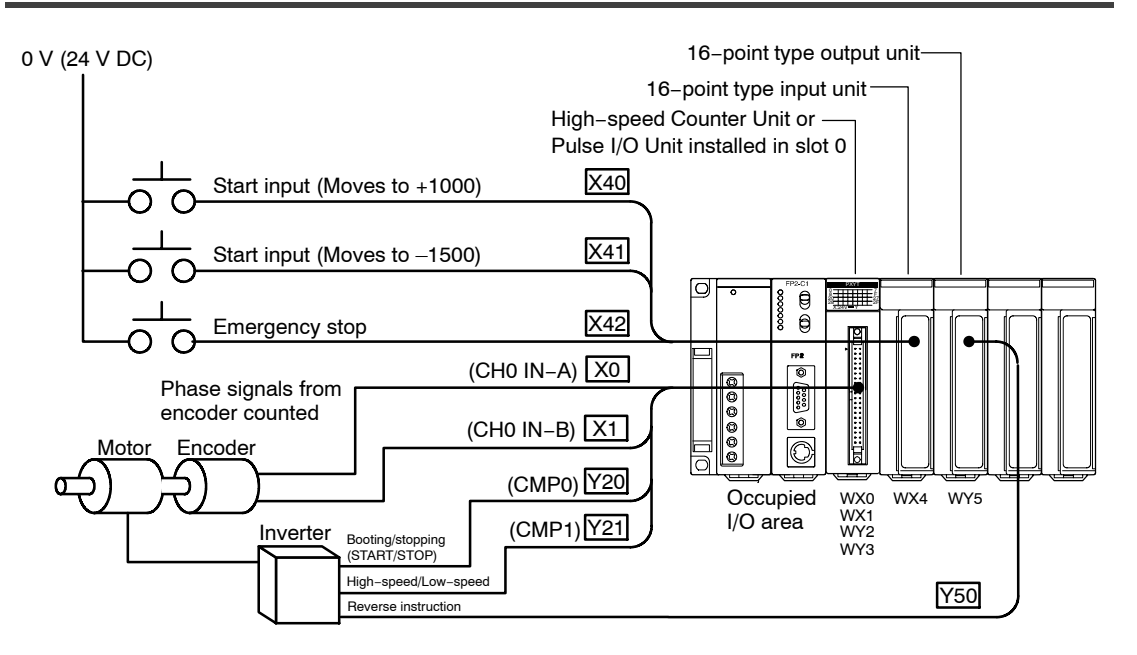

Absolute values are used for positioning control. A shift is made to +1000 when X40 is input, and to –1500 when X41 is input. The speed decreases 300 pulses before the stopping position, and the system stops.

Also, rather than pulse output being used, the inverter is started and stopped using the CMP0 signal, and the CMP1 signal is used for high/low speed control.

# **12.3.2 Timing Chart**

The following shows changes in the count value and output that occur in response to the input statuses of the various signals.

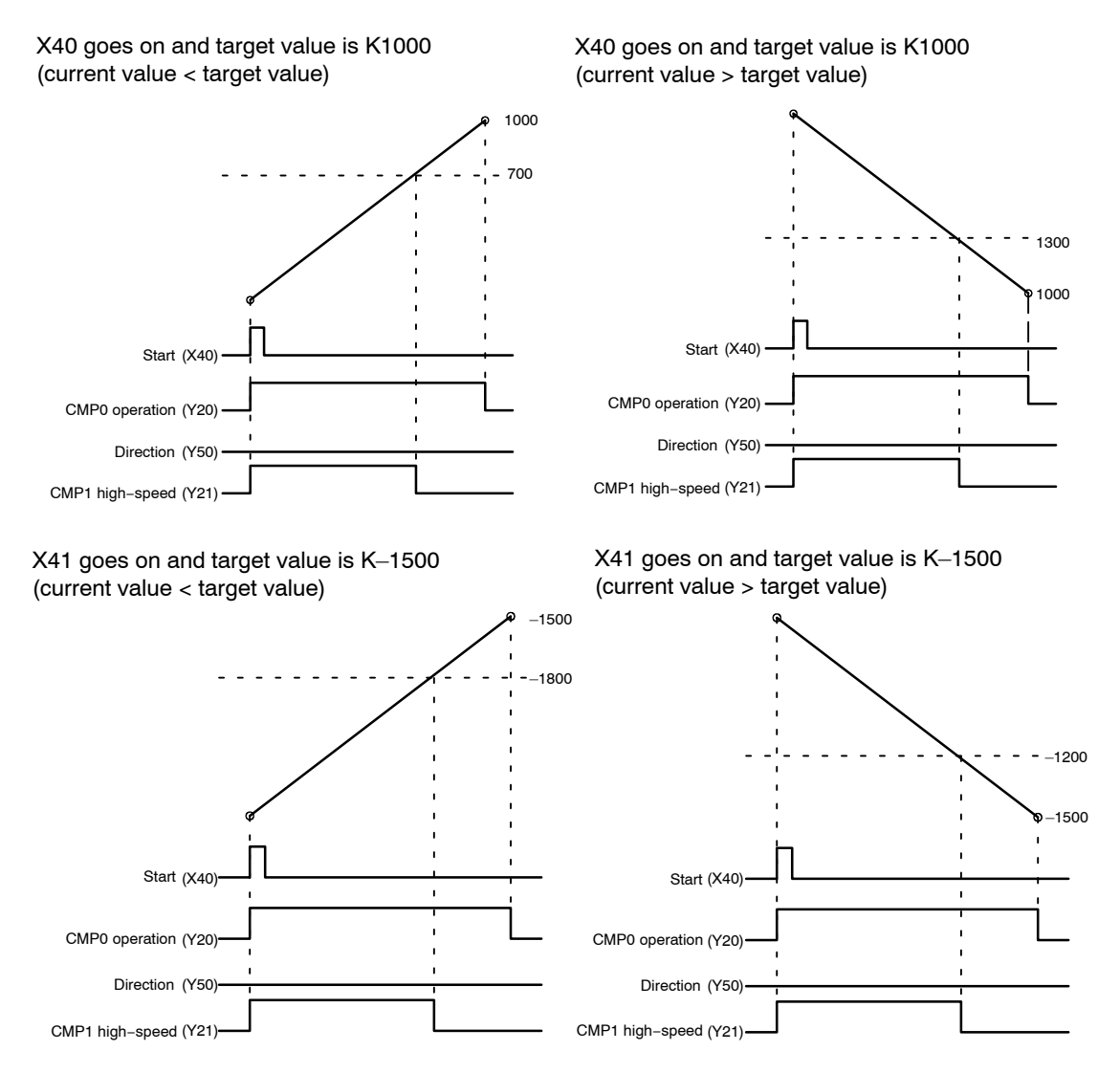

# **12.3.3 Flowchart**

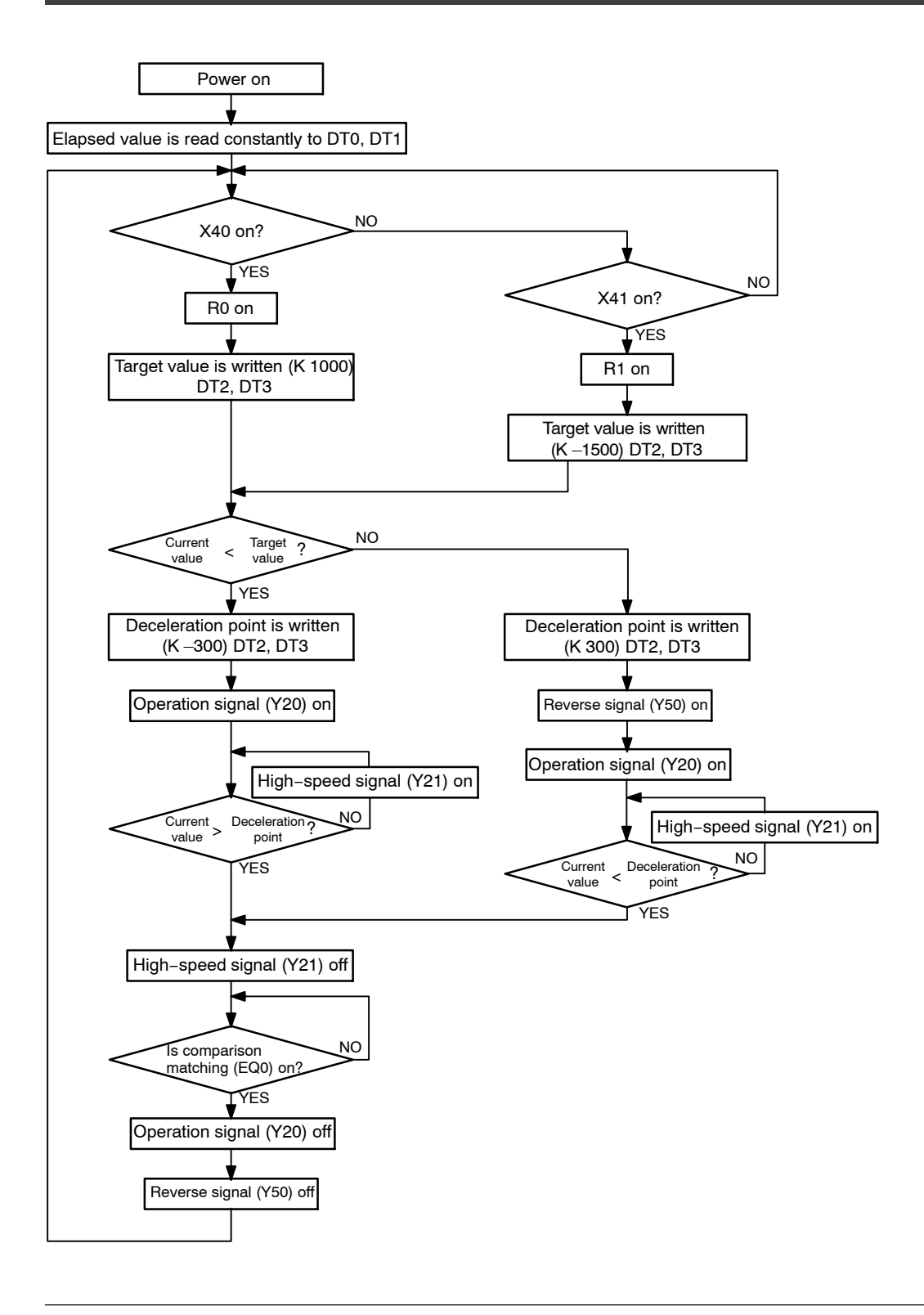

**Tip**

The phase differential input mode has a multiplier function that can be used to change the multiplication ratio of the input pulses. For detailed information, see page 1 − 9.

# **12.3.4 Setting the Mode Setting Switches**

Specify "Mode A" to use only the counter function, without using interrupts.

# **Mode A (SW1** → **off, SW2** → **off)**

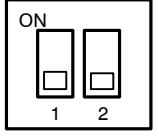

### **No interruption**

When this setting is used, the interrupt function will not operate even if used.

The counter function can be used regardless of whether the interrupt function is set to "Used" or "Not Used".

# **12.3.5 Shared Memory Settings**

# **Counter Setting**

This sets the operation modes for each counter channels.

In this example, phase signals such as encoders are input to X0 and X1, and the counter function is used with the multiplication phase input mode.

Therefore, a value of "FFFFFF20" should be written to addresses 100h and 101h of the shared memory.

# **Setting of shared memory addresses 100h and 101h**

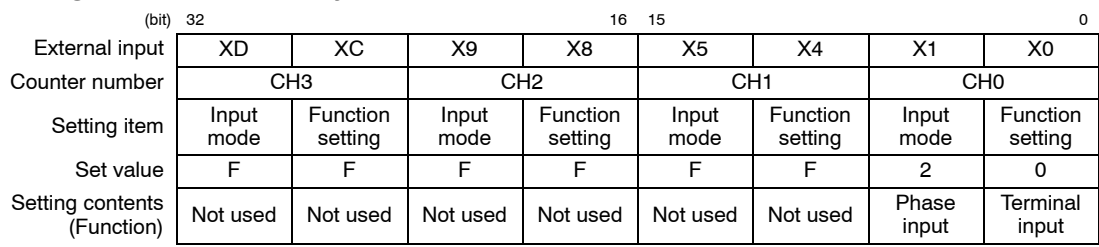

# **Setting the Comparison Output Set Value**

Here, the comparison output set value, which is compared to the counter elapsed value, is set.

In the example shown here, "K 1000 (H 3E8)" is written to addresses 120h and 121h of the shared memory when X40 goes on, and "K –1500 (H FFFFFA24)" to addresses 120h and 121h when X41 goes on.

### **Setting of shared memory addresses 120h and 121h**

# X40 goes on

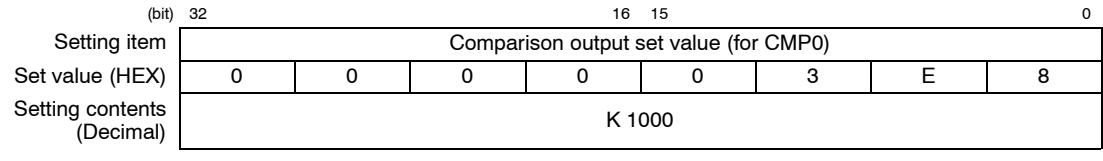

### X41 goes on

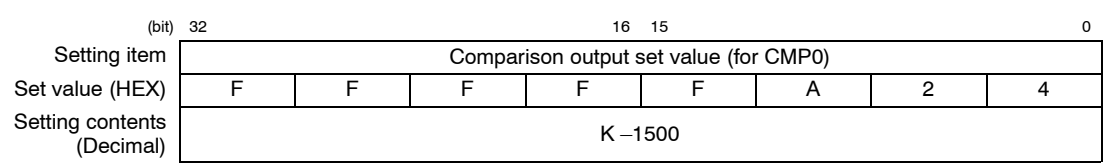

# **Comparison Output Setting**

The channel number and output logic for the counter used in the comparison output function are selected.

In the example shown here, the counter elapsed value for CH0 is compared with the comparison output set value and the comparison results are output to CMP0 and CMP1. Write "FFFFFF44" or "FFFFFF00" to addresses 104h and 105h of the shared memory.

### **Setting of shared memory addresses 104h and 105h**

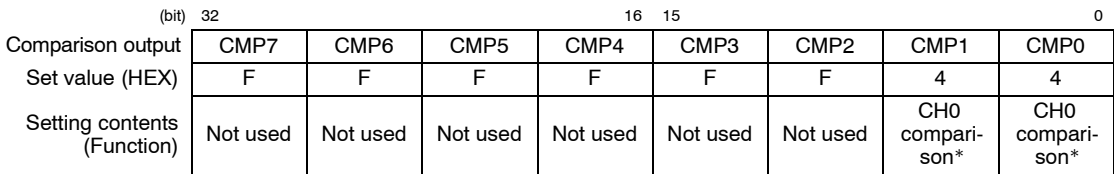

\* Goes on if the elapsed value is more than or equal to the set value

# **12.3.6 Sample Programs**

This program enters settings relating to the counter and comparison functions, and settings relating to pushbutton operation, in the shared memory.

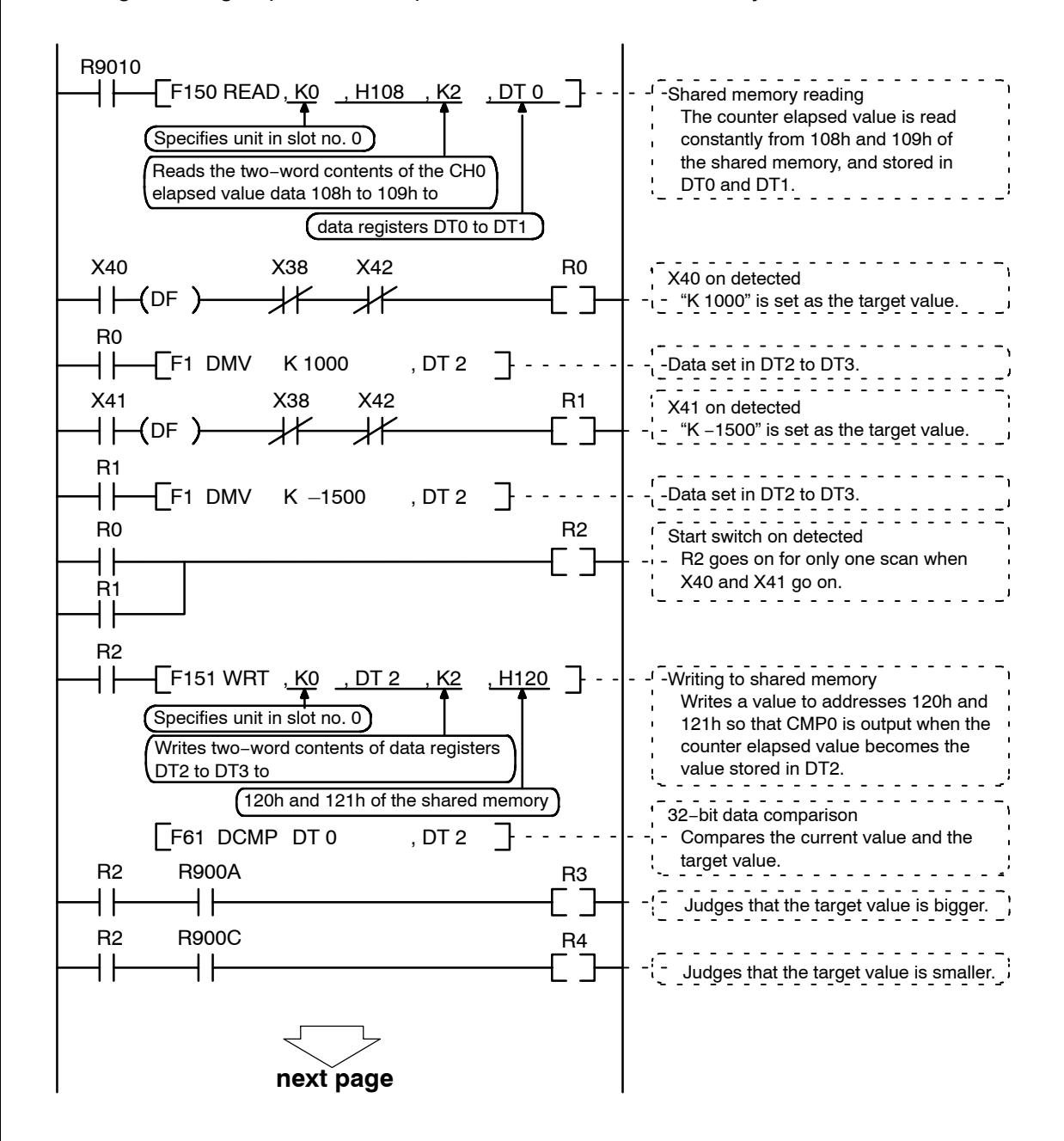

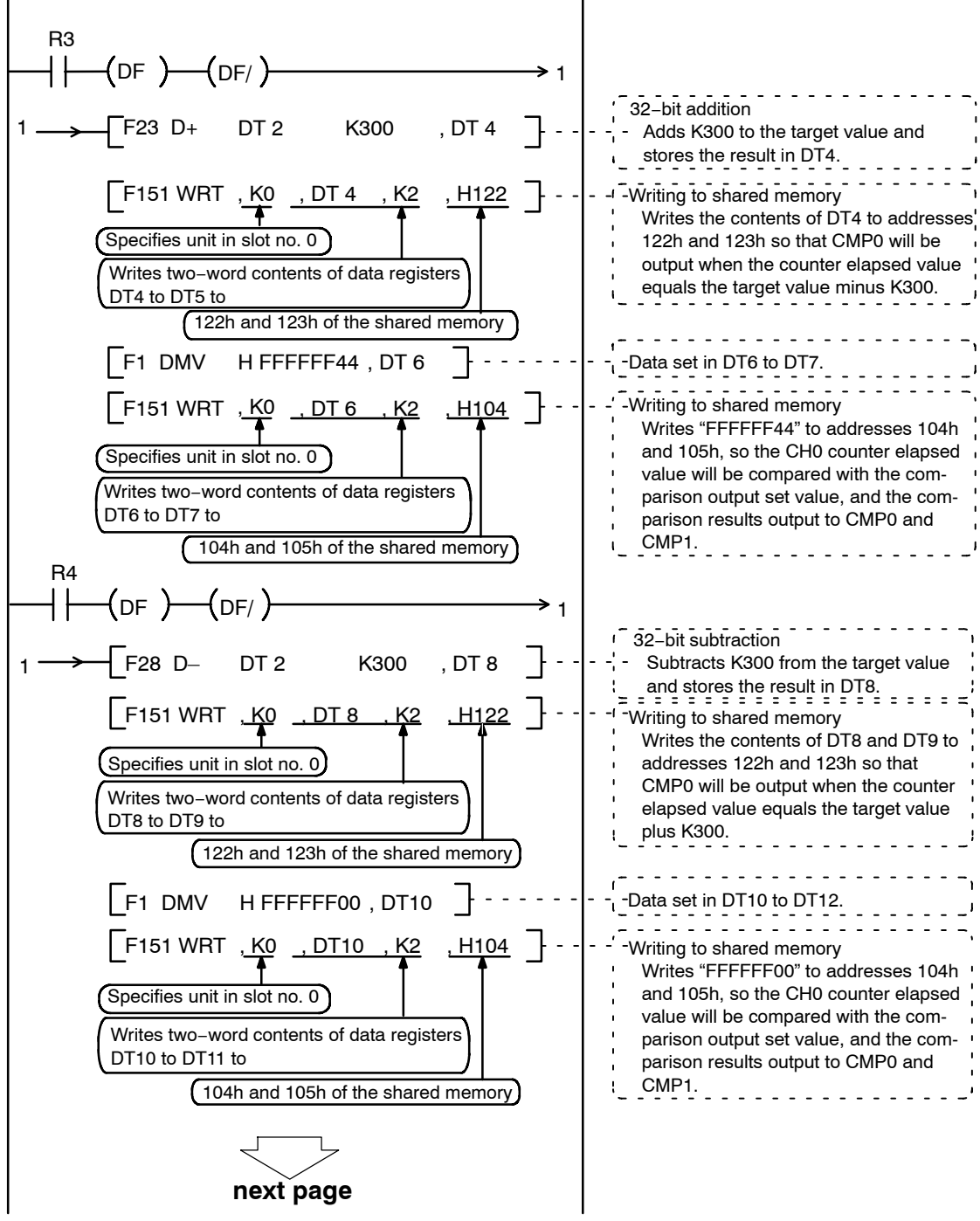

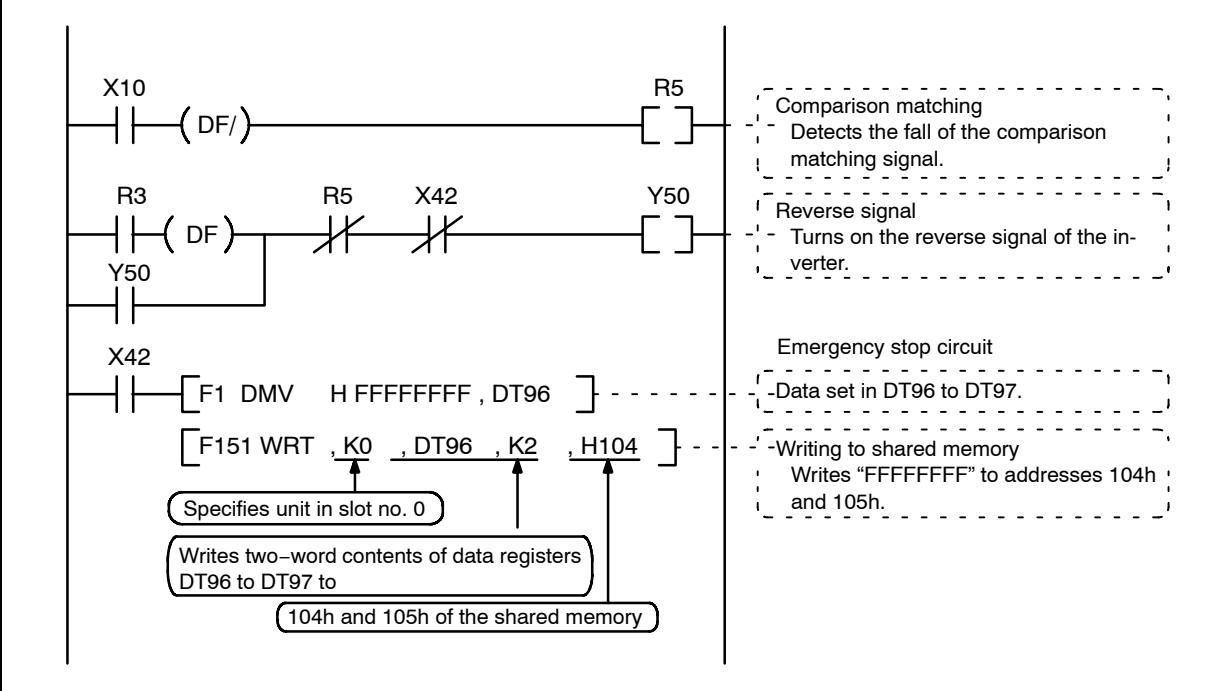

### **Values stored in data registers**

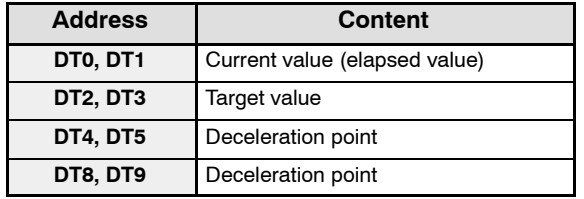

# **12.4 Position Control Using Data Tables**

### **12.4.1 Overveiw**

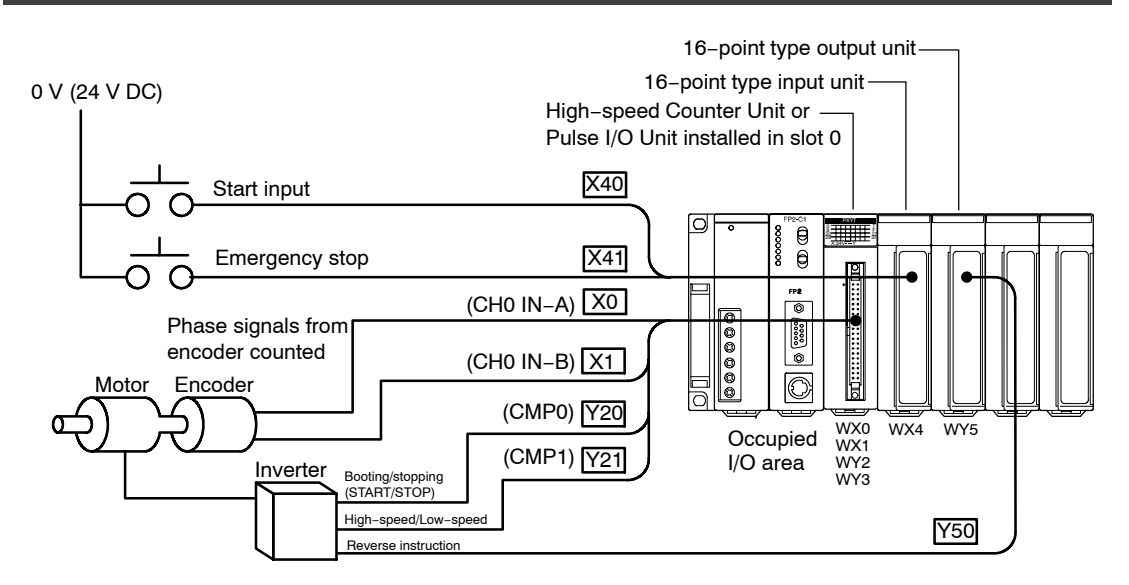

In the example shown here, absolute values are used for positioning control, in accordance with set values that have been set in a data table ahead of time. The speed decreases 300 pulses before the stopping position, and the system then stops. The data table is created as shown below, and deceleration points (relative pulse values) are registered.

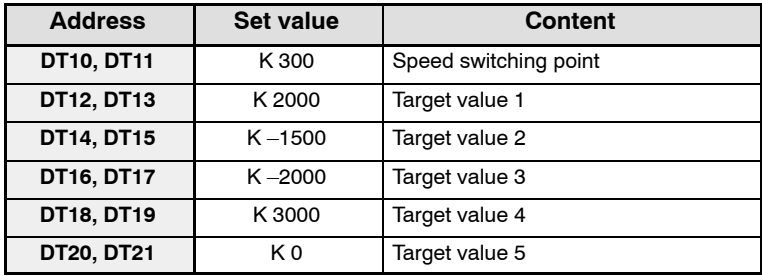

Also, rather than pulse output being used, the inverter is started and stopped using the CMP0 signal, and the CMP1 signal is used for high/low speed control.

# **12.4.2 Timing Chart**

The following shows changes in the count value and output that occur in response to the input statuses of the various signals.

The speed decreases at K 300 pulses before each of the target values.

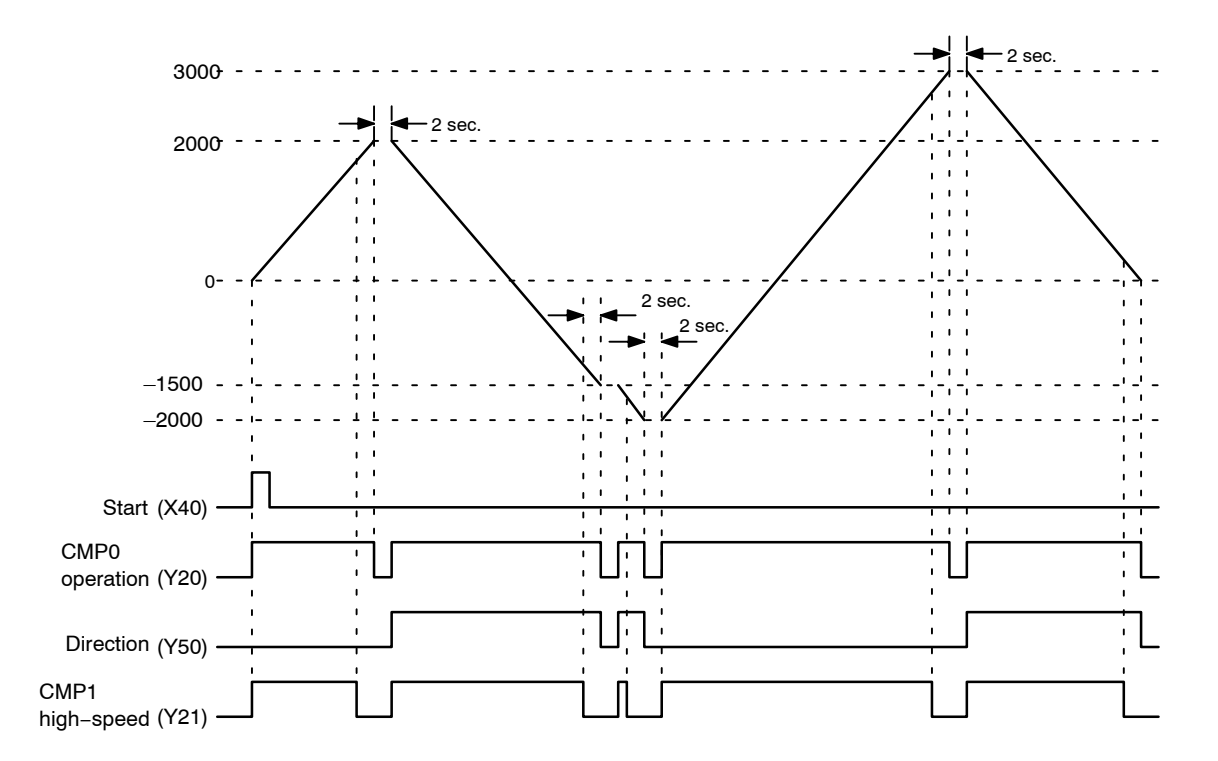

### **12.4.3 Flowchart**

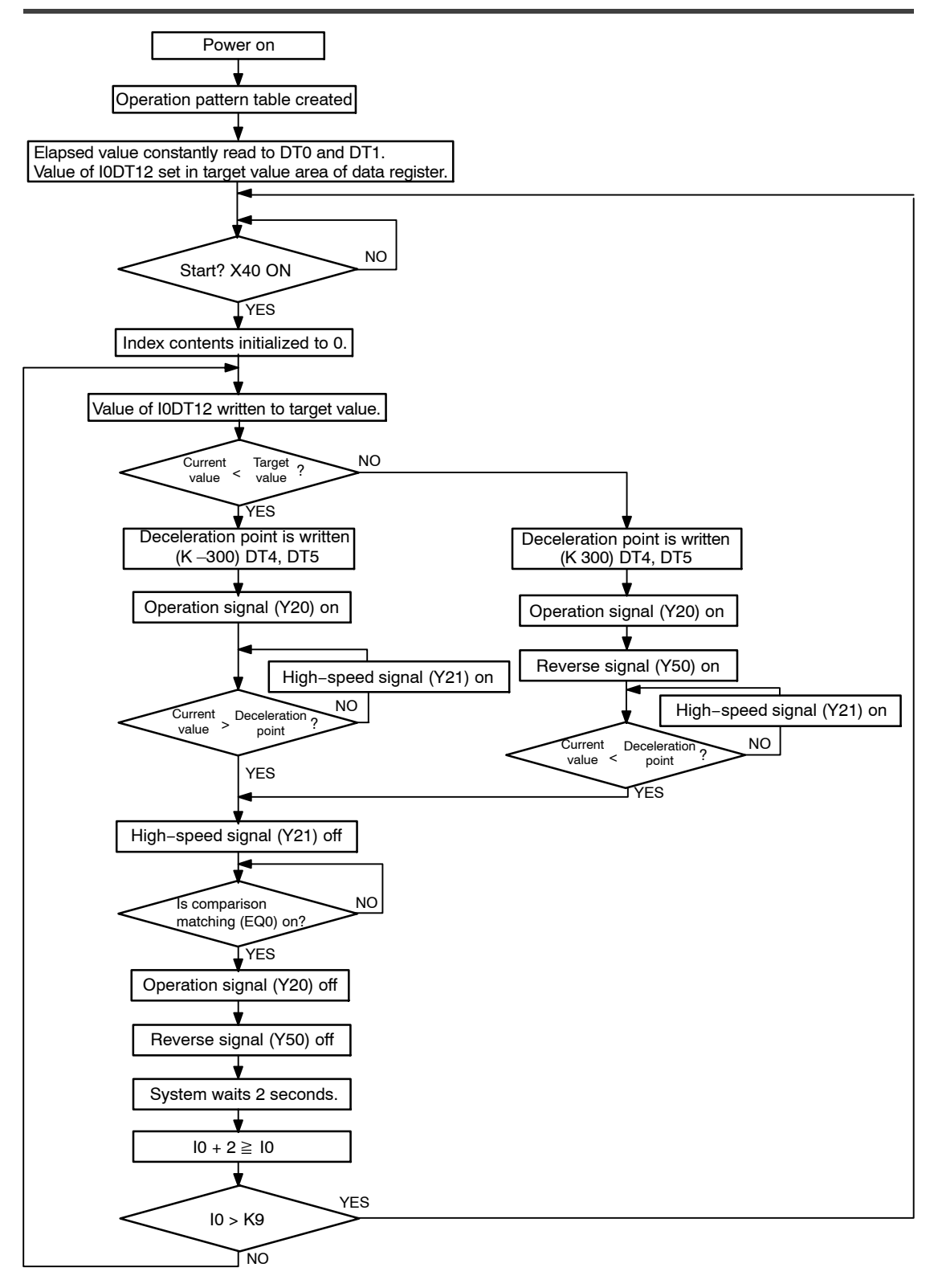

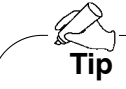

The phase differential input mode has a multiplier function that can be used to change the multiplication ratio of the input pulses. For detailed information, see page 1 − 9.

# **12.4.4 Setting the Mode Setting Switches**

Specify "Mode A" to use only the counter function, without using interrupts.

### **Mode A (SW1** → **off, SW2** → **off)**

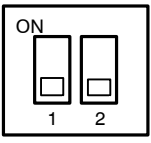

### **No interruption**

When this setting is used, the interrupt function will not operate even if used.

The counter function can be used regardless of whether the interrupt function is set to "Used" or "Not Used".

### **12.4.5 Shared Memory Settings**

### **Counter Setting**

This sets the operation modes for each counter channels.

In this example, phase signals such as encoders are input to X0 and X1, and the counter function is used with the multiplication phase input mode.

Therefore, a value of "FFFFFF20" should be written to addresses 100h and 101h of the shared memory.

### **Setting of shared memory addresses 100h and 101h**

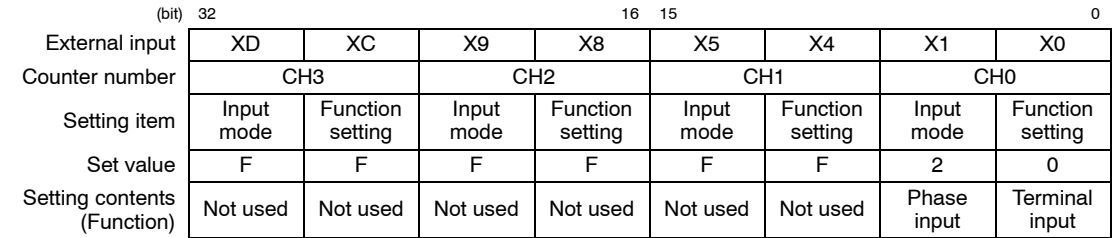

### **Setting the Comparison Output Set Value**

Here, the comparison output set value, which is compared to the counter elapsed value, is set.

In the example shown here, the values "K 2000 (H 7D0)", "K –1500 (H FFFFFA24)", "K  $-2000$  (H FFFFF830)", "K 3000 (H BB8)", and "K 0 (H 0)" are sequentially written to addresses 120h and 121h of the shared memory, in accordance with the data table values.

### **Setting of shared memory addresses 120h and 121h**

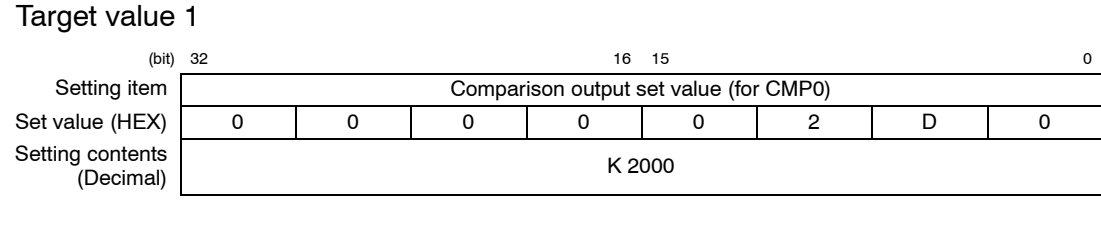

Target value 2

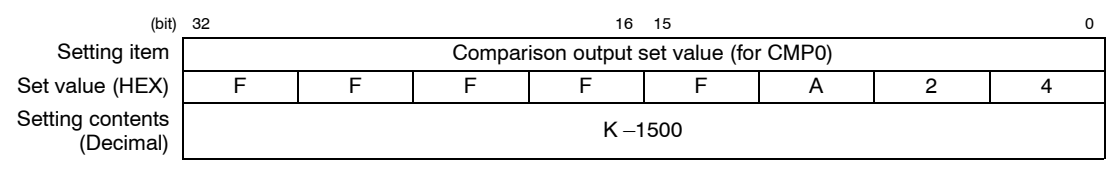

next page

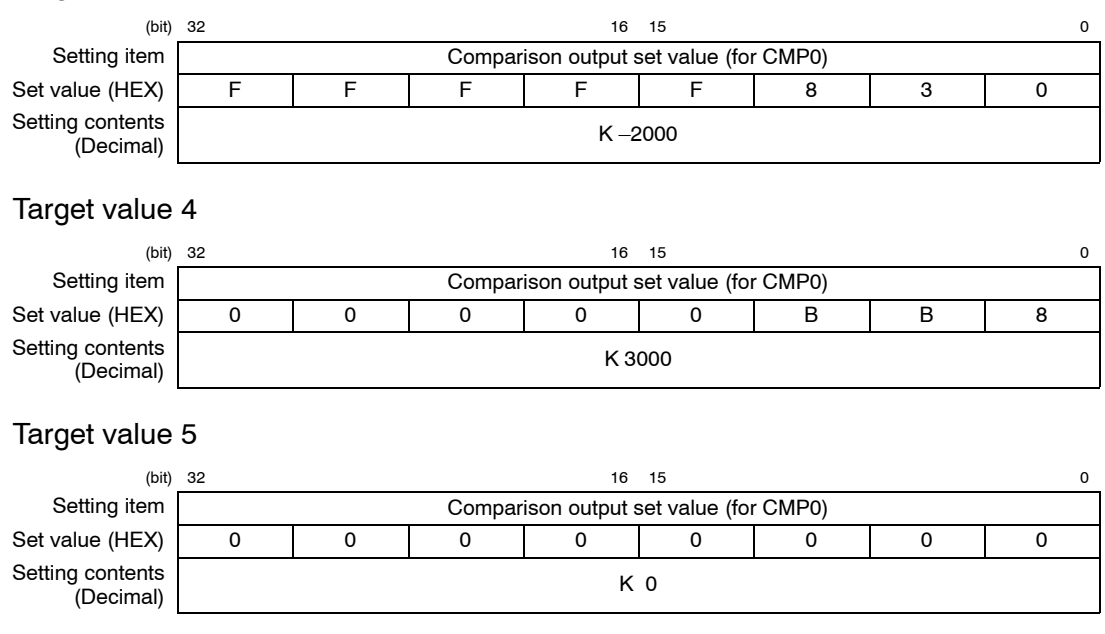

### Target value 3

# **Comparison Output Setting**

The channel number and output logic for the counter used in the comparison output function are selected.

In the example shown here, the counter elapsed value for CH0 is compared with the comparison output set value and the comparison results are output to CMP0 and CMP1. Write "FFFFFF44" or "FFFFFF00" to addresses 104h and 105h of the shared memory.

### **Setting of shared memory addresses 104h and 105h**

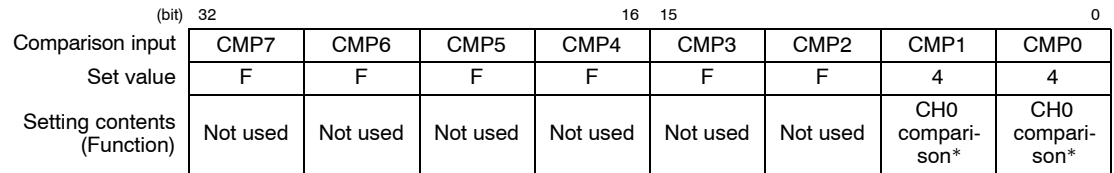

\* Goes on if the elapsed value is more than or equal to the set value

### **12.4.6 Sample Programs**

This program enters settings relating to the counter and comparison functions, and settings relating to pushbutton operation, in the shared memory.

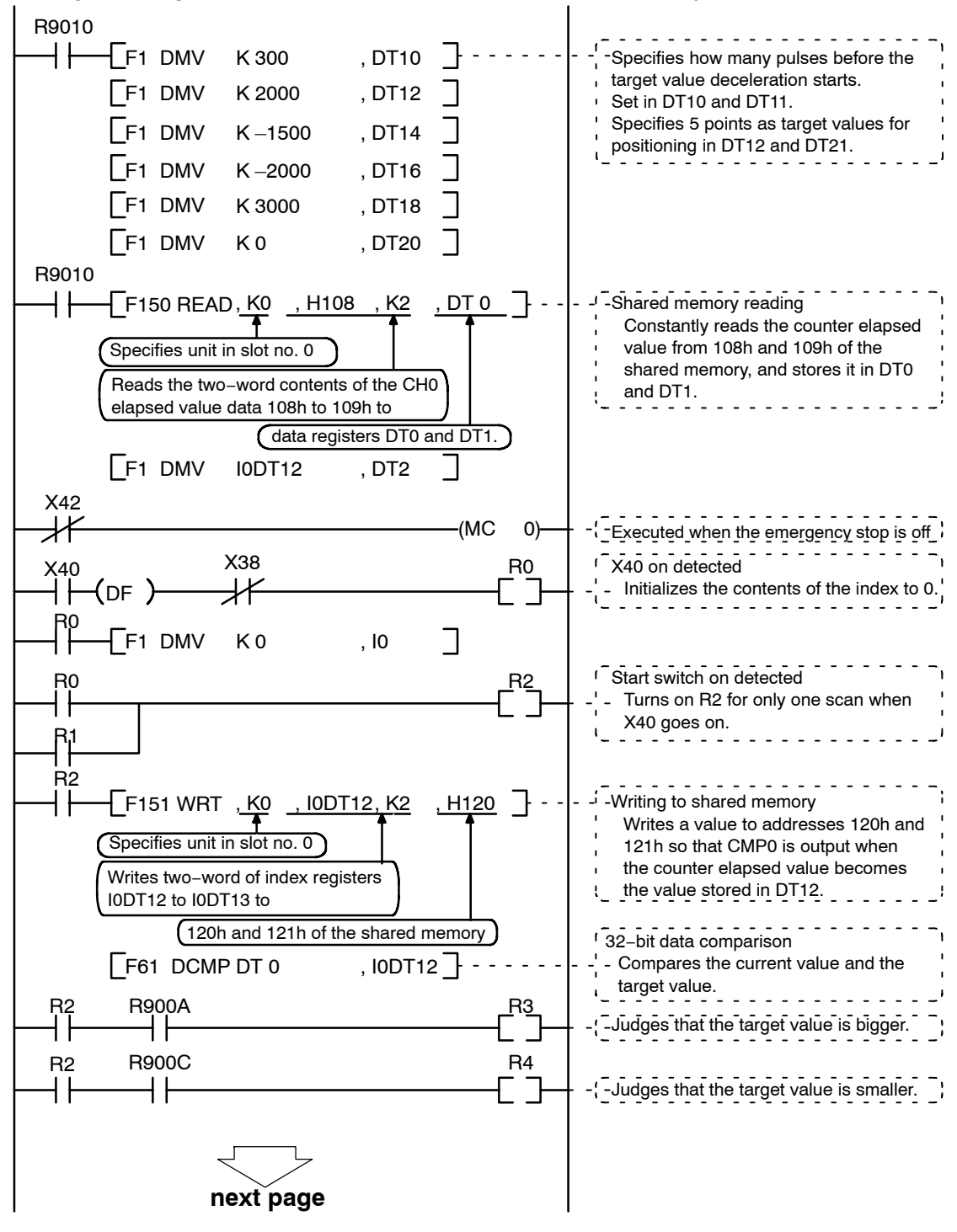

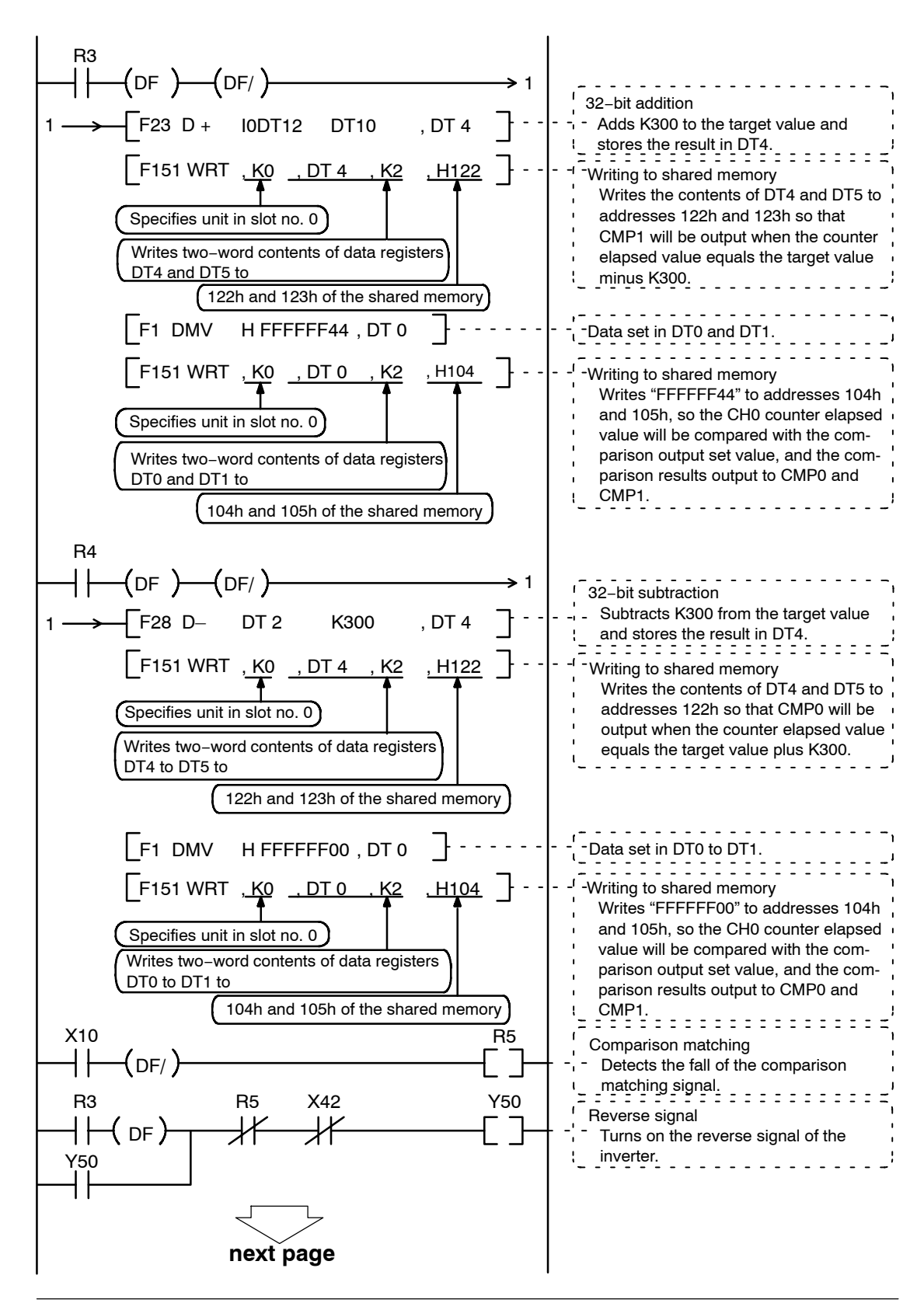

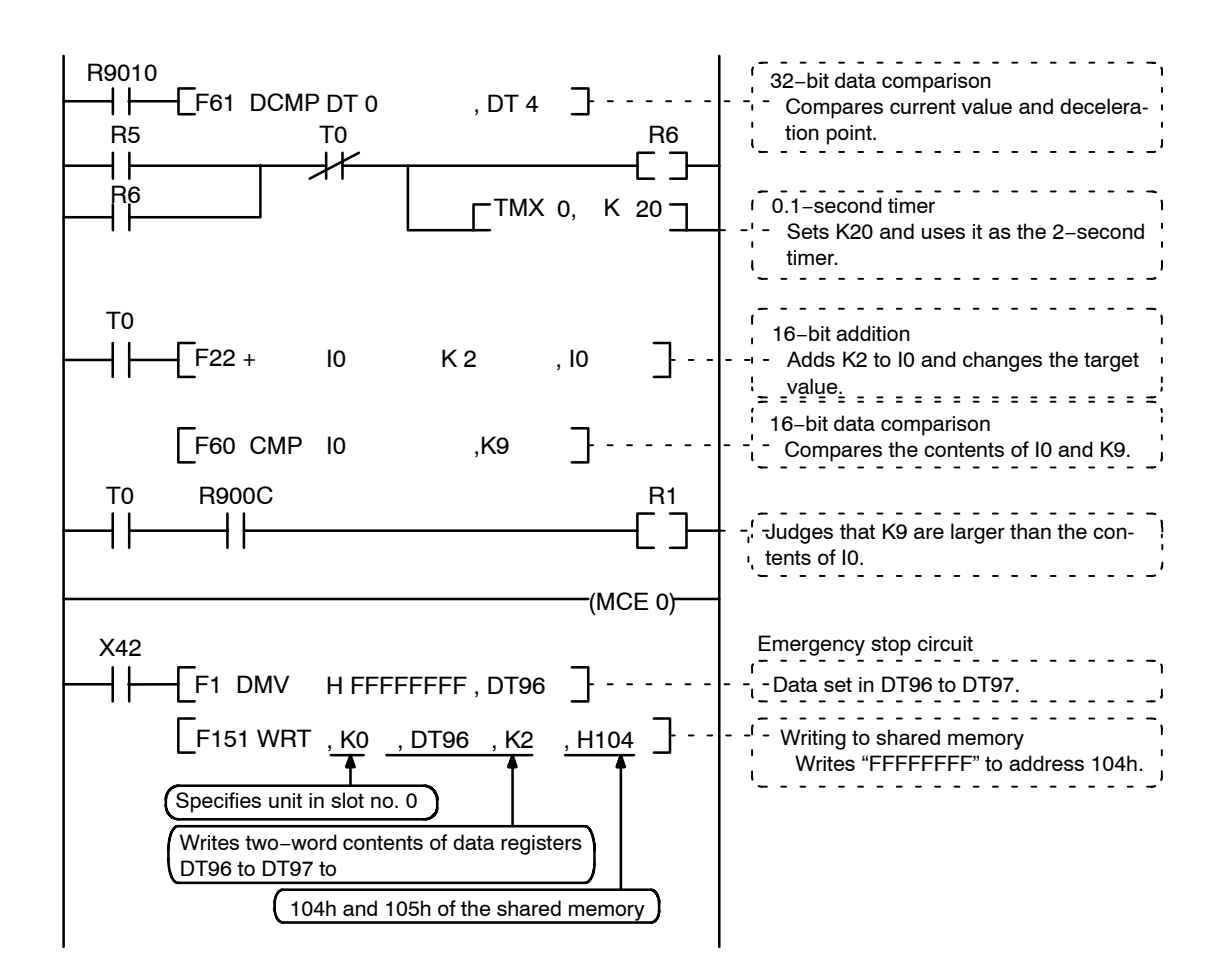

### **Contents of values stored in data registers**

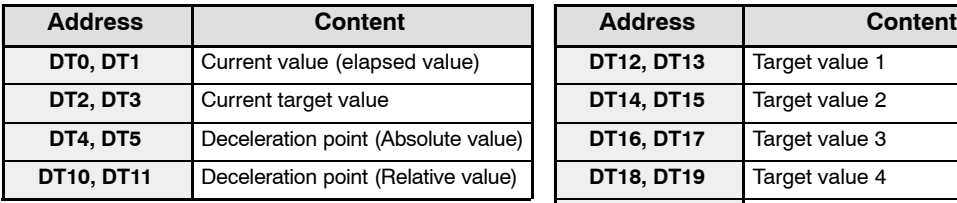

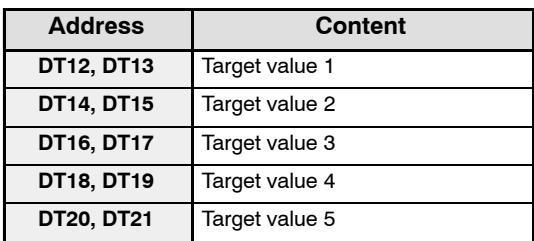

12 − 34

# **Specifications**

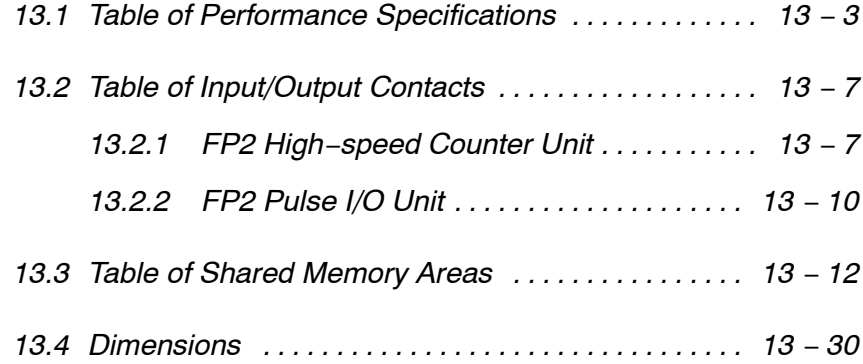

### **General specifications**

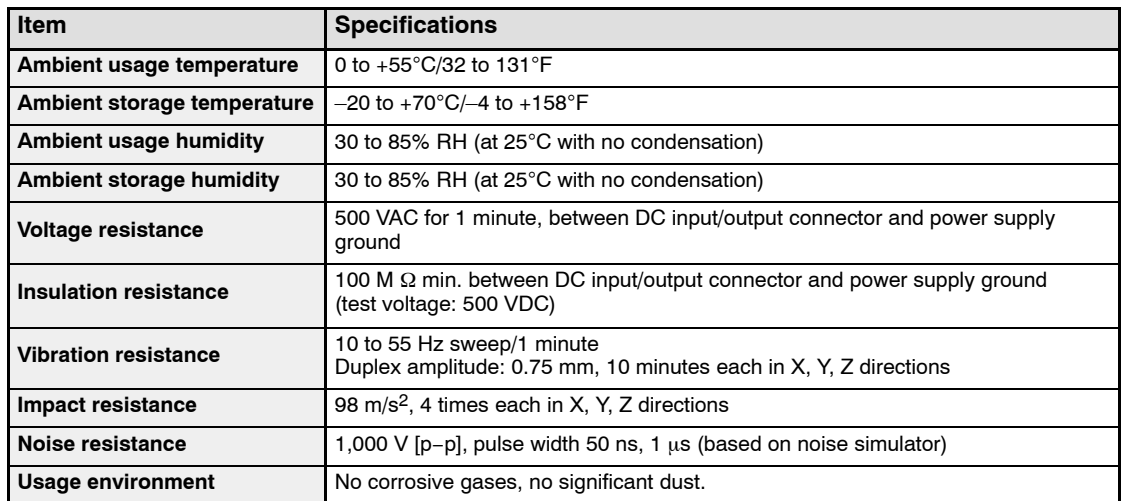

# **I/O specifications**

### Common specifications

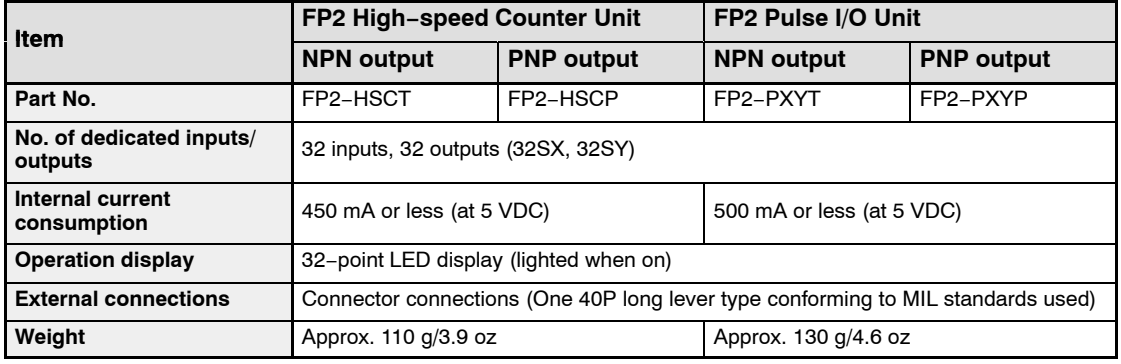

### Input specifications

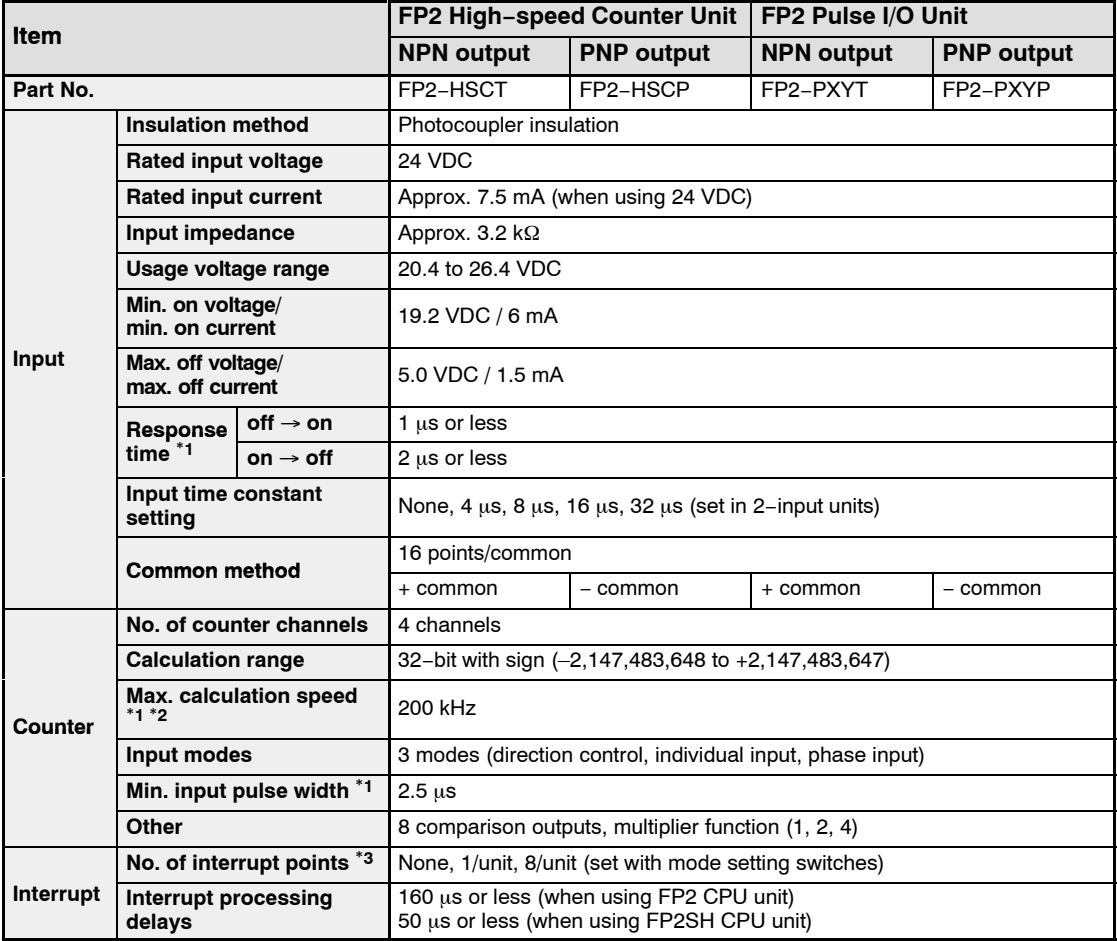

\*1: This value is effective when the input time constant (filter) setting is set to "No setting".

\*2: If the quadrupling function is used for counting with phase input, the maximum calculation speed will be 800 kHz.

\*3: The number of interrupt points is set using the mode setting switches on the side of the unit. If interrupts are used at a setting of one per unit, the program for interrupts from the external input terminal B1 (X8) or the program for interrupts from comparison 0 (one from among INT16 to INT23) is booted.

### Output specifications

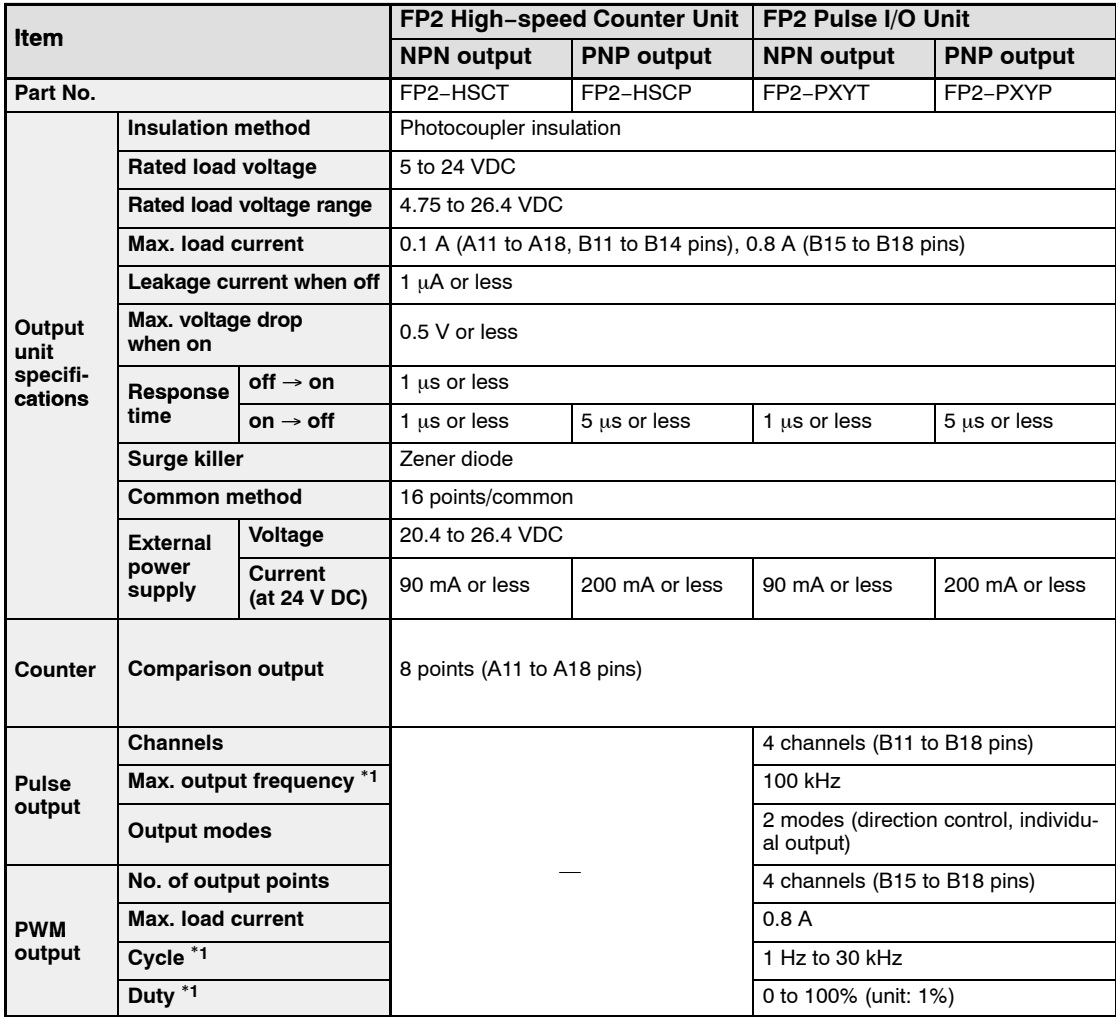

\*1: At maximum load current and resistance load. There may be distortion in the output waveform, depending on the load current and type of load.

# **Function specifications**

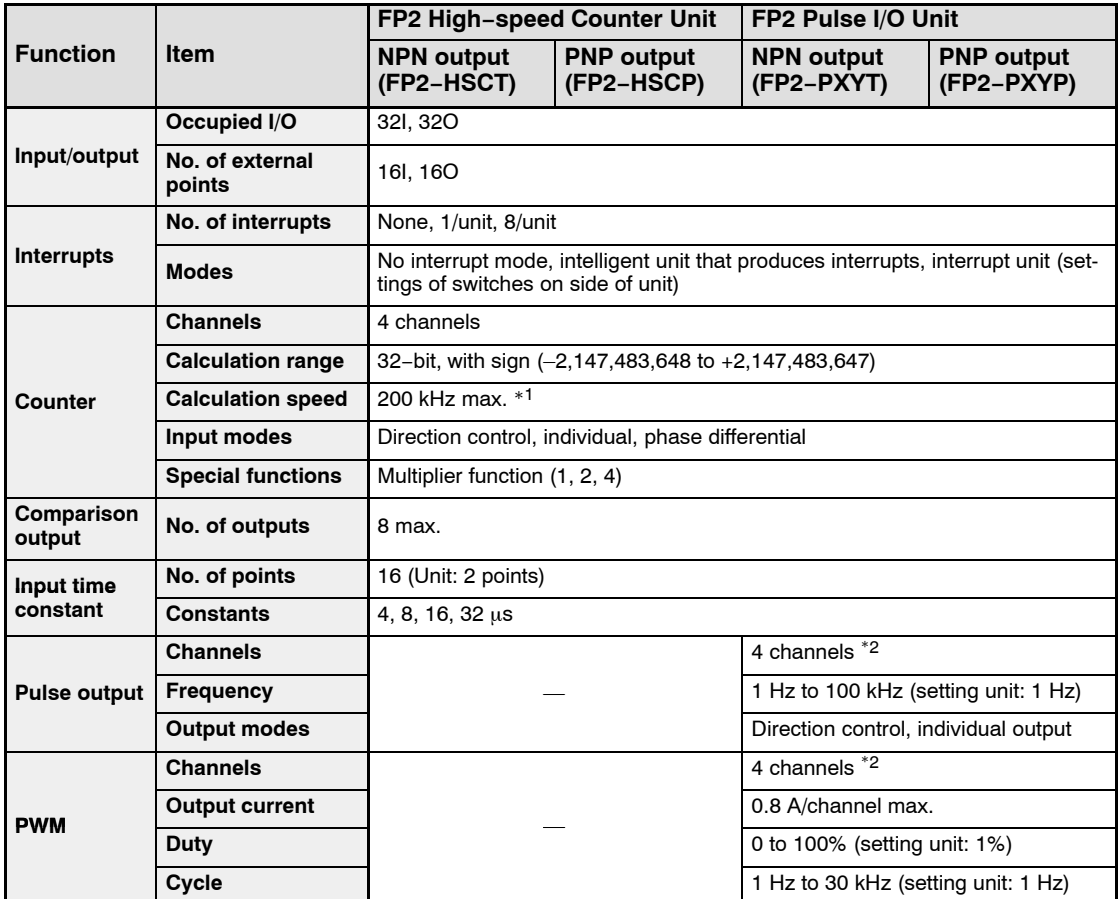

\*1: This value is effective when the input time constant (filter) setting is set to "None".

\*2: The same channels are used for pulse output and PWM output. If both functions are being used, the channels to be used for each function are selected as shown in the table below.

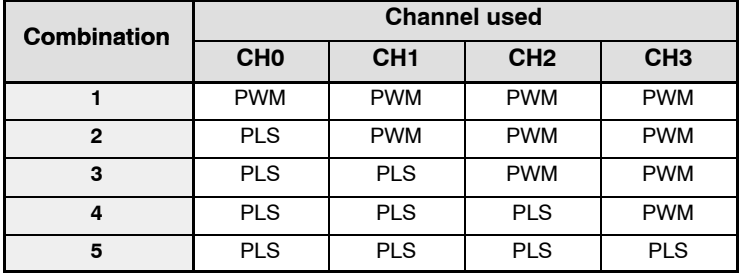

# **13.2 Table of Input/Output Contacts**

# **13.2.1 FP2 High−speed Counter Unit**

# **Input contacts**

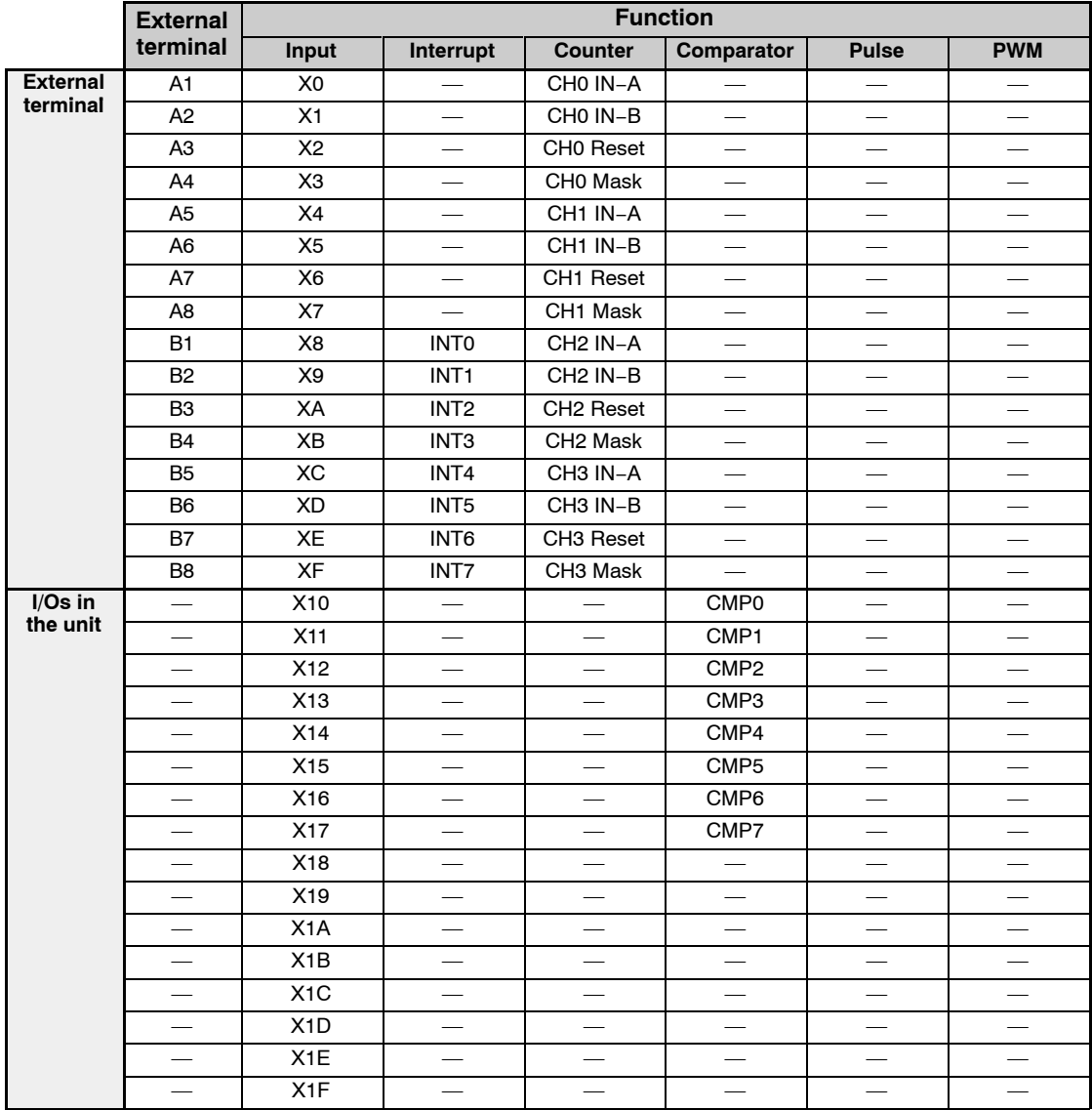

—: No input allocations

### 13.2 Table of Input/Output Contacts

# **Output contacts**

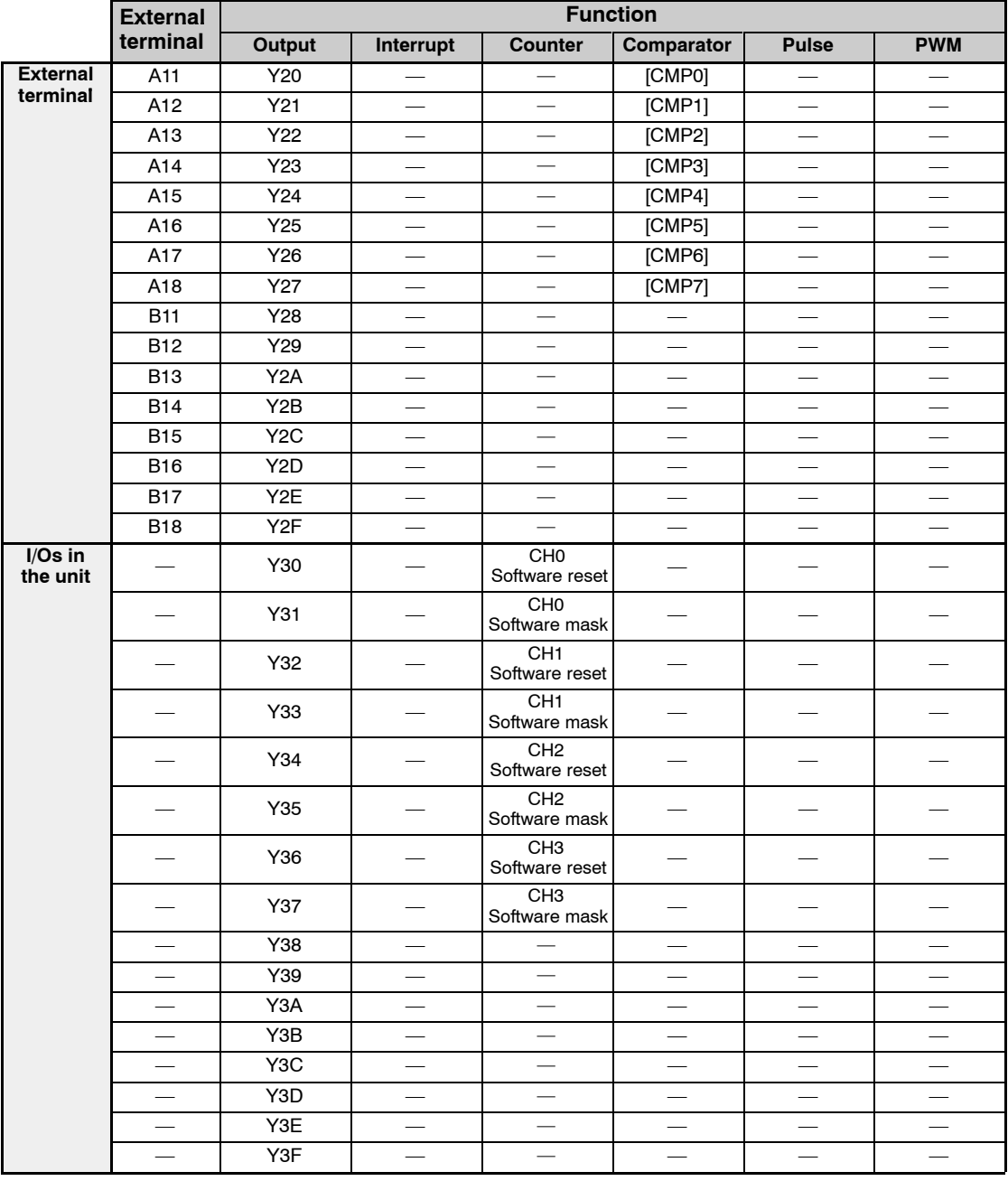

—: No output allocations

[ ]: This is a signal output directly to the I/O connector, and has no relation to the output (Y). However, the status of these signals can be monitored using the input (X) of the same name.
## **Notes**

- **The I/O numbers are for when FP2 High−speed Counter Unit is installed in slot 0. The I/O numbers will change depending on the installation slot.**
- **With the high−speed counter there is no I/O allocation for pulse output or PWM output.**

## **13.2.2 FP2 Pulse I/O Unit**

### **Input contacts**

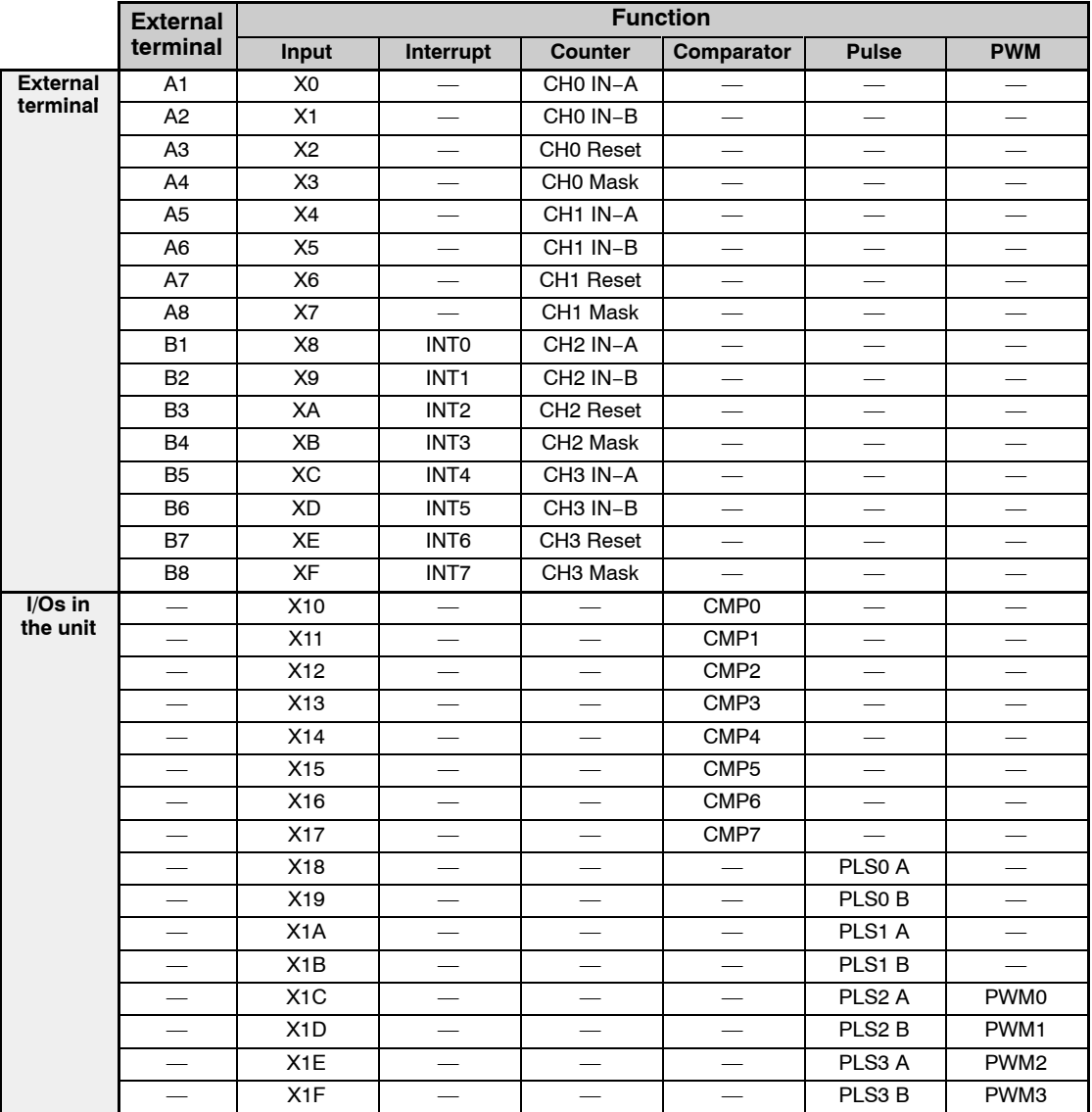

—: No input allocations

13.2 Table of Input/Output Contacts

#### **Output contacts**

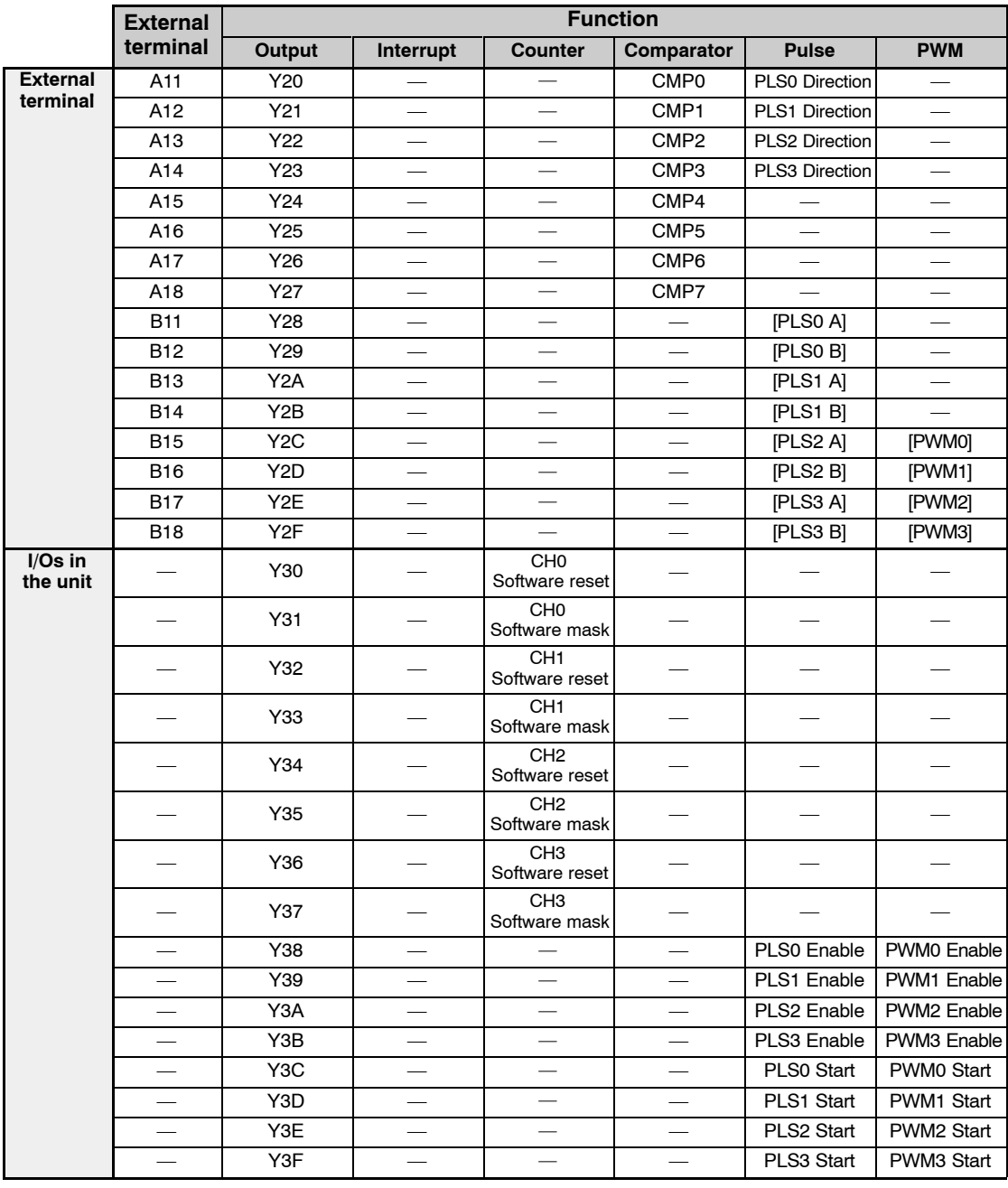

—: No output allocations

[ ]: This is a signal output directly to the I/O connector, and has no relation to the output (Y). However, the status of these signals can be monitored using the input  $(X)$  of the same name.

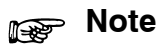

**The I/O numbers in the above chart are for when FP2 Pulse I/O Unit is installed in slot 0. The I/O numbers will change depending on the installation slot.**

The following shows a map of the shared memory in the FP2 High−speed Counter Unit and FP2 Pulse I/O Unit.

#### **Shared memory map**

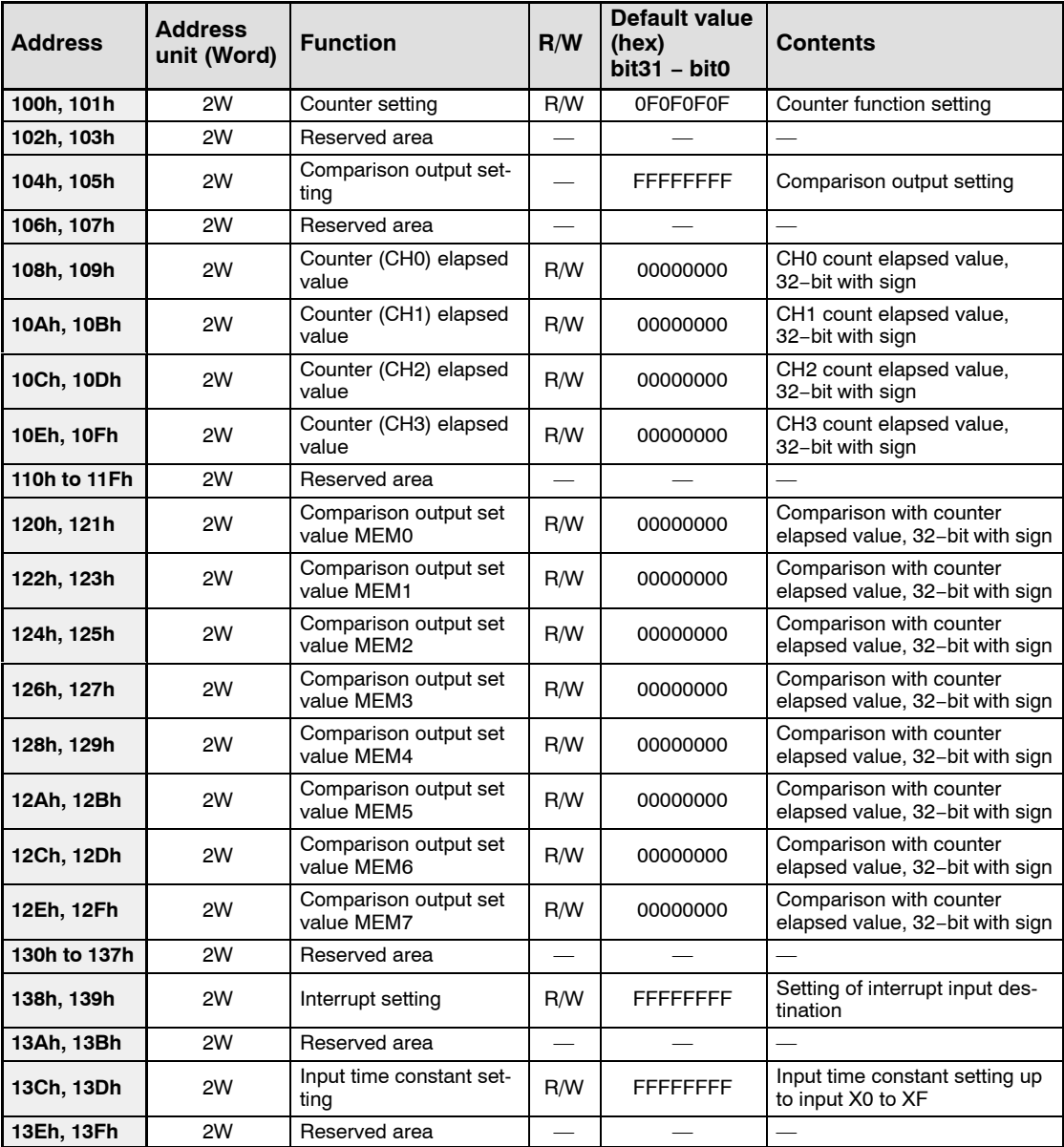

R/W: Both reading and writing are possible.

R: Only reading is possible.

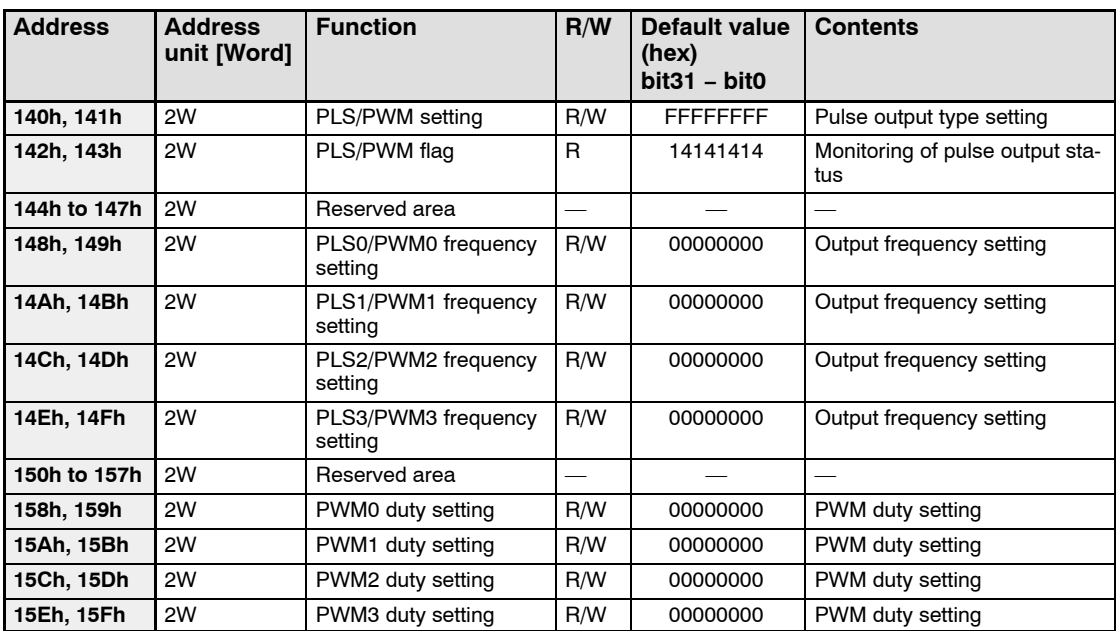

R/W: Both reading and writing are possible.

R: Only reading is possible.

#### **Explanation of shared memory areas**

The following indicates the contents of the shared memory in the FP2 High−speed Counter Unit/FP2 Pulse I/O Unit.

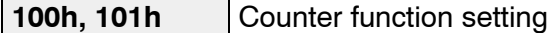

The settings in the shared memory specify the operation modes for the various counter channels.

The counter function mode settings should be entered as shown below.

#### **Addresses: 100 h, 101h**

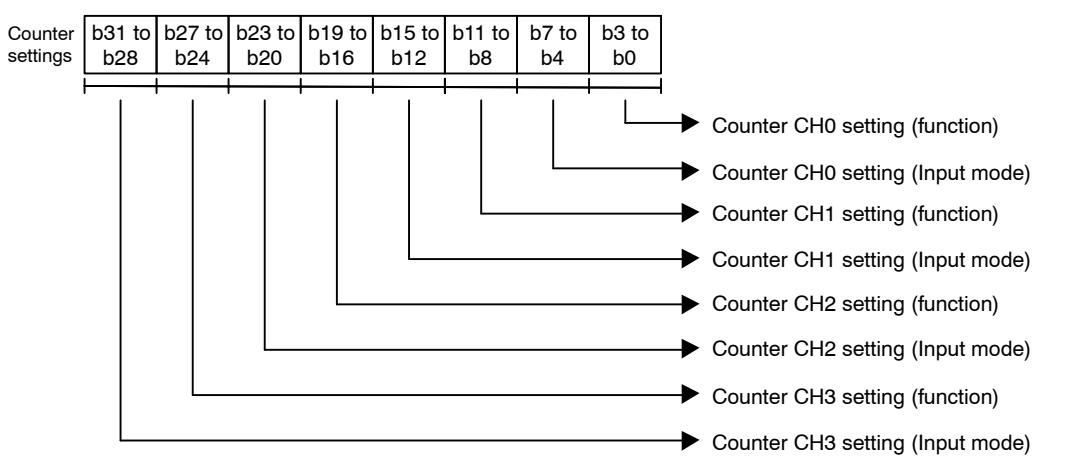

#### **Settings**

Input mode (effective only for terminal input) Functions

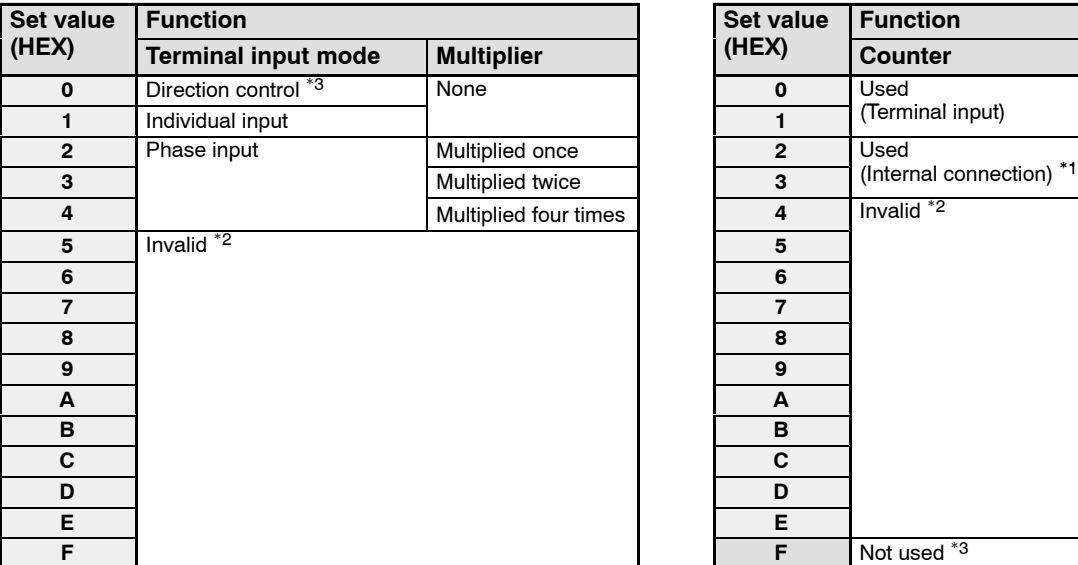

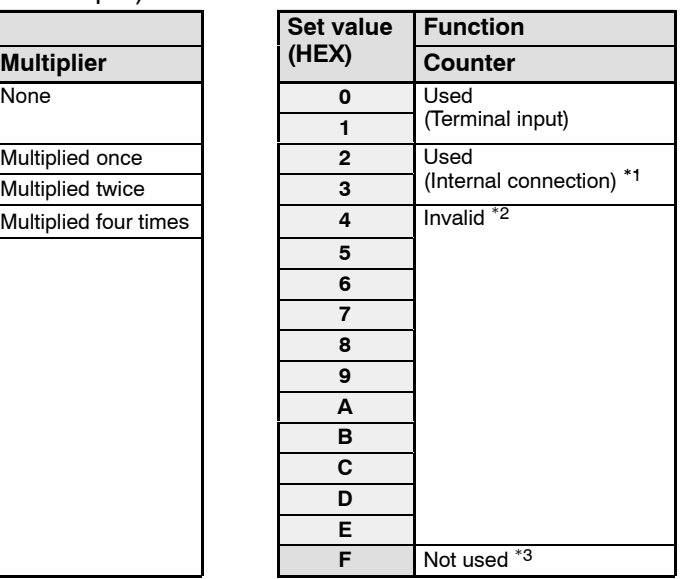

\*1: Used when pulse output and PWM output are used when an internally connected and the number of pulses output

 $2$ : This setting should not be used.

\*3: When the power supply is turned on, the default setting for the input mode is "Direction control", and for the function settings is "Not used".

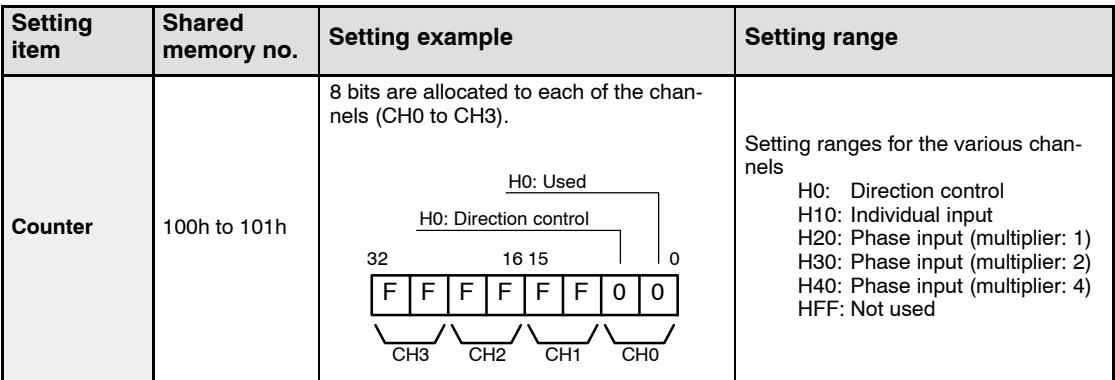

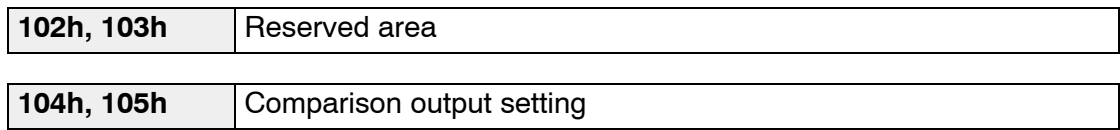

Select the counter channel and the output logic used to compare the comparison output set value.

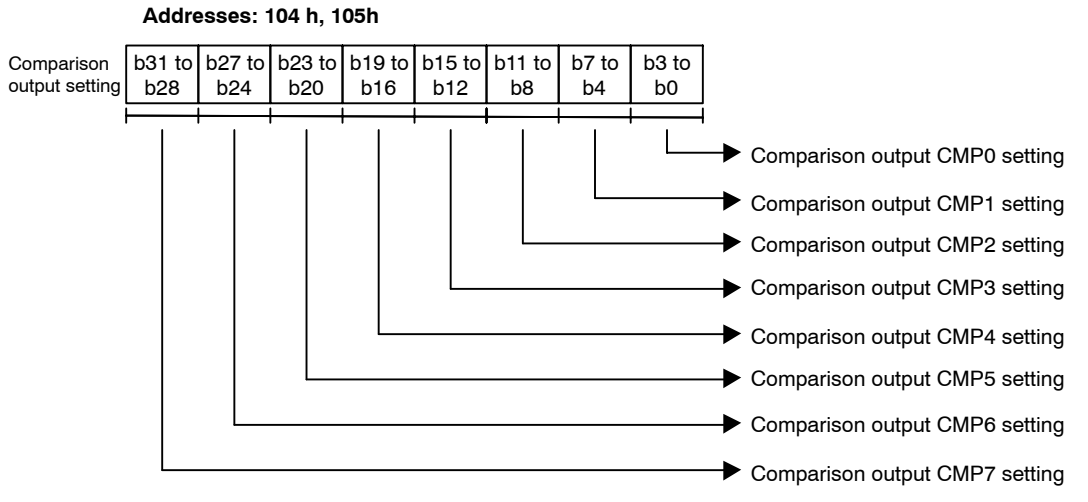

#### **Comparison output setting**

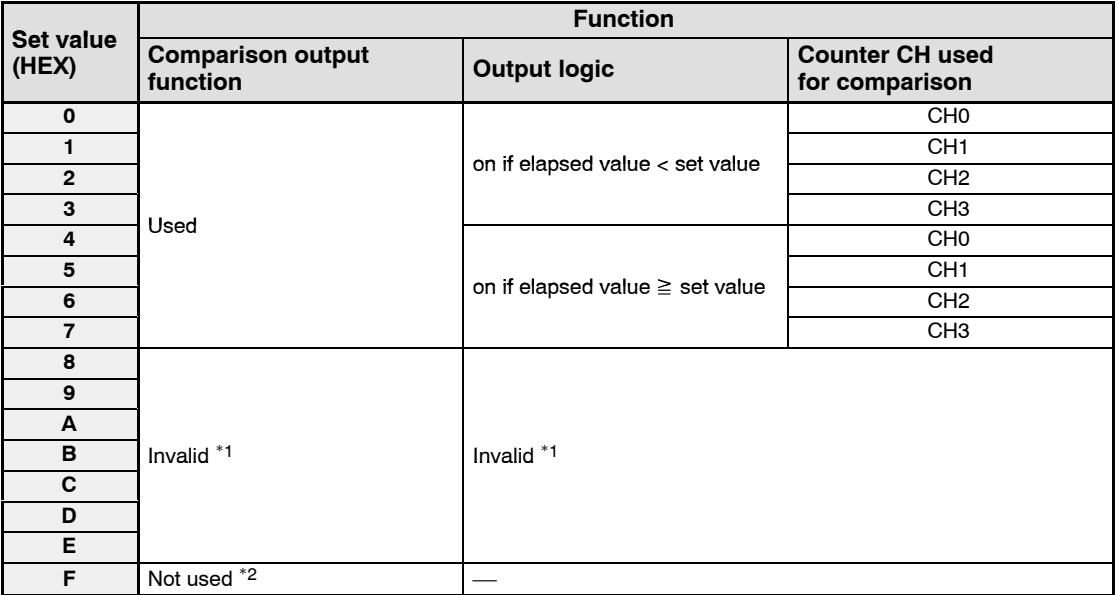

\*1: No settings should be entered.

\*2: When the power supply is turned on, the default value of "Not used" is set for this.

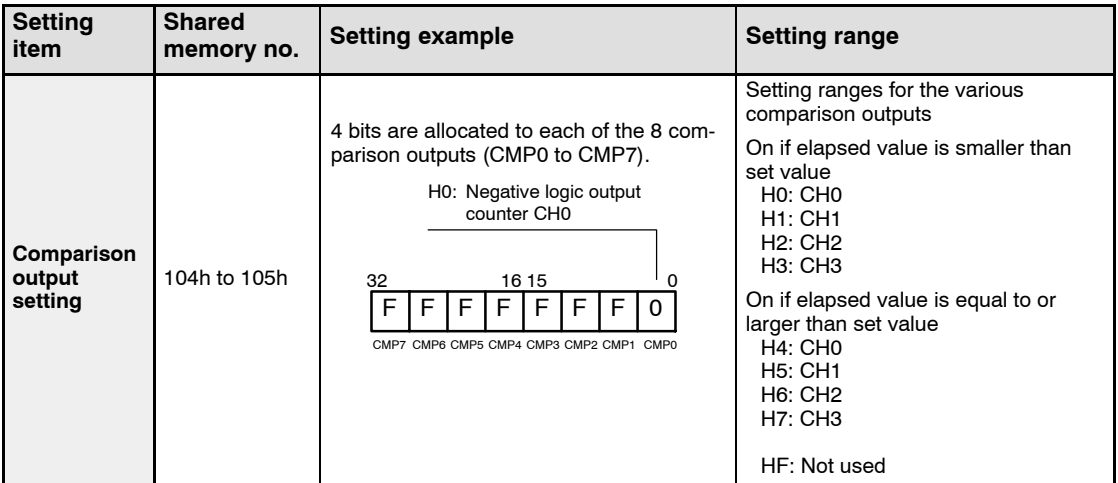

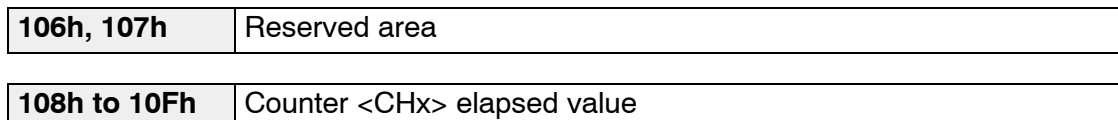

The elapsed values for the various counters are stored in the shared memory.

To read elapsed values, use the F150 (READ) instruction and P150 (PREAD) instruction (these read data from intelligent units), and read the values in two−word units.

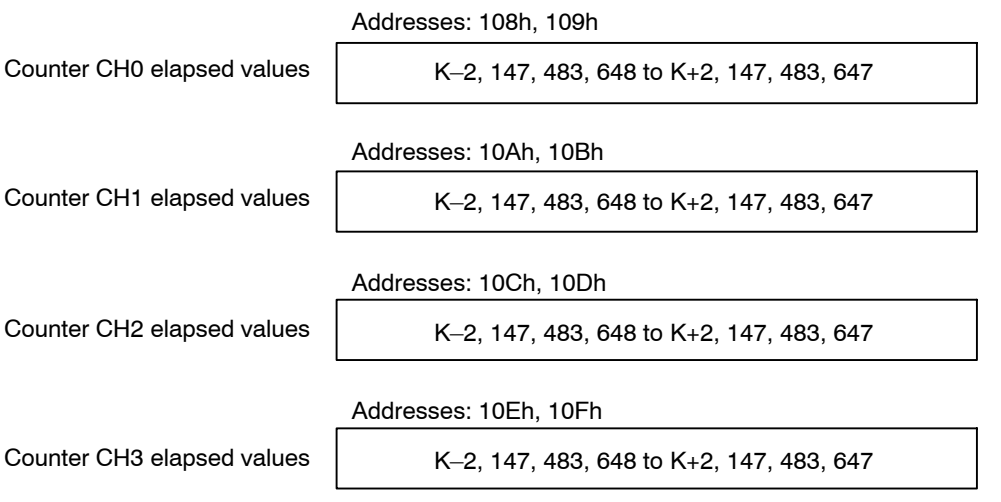

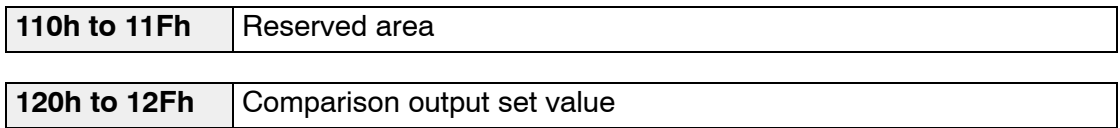

The comparison output set value that is compared against the counter elapsed value must be specified.

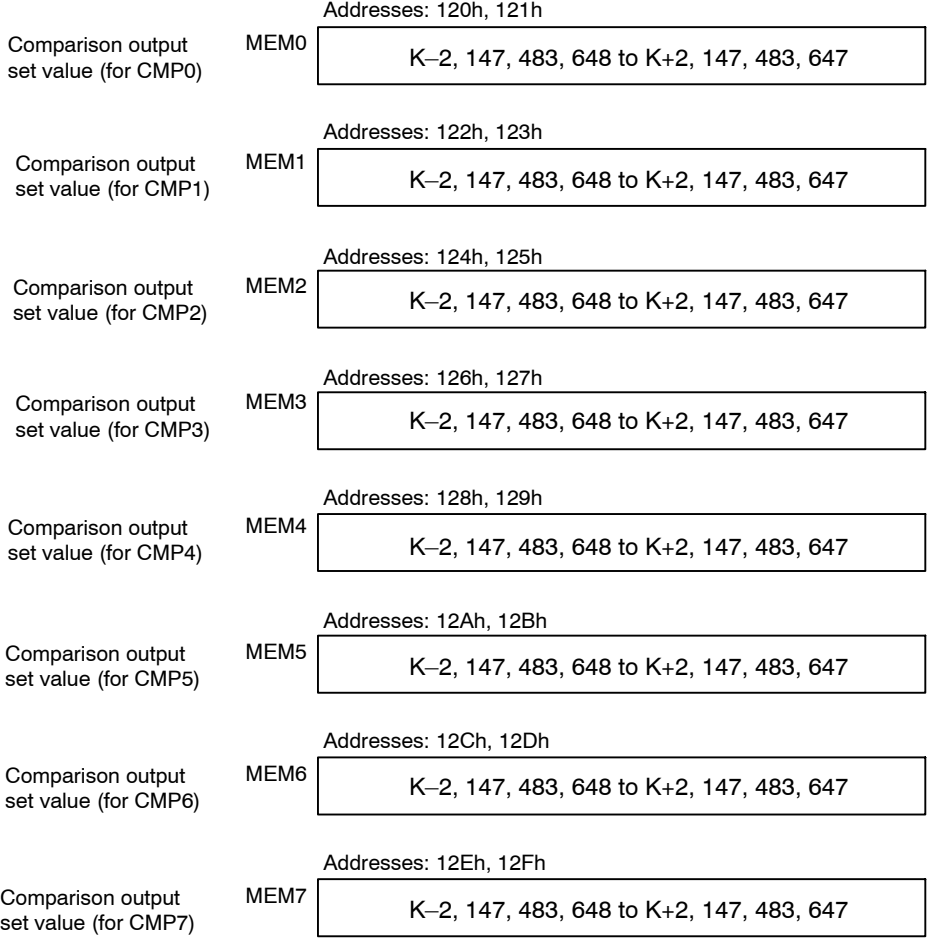

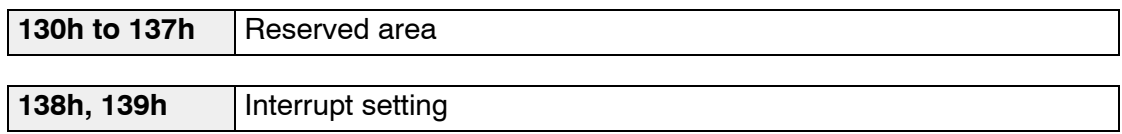

Set the interrupt function mode as indicated in the table below.

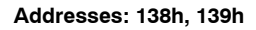

Interrupt setting

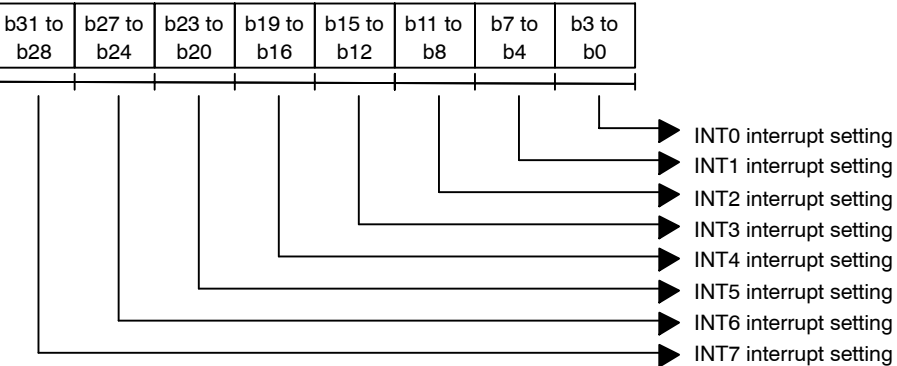

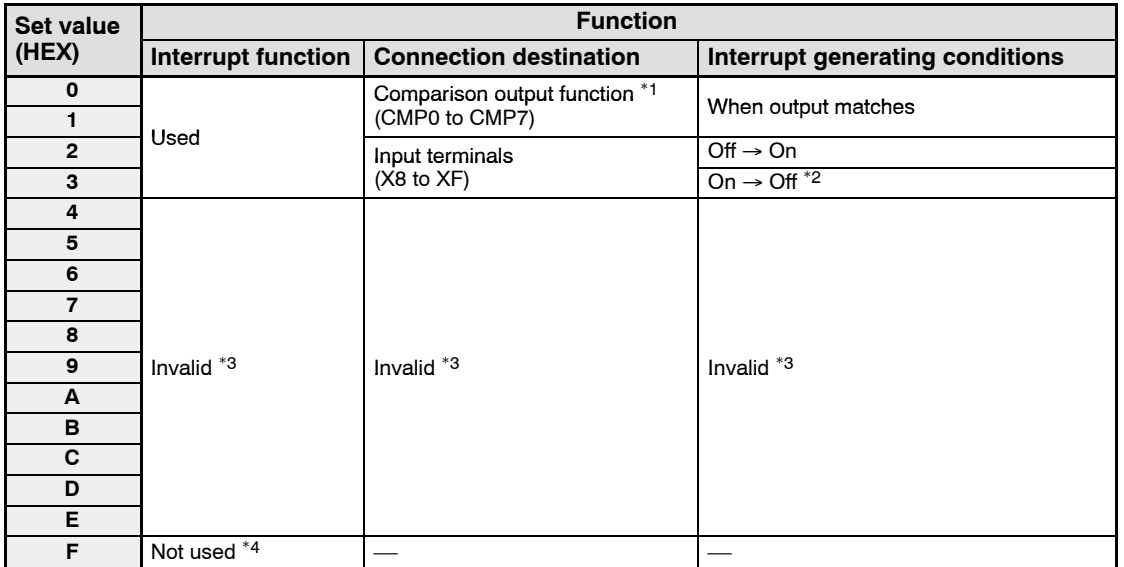

\*1: INT0 to INT7 correspond to CMP0 to CMP7.

Example: If "Set value 1" is selected for the INT0 interrupt setting, an interrupt is generated if CMP0 matches the output (EQ0).

\*2: When this setting has been selected, always execute an interrupt clear command after entering the setting.

\*3: No settings should be entered for set values H4 to HE.

\*4: When the power supply is turned on, the default value of "Not used" is set for this.

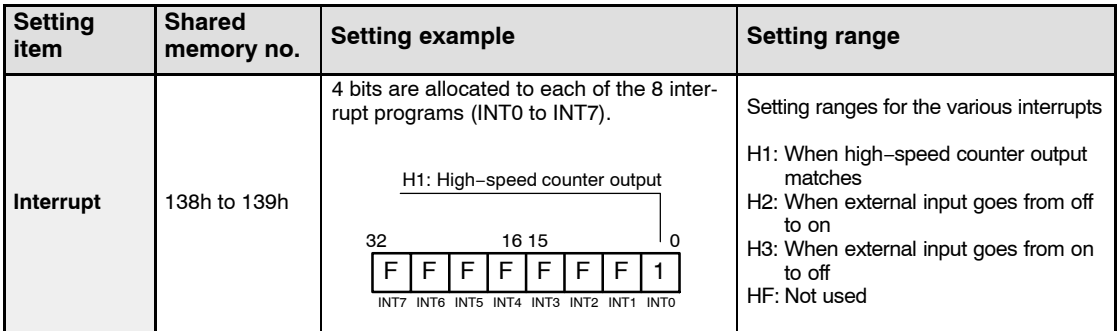

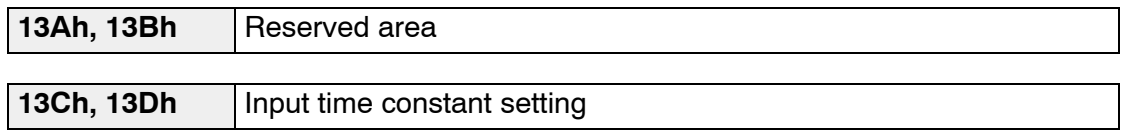

Use the shared memory settings to enter input time constant settings for the group of eight external input terminals.

The input time constants are set for the external input terminals, so the settings for the various function allocations corresponding to inputs X0 to XF also become effective (counter input and interrupt input).

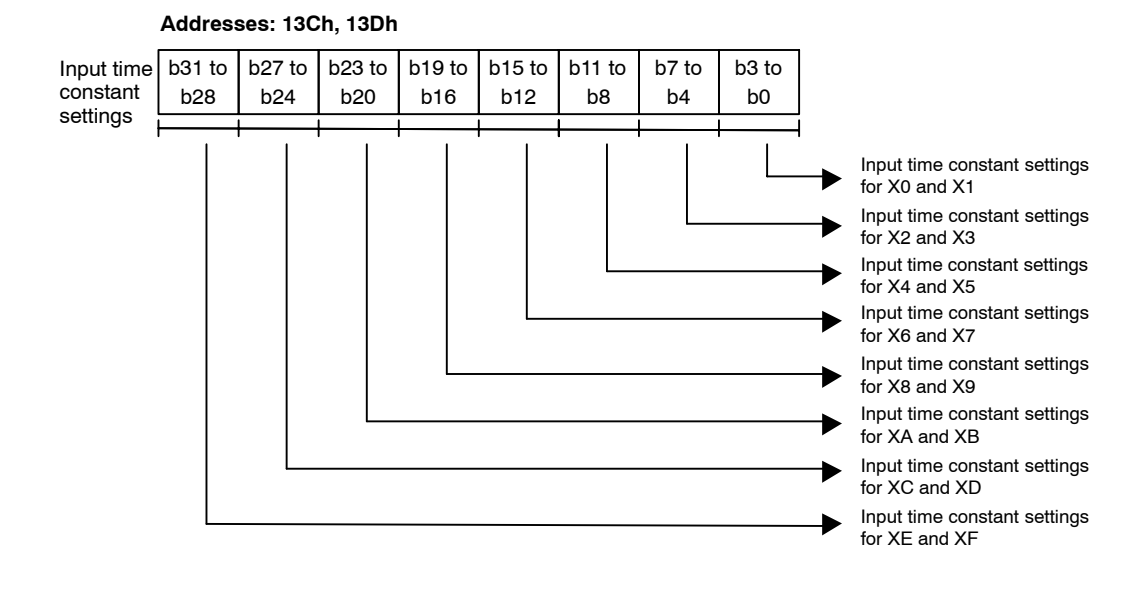

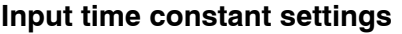

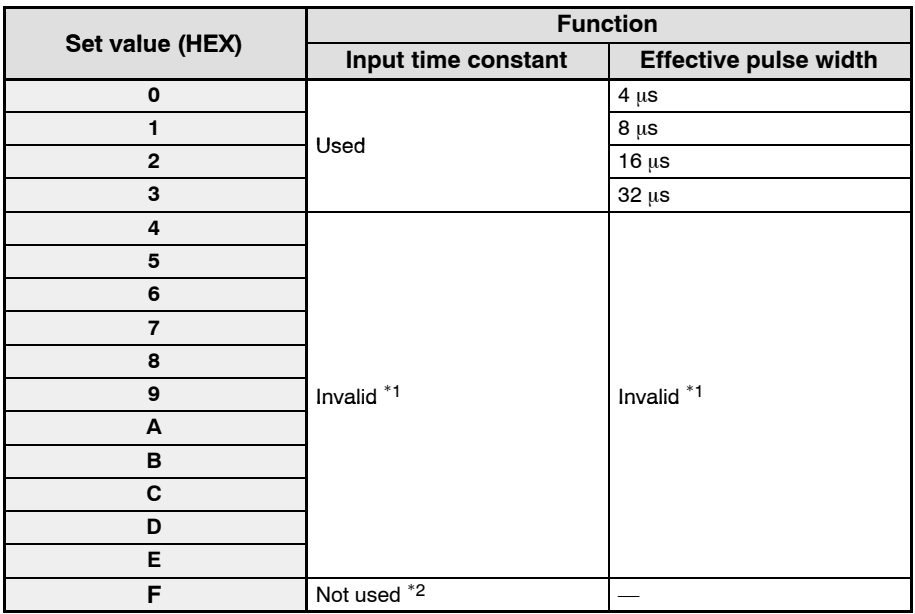

\*1: This setting should not be used.

\*2: When the power supply is turned on, the default value of "Not used" is set for this.

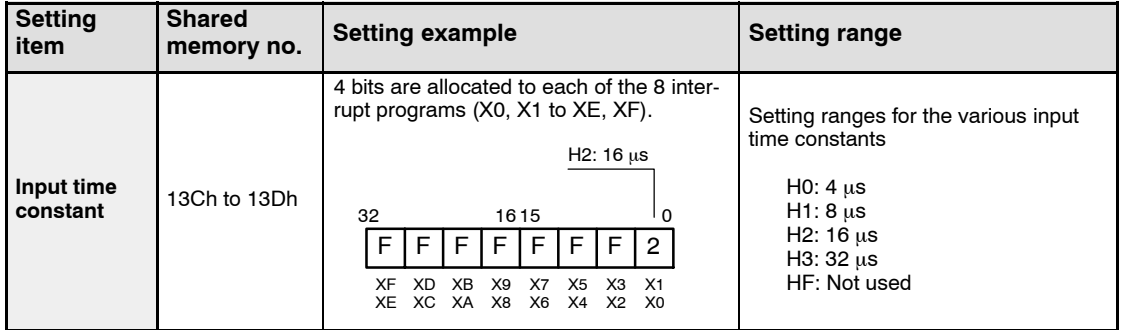

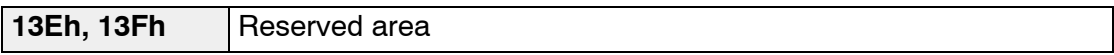

**140h, 141h** PLS/PWM setting

The PWM output type is specified using the PLS/PWM setting in the shared memory.

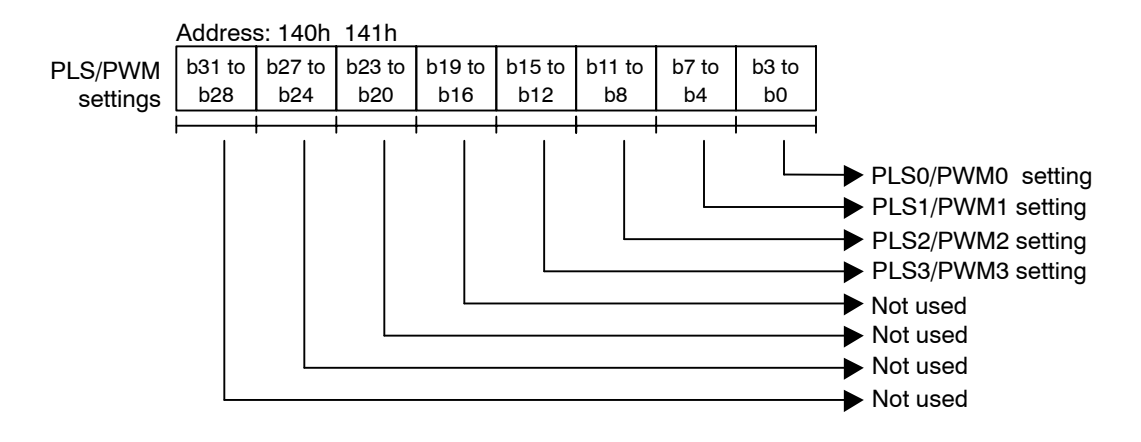

#### **Pulse output settings (PWM, PLS)**

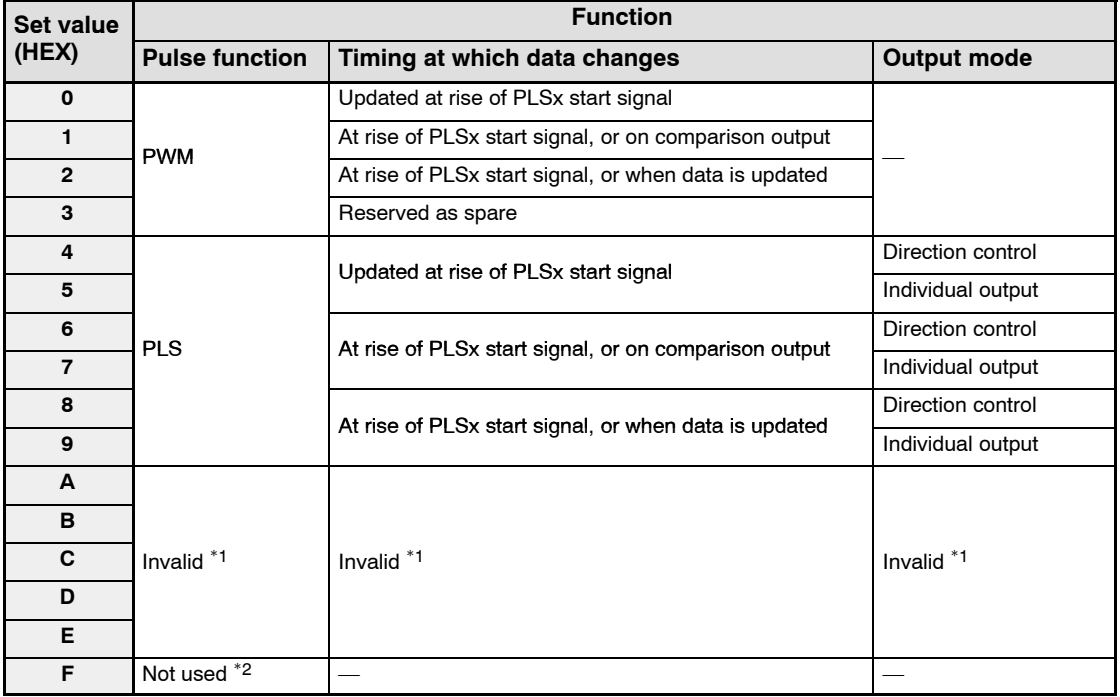

\*1: No settings should be entered.

\*2: When the power supply is turned on, the default value of "Not used" is set for this.

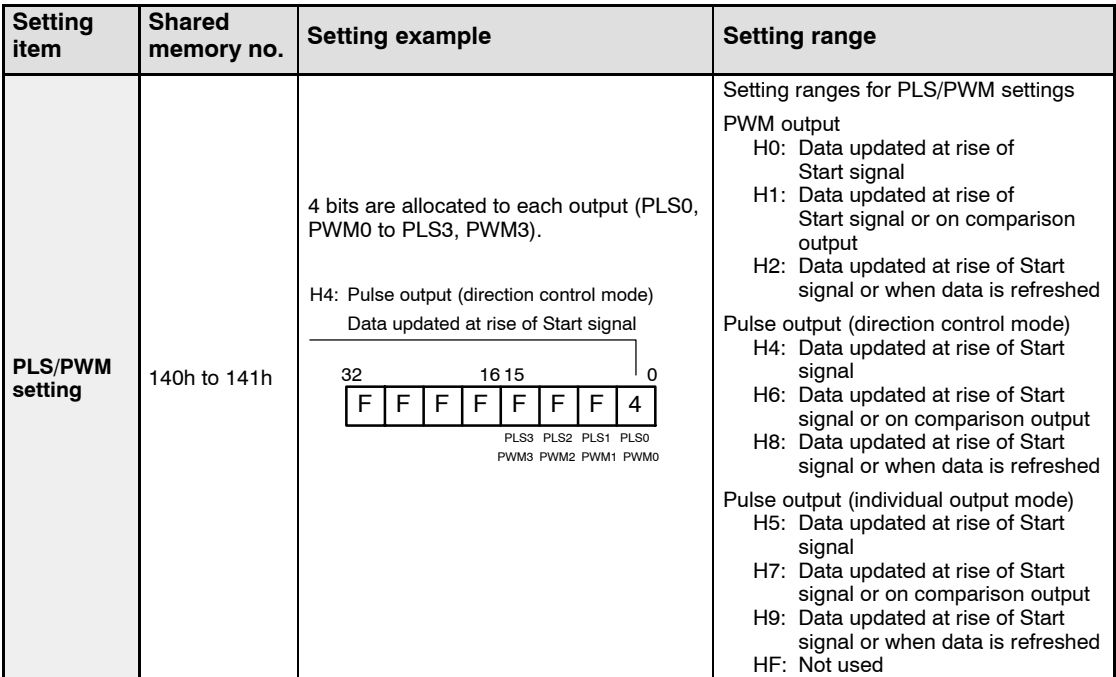

#### **142h, 143h** PLS/PWM flag

The status of pulse output can be monitored by reading the status of the bit for this address.

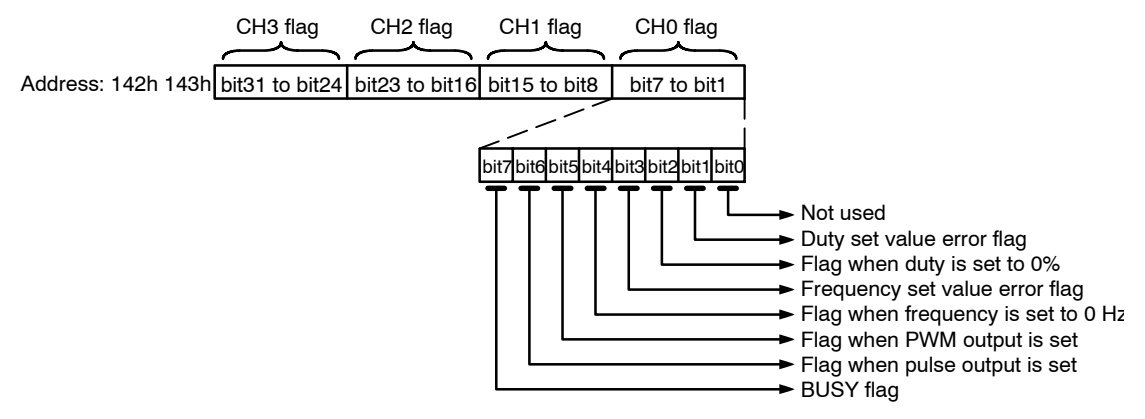

#### **Flag contents**

#### **bit 7 ..... BUSY flag**

This flag indicates that either pulse or PWM output is currently in progress.

1: Output in progress 0: Output is off

#### **bit 6 ..... Flag when pulse output is set**

This is output when the pulse output function is set. 1: Set 0: Not set

#### bit 5 ..... Flag when PWM output is set

This is output when the PWM output function is set.

1: Set 0: Not set

#### bit 4 ..... Flag when frequency is set to 0 Hz

This is output when the frequency set value has been set to 0 Hz. 1: 0 Hz setting 0: When set to anything other than 0 Hz

#### **bit 3 ..... Frequency set value error flag**

This is output is a frequency that is higher than the rated frequency settings value is set.

When the PLS output function is being used:

1: 131.072 kHz or higher \*<sup>1</sup> 0: When a value less than that at the left is set When the PWM output function is being used:

1: 31.458 kHz or higher  $*1$  0: When a value less than that at the left is set

\*1: The upper limit for error detection when using the PLS output function is 1048.575 kHz. The upper limit for error detection when using the PWM output function is 41.943 kHz. Setting a value which exceeds either of these prevents normal operation. For more detailed information, see page 1 − 16.

#### **bit 2** ..... Flag when duty is set to 0%

This is output when 0% has been set for the duty set value. 1: 0% setting 0: When anything other than 0% is set

#### **bit 1 ..... Duty set value error flag**

This is output when a value of 101% or higher has been set for the duty setting value.

- 1: 101% or higher \*<sup>2</sup> 0: When a value less than that at the left has been set
- \*2: The upper limit for error detection is 127%. Setting a value which exceeds this prevents normal operation.

For more detailed information, see page 1 − 16.

#### **Flag example**

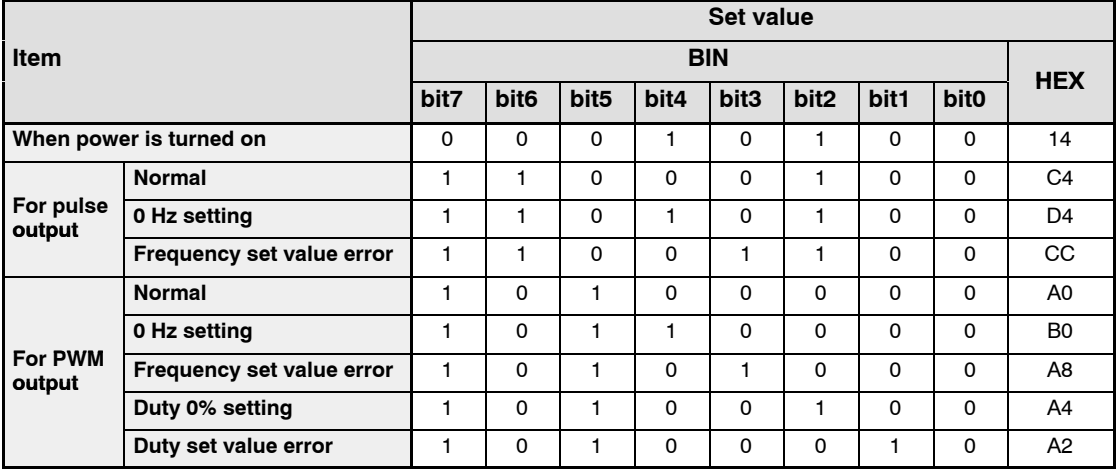

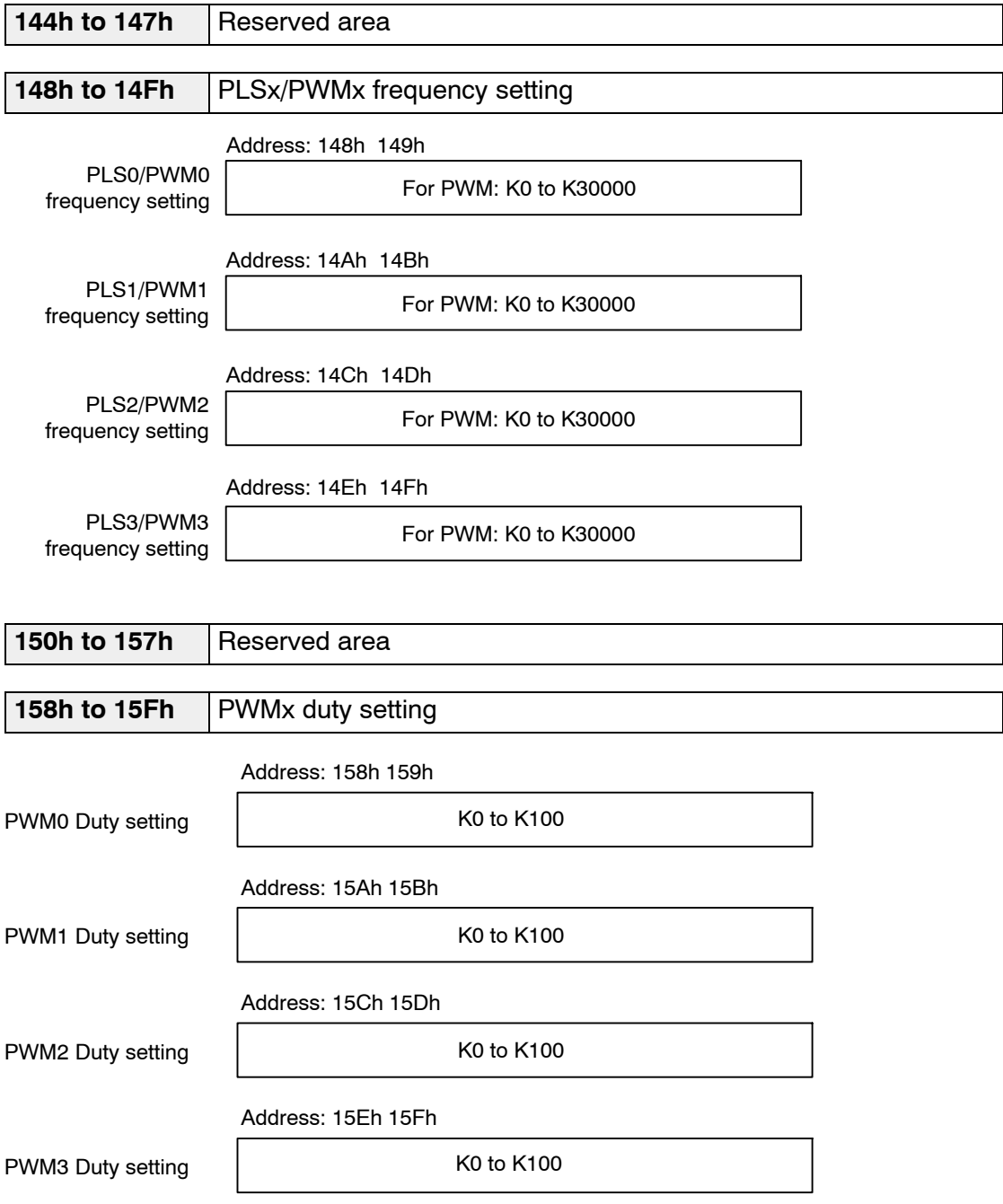

## **Notes**

- **If 0 Hz (K0) is set for the PLSx/PWMx frequency, no pulses are output.**
- **The rated values and the error detection ranges for the PLSx/PWMx frequency setting and the PWMx duty setting are as noted below.**

**Be aware that setting a value which exceeds the upper limit for error detection can cause malfunctioning.**

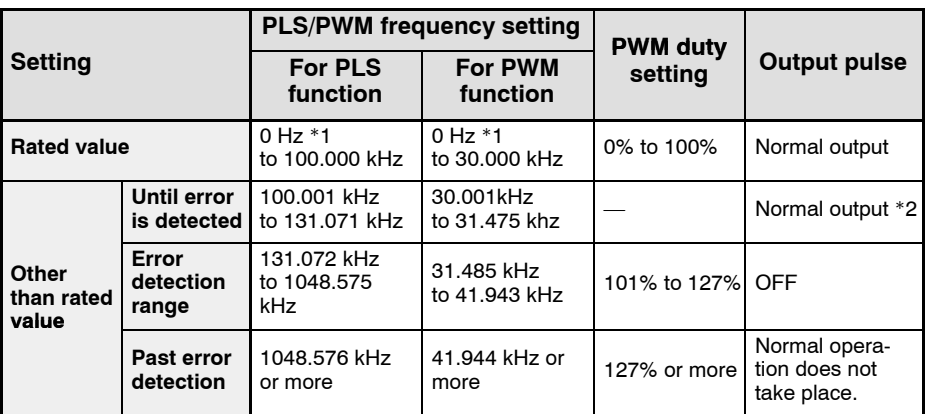

\*1: If 0 Hz is set, no pulses are output.

\*2: This is affected by the load conditions, and should not be used.

F

13.4 Dimensions

## **13.4 Dimensions**

#### **FP2 High−speed Counter Unit**

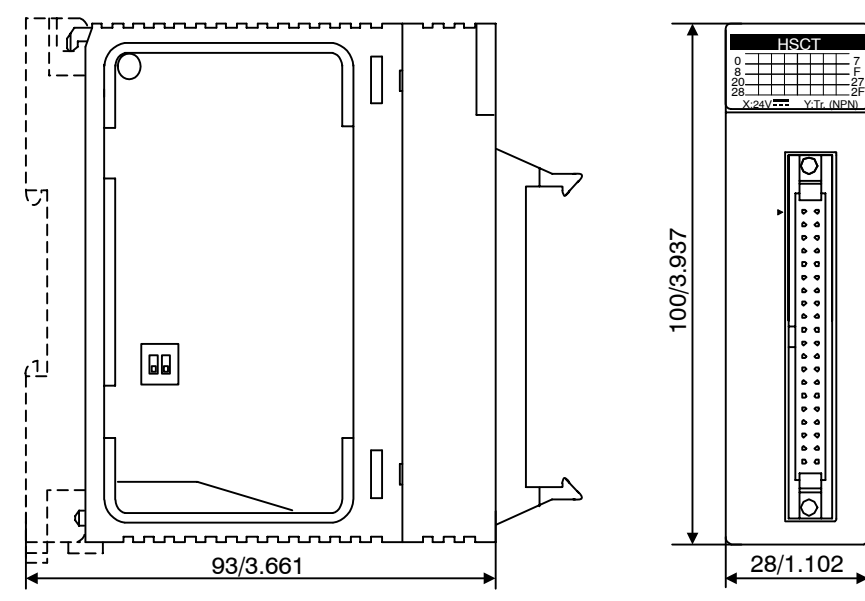

(unit: mm/in.)

#### **FP2 Pulse I/O Unit**

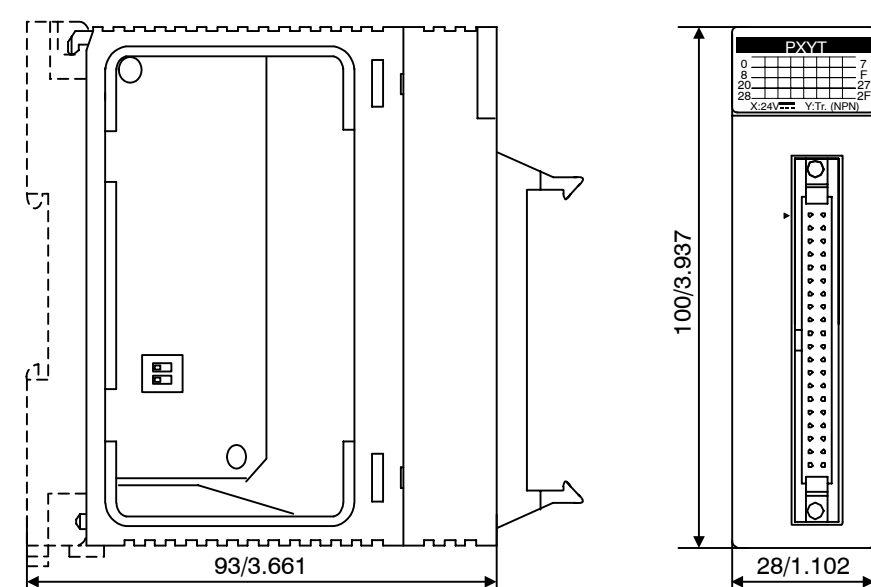

(unit: mm/in.)

# **Record of changes**

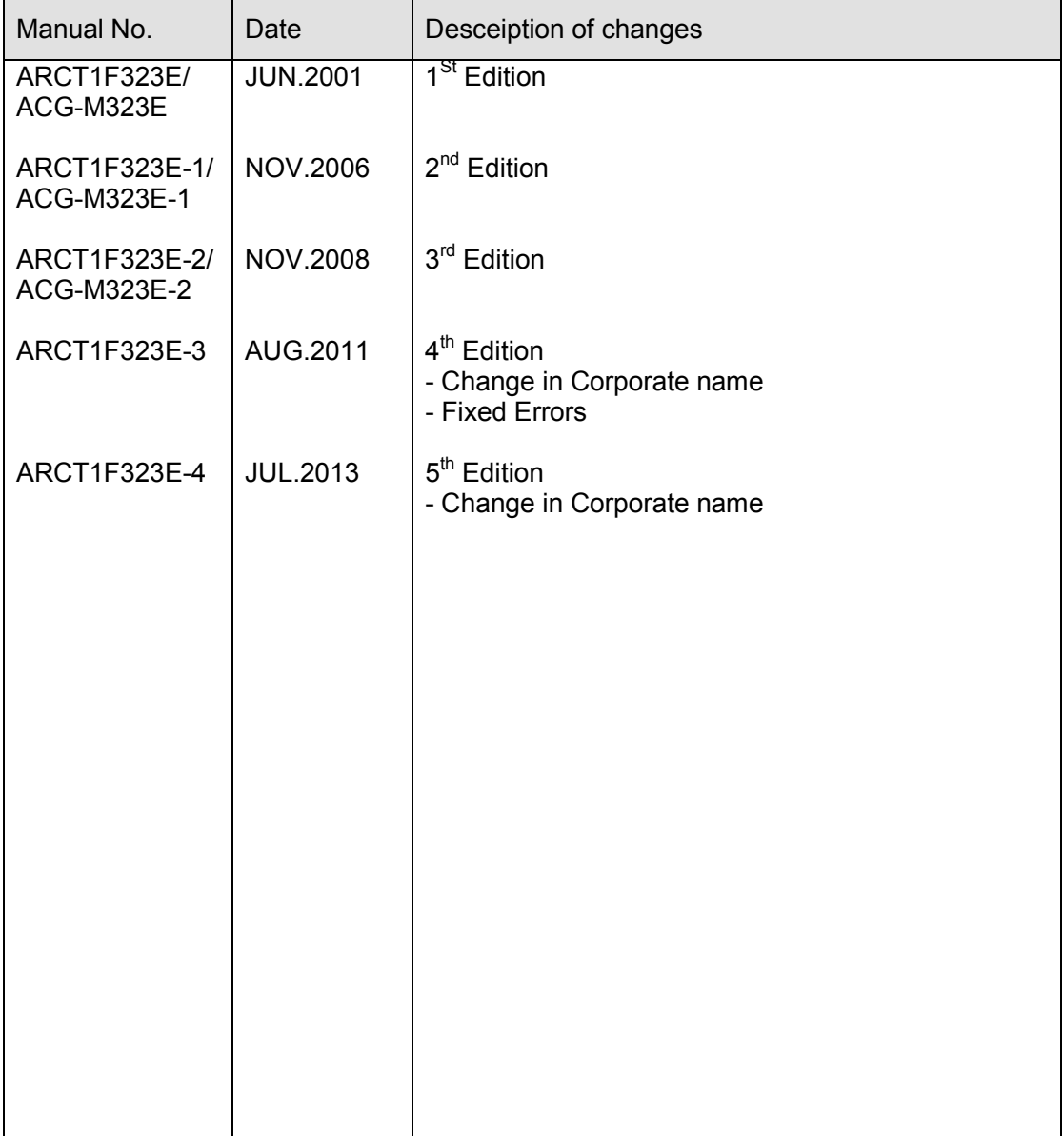

Please contact .........

## Panasonic Industrial Devices SUNX Co., Ltd.

■ Overseas Sales Division (Head Office): 2431-1 Ushiyama-cho, Kasugai-shi, Aichi, 486-0901, Japan 

panasonic.net/id/pidsx/global

About our sale network, please visit our website.